**SOFTWARE ORIENTADO A LA WEB PARA LA ADMINISTRACIÓN DE LA HISTORIA ACADÉMICA, SOCIO-FAMILIAR, Y PSICOLÓGICA DEL ESTUDIANTE COMO HERRAMIENTA DE APOYO PARA LA TOMA DE DECISIONES EDUCATIVAS EN EL INEM "LUIS DELFÍN INSUASTY RODRÍGUEZ" DE PASTO - SEOPS.** 

**ALEX GILBERTO URBINA GAMBOA** 

**UNIVERSIDAD DE NARIÑO FACULTAD DE INGENIERÍA PROGRAMA DE INGENIERÍA DE SISTEMAS SAN JUAN DE PASTO 2011** 

**SOFTWARE ORIENTADO A LA WEB PARA LA ADMINISTRACIÓN DE LA HISTORIA ACADÉMICA, SOCIO-FAMILIAR Y PSICOLÓGICA DEL ESTUDIANTE COMO HERRAMIENTA DE APOYO PARA LA TOMA DE DECISIONES EDUCATIVAS EN EL INEM "LUIS DELFÍN INSUASTY RODRÍGUEZ" DE PASTO - SEOPS.** 

# **ALEX GILBERTO URBINA GAMBOA**

**Trabajo de Grado presentado como requisito parcial para optar al título de Ingeniero de Sistemas** 

> **Director Ing. Jaime Guerrero Vinueza.**

**UNIVERSIDAD DE NARIÑO FACULTAD DE INGENIERÍA PROGRAMA DE INGENIERÍA DE SISTEMAS SAN JUAN DE PASTO 2011** 

"Las ideas y conclusiones aportadas en la tesis de grado son responsabilidad Exclusiva de sus autores"

Artículo 1° del acuerdo Nº 324 de octubre 11 de 1966, emanado por el Honorable Consejo Directivo de la Universidad de Nariño.

# NOTA DE ACEPTACIÓN

Jurado

Asesor

# **AGRADECIMIENTOS**

Quiero con este trabajo brindarle mi más grande agradecimiento al Ingeniero Jaime Guerrero, quien con su apoyo incondicional y paciencia me impulso para poder llegar a feliz término con mi trabajo de grado, también al Ingeniero Giovanny Hernández y Gilberto Carvajal que fueron una guía y me tendieron una mano amiga en el INEM mientras estuve desarrollando mi trabajo, también a los Ingenieros Andrey Salas y Germán Castillo que con sus conocimientos y su guía me aportaron grandes consejos y orientación.

#### **DEDICATORIA**

Este trabajo está dedicado a mis padres quienes con su ejemplo y amor me han enseñado que con esfuerzo todo se puede conseguir, también a mis hermanas y mi sobrina que me apoyaron con su cariño y consejos, además a todos aquellos amigos y persona espéciales que de una u otra manera me apoyaron y con su amistad, aprecio, llenan mi vida de alegría, algunos aún están conmigo y otros no, este trabajo está dedicado a todos ustedes.

#### **RESUMEN**

El Sistema de Información "SEOPS" fue creado para manejar la información personal, académica, psicológica, y socio - familiar de los estudiantes del INEM Luís Delfín Insuasty y permite tener una fuente confiable de datos de los alumnos que son necesarios para las oficinas de coordinación académica y docentes, lo que conlleva a un mejor conocimiento y control de los alumnos que están en la institución.

La información se obtiene de la base de datos central que es alimentada a través de varias fuentes como son: las notas de la institución, los datos personales enviados por la secretaria de educación y su sistema de matrículas SIMAT, y los cuestionarios que permite crear la aplicación para nutrirse de información adicional que sea necesaria para los psicólogos.

El desarrollo del sistema se hizo siguiendo el Proceso Unificado de desarrollo, utilizando el Modelo Orientado a Objetos con la notación de UML por sus ventajas sobre el Modelo Estructurado. La implementación del sistema se baso en tecnología .NET y la base de datos fue creada utilizando el Sistema gestor de base de datos MySql el cual está instalado en la institución, además se utilizaron tecnologías como jquery para ofrecer dinamismo a la aplicación web.

# **ABSTRACT**

The information system "SEOPS" was created for manage the personal, academic, psycological and social family information of students the INEM LUIS DELFÍN INSUASTY and allows have a reliable source of data the students that are necessary for offices of academic coordination and teachers, which leads to better knowledge and control of students in the institution.

The information is obtained from the central database that is fed through various source like: notes institution, personal data sent by the secretary of education and your system enrollment SIMAT, and the questionnaires that allow create the application for nutrition of additional information that is necessary for psychologists.

The development of system was done following the Unified Process of development, using the Object Oriented Model with the notation of UML by your advantages on the Structured Model. The implementation of system was based in NET technologic and the base of data was created using management system base of data MySQL which is installed in the institution, besides used technologies like jQUERY for give dynamism to the web application.

# **CONTENIDO**

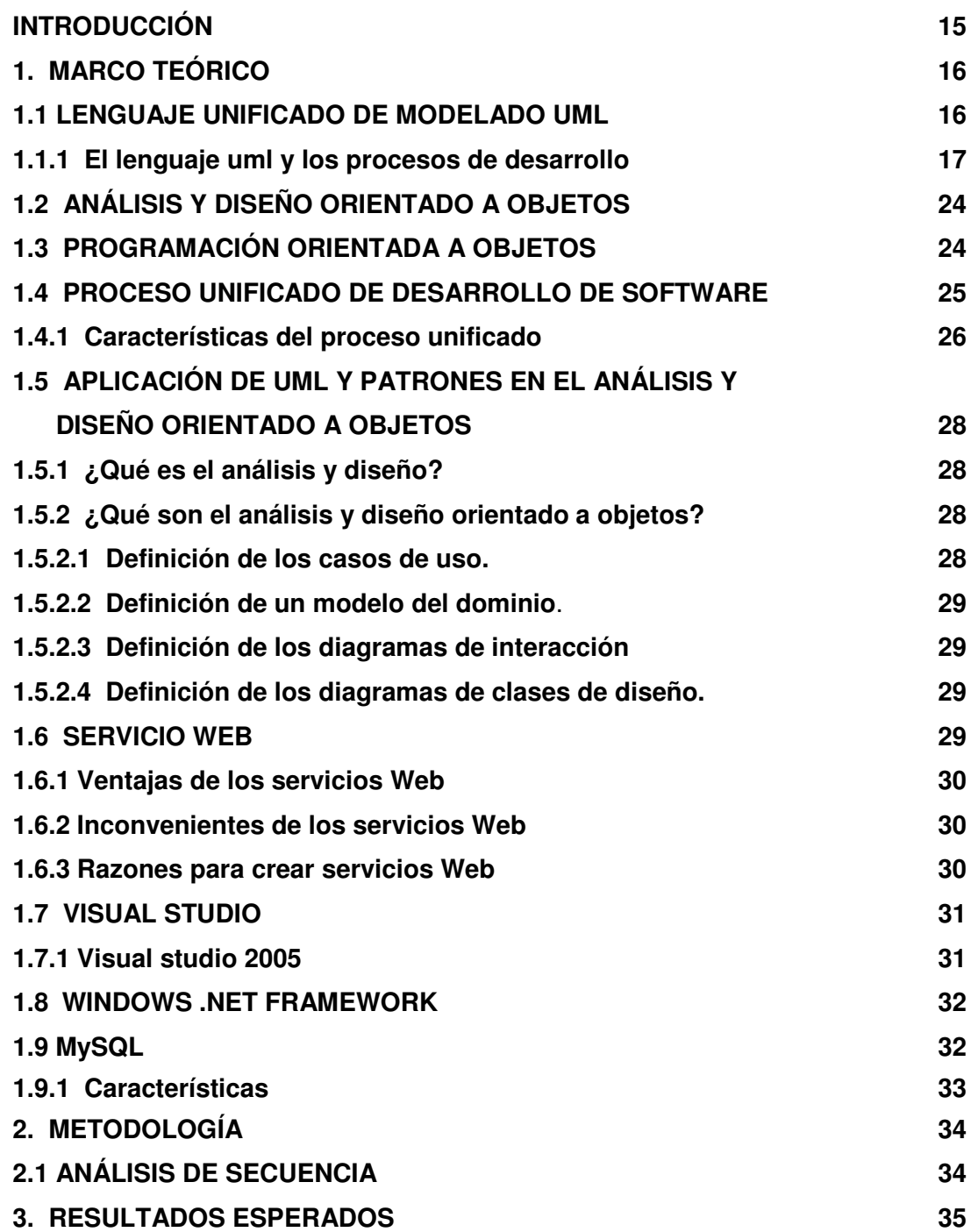

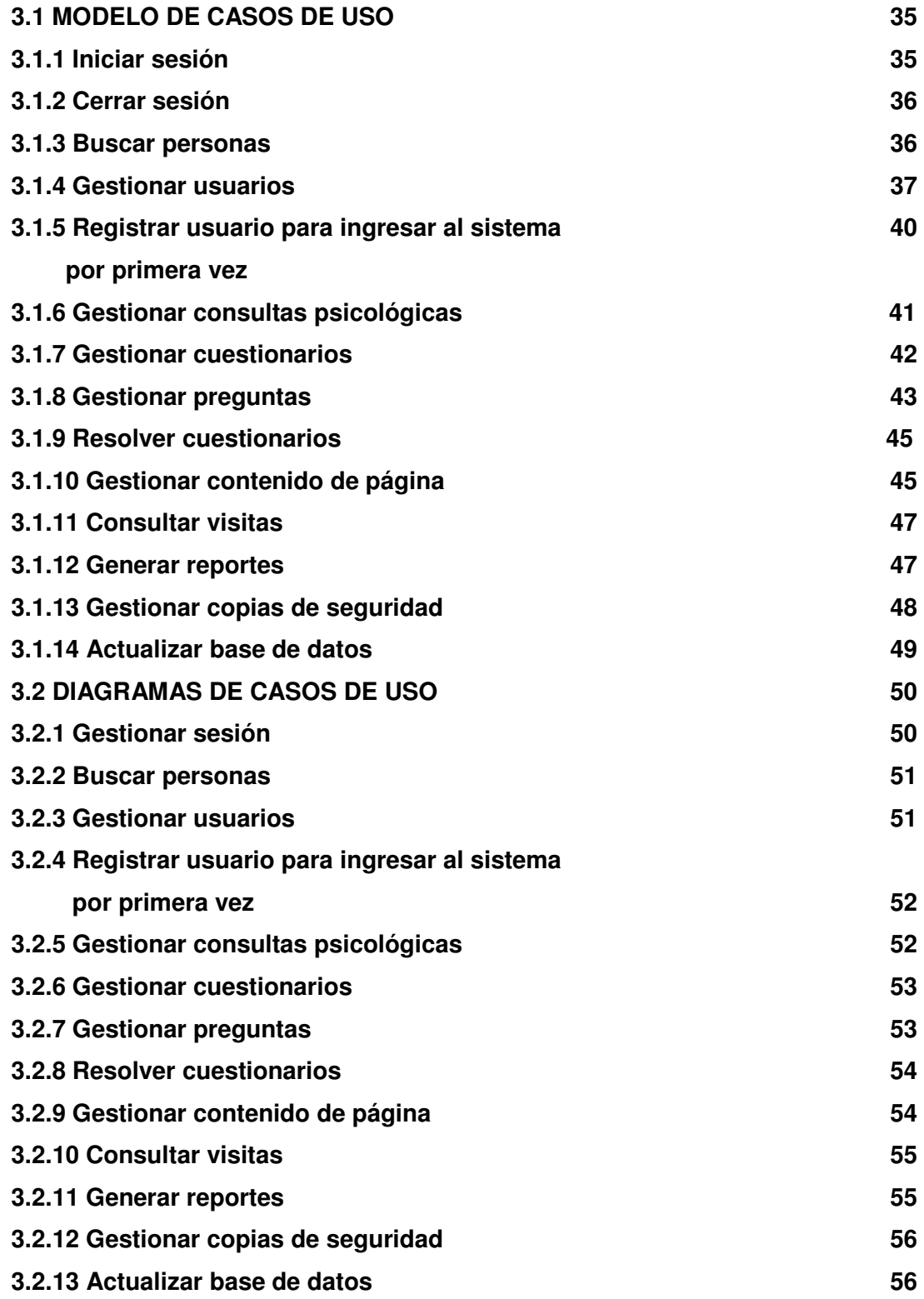

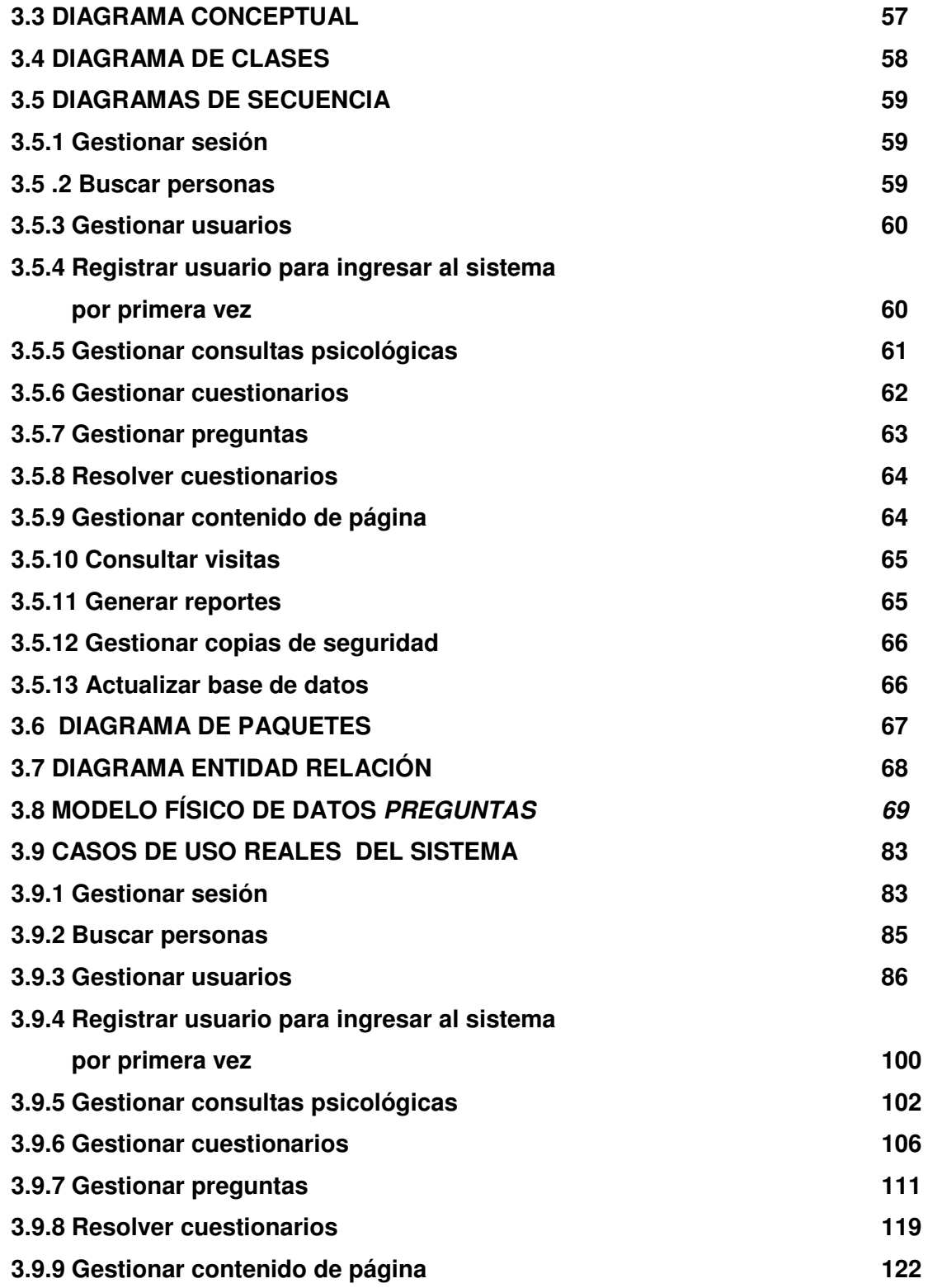

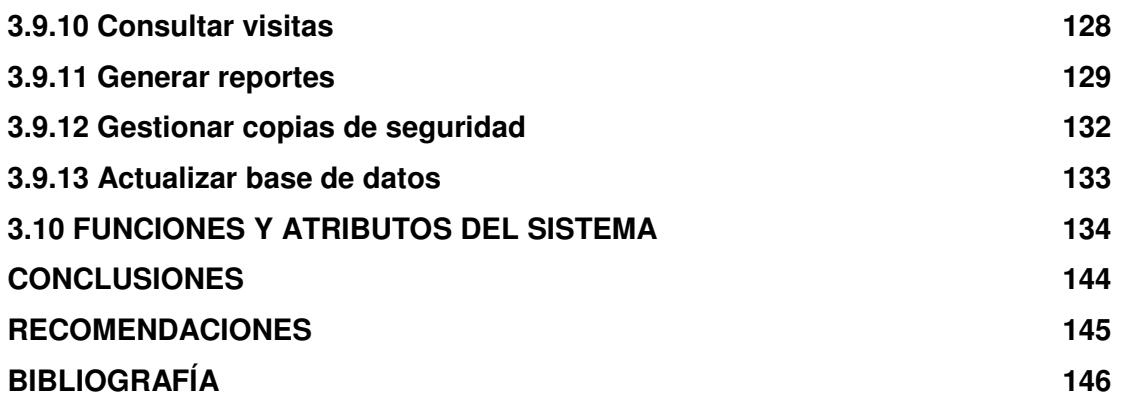

# **LISTA DE TABLAS**

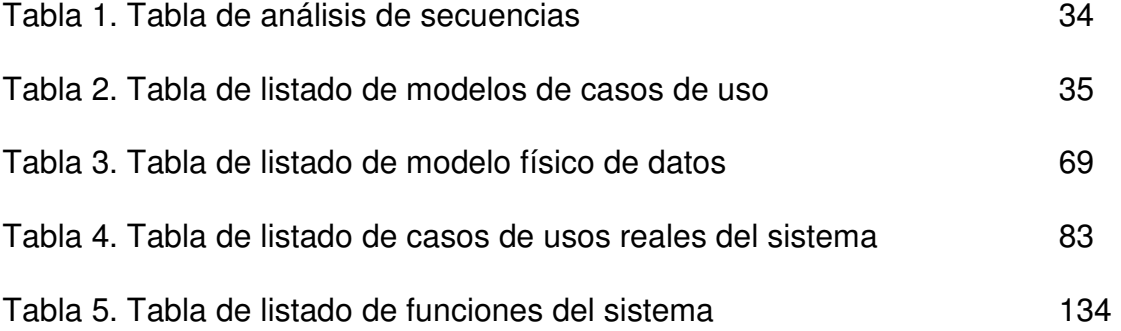

# **LISTA DE FIGURAS**

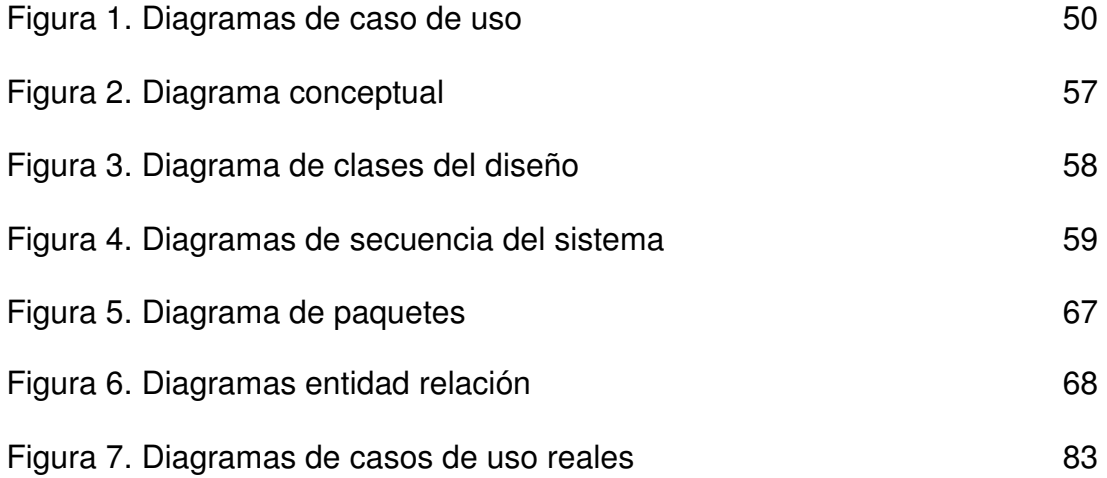

# **INTRODUCCIÓN**

La cambiante sociedad actual está presionando con fuerza en todos los estamentos institucionales. Los cambios en el mundo productivo, la evolución tecnológica y el valor otorgado a la información, están provocando que se gesten cambios en todos los ámbitos de nuestra sociedad. Es por esta razón que la incorporación de nuevas tecnologías es un aspecto obligado para cualquier organización que desee satisfacer las exigencias que plantea la humanidad.

La unión de muchas áreas del conocimiento es muy común en la actualidad y juntan esfuerzos para obtener mejores resultados en su aplicación. Es por eso que la Ingeniería de Sistemas se ha convertido en una ciencia supremamente importante ya que sirve de apoyo en diversas áreas del conocimiento, que requieran de la integración de las bondades que ofrecen las tecnologías de la información y comunicación, para ampliar, fortalecer y agilizar sus labores.

Con base en lo anterior, el desarrollo de este proyecto está encaminado a la creación de un software orientado a la web que apoye la recolección, manejo, administración de los datos de estudiantes, padres de familia, información socio económica y realización de cuestionarios, además, de la creación de reportes con los datos obtenidos para la dependencia de orientación escolar en la Institución Educativa Municipal INEM "Luís Delfín Insuasty" de Pasto. La implementación de este aplicativo será un soporte fundamental para la dependencia de orientación escolar ya que es una herramienta de apoyo para esta oficina.

# **1. MARCO TEÓRICO**

#### **1.1 LENGUAJE UNIFICADO DE MODELADO UML**

UML es una especificación de notación orientada a objetos. Divide cada proyecto en un número de diagramas que representan las diferentes vistas del proyecto. Estos diagramas juntos son los que representa la arquitectura del proyecto. Con UML se debe olvidar del protagonismo excesivo que se le da al diagrama de clases. Este representa una parte importante del sistema, pero solo representa una vista estática, es decir muestra al sistema detenido en el tiempo. Se sabe su estructura pero no se sabe que le sucede a sus diferentes partes cuando el sistema empieza a funcionar. UML introduce nuevos diagramas que representan una visión dinámica del sistema. Es decir, gracias al diseño de la parte dinámica del sistema, se puede dar cuenta en la fase de diseño de problemas de la estructura al propagar errores o de las partes que necesitan ser sincronizadas, así como del estado de cada una de las instancias en cada momento.

El diagrama de clases continua siendo muy importante, pero se debe tener en cuenta que su representación es limitada, y que ayuda a diseñar un sistema robusto con partes reutilizables, pero no a solucionar problemas de propagación de mensajes ni de sincronización o recuperación ante estados de error. En resumen, un sistema debe estar bien diseñado, pero también debe funcionar bien.

UML también intenta solucionar el problema de propiedad de código que se da con los desarrolladores, al implementar un lenguaje de modelado común para todos los desarrollos, se crea una documentación también común, que cualquier desarrollador con conocimientos de UML será capaz de entender, independientemente del lenguaje utilizado para el desarrollo.

UML es ahora un estándar, no existe otra especificación de diseño orientado a objetos, ya que es el resultado de las tres opciones existentes en el mercado. Su utilización es independiente del lenguaje de programación y de las características de los proyectos, ya que UML ha sido diseñado para modelar cualquier tipo de proyectos, tanto informáticos como de arquitectura, o de cualquier otro ramo.

UML permite la modificación de todos sus miembros mediante estereotipos y restricciones. Un estereotipo nos permite indicar especificaciones del lenguaje al que se refiere el diagrama de UML. Una restricción identifica un comportamiento forzado de una clase o relación, es decir mediante la restricción se estáforzando el comportamiento que debe tener el objeto al que se le aplica.

El Lenguaje Unificado de Modelado (Unified Modeling Language, UML), es un lenguaje estándar para escribir planos de software. UML puede utilizarse para visualizar, especificar, construir y documentar los artefactos de un sistema que involucra una gran cantidad de software.

UML es sólo un lenguaje y por tanto es tan sólo una parte de un método de desarrollo de software. UML es independiente del proceso, aunque para utilizarlo óptimamente se debe usar en un proceso que fuese dirigido por los casos de uso, centrado en la arquitectura, iterativo e incremental<sup>1</sup>.

El Lenguaje Unificado de Modelado fue desarrollado por Grady Booch, JimRumbaugh e Ivar Jacobson a partir de octubre de 1994. Las organizaciones que contribuyeron a la definición de 1.0 de UML fueron Digital EquipmentCorporation, Hewlett-Packard, I-Logix, Intellicorp, IBM, ICON Computing, MCI Systemhouse, Microsoft, Oracle, Rational, Texas Instruments y Unisys.

Los objetivos primarios que se persiguen al diseñar UML son:

- Modelar sistemas, desde el concepto hasta los artefactos ejecutables, utilizando técnicas orientadas a objetos.
- Ser independiente de cualquier lenguaje de programación y de cualquier proceso de desarrollo.
- Fomentar el crecimiento de las herramientas OO (Orientadas a Objetos).
- Crear un lenguaje de modelado utilizable tanto por las personas como por las máquinas.

**1.1.1 El lenguaje UML y los procesos de desarrollo**. El lenguaje UML estandariza los artefactos y la notación, pero no define un proceso oficial de desarrollo. Esto es explicado por:

• Aumentar las probabilidades de una aceptación generalizada de la notación estándar del modelado, sin la obligación de adoptar un proceso oficial.

<sup>|&</sup>lt;br>|<br>| LARMAN, Craig. UML y Patrones. Una introducción al análisis y diseño orientado a objetos y al proceso unificado. 2 edición. Ed. Addison Wesley. 2003. Pág. 47

• La esencia de un proceso apropiado admite mucha variación y depende de las habilidades del personal, de la razón investigación-desarrollo, de la naturaleza del problema, de las herramientas y de muchos otros factores.

Los diagramas permiten expresar modelos, los modelos son representaciones de la realidad. UML es un lenguaje para hacer diagramas (planos) de software estándar. Es un lenguaje para hacer diagramas (planos) de software estándar.

UML es un lenguaje para:

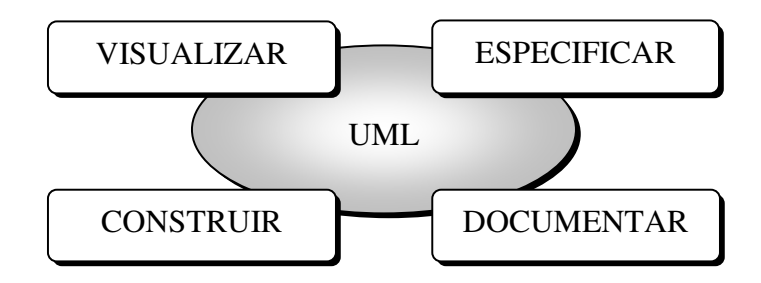

- **Visualizar**. "Lo piensas, lo codificas", hay algunas cosas que se modelan mejor directamente en el código, hay otras que necesitan ser expresadas textualmente y otras que se pueden expresar gráficamente. UML es un lenguaje gráfico estándar, bien definido. Un modelo escrito con UML permite que otro desarrollador pueda interpretarlo sin ambigüedad.
- **Especificar.** Los modelos deben ser precisos y completos.
- **Construir.** Los modelos pueden conectarse con gran variedad de lenguajes. Ingeniería directa. Generación de código a partir de un modelo UML en un lenguaje de programación. Ingeniería inversa. Reconstruir un modelo a partir de la implementación. También conocidas como Ingeniería de ida y vuelta.
- **Documentar.** En el desarrollo de software se producen diferentes artefactos. Un artefacto es el término general para cualquier producto del trabajo: código, gráficos, esquema de base de datos, documentos texto, diagramas, modelos, etc. Los artefactos no son solo para entregar al finalizar un proyecto, sino que son importantes en el desarrollo de los mismos.

Los bloques básicos de construcción de UML.

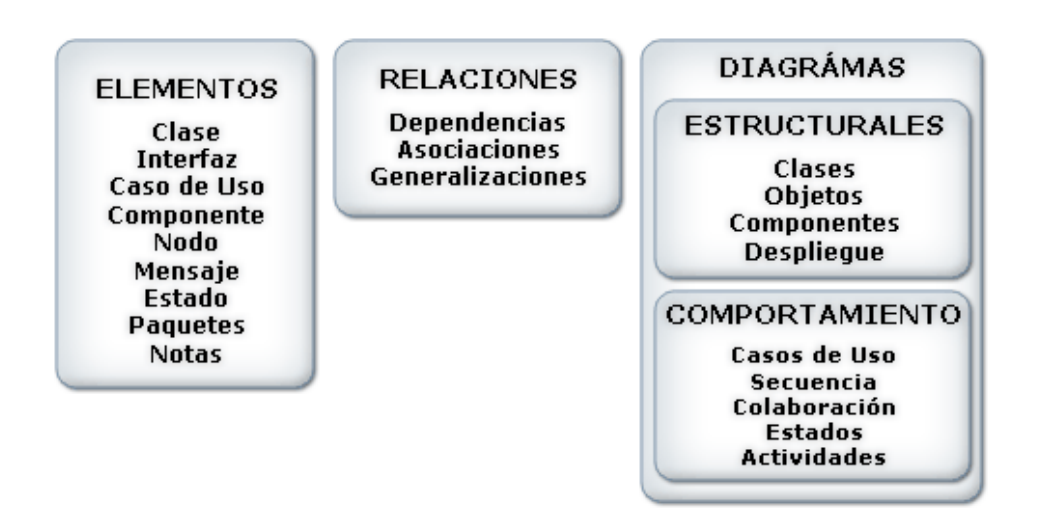

- **Elementos.** Componentes abstractos básicos de los diagramas, representan partes estáticas (conceptuales o materiales), partes dinámicas (comportamiento), partes organizativas y partes de anotación (explicativas).
	- o **Clase.** Descripción de un conjunto de objetos que comparten atributos, operaciones y relaciones. Un rectángulo con nombre, atributos y operaciones. Implementan interfaces.

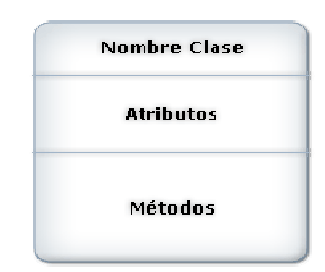

o **Interfaz.** Colección de operaciones que especifican un comportamiento de una clase. Define un conjunto operaciones (sus nombres) pero no como se realizan. Un círculo junto con su nombre, conectada a la clase que la implementa.

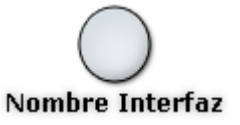

o **Caso de uso.** Descripción de conjunto de secuencias de acciones que el sistema ejecuta.

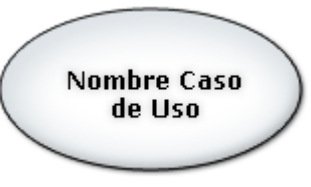

o **Componente**. Es una representación física de algo lógico.

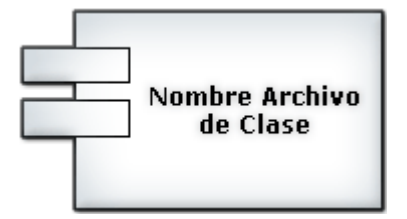

o **Nodo.** Recurso físico, computacional.

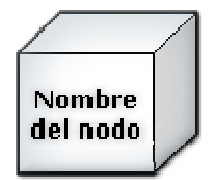

o **Mensaje.** Enlaces o conexiones entre objetos, cuando se dan interacciones entre ellos

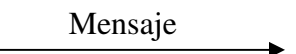

o **Estados.** Etapa por la cual pasa un objeto durante su vida, respondiendo a eventos.

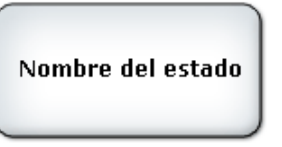

o **Paquete**. Organizar elementos en grupos.

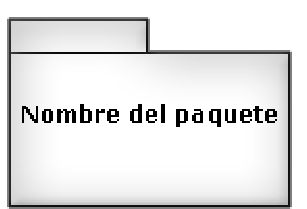

o **Notas.** Mostrar comentarios junto a elementos.

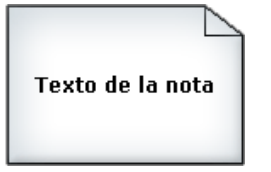

- **Relaciones.** Como se relacionan los elementos
	- o **Dependencia.** Relación entre dos elementos, uno independiente y otro dependiente. Un cambio en uno afecta al otro.

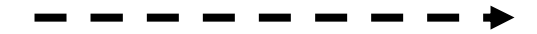

o **Asociación.** Relaciones entre objetos (Conexiones)

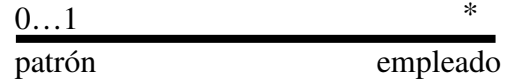

o **Generalización.** Relación entre un elemento general (Padre) y otro especializado (Hijo) Herencia

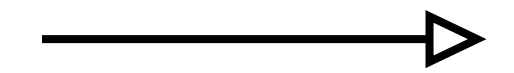

o **Realización.** Relación donde un elemento especifica que otro realizará una operación.

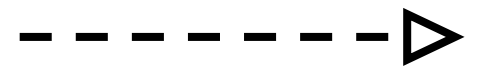

• **Diagramas.** Representación gráfica de un conjunto de elementos y sus relaciones.

Permiten visualizar el sistema desde diferentes puntos de vista. Por ejemplo: La vista de casos de uso La vista de diseño La vista de implementación La vista de despliegue

Un elemento puede aparecer en uno o más diagramas.

o **Diagramas de clases.** Representa las clases, interfaces y relaciones entre ellas. Se muestran los conceptos.

- o **Diagramas de objetos.** Representa un conjunto de objetos y sus relaciones.
- o **Diagramas de componentes.** Representa un conjunto de componentes y sus relaciones.
- o **Diagramas de despliegue.** Representa los nodos y sus relaciones, con los componentes que incluye.
- o **De Comportamiento.** Representan aspectos dinámicos. Las partes cambiantes.
- o **Diagramas de casos de uso.** Representan los actores y los casos de uso con sus relaciones. Casos de uso ayudan a organizar y modelar el sistema.
- o **Diagramas de secuencia.** Diagrama de Interacción, que representa un conjunto de objetos y los mensajes enviados y recibidos entre ellos, en el tiempo.
- o **Diagrama de colaboración.** Diagrama de Interacción, que representa un conjunto de objetos y los mensajes enviados y recibidos entre ellos, en la estructura.
- o **Diagrama de estados.** Máquina de estados constituida por estados, transiciones, eventos y actividades. Modelan el comportamiento de una interfaz, clase o colaboración.
- o **Diagrama de actividades**. Representa un flujo secuencial de actividades y los objetos que actúan
- **Mecanismos comunes que se aplican a lo largo del lenguaje.** 
	- o **Adornos.** Notación clara de aspectos importantes de los elementos. En una clase, la visibilidad de atributos y métodos.

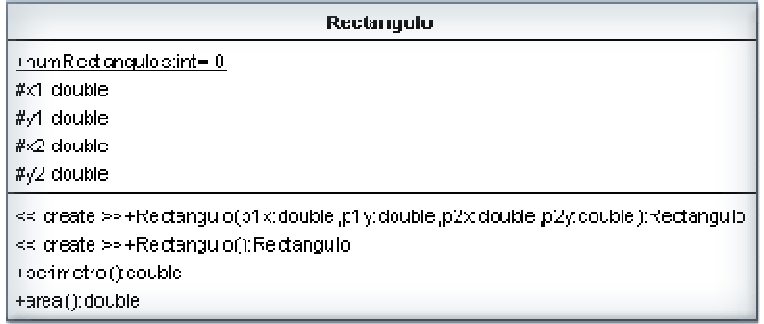

o **Extensibilidad.** No es un lenguaje cerrado y se pueden expresar variaciones de los elementos iniciales. La extensibilidad se manifiesta a través de los estereotipos.

- o **Estereotipos.** Nuevos tipos de bloques Ejemplo: <<abstract>>, <<exception>>.
- o **Notas**. En general los comentarios sobres restricciones y demás expresados a través de notas.

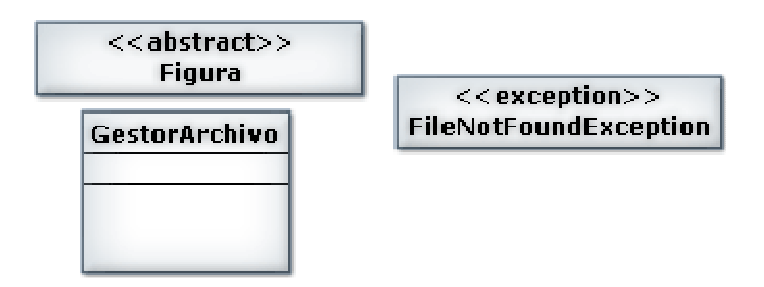

• **Historia.** 

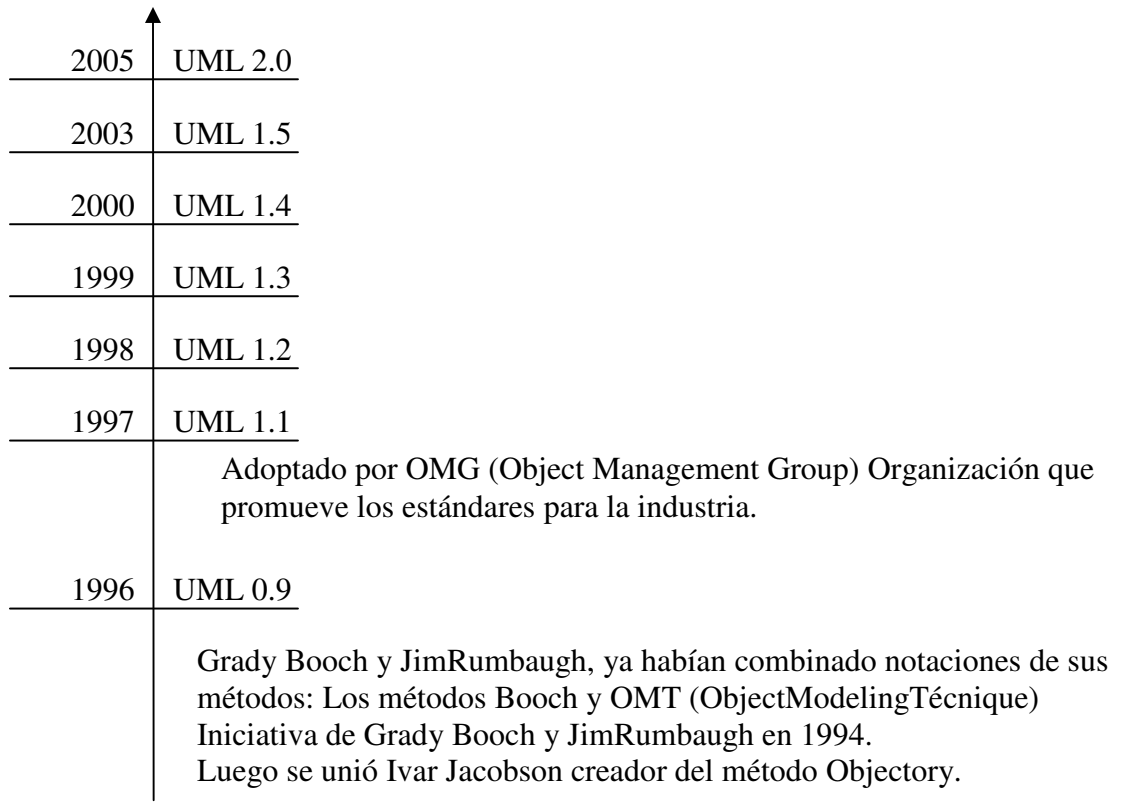

# **1.2 ANÁLISIS Y DISEÑO ORIENTADO A OBJETOS**

Los conceptos de análisis y diseño orientados a objetos (O-O) se originaron a partir de desarrollos en los lenguajes modernos de programación. Estos lenguajes O-O tienen nuevas estructuras que se sienten, que mejoran al mantenimiento del programa y hacen que grandes partes de los programas sean reutilizables. El consecuente reciclado de partes del programa debe reducir el costo de desarrollo de los sistemas basados en computadora. Ya ha probado ser muy efectivo en el desarrollo de interfaces gráficas de usuario y bases de datos. Debido a que los lenguajes O-O tienen diferentes construcciones, se deben especificar los sistemas de computadora en forma tal que se maximice el uso efectivo de esas construcciones.

Se cree que las técnicas orientadas a objetos son mejores que los enfoques más antiguos para el manejo del ritmo de cambio cada vez más grande en muchas de las organizaciones actuales. Por ejemplo, muchos productos están siendo hechos cada vez más, bajo pedido o fabricados en lotes pequeños, conforme los fabricantes buscan mayor concentración sobre la satisfacción del cliente y la penetración de nichos de mercado. Esta tendencia significa cambios frecuentes al software que está integrado con estos productos. El cambio constante de personas y responsabilidades significa una necesidad cada vez mayor para el desarrollo y mantenimiento de sistemas. Se piensa que las técnicas O-O trabajan bien este tipo de situaciones, donde sistemas de información complicados están sufriendo mantenimiento, adaptación y rediseño continuos.

Los conceptos de análisis y diseño orientados a objetos fueron desarrollados para dar soporte a la tecnología de programación O-O. El desarrollo de esta tecnología de programación no fue una evolución instantánea, sino la evolución de un conjunto de conceptos algo desconectados que han sido puestos juntos para formar un nuevo paradigma para la ingeniería de software.<sup>2</sup>

# **1.3 PROGRAMACIÓN ORIENTADA A OBJETOS**

Actualmente una de las áreas más importantes en el comercio y en el ámbito académico es la orientación a objetos. La programación orientada a objetos promete un amplio alcance en la forma de diseño, desarrollo y mantenimiento del software ofreciendo una solución a largo plazo a los problemas y preocupaciones que han existido desde el

 $\overline{2}$  KENDALL K y KENDALL J. Análisis y Diseño de Sistemas. México: Prentice Hall, 1997. p 860.

comienzo en el desarrollo de software: la falta de portabilidad del código y reusabilidad, código que es difícil de modificar, ciclos de desarrollo largos y técnicas de codificación no intuitivas. Tiene tres características básicas: debe estar basado en objetos, basado en clases y capaz de tener herencia de clases. Muchos lenguajes cumplen uno o dos de estos puntos; muchos menos cumplen los tres. La barrera más difícil de sortear es usualmente la herencia.

Esta definición especifica varias propiedades importantes de los objetos. En primer lugar, un objeto no es un dato simple, sino que contiene en su interior cierto número de componentes bien estructurados. En segundo lugar, cada objeto no es un ente aislado, sino que forma parte de una organización jerárquica o de otro tipo. Un objeto puede considerarse como una especie de cápsula dividida en tres partes: las relaciones, las propiedades y los métodos.

Las relaciones permiten que el objeto se inserte en la organización y están formadas esencialmente por punteros a otros objetos.

Las propiedades distinguen un objeto determinado de los restantes que forman parte de la misma organización y tiene valores que dependen de la propiedad de la cual se trate. Las propiedades de un objeto pueden ser heredadas a sus descendientes en la organización.

Los métodos son las operaciones que pueden realizarse sobre el objeto, que normalmente estarán incorporados en forma de programas (código) que el objeto es capaz de ejecutar y que también pone a disposición de sus descendientes a través de la herencia.

# **1.4 PROCESO UNIFICADO DE DESARROLLO DE SOFTWARE**

El Proceso Unificado de Desarrollo Software o simplemente Proceso Unificado es un marco de desarrollo softwareiterativo e incremental. El refinamiento más conocido y documentado del Proceso Unificado es el Proceso Unificado de Rational o simplemente RUP. El Proceso Unificado no es simplemente un proceso, sino un marco de trabajo extensible que puede ser adaptado a organizaciones o proyectos específicos. De la misma forma, el Proceso Unificado de Rational, también es un marco de trabajo extensible, por lo que muchas veces resulta imposible decir si un refinamiento particular del proceso ha sido derivado del Proceso Unificado o del RUP. Por dicho motivo, los dos nombres suelen utilizarse para referirse a un mismo concepto.

El nombre Proceso Unificado se usa para describir el proceso genérico que incluye aquellos elementos que son comunes a la mayoría de los refinamientos existentes. También permite evitar problemas legales ya que Proceso Unificado de Rational o RUP son marcas registradas por IBM (desde su compra de Rational Software Corporation en 2003). El primer libro sobre el tema se denominó, en su versión española, El Proceso Unificado de Desarrollo de Software (ISBN 84-7829-036-2) y fue publicado en 1999 por Ivar Jacobson, Grady Booch y James Rumbaugh, conocidos también por ser los desarrolladores del UML, el Lenguaje Unificado de Modelado. Desde entonces los autores que publican libros sobre el tema y que no están afiliados a Rational utilizan el término Proceso Unificado, mientras que los autores que pertenecen a Rational favorecen el nombre de Proceso Unificado de Rational.

# **1.4.1 Características del proceso unificado**

• **Iterativo e Incremental**. El Proceso Unificado es un marco de desarrollo iterativo e incremental compuesto de cuatro fases denominadas Inicio, Elaboración, Construcción y Transición. Cada una de estas fases es a su vez dividida en una serie de iteraciones (la de inicio sólo consta de varias iteraciones en proyectos grandes). Estas iteraciones ofrecen como resultado un incremento del producto desarrollado que añade o mejora las funcionalidades del sistema en desarrollo.

Cada una de estas iteraciones se divide a su vez en una serie de disciplinas que recuerdan a las definidas en el ciclo de vida clásico o en cascada: Análisis de requisitos, Diseño, Implementación y Prueba. Aunque todas las iteraciones suelen incluir trabajo en casi todas las disciplinas, el grado de esfuerzo dentro de cada una de ellas varía a lo largo del proyecto.

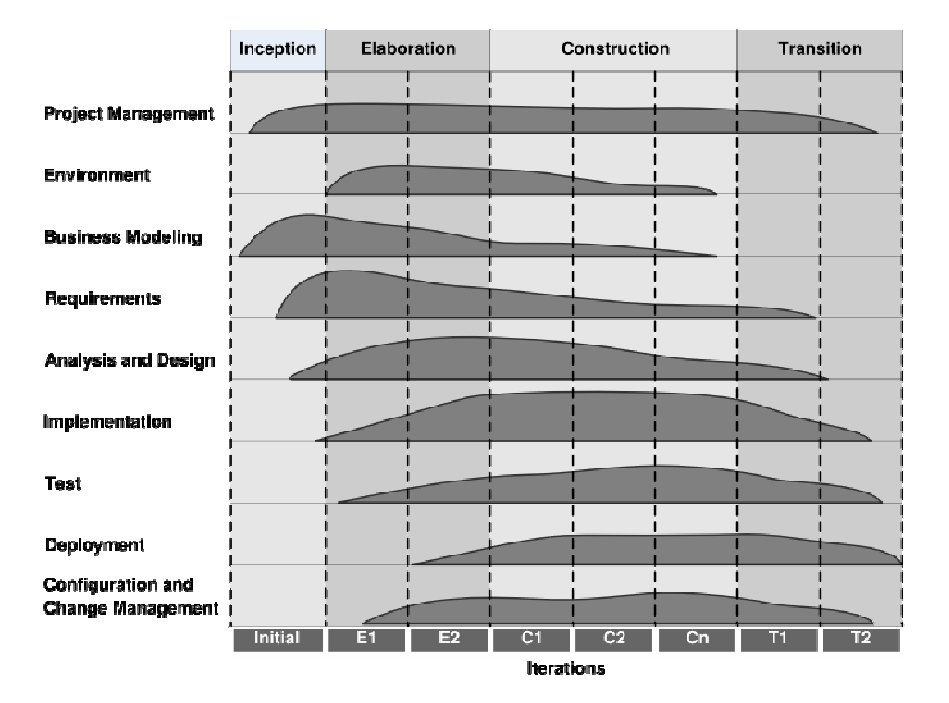

Diagrama ilustrando como el énfasis relativo en las distintas disciplinas cambia a lo largo del proyecto.

- **Dirigido por los casos de uso**. En el Proceso Unificado los casos de uso se utilizan para capturar los requisitos funcionales y para definir los contenidos de las iteraciones. La idea es que cada iteración coja un conjunto de casos de uso o escenarios y desarrolle todo el camino a través de las distintas disciplinas: diseño, implementación, prueba, etc. el proceso dirigido por casos de uso es el rup.
- **Centrado en la arquitectura.** El Proceso Unificado asume que no existe un modelo único que cubra todos los aspectos del sistema. Por dicho motivo existen múltiples modelos y vistas que definen la arquitectura software de un sistema. La analogía con la construcción es clara, cuando construyes un edificio existen diversos planos que incluyen los distintos servicios del mismo: electricidad, fontanería, etc.
- **Enfocado en los riesgos.** El Proceso Unificado requiere que el equipo del proyecto se centre en identificar los riesgos críticos en una etapa temprana del ciclo de vida. Los resultados de cada iteración, en especial los de la fase de Elaboración, deben ser seleccionados en un orden que asegure que los riesgos principales son considerados primero.

# **1.5 APLICACIÓN DE UML Y PATRONES EN EL ANÁLISIS Y DISEÑO ORIENTADO A OBJETOS**

**1.5.1 ¿Qué es el análisis y diseño**? El análisis pone énfasis en una investigación del problema y los requisitos, en vez de ponerlo en una solución. Por ejemplo, si se desea un nuevo sistema de información informatizado para una biblioteca. ¿Cómo se utilizará?

"Análisis" es un término amplio, es más adecuado calificarlo, como el análisis de requisitos (un estudio de los requisitos) o análisis de objetos (un estudio de los objetos del dominio).

El Diseño pone énfasis en una solución conceptual que satisface los requisitos, en vez de ponerlo en la implementación. Por ejemplo, una descripción del esquema de una base de datos y objetos software. Finalmente, los diseños pueden ser implementados.

Como con el análisis, es más apropiado calificar el término como diseño de objetos o diseño de base de datos.

El análisis y el diseño se han resumido en la frase hacer lo correcto (análisis), y hacerlo correcto (diseño).

**1.5.2 ¿Qué son el análisis y diseño orientado a objetos**?Durante el análisis orientado a objetos, se presta especial atención encontrar y describir los objetos –o conceptos- en el dominio del problema. Por ejemplo, en el caso del sistema de información de la biblioteca, algunos conceptos son Libro, Biblioteca y Socio.

Durante el diseño orientado a objetos, se presta especial atención a la definición de los objetos software y en como colaboran para satisfacer los requisitos.

**1.5.2.1 Definición de los casos de uso.** El análisis de requisitos podría incluir una descripción de los procesos del dominio relacionados, que podrían representarse como casos de uso.

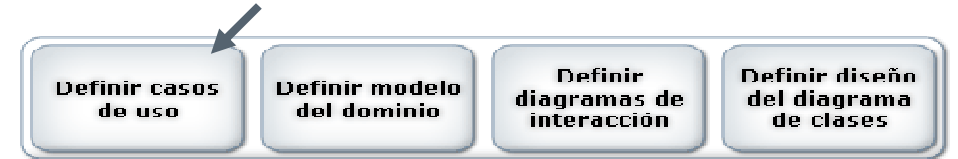

Los casos de uso no son artefactos orientados a objetos, son simplemente historias escritas. Sin embargo, son una herramienta muy popular en análisis de requisitos y son una parte importante del Proceso Unificado.

**1.5.2.2 Definición de un modelo del dominio**. La finalidad del análisis orientado a objetos es crear una descripción del dominio desde la perspectiva de la clasificación de objetos. Una descomposición del dominio conlleva una identificación de los conceptos, atributos y asociaciones que se consideran significativas. El resultado se puede expresar en un modelo del dominio, que se ilustra mediante un conjunto de diagramas que muestran los objetos o conceptos del dominio.

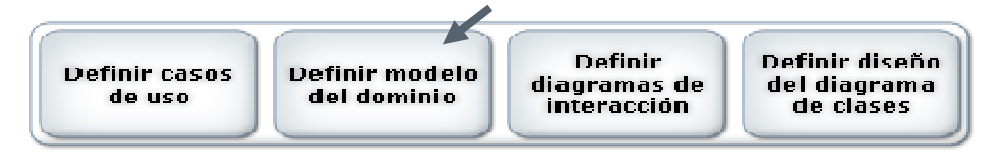

**1.5.2.3 Definición de los diagramas de interacción.** La finalidad del diseño orientado a objetos es definir los objetos software y sus colaboraciones. Una notación habitual para ilustrar estas colaboraciones es el diagrama de interacción. Muestra el flujo de mensajes entre los objetos software y, por tanto, la invocación de métodos

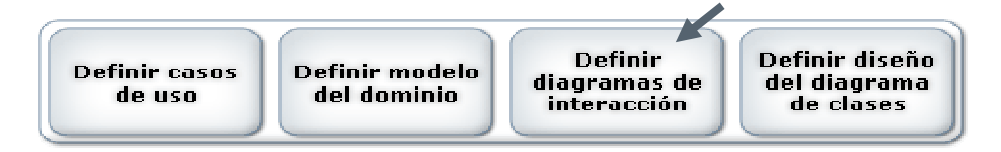

Los diseños de los objetos software y los programas se inspiran en los dominios del mundo real, pero no son modelos directos o simulaciones del mundo real.

**1.5.2.4 Definición de los diagramas de clases de diseño.** Además de la vista dinámica de las colaboraciones entre los objetos que se muestra mediante los diagramas de interacción, es útil crear una vista estática de las definiciones de las clases mediante un diagrama de clases de diseño.

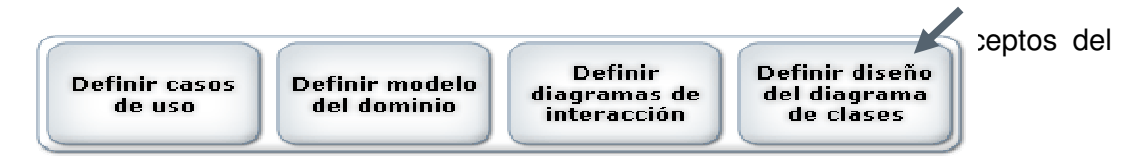

# **1.6 SERVICIO WEB**

Un servicio Web (en inglés Web service) es una colección de protocolos y estándares que sirven para intercambiar datos entre aplicaciones. Distintas aplicaciones de software desarrolladas en lenguajes de programación diferentes, y ejecutadas sobre cualquier plataforma, pueden utilizar los servicios Web para intercambiar datos en redes de computadores como Internet. La interoperabilidad se consigue mediante la adopción de estándares abiertos. Las organizaciones OASIS y W3C son los comités responsables de

la arquitectura y reglamentación de los servicios Web. Para mejorar la interoperabilidad entre distintas implementaciones de servicios Web se ha creado el organismo WS-I, encargado de desarrollar diversos perfiles para definir de manera más exhaustiva estos estándares.

#### **1.6.1 Ventajas de los servicios Web**

- Aportan interoperabilidad entre aplicaciones de software independientemente de sus propiedades o de las plataformas sobre las que se instalen.
- Los servicios Web fomentan los estándares y protocolos basados en texto, que hacen más fácil acceder a su contenido y entender su funcionamiento.
- Al apoyarse en HTTP, los servicios Web pueden aprovecharse de los sistemas de seguridad firewall sin necesidad de cambiar las reglas de filtrado.
- Permiten que servicios y software de diferentes compañías ubicadas en diferentes lugares geográficos puedan ser combinados fácilmente para proveer servicios integrados.
- Permiten la interoperabilidad entre plataformas de distintos fabricantes por medio de protocolos estándar y abiertos. Las especificaciones son gestionadas por una organización abierta, la W3C, por tanto no hay secretismos por intereses particulares de fabricantes concretos y se garantiza la plena interoperabilidad entre aplicaciones.

#### **1.6.2 Inconvenientes de los servicios Web**

- Para realizar transacciones no pueden compararse en su grado de desarrollo con los estándares abiertos de computación distribuida como CORBA (Common Object Request Broker Architecture).
- Su rendimiento es bajo si se compara con otros modelos de computación distribuida, tales como RMI (Remote Method Invocation), CORBA, o DCOM (Distributed Component Object Model). Es uno de los inconvenientes derivados de adoptar un formato basado en texto. Y es que entre los objetivos de XML no se encuentra la concisión ni la eficacia de procesamiento.
- Al apoyarse en HTTP, pueden esquivar medidas de seguridad basadas en firewall cuyas reglas tratan de bloquear o auditar la comunicación entre programas a ambos lados de la barrera.

#### **1.6.3 Razones para crear servicios Web**

• La principal razón para usar servicios Web es que se basan en HTTP sobre TCP en el puerto 80. Dado que las organizaciones protegen sus redes mediante firewalls que filtran y bloquean gran parte del tráfico de Internet, cierran casi todos los puertos TCP salvo el 80, que es, precisamente, el que usan los navegadores. Los servicios Web se enrutan por este puerto, por la simple razón de que no resultan bloqueados.

- Otra razón es que, antes de que existiera SOAP, no había buenas interfaces para acceder a las funcionalidades de otros computadores en red. Las que había eran ad-hoc y poco conocidas, tales como EDI (Electronic Data Interchange), RPC, u otras Application Programming Interface APIs.
- Una tercera razón por la que los servicios Web son muy prácticos es que pueden aportar gran independencia entre la aplicación que usa el servicio Web y el propio servicio. De esta forma, los cambios a lo largo del tiempo en uno no deben afectar al otro. Esta flexibilidad será cada vez más importante, dado que la tendencia a construir grandes aplicaciones a partir de componentes distribuidos más pequeños es cada día más acusada.
- Se espera que para los próximos años mejoren la calidad y cantidad de servicios ofrecidos basados en los nuevos estándares.

# **1.7 VISUAL STUDIO**

Microsoft Visual Studio es un entorno de desarrollo integrado (IDE, por sus siglas en inglés) para sistemas Windows. Soporta varios lenguajes de programación tales como Visual C++, Visual C#, Visual J#, ASP.NET y Visual Basic .NET, aunque actualmente se han desarrollado las extensiones necesarias para muchos otros.

Visual Studio permite a los desarrolladores crear aplicaciones, sitios y aplicaciones Web, así como servicios Web en cualquier entorno que soporte la plataforma .NET (a partir de la versión 6). Así se pueden crear aplicaciones que se intercomuniquen entre estaciones de trabajo, páginas Web y dispositivos móviles.

#### **1.7.1 Visual studio 2005**

Visual Studio 2005 se empezó a comercializar a través de Internet en Octubre de 2005 y llegó a los comercios unas semanas más tarde en inglés. En castellano no salió hasta Febrero de 2006. Microsoft eliminó la coletilla .NET, pero eso no indica que se alejara de la plataforma .NET, de la cual se incluyó la versión 2.0 de la máquina virtual.

La actualización más importante que recibieron los lenguajes de programación fue la inclusión de tipos genéricos, similares en muchos aspectos a las plantillas de C++. Con esto se consigue encontrar muchos más errores en la compilación en vez de en tiempo de ejecución, incitando a usar comprobaciones estrictas en áreas donde antes no era posible. C++ tiene una actualización similar con la adición de C++/CLI como sustituto de C++ manejado.

Se incluye un diseñador de implantación, que permite que el diseño de la aplicación sea validado antes de su implantación. También se incluye un entorno para publicación Web y pruebas de carga para comprobar el rendimiento de los programas bajo varias condiciones de carga.

Las ediciones Express se han diseñado para principiantes, aficionados y pequeños negocios, todas disponibles gratuitamente a través de la página de Microsoft se incluye una edición independiente para cada lenguaje: Visual Basic, Visual C++, Visual C#, Visual J# para programación .NET en Windows, y Visual Web Developer para la creación de sitios Web ASP.NET. Las ediciones Express carecen de algunas herramientas avanzadas de programación así como de opciones de extensibilidad.

#### **1.8 WINDOWS .NET FRAMEWORK**

Windows .NET Framework es el componente de Windows para crear y ejecutar la próxima generación de aplicaciones de software y servicios Web XML. Windows .NET Framework tiene las características siguientes:

- Es compatible con más de 20 lenguajes de programación diferentes.
- Se encarga de la mayor parte de la estructura necesaria para generar software, lo que permite a los programadores centrarse en el código lógico esencial para el negocio.
- Facilita más que nunca la creación, implementación y administración de aplicaciones seguras, sólidas y de gran rendimiento.

Windows .NET Framework se compone de Common Language Runtime y un conjunto unificado de bibliotecas de clases.

#### **1.9 MySQL**

Es un sistema de gestión de base de datos relacional, multihilo y multiusuario. MySQL es un potente motor, de gran aceptación en los ambientes Linux. Es de código abierto, se encuentra bajo licencia GNU (Licencia Publica General). Es gratis a menos que se vaya a usar en aplicaciones comerciales. La conectividad, velocidad y seguridad hacen que MySQL sea altamente conveniente para acceder a Bases de Datos en Internet.

MySQL es muy utilizado en aplicaciones web, como Drupal o phpBB, en plataformas (Linux/Windows-Apache-MySQL-PHP/Perl/Python), y por herramientas de seguimiento de errores como Bugzilla. Su popularidad como aplicación web está muy ligada a PHP, que a

menudo aparece en combinación con MySQL. MySQL es una base de datos muy rápida en la lectura cuando utiliza el motor no transaccional MyISAM, pero puede provocar problemas de integridad en entornos de alta concurrencia en la modificación. En aplicaciones web hay baja concurrencia en la modificación de datos y en cambio el entorno es intensivo en lectura de datos, lo que hace a MySQL ideal para este tipo de aplicaciones.

#### **1.9.1 Características**

- Múltiples motores de almacenamiento (MyISAM, Merge, InnoDB, BDB, Memory/heap, MySQL Cluster, Federated, Archive, CSV, Blackhole y Example en 5.x), permitiendo al usuario escoger la que sea más adecuada para cada tabla de la base de datos.
- Agrupación de transacciones, reuniendo múltiples transacciones de varias conexiones para incrementar el número de transacciones por segundo.
- Seguridad: ofrece un sistema de contraseñas y privilegios seguro mediante verificación basada en el host y el tráfico de contraseñas está cifrado al conectarse a un servidor.
- Soporta gran cantidad de datos. MySQL Server tiene bases de datos de hasta 50 millones de registros.
- Amplio subconjunto del lenguaje SQL. Algunas extensiones son incluidas igualmente.
- Diferentes opciones de almacenamiento según si se desea velocidad en las operaciones o el mayor número de operaciones disponibles.
- Disponibilidad en gran cantidad de plataformas y sistemas.
- Uso de multihilos mediante hilos del kernel.
- Búsqueda e indexación de campos de texto.
- Transacciones y claves foráneas.

# **2. METODOLOGÍA**

UML (Unified Modeling Language) es un lenguaje que permite modelar, construir y documentar los elementos que forman un sistema software orientado a objetos. Se ha convertido en el estándar de facto de la industria, debido a que ha sido concebido por los autores de los tres métodos más usados de orientación a objetos: Grady Booch, Ivar Jacobson y Jim Rumbaugh. Estos autores fueron contratados por la empresa Rational Software Co. para crear una notación unificada en la que basar la construcción de sus herramientas CASE. En el proceso de creación de UML han participado, no obstante, otras empresas de gran peso en la industria como Microsoft, Hewlett-Packard, Oracle o IBM, así como grupos de analistas y desarrolladores.

Esta notación ha sido ampliamente aceptada debido al prestigio de sus creadores y debido a que incorpora las principales ventajas de cada uno de los métodos particulares en los que se basa: Booch, OMT y OOSE. UML ha puesto fin a las llamadas "guerras de métodos" que se han mantenido a lo largo de los 90, en las que los principales métodos sacaban nuevas versiones que incorporaban las técnicas de los demás. Con UML se fusiona la notación de estas técnicas para formar una herramienta compartida entre todos los ingenieros software que trabajan en el desarrollo orientado a objetos.

El RUP o Proceso Racional Unificado (Rational Unified Process), es un proceso de desarrollo de software y junto con el Lenguaje Unificado de Modelado UML, forman la metodología estándar más utilizada para el análisis, implementación y documentación de sistemas orientados a objetos.

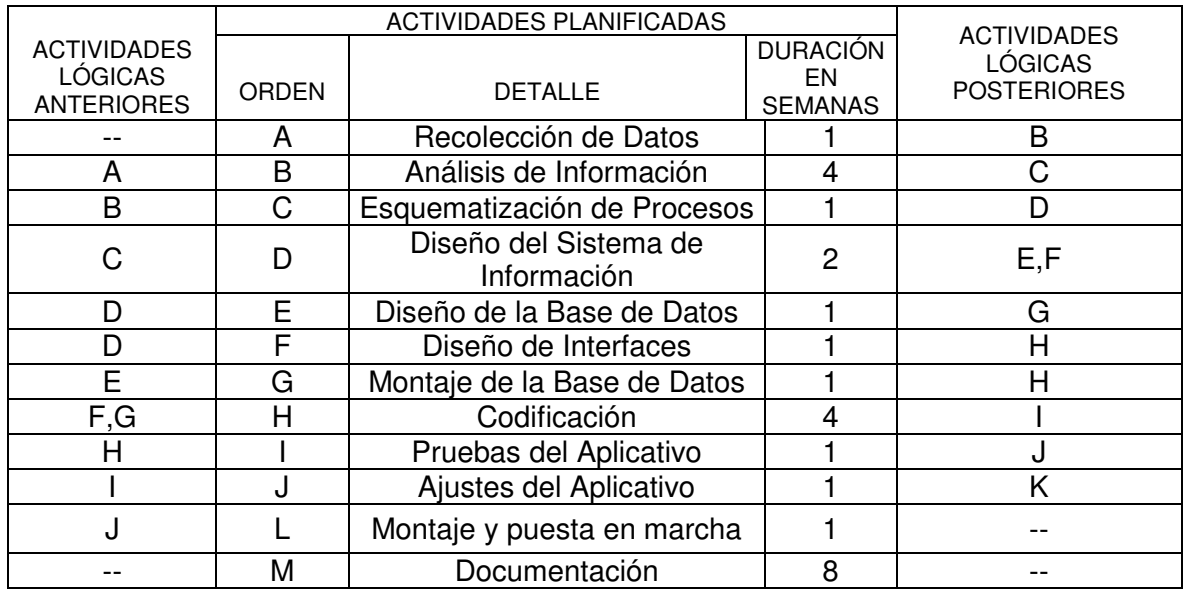

# **2.1 ANÁLISIS DE SECUENCIA**

# **3. RESULTADOS OBTENIDOS**

Con el desarrollo de la aplicación bajo plataforma Internet para el manejo de la historia socio familiar, psicología y académica se obtuvo:

Crear cuestionarios Web dinámicos para su diligenciamiento por parte de los estudiantes.

Poder migrar datos básicos de los estudiantes del sistema histórico académico de la Institución al aplicativo.

Generar reportes de los datos obtenidos a través de los cuestionarios desarrollados por los estudiantes.

Realizar cruces de variables según los diferentes datos obtenidos de las encuestas y generar informes.

# **3.1 MODELO DE CASOS DE USO**

Un caso de uso, representa una forma de usar el sistema (dar soporte a un usuario durante un proceso). Se constituyen como segmentos de funcionalidad que el sistema ofrece para aportar un resultado de valor para sus actores.

El siguiente es el listado de casos de uso que se identificaron para el desarrollo del proyecto:

# **3.1.1 Iniciar sesión**

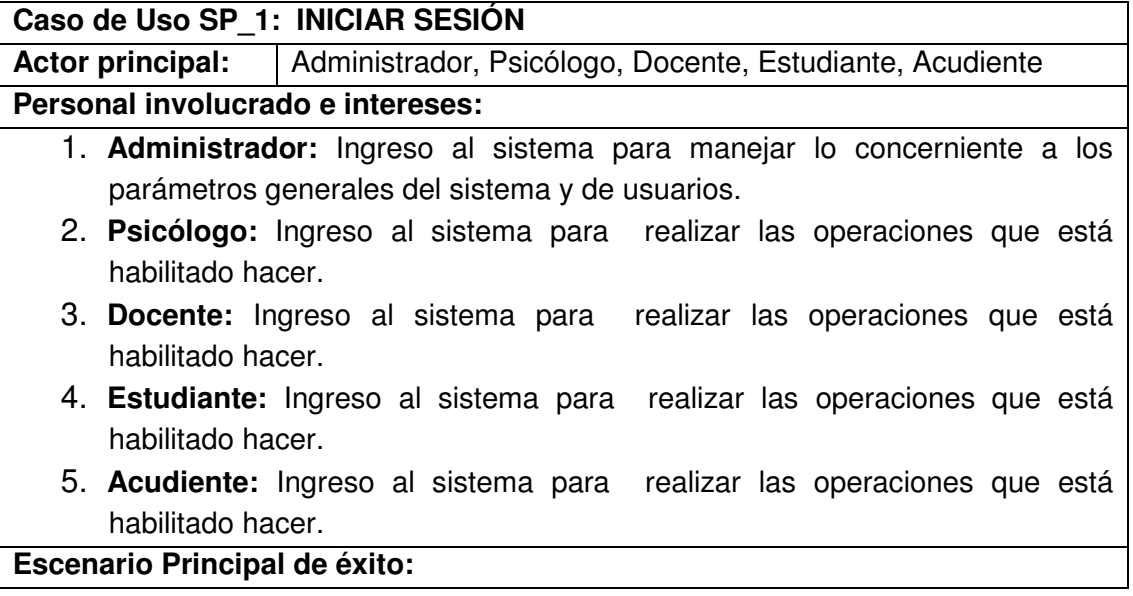

- 1. El Usuario desea iniciar sesión.
- 2. El sistema muestra la pantalla para el inicio de sesión.
- 3. El Usuario ingresa su nombre de Usuario y contraseña.
- 4. El sistema verifica que los datos ingresados sean correctos.
- 5. El sistema asigna las operaciones de Usuario, las cuales le corresponden según su perfil.
- 6. El sistema dirige la sesión mostrando la pantalla correspondiente al rol del Usuario.
- 7. El Usuario comienza a realizar su labor.

# **Extensiones:**

2. a. El sistema encontró que el Usuario se dirigió a una pantalla de inicio errónea o equivocada. Dirige al Usuario a la pantalla principal y no inicia sesión.

4. a. El sistema encontró que los datos ingresados no se encuentran registrados en el sistema. Muestra error.

# **3.1.2 Cerrar sesión**

**Caso de Uso SP\_2: CERRAR SESIÓN Actor principal:** Administrador, Psicólogo, Docente, Estudiante, Acudiente **Personal involucrado e intereses:** 1. **Administrador:** Termina una actividad sale de la aplicación. 2. **Psicólogo:** Termina una actividad sale de la aplicación. 3. **Docente:** Termina una actividad sale de la aplicación. 4. **Estudiante:** Termina una actividad sale de la aplicación. 5. **Acudiente:** Termina una actividad sale de la aplicación. **Escenario Principal de éxito:** 1. El Usuario desea cerrar sesión. 2. El sistema muestra en la pantalla la opción de cerrar sesión. 3. El usuario confirma cerrar sesión. 4. El sistema cierra las ventanas actuales. 5. El sistema lo lleva a la ventana principal de la aplicación. **Extensiones:**

# **3.1.3 Buscar personas**

**Caso de Uso SP\_3: BUSCAR PERSONAS**
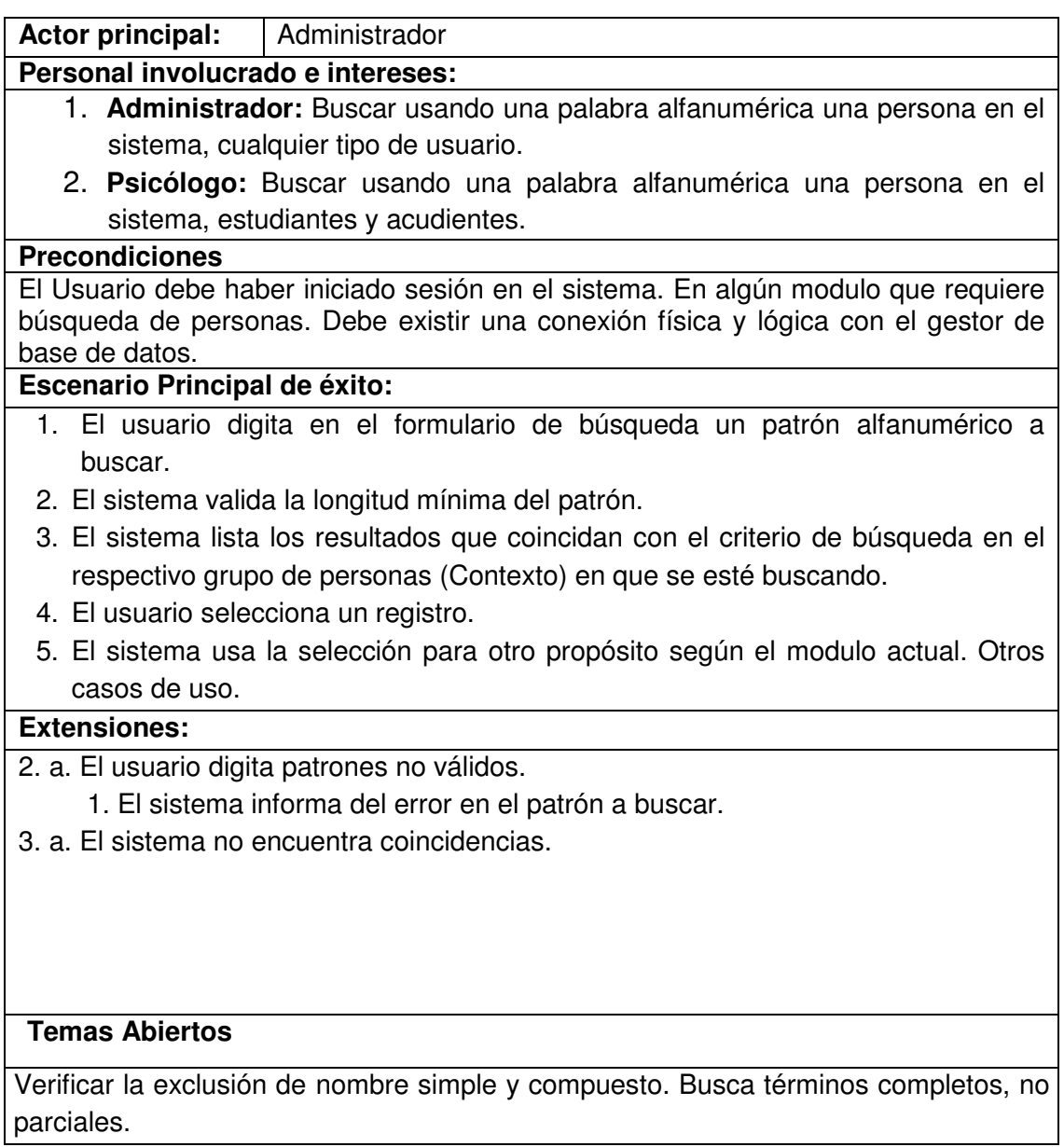

# **3.1.4 Gestionar usuarios**

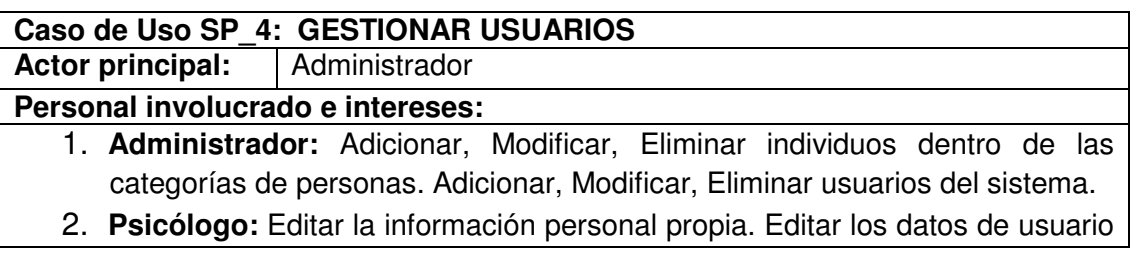

del sistema propios.

- 3. **Docente:** Editar la información personal propia. Editar los datos de usuario del sistema propios.
- 4. **Acudiente:** Editar la información personal propia. Editar los datos de usuario del sistema propios.
- 5. **Estudiante:** Editar la información personal propia. Editar los datos de usuario del sistema propios.

#### **Precondiciones**

El Usuario debe haber iniciado sesión en el sistema. Debe existir una conexión física y lógica con el gestor de base de datos.

#### **Escenario Principal de éxito:**

- 1. El usuario Administrador ingresa al menú Usuarios, opción Usuarios del sistema.
- 2. Entra en funcionamiento Caso de Uso Buscar Persona para el contexto específico (Todos).
- 3. El sistema proporciona una referencia a un individuo existente en el sistema.

4. El sistema presenta un formulario con los datos básicos personales del individuo (Identificación, Tipo, Nombres, Apellidos, Dirección, Teléfono, Email, etc.), separados con un espacio por los datos para control de sesión como usuario del sistema (Nombre Usuario, Contraseña, Tipo Usuario, Pregunta Secreta, Usuario Activo etc.)

- 5. El usuario edita los datos.
- 6. El usuario selecciona el botón Guardar.
- 7. El sistema actualiza la información
- 8. El sistema muestra el mensaje de confirmación de registro exitoso.

#### **Extensiones:**

- 6. a. El usuario Cancela la acción.
	- 1. El sistema retira la información desplegada.
- 6. b. El usuario Selecciona Eliminar.
	- 1. El sistema pide confirmar la acción.
	- 2. El usuario confirma la acción.
	- 3. El sistema muestra el mensaje de confirmación.

3. a. El sistema no devuelve ninguna referencia encontrada.

1. El usuario selecciona la opción Nuevo.

 2. El curso de eventos continúa como en el punto 4 del escenario principal, la diferencia es que no carga datos existentes, toda la información debe introducirse.

1. a. El usuario Administrador ingresa al menú Usuarios, opción Estudiantes.

- 1. El curso de eventos continua como en el punto 2 del escenario principal, la diferencia es que el contexto de búsqueda es Estudiantes, y la información personal se complementa con algunos datos propios de un estudiante (Código estudiante, Padre, Madre, Año, Estado, DANE, Sede, Consecutivo, Jornada, Grado, Código grado, Grupo, Modelo, NUI, Estrato, Carnet SISBEN, SISBEN, Tipo Sangre, Edad, Estatura, etc.)
- 1. b. El usuario Administrador ingresa al menú Usuarios, opción Acudientes.
	- 1. El curso de eventos continúa como en el punto 2 del escenario principal, la diferencia es que el contexto de búsqueda es Acudientes, y la información personal se complementa con algunos datos propios de un acudiente (Parentesco). Existe además la siguiente subrutina para agregar estos datos en el formulario.
		- 1. El usuario selecciona una clase de parentesco de la lista.
		- 2. El usuario hace uso del Caso de Uso Buscar Persona en el contexto Estudiante.
		- 3. El usuario selecciona una referencia devuelta.
		- 4. El sistema añade la combinación Estudiante Parentesco a una lista no editable.
- 1. c. Usuario Administrador ingresa al menú Usuarios, opción Docentes.
	- 1. El curso de eventos continúa como en el punto 2 del escenario principal, la diferencia es que el contexto de búsqueda es Docentes, y la información personal se complementa con algunos datos propios de un docente (Materia).
- 1. d. Usuario Administrador ingresa al menú Usuarios, opción Psicólogo.
	- 1. El curso de eventos continúa como en el punto 2 del escenario principal, la diferencia es que el contexto de búsqueda es Psicólogos, y la información personal se complementa con algunos datos propios de un psicólogo (Materia).
- 1. e. El usuario es tipo Estudiante, Acudiente, Docente, o Psicólogo. E ingresa al menú Usuarios, opción [Estudiante, Acudiente, Docente, o Psicólogo] según su propia categoría.
	- 1. El curso de eventos continua como en el punto 4 del escenario principal, la diferencia es que la información personal se complementa con los datos propios de la categoría a la que pertenezca el usuario, pero la Identificación

No es editable, se precarga con la información de la sesión del usuario. No hay búsquedas.

- 1. f. El usuario es tipo Estudiante, Acudiente, Docente, o Psicólogo. E ingresa al menú Usuarios, opción [Usuarios del sistema].
	- 1. El curso de eventos continúa como en el punto 4 del escenario principal, la diferencia es que la información personal no se presenta, solamente los datos para control de sesión como usuario del sistema.

#### **Temas Abiertos**

Los usuarios tipo Psicólogo y Docente solo pueden gestionar usuarios de orden inferior al suyo propio.

#### **3.1.5 Registrar usuario para ingresar al sistema por primera vez**

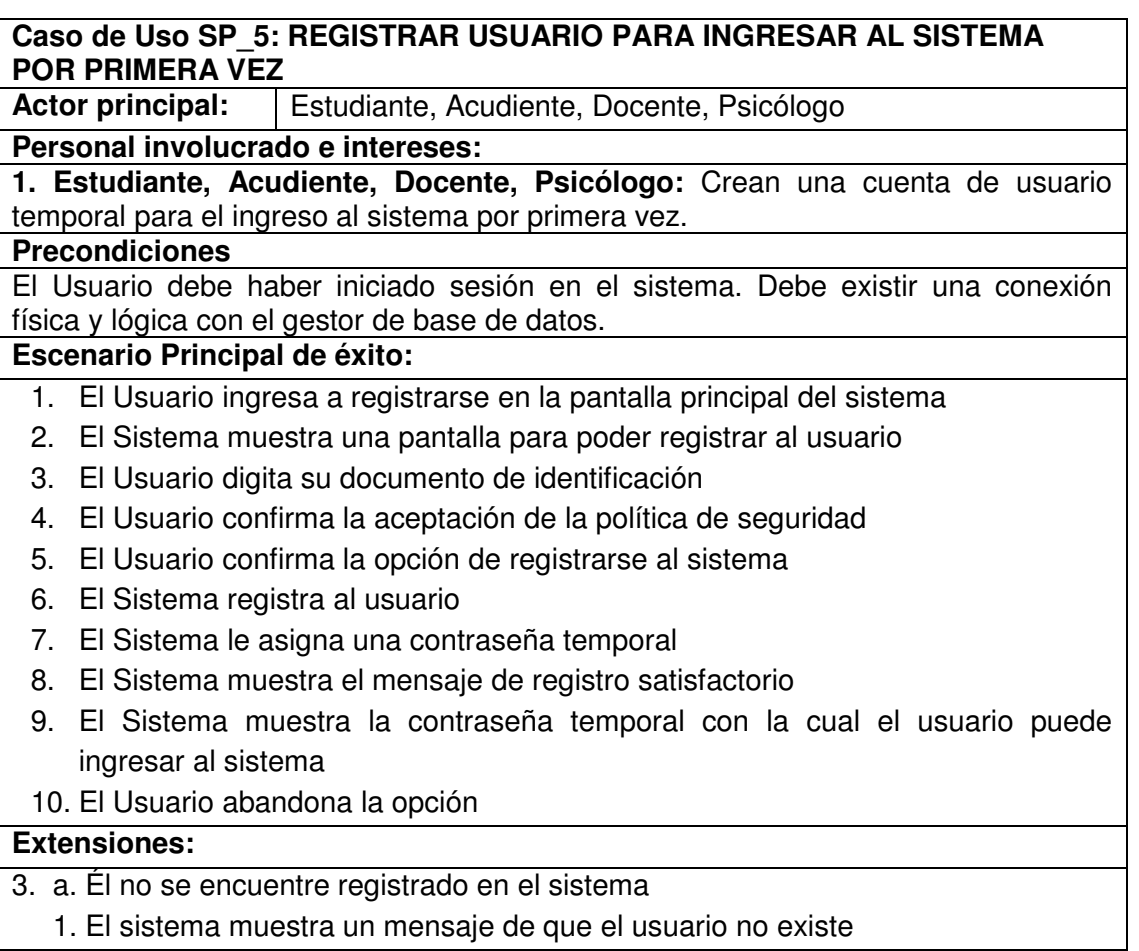

### **Temas Abiertos**

# Ninguna.

# **3.1.6 Gestionar consultas psicológicas**

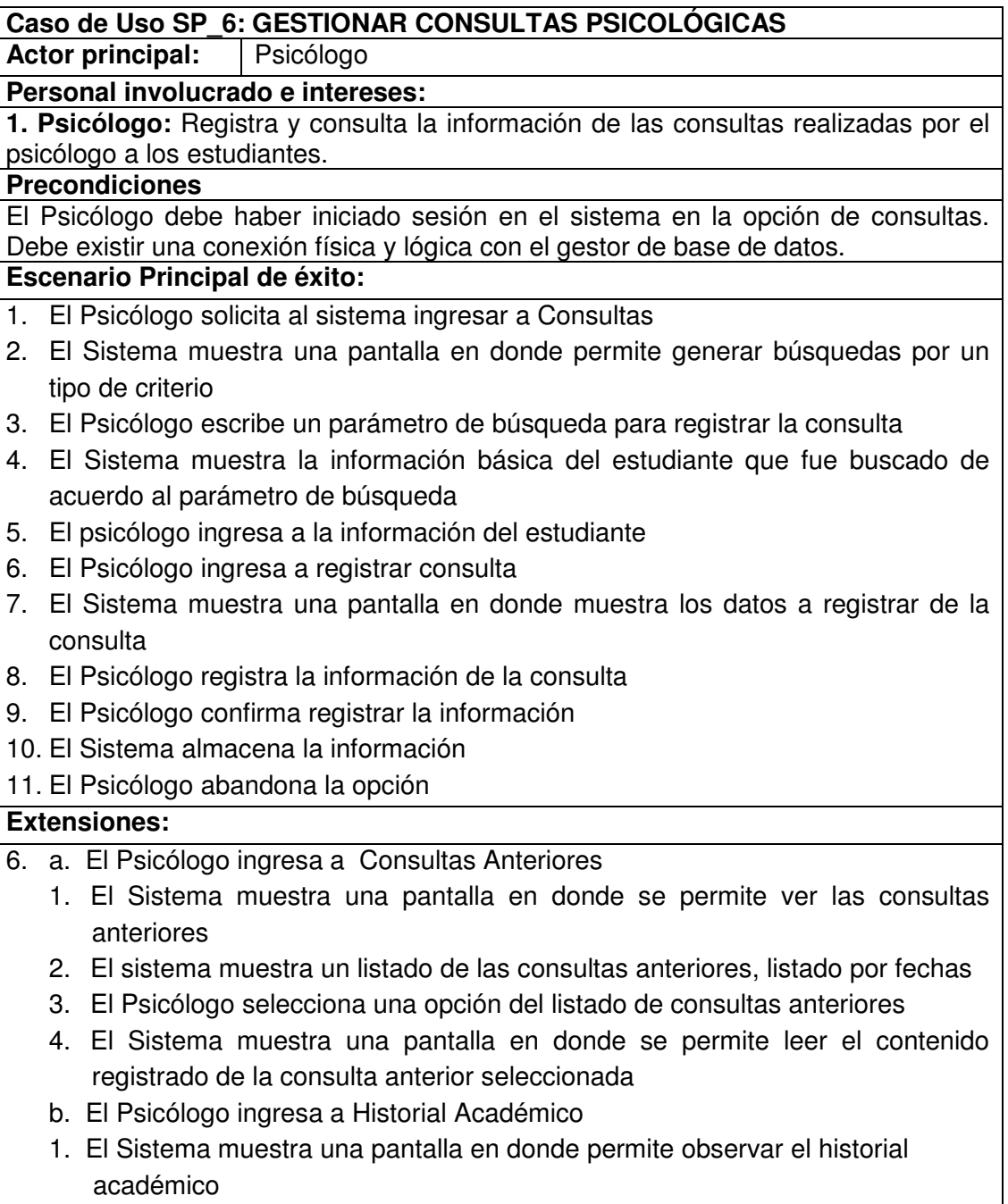

- c. El Psicólogo ingresa a Cuestionarios Realizados
- 1. El Sistema muestra una pantalla en donde permite ver los cuestionarios realizados por el paciente de la consulta
- 2. El Sistema muestra un listado de los cuestionarios realizados
- 3. El Psicólogo ingresa a una opción de la lista de los cuestionarios realizados
- 4. El Sistema muestra la información básica del cuestionario realizado
- 5. El Psicólogo ingresa a las preguntas contenidas en el cuestionario
- 6. El Sistema muestra las preguntas del Cuestionario

#### **Temas Abiertos**

Ninguna.

#### **3.1.7 Gestionar cuestionarios**

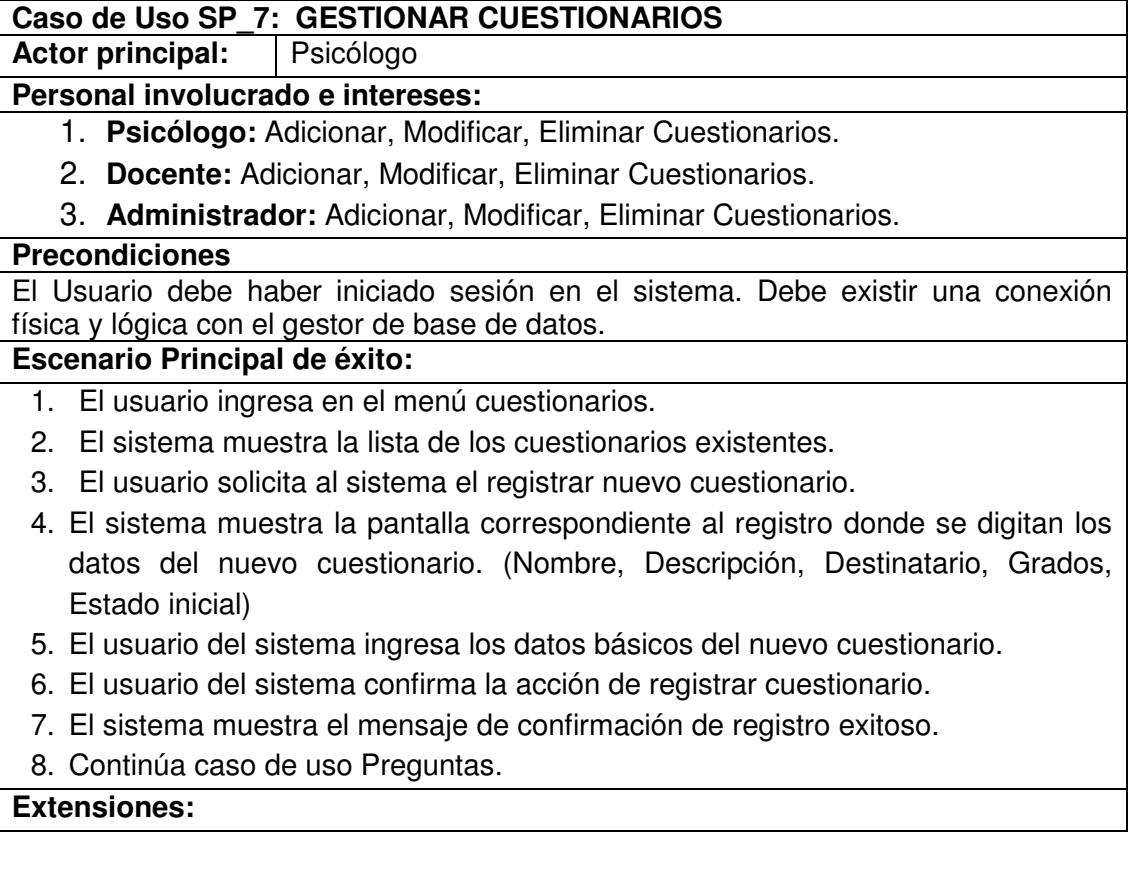

- 3. a. El usuario selecciona la opción vista previa de un registro de la lista.
	- 1. El sistema muestra en una nueva ventana la vista previa del cuestionario.
	- 2. El usuario puede cerrar la ventana de vista previa sin consecuencias.
- 3. b. El usuario selecciona la opción editar de un registro de la lista.
	- 1. El sistema muestra la información básica de cuestionario para editar.
	- 2. El usuario edita los datos básicos y ordena avanzar al siguiente paso.
- 3. El sistema guarda los datos básicos y muestra la lista de preguntas relacionadas con el cuestionario si las hay.
	- 4. Continua caso de uso Preguntas.
- 3. c. El usuario selecciona la opción eliminar de un registro de la lista.
	- 1. El usuario confirma eliminar un cuestionario de la lista.
	- 2. El sistema muestra el mensaje de confirmación de modificación exitosa.
	- 2. a. El sistema rechaza la eliminación por referencias cruzadas a otros datos.

### **Temas Abiertos**

Un cuestionario puede guardarse solo con los datos básicos sin preguntas, y luego adicionarse las preguntas.

Condiciones para no permitir eliminar y / o modificar las preguntas

### **3.1.8 Gestionar preguntas**

### **Caso de Uso SP\_8: GESTIONAR PREGUNTAS**

**Actor principal:** Psicólogo

### **Personal involucrado e intereses:**

- 1. **Psicólogo:** Adicionar, Modificar, Eliminar Preguntas de un cuestionario.
- 2. **Docente:** Adicionar, Modificar, Eliminar Preguntas de un cuestionario.
- 3. **Administrador:** Adicionar, Modificar, Eliminar Preguntas de un cuestionario.

### **Precondiciones**

El Usuario debe haber iniciado sesión en el sistema. Debe existir una conexión física y lógica con el gestor de base de datos.

Iniciado el caso de uso Gestionar Cuestionarios. Escenario de nuevo o editar. Superado el paso de los datos básicos.

### **Escenario Principal de éxito:**

- 1. El sistema presenta al usuario el listado de preguntas relacionadas con el cuestionario actual.
- 2. El usuario selecciona un tipo de pregunta de la lista.
- 3. El usuario selecciona la opción Registrar.
- 4. El sistema presenta el formulario para los datos según el tipo de pregunta. Por defecto el tipo es Selección Múltiple con Única Respuesta.
- 5. El usuario introduce la información.
- 6. El usuario selecciona la opción Registrar.
- 7. El sistema muestra el mensaje de confirmación de registro exitoso.

#### **Extensiones:**

2. a. El usuario selecciona la opción editar de uno de los registros de la lista de preguntas existentes.

- 1. El sistema presenta el formulario para los datos según el tipo de pregunta.
- 2. El usuario edita la información.
- 3. El usuario selecciona la opción Registrar.
- 4. El sistema registra la información y confirma.

2. b. El usuario selecciona la opción eliminar de uno de los registros de la lista de preguntas existentes.

1. El sistema pide confirmación de eliminación.

2. El usuario confirma la eliminación de la pregunta.

3. El sistema muestra el mensaje de confirmación de eliminación exitosa.

3. b. El sistema muestra el mensaje de rechazo eliminación por referencias.

4. a. El sistema presenta formularios con opciones adicionales según el tipo de pregunta.

 1. El tipo de pregunta es de selección (Única, Múltiple, Múltiple Vertical, Lista Desplegable)

 1. 1 El formulario contiene área de texto para la pregunta, y cajas de texto para las opciones de respuesta. El formulario contiene la alternativa Agregar Opción.

1. 1. a. El usuario selecciona la opción Agregar Opción.

 1. 1. a. 1. El formulario añade una opción adicional para edición en esta pregunta.

 2. El tipo de pregunta no es de selección (Complementación, Falso y Verdadero, Si o No, Texto Adicional, Texto Corto)

2. 1 El formulario contiene área de texto para la pregunta solamente.

3. El tipo de pregunta es espacio en blanco

 3. 1 El sistema agrega una marca de espacio en blanco en el cuestionario. No se solicita ningún tipo de dato.

6. a. El usuario selecciona la opción de Cancelar.

1. El sistema regresa a la pantalla de listar preguntas.

2. c. El usuario selecciona la opción de Terminar.

 1. El sistema regresa al listado de Cuestionarios. Caso de uso Gestionar Cuestionarios.

# **Temas Abiertos**

Condiciones para no permitir eliminar y / o modificar las preguntas.

## **3.1.9 Diligenciar cuestionarios**

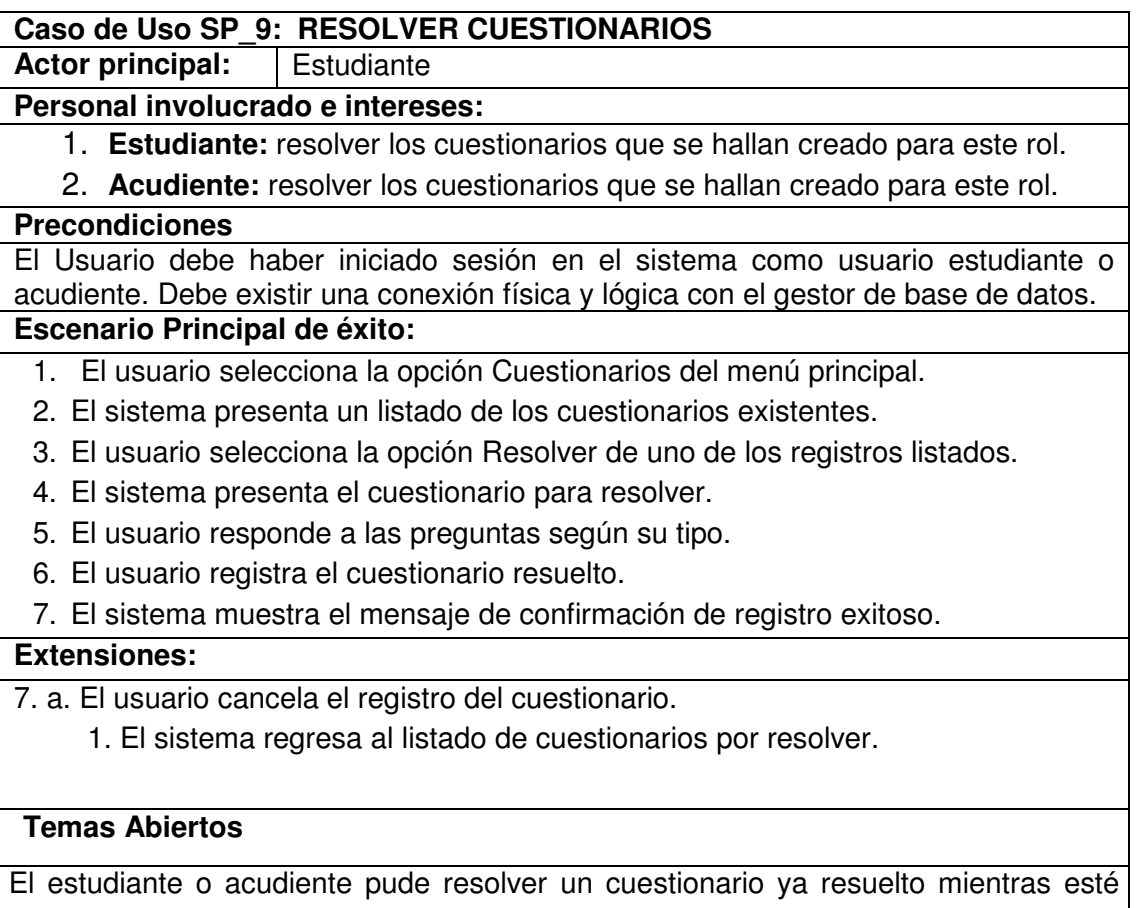

disponible. Puede resolver las veces que quiera actualizándose.

### **3.1.10 Gestionar contenido de página**

#### **Caso de Uso SP\_10: GESTIONAR CONTENIDO DE PAGINA**

Actor principal: Administrador

#### **Personal involucrado e intereses:**

- 1. **Administrador:** administrar los contenidos de página, crear nuevos, eliminar viejos, corregir información.
- 2. **Psicólogo:** administrar los contenidos de página, crear nuevos, eliminar viejos, corregir información.

#### **Precondiciones**

El Usuario debe haber iniciado sesión en el sistema como usuario administrador o psicólogo. Debe existir una conexión física y lógica con el gestor de base de datos. **Escenario Principal de éxito:**

- 1. El usuario ingresa al menú Contenido.
- 2. El sistema presenta el listado de artículos de contenido de página si existen.
- 3. El usuario solicita al sistema el registro de un nuevo artículo de contenido de página en la opción Agregar.
- 4. El sistema presenta el formulario correspondiente donde se digitan los detalles de artículo de contenido de página. (título, estado de publicación y cuerpo del artículo en formato texto enriquecido).
- 5. El usuario del sistema confirma la acción de registrar.
- 6. El sistema muestra el mensaje de confirmación de registro exitoso.

#### **Extensiones:**

3. a. El usuario selecciona la opción Editar de un registro en el listado de contenido.

- 1. El sistema presenta el formulario con la información registrada para edición.
- 2. El usuario confirma el registro de cambios.
- 2. a. El usuario cancela el registro de cambios.

3. b. El usuario selecciona la opción de vista previa de un registro en el listado de contenido.

 1. El sistema carga en una nueva ventana la página principal del sitio, usando el artículo de contenido de página seleccionado como articulo principal, incluyendo la fecha de registro.

3. c. El usuario selecciona la opción eliminar de un registro en el listado de contenido

- 1. El sistema pide confirmación de eliminación.
- 2. El usuario confirma la eliminación.
- 3. El sistema elimina los datos.
- 4. a. El usuario desmarca la opción de Publicar al editar el artículo.

1. El sistema guarda la información. (No será visible)

#### **Temas Abiertos**

No será visible en la página principal. Corregir la visibilidad y el orden por fechas.

# **3.1.11 Consultar visitas**

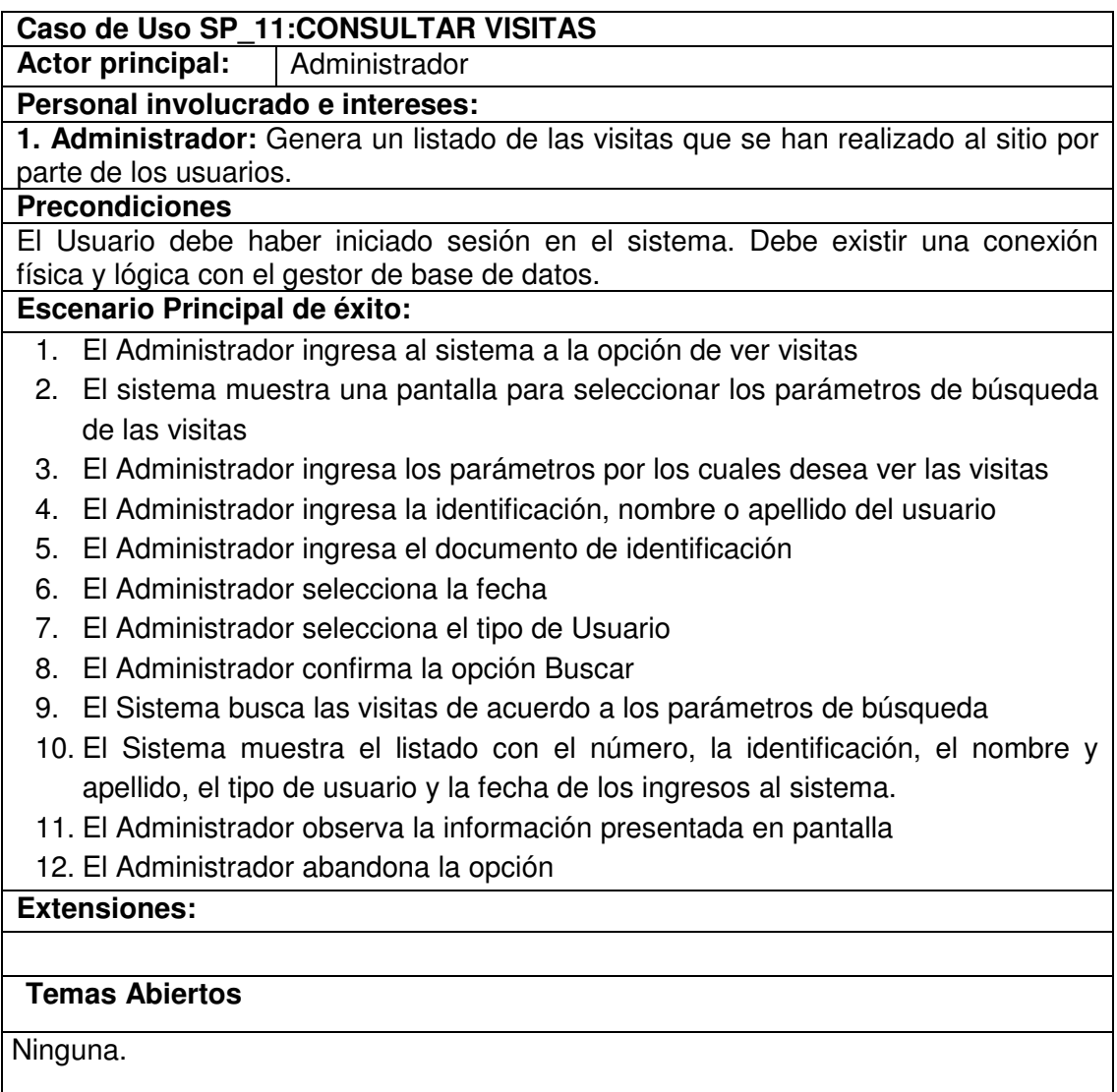

# **3.1.12 Generar reportes**

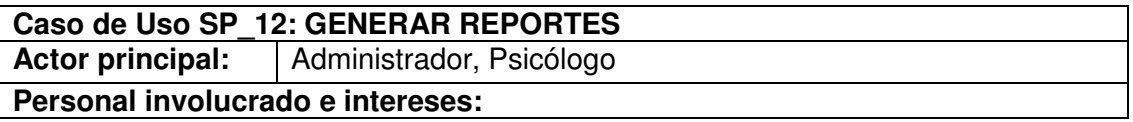

- **1. Administrador:** Genera el reporte de acuerdo a la información que quiere mostrar o informar.
- **2. Psicólogo:** Genera el reporte de acuerdo a la información que quiere mostrar o informar.

#### **Precondiciones**

El Usuario debe haber iniciado sesión en el sistema en la opción de reportes. Debe existir una conexión física y lógica con el gestor de base de datos.

#### **Escenario Principal de éxito:**

- 1. El usuario solicita al sistema ingresar a reportes
- 2. El Sistema muestra una pantalla en donde permite generar el reporte
- 3. El Usuario ingresa a nuevo reporte
- 4. El Usuario selecciona los parámetros para realizar el reporte selecciona las tablas y selecciona los campos de estudiantes o acudientes que desea reportar
- 5. El Usuario confirma la opción de generar reporte
- 6. El Sistema genera el reporte
- 7. El Usuario confirma la opción de guardar reporte
- 8. El Sistema almacena la información
- 9. El Usuario sale de la opción

#### **Extensiones:**

- 3. a. El Usuario ingresa a Eliminar Reporte
	- 1. El Sistema Muestra un listado de los reportes que están guardados
	- 2. El Usuario selecciona el reporte que desea eliminar
	- 3. El Sistema muestra un mensaje de confirmación para eliminar
	- 4. El Usuario elimina el reporte
	- b. El Usuario ingresa a Consultar Reporte
	- 1. El Sistema muestra un listado de reportes que ya se han realizado
	- 2. El Usuario selecciona un reporte del listado
	- 3. El Sistema muestra en una pantalla la información del reporte seleccionado

#### **Temas Abiertos**

Ninguna.

#### **3.1.13 Gestionar copias de seguridad**

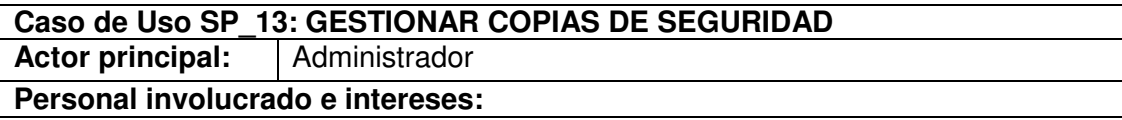

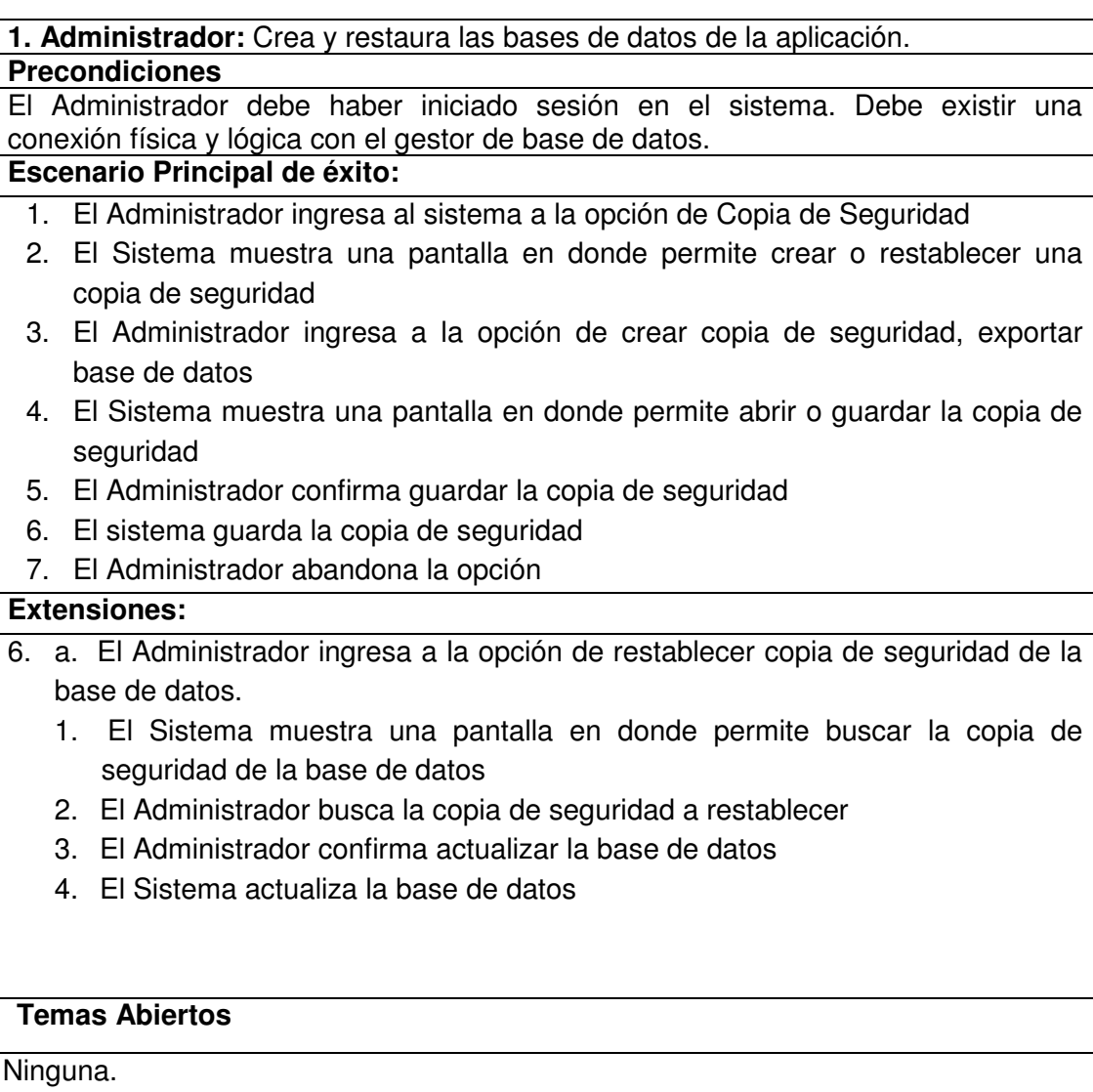

# **3.1.14 Actualizar base de datos**

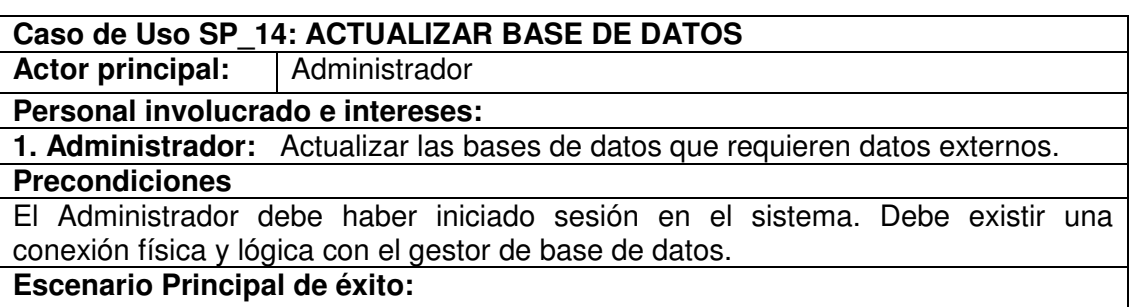

- 1. El Administrador ingresa al sistema a la opción actualizar base de datos
- 2. El Sistema muestra una pantalla que permite actualizar base de datos
- 3. El Administrador selecciona la base de datos a actualizar en el listado que se muestra en pantalla
- 4. El Sistema muestra una pantalla que le permite buscar el archivo de la base de datos
- 5. El Administrador selecciona o busca el archivo para actualizar la base de datos
- 6. El Administrador confirma la opción de actualizar base de datos
- 7. El Sistema actualiza la base de datos.

#### **Extensiones:**

#### **Temas Abiertos**

Ninguna.

#### **3.2 DIAGRAMAS DE CASO DE USO**

#### **3.2.1 Gestionar sesión**

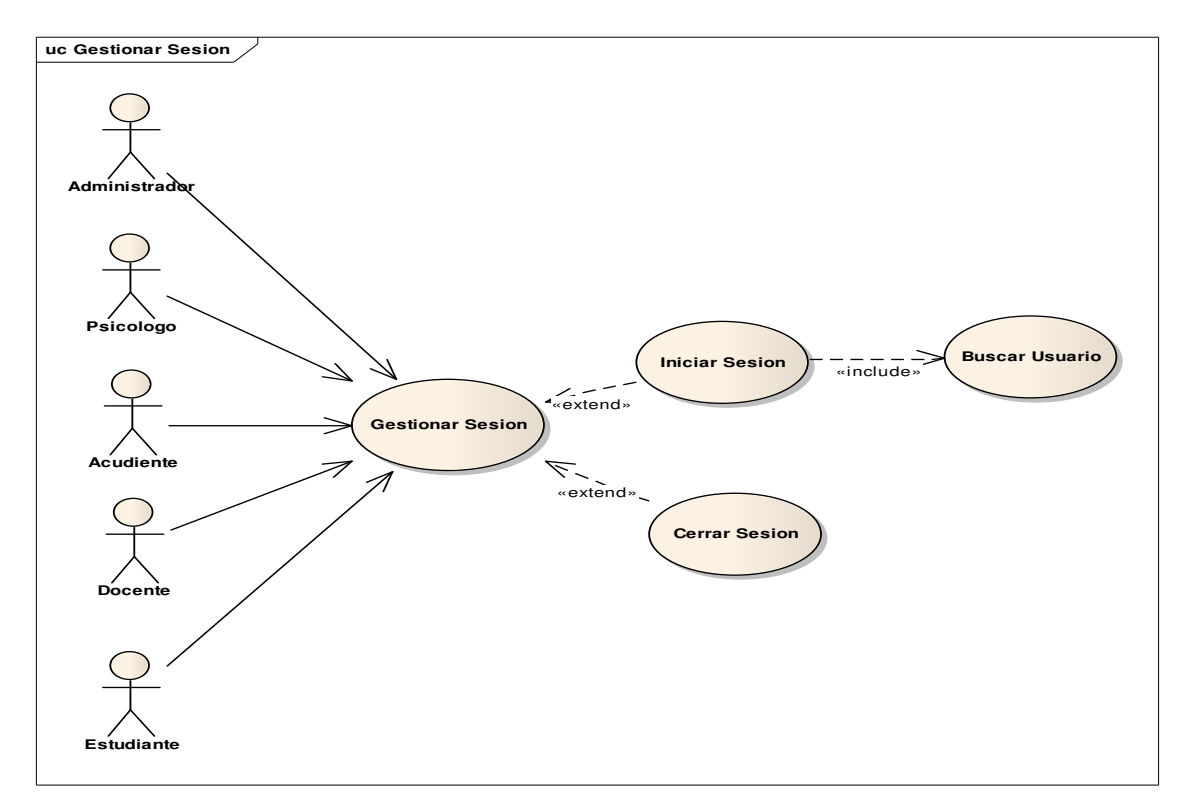

#### **3.2.2 Buscar personas**

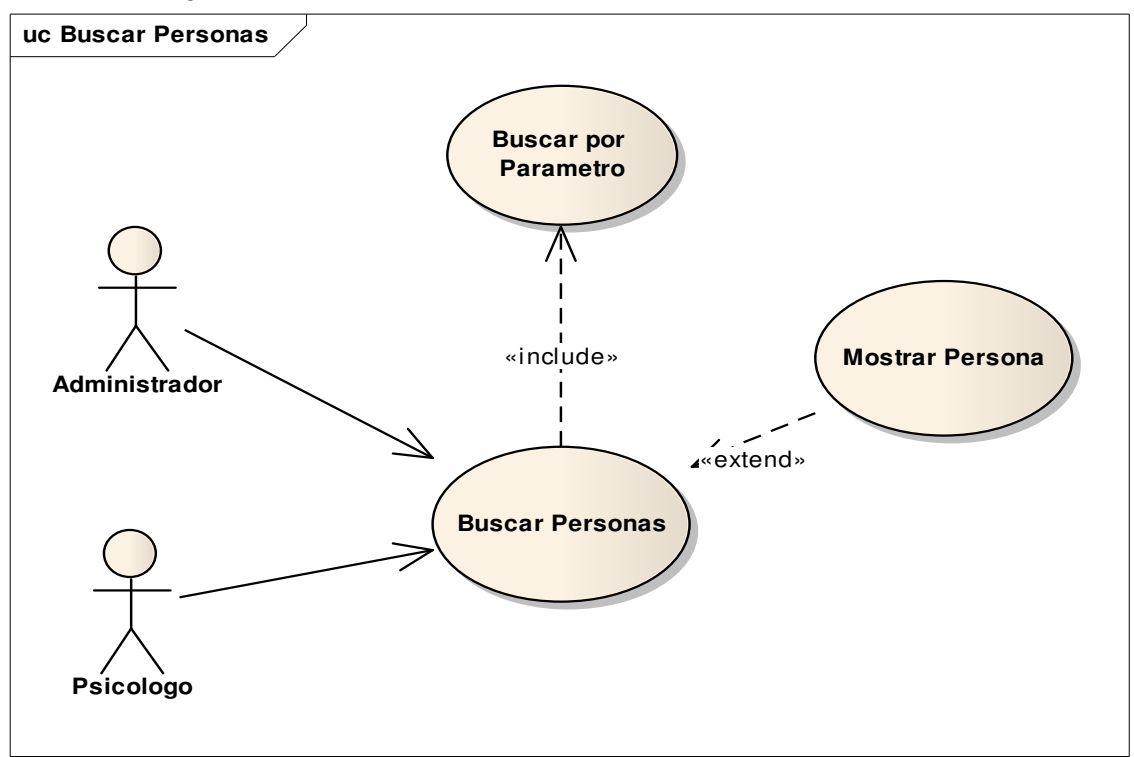

#### **3.2.3 Gestionar usuarios**

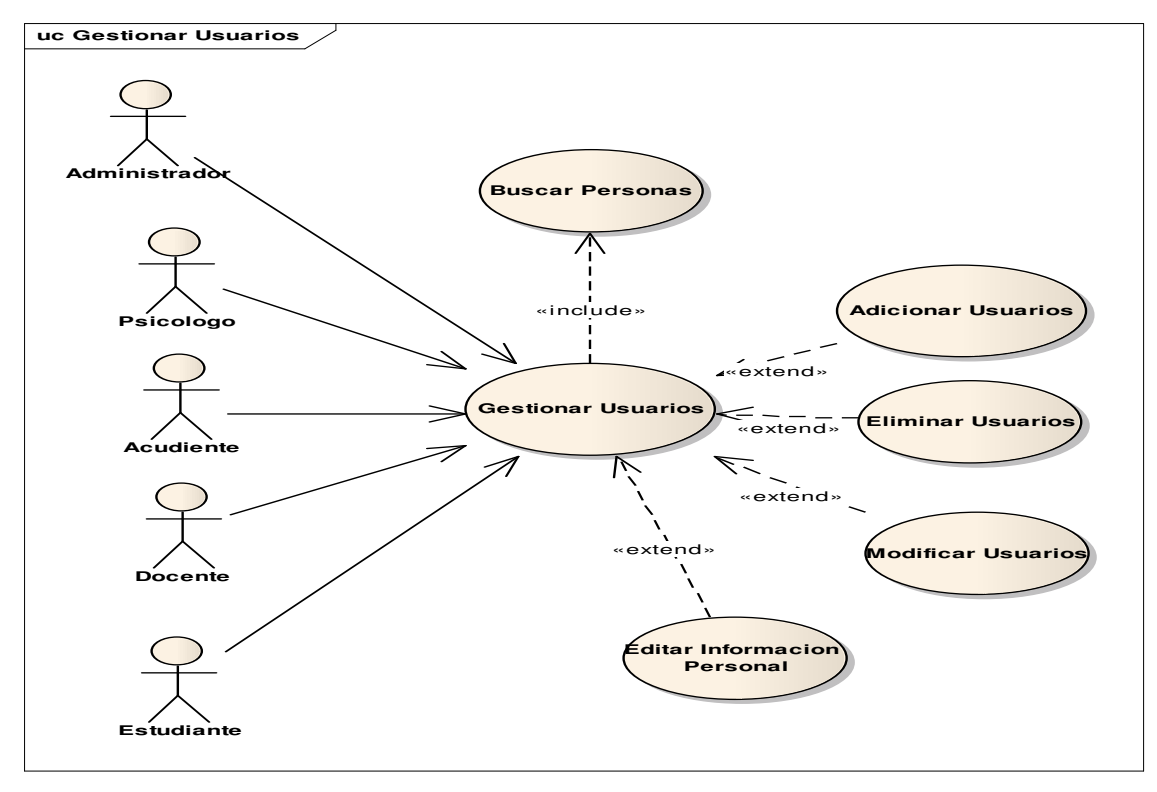

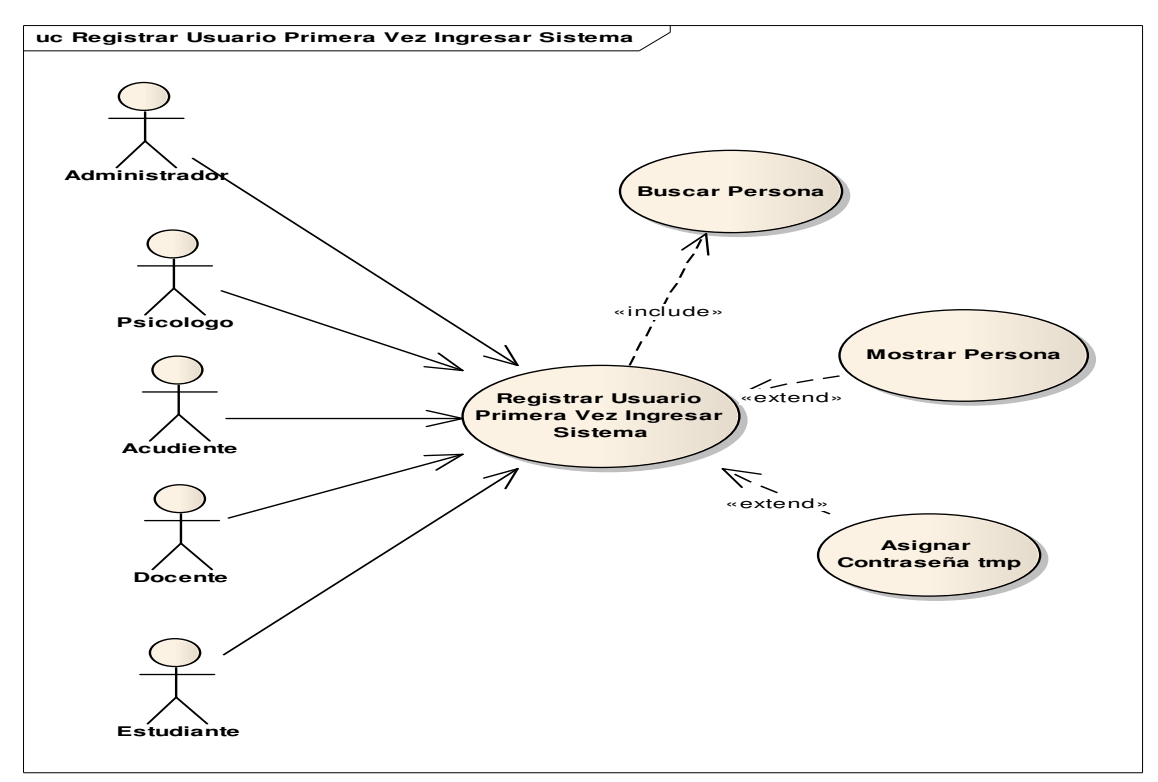

#### **3.2.4 Registrar usuario para ingresar al sistema por primera vez**

#### **3.2.5 Gestionar consultas psicológicas**

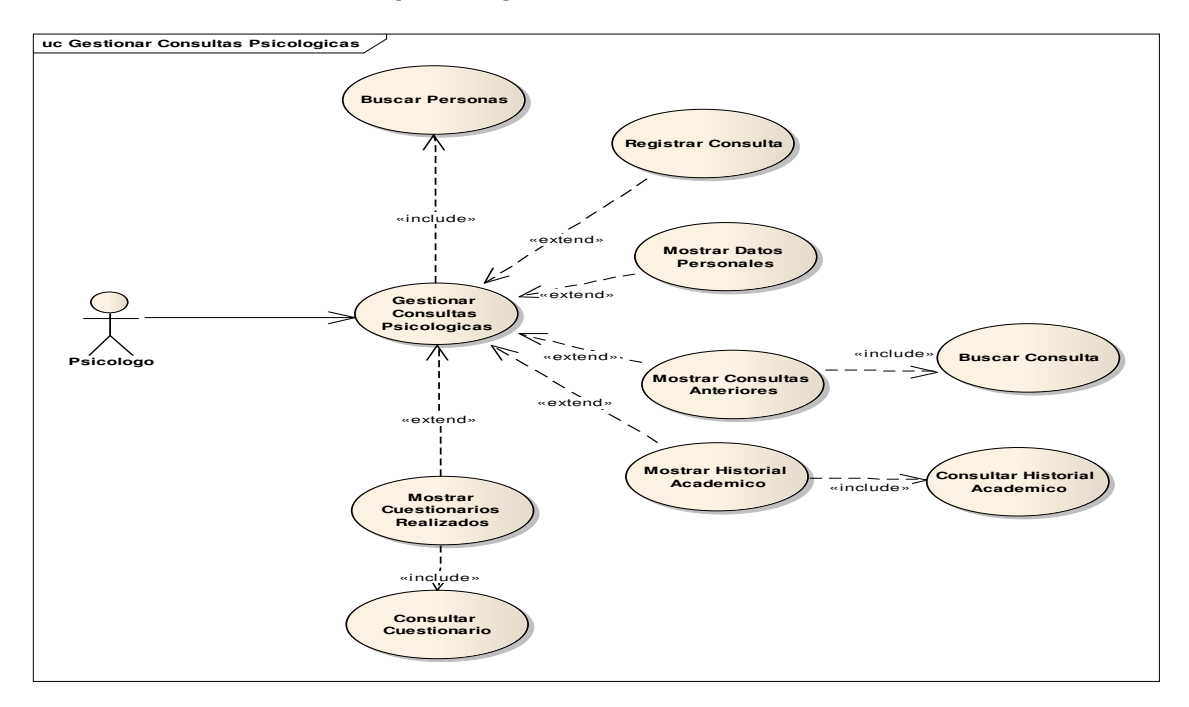

#### **3.2.6 Gestionar cuestionarios**

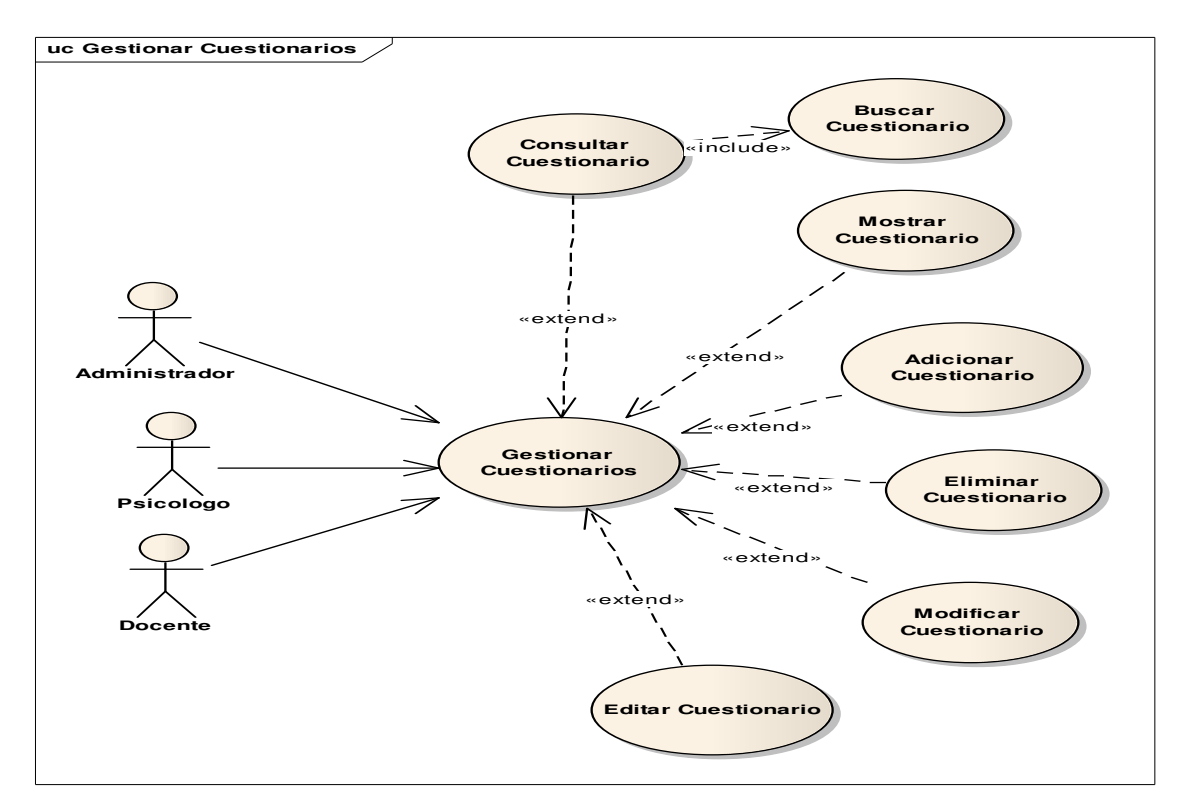

#### **3.2.7 Gestionar preguntas**

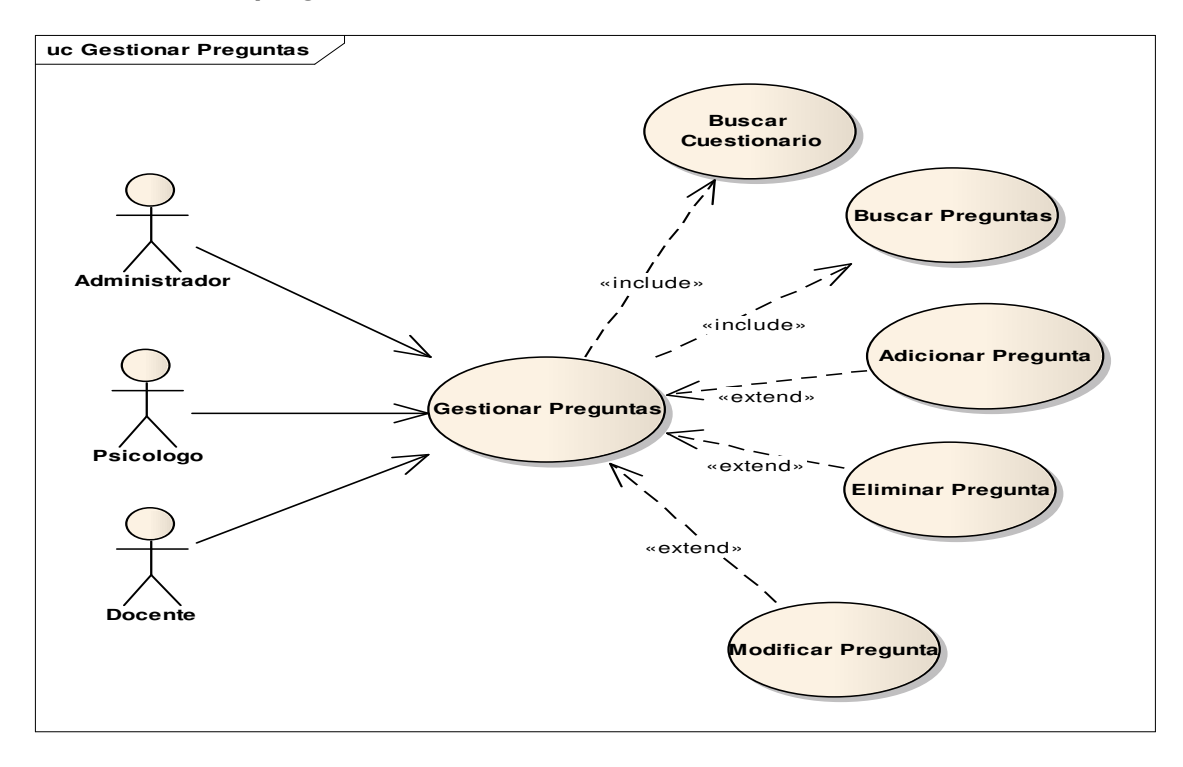

#### **3.2.8 Resolver cuestionarios**

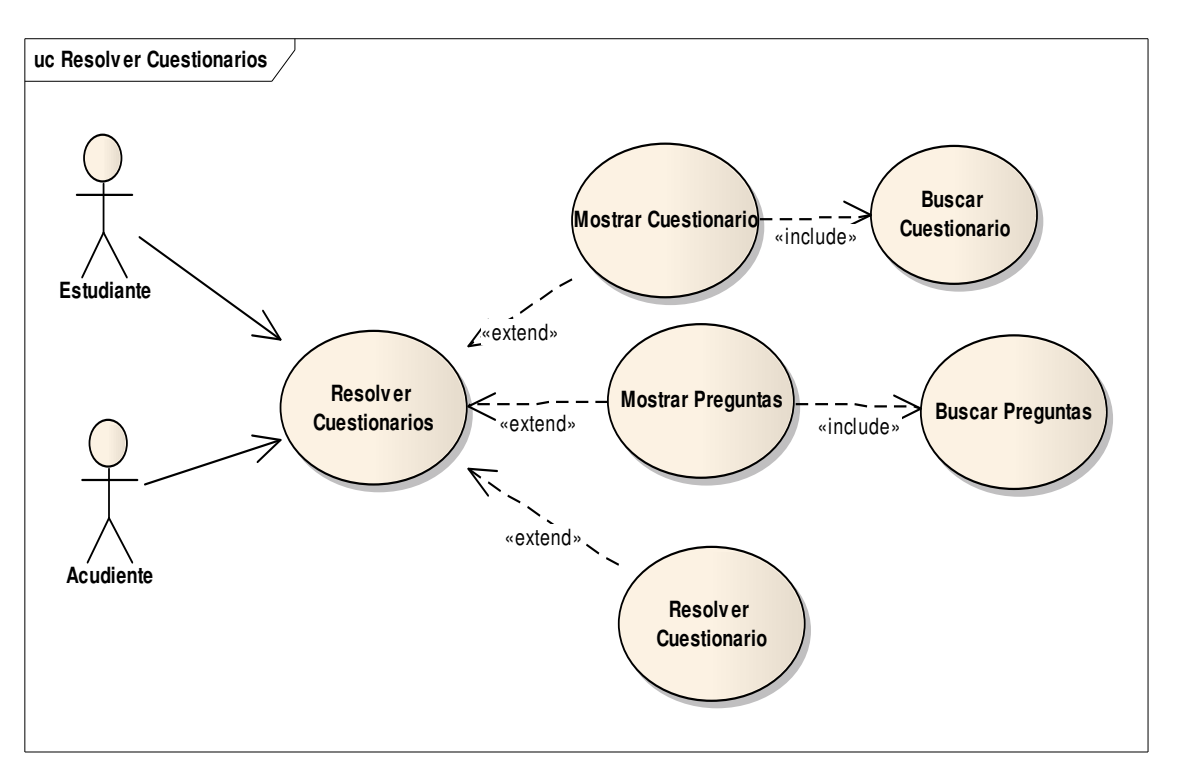

#### **3.2.9 Gestionar contenido de página**

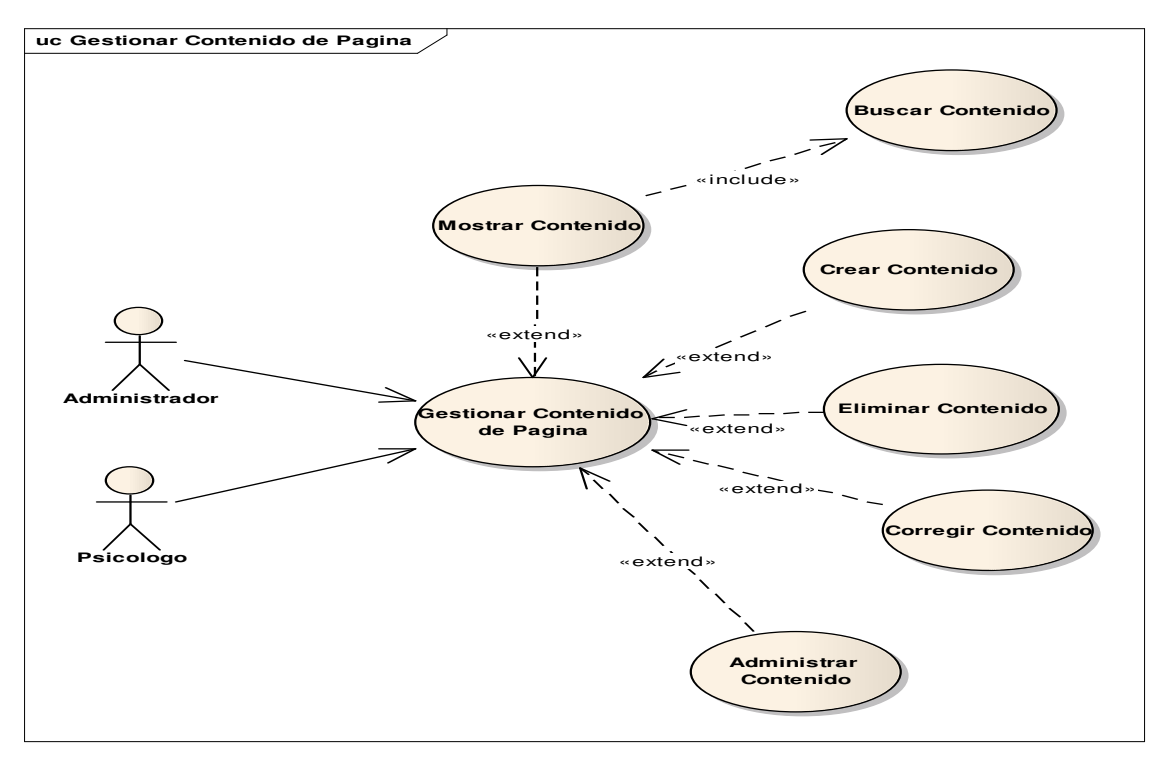

#### **3.2.10 Consultar visitas**

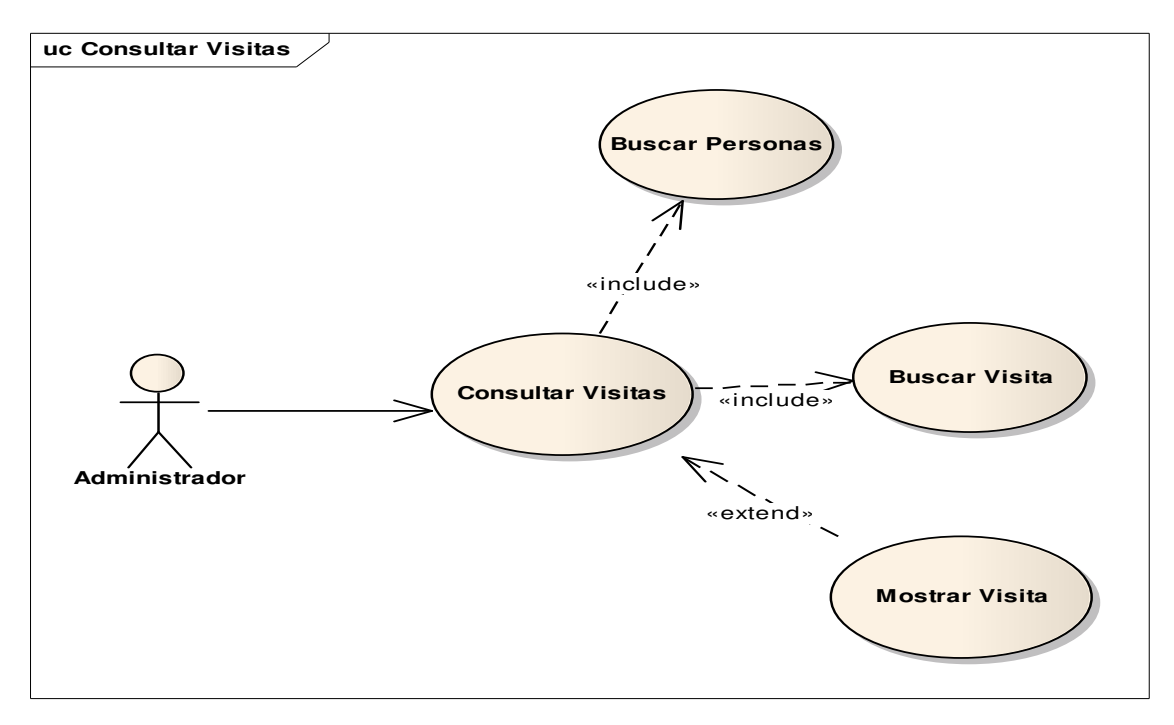

#### **3.2.11 Generar reportes**

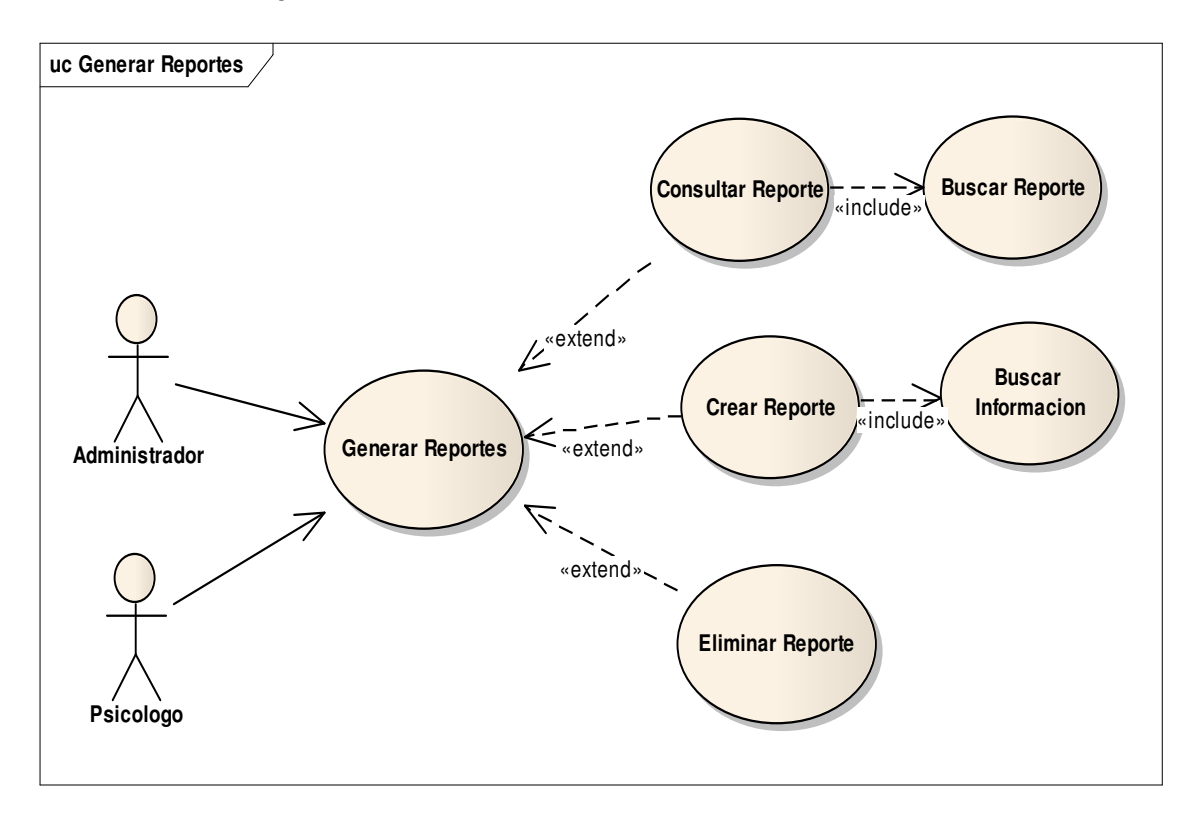

# **3.2.12 Gestionar copias de seguridad**

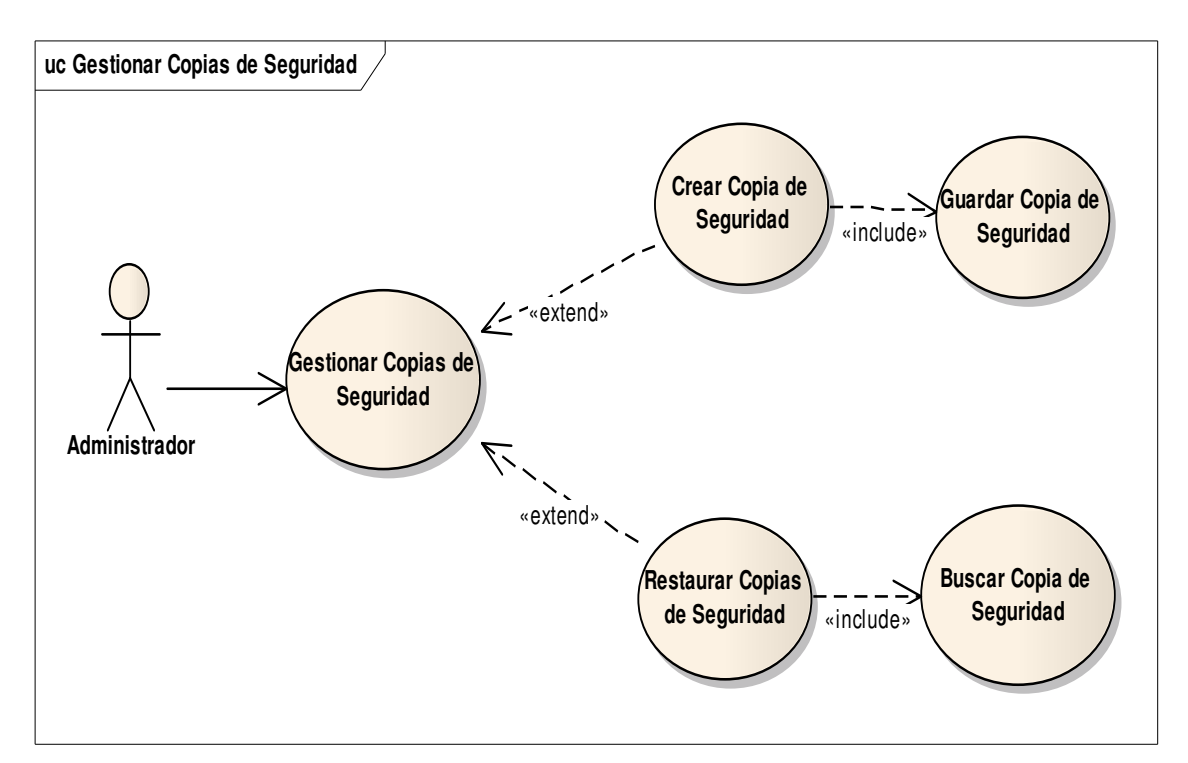

**3.2.13 Actualizar base de datos** 

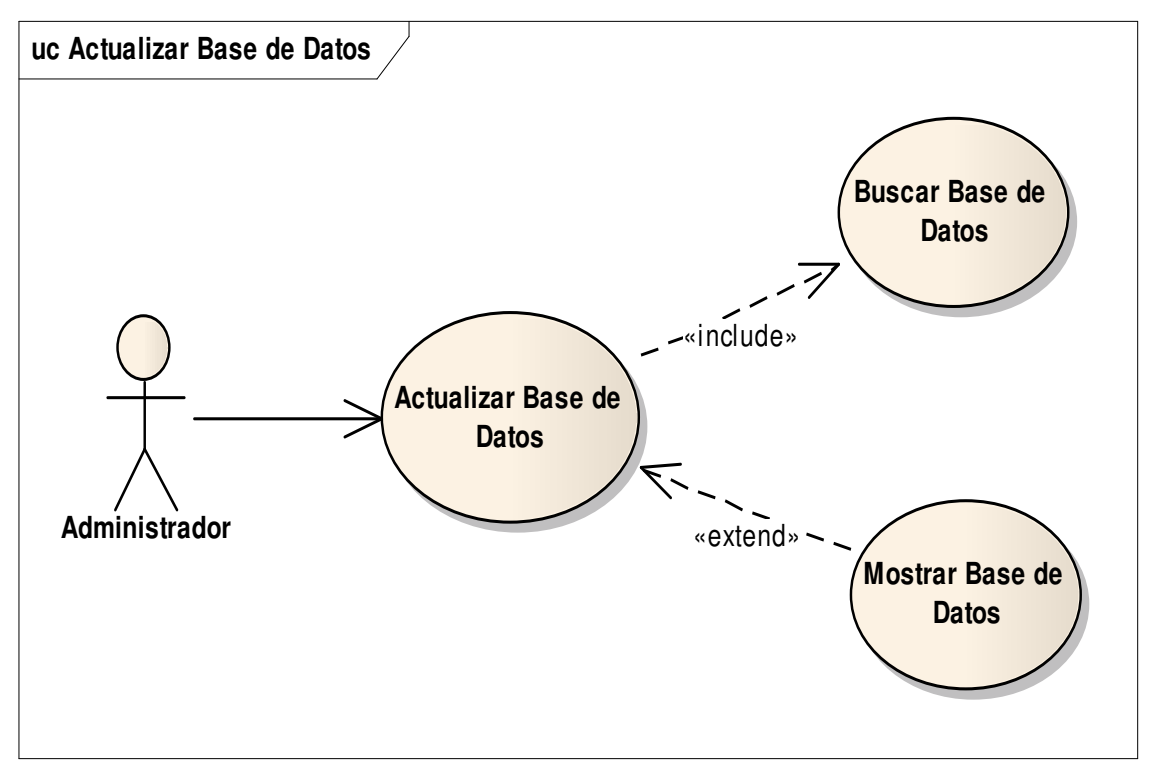

#### **3.3 DIAGRAMA CONCEPTUAL**

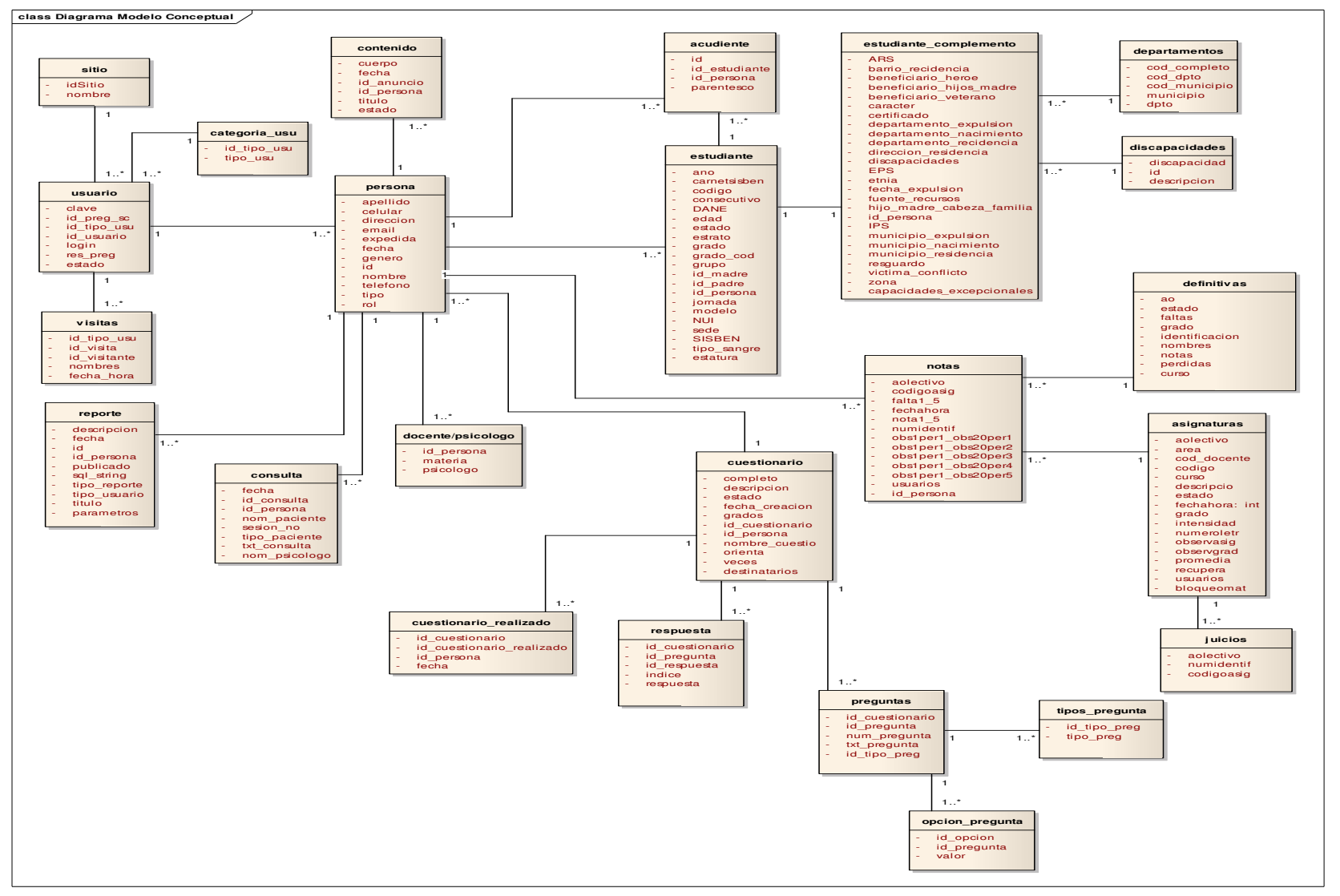

#### **3.4 DIAGRAMA DE CLASES**

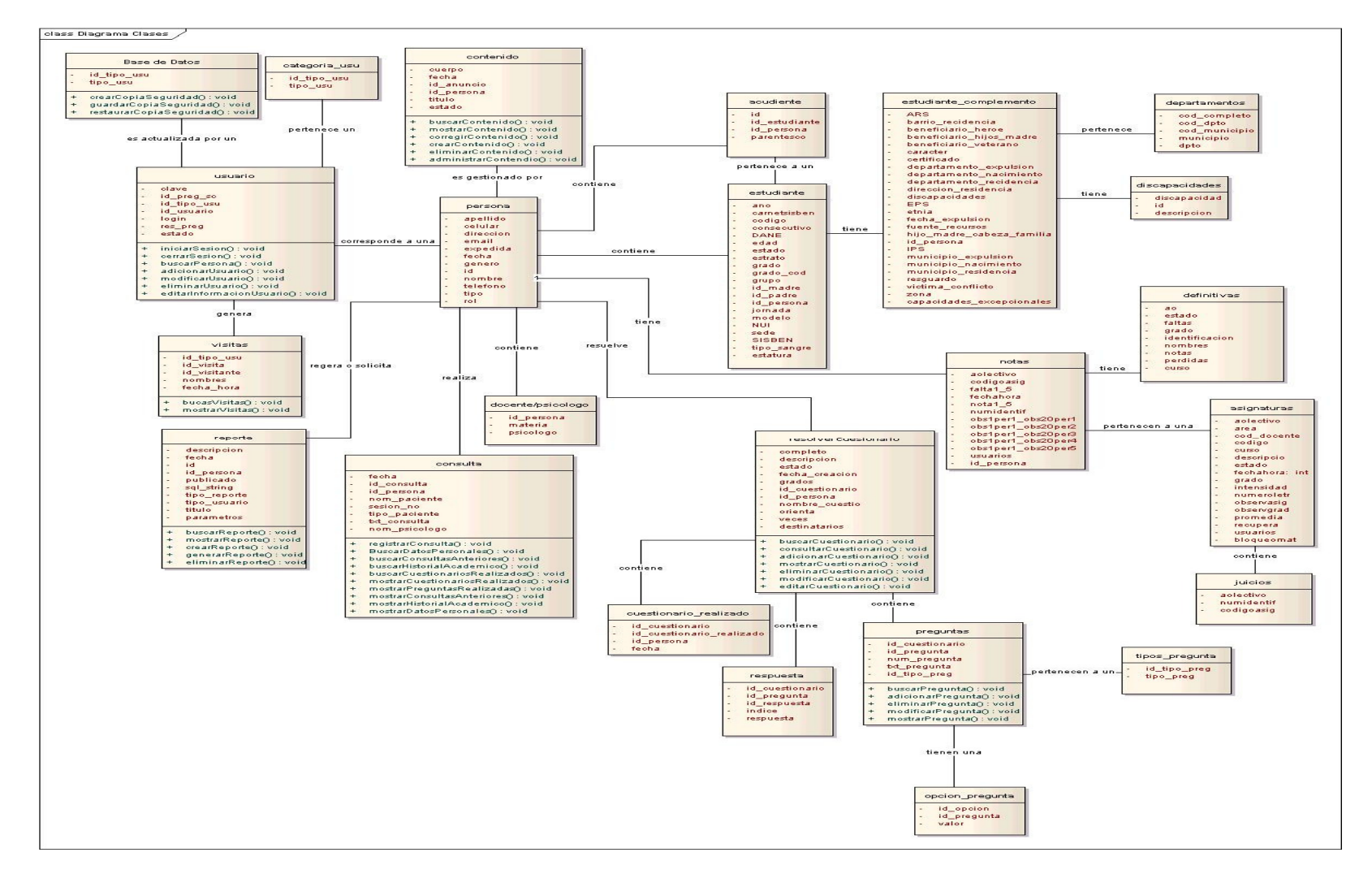

#### **3.5 DIAGRAMAS DE SECUENCIA**

#### **3.5.1 Gestionar sesión**

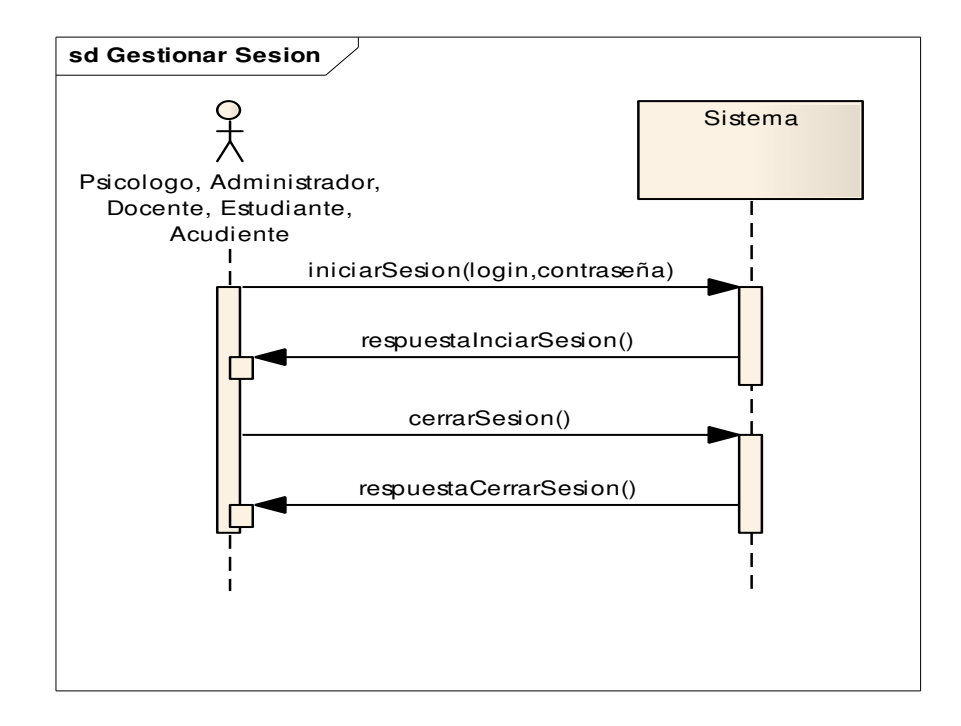

#### **3.5.2 Buscar personas**

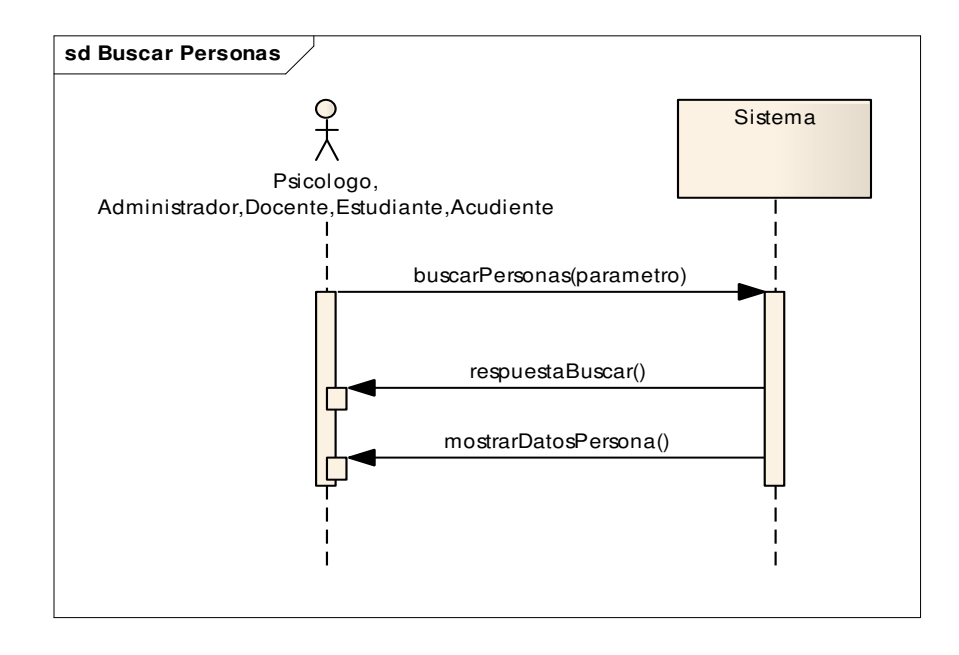

#### **3.5.3 Gestionar usuarios**

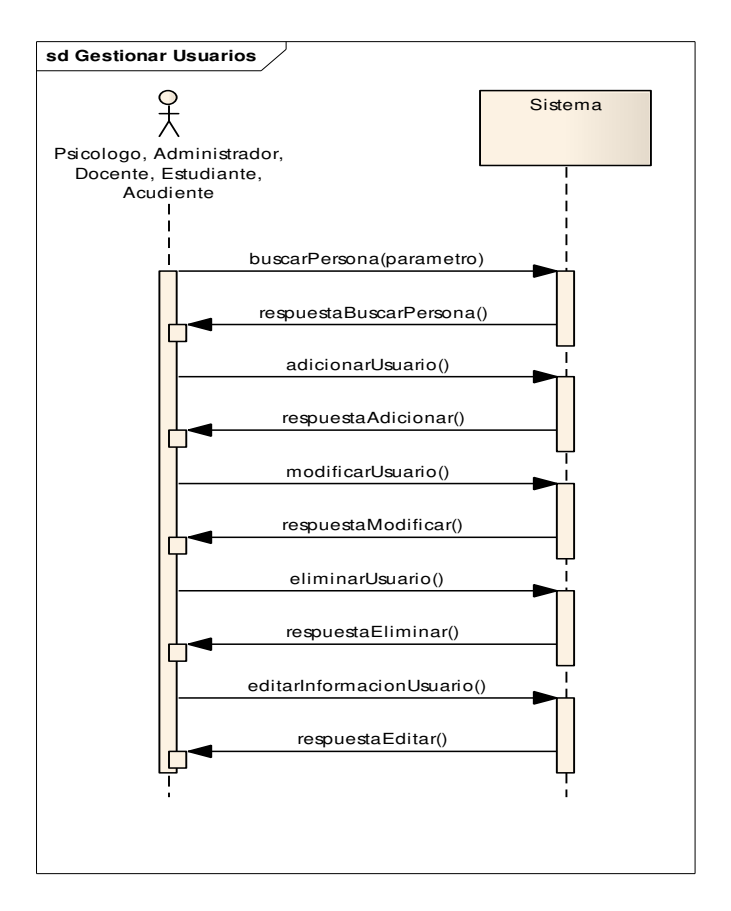

#### **3.5.4 Registrar usuario para ingresar al sistema por primera vez**

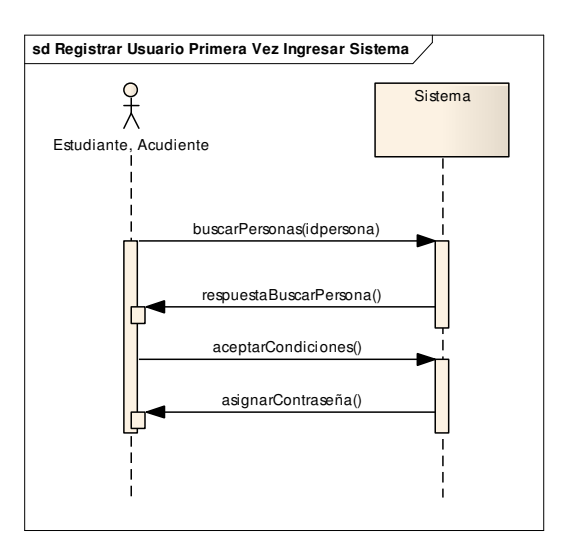

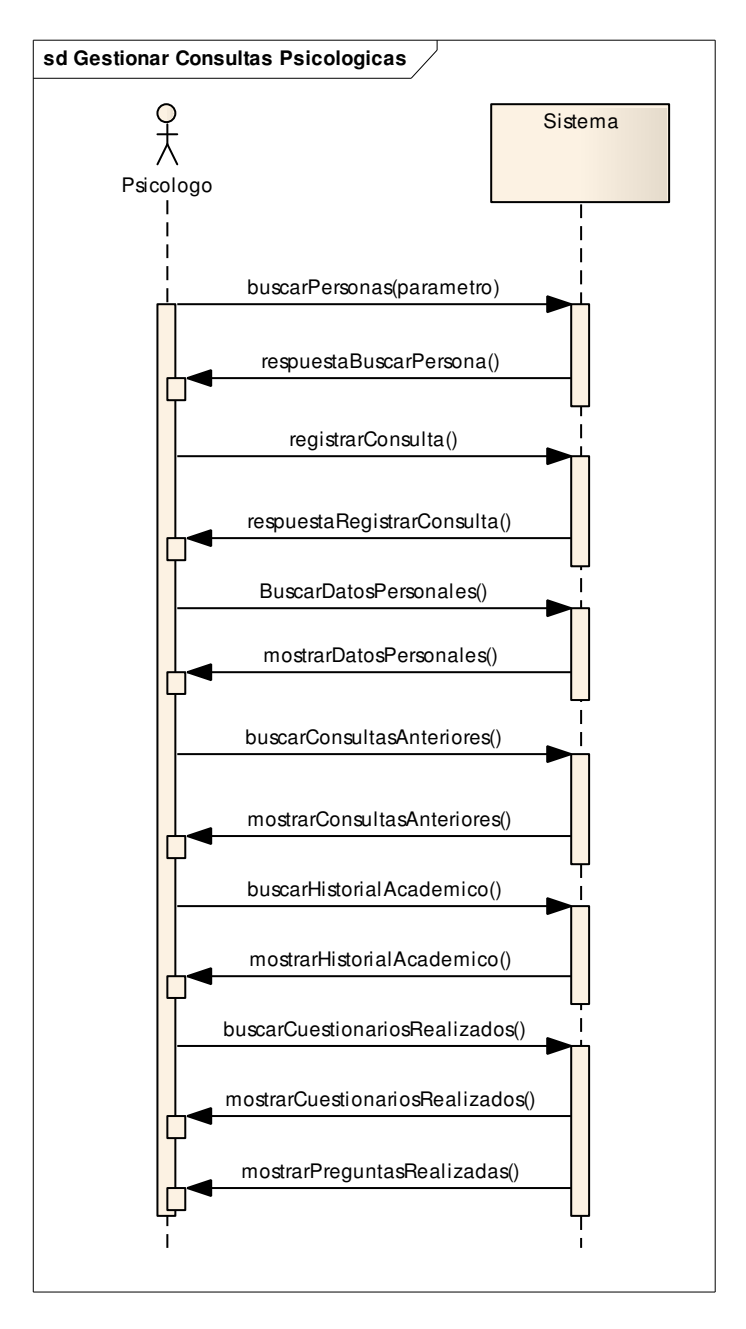

#### **3.5.5 Gestionar consultas psicológicas**

#### **3.5.6 Gestionar cuestionarios**

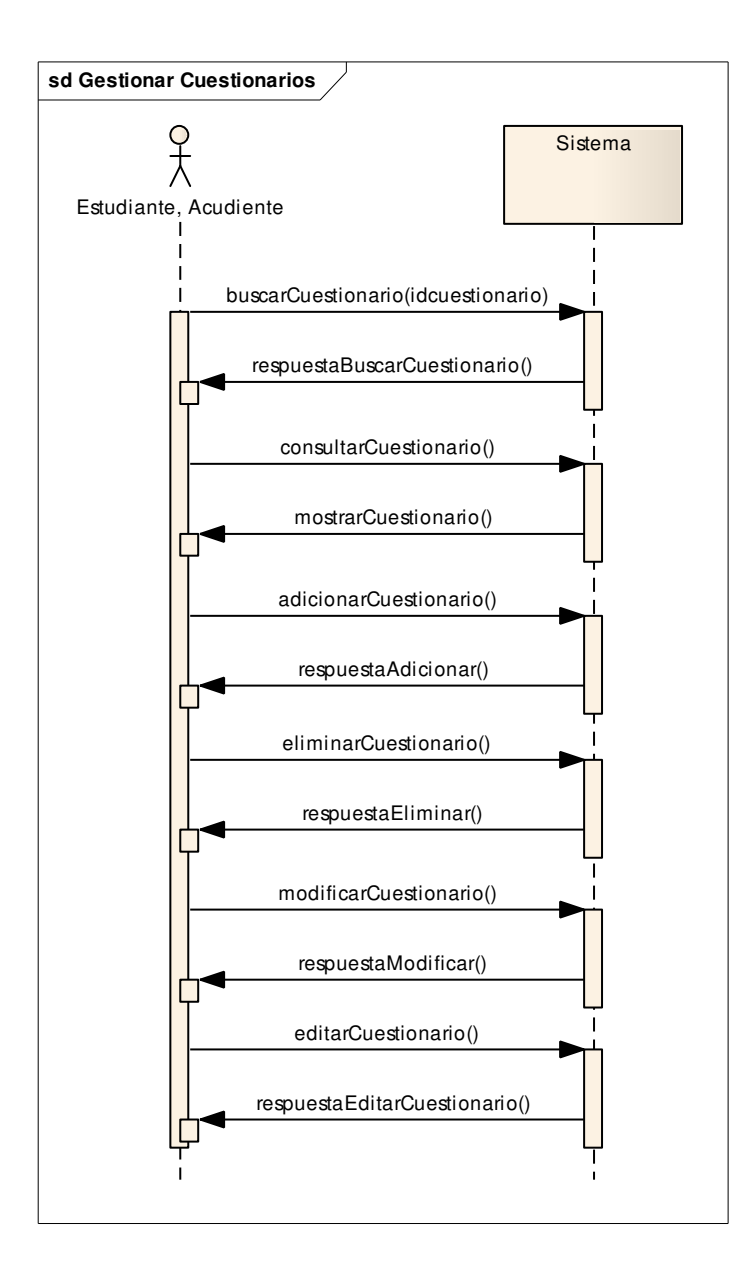

#### **3.5.7 Gestionar preguntas**

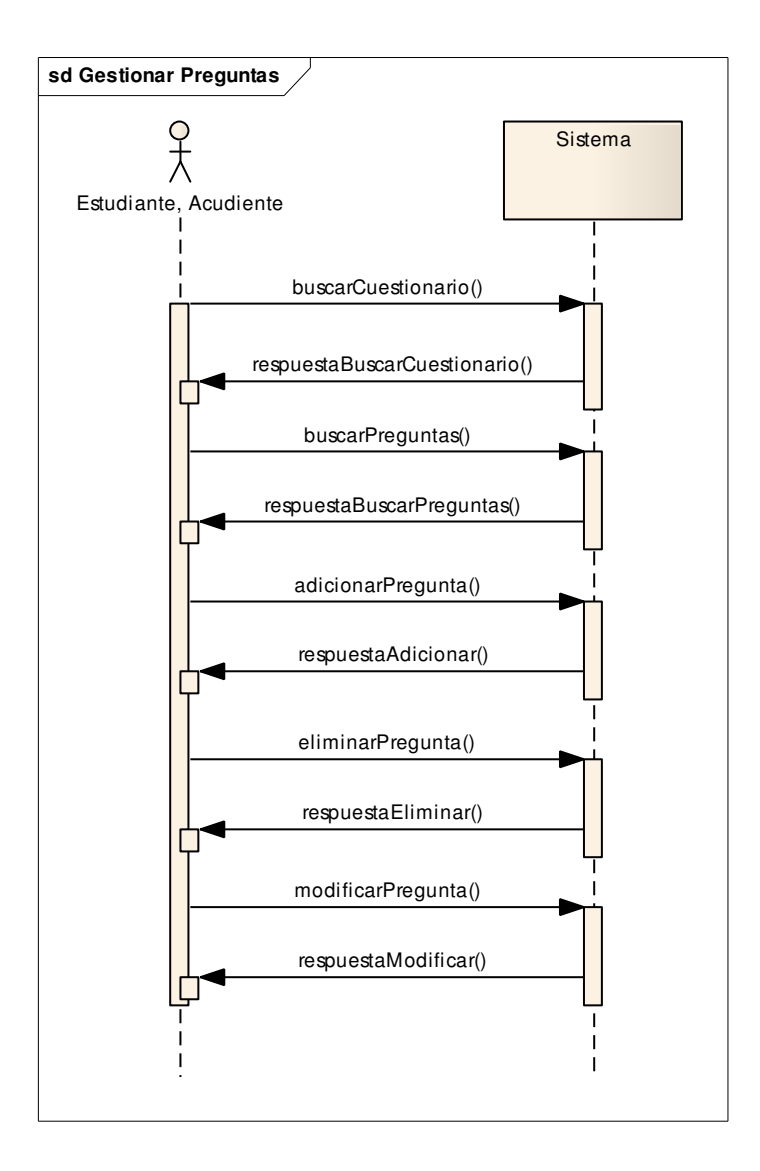

#### **3.5.8 Resolver cuestionarios**

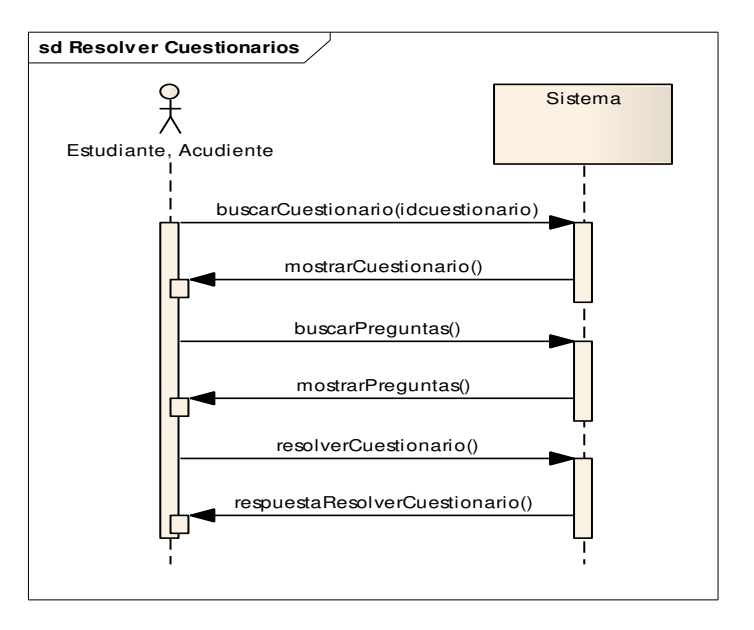

## **3.5.9 Gestionar contenido de página**

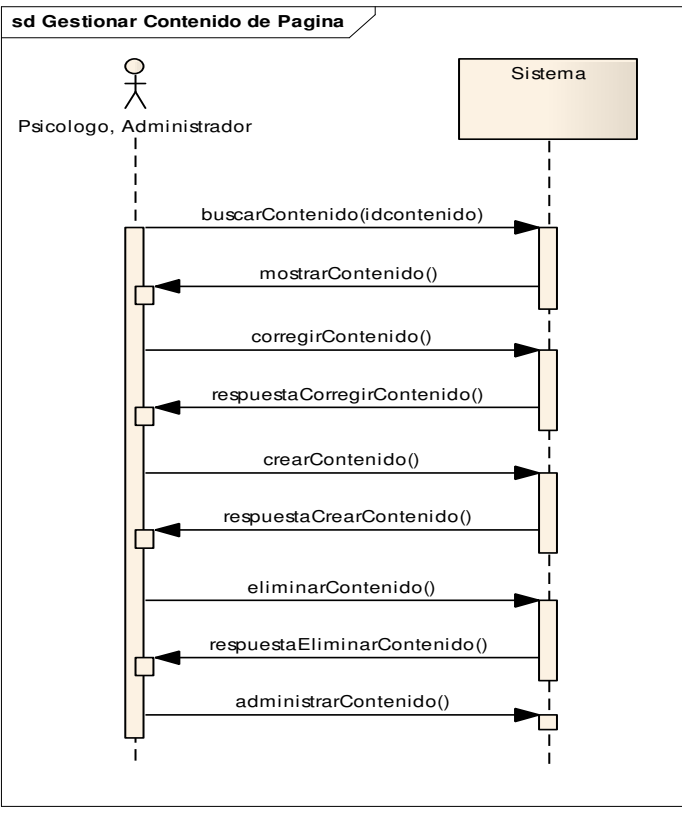

64

#### **3.5.10 Consultar visitas**

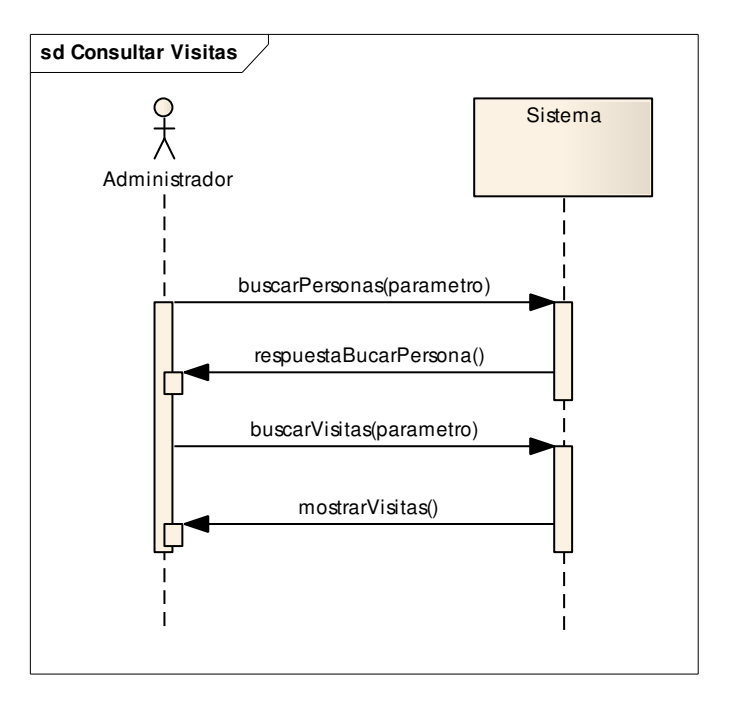

## **3.5.11 Generar reportes**

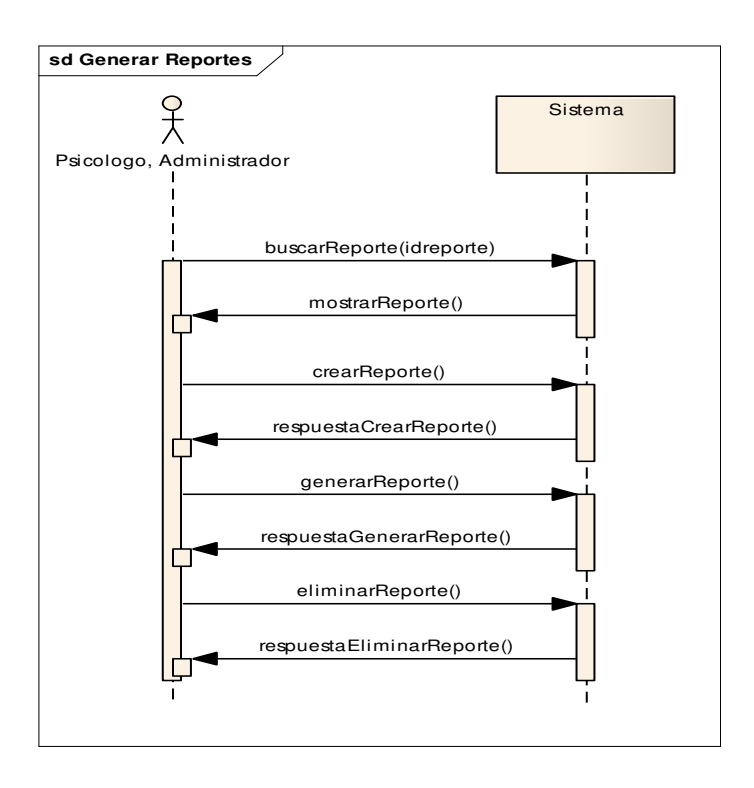

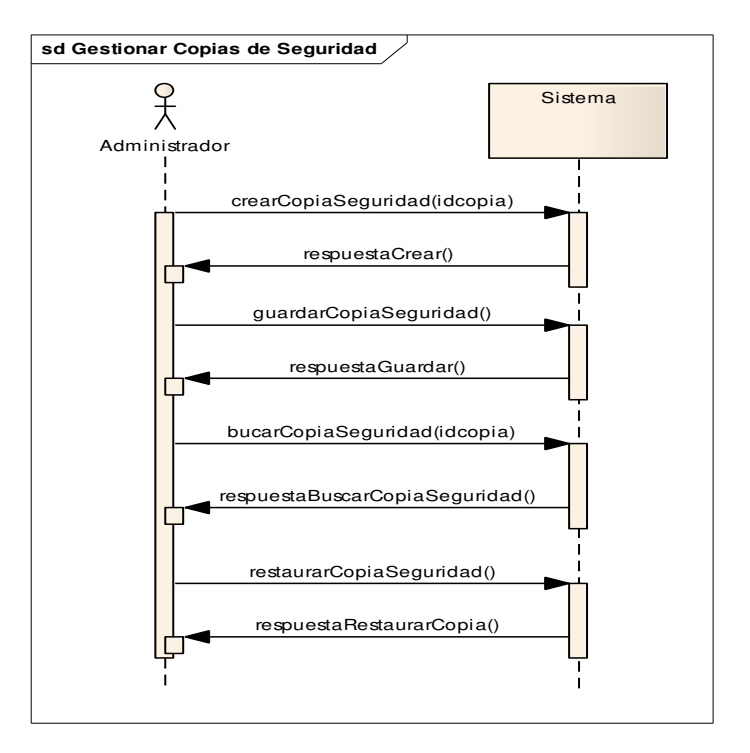

## **3.5.12 Gestionar copias de seguridad**

#### **3.5.13 Actualizar base de datos**

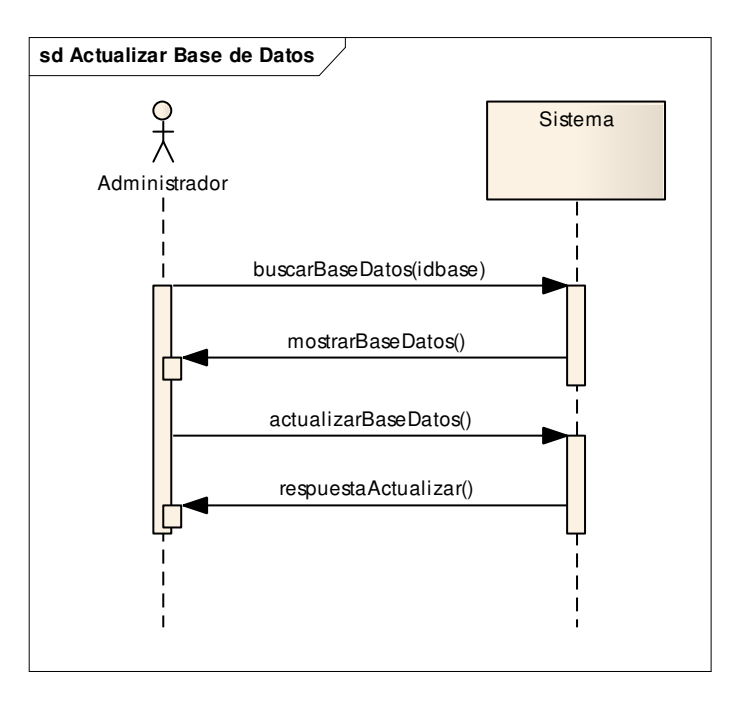

## **3.6 DIAGRAMA DE PAQUETES**

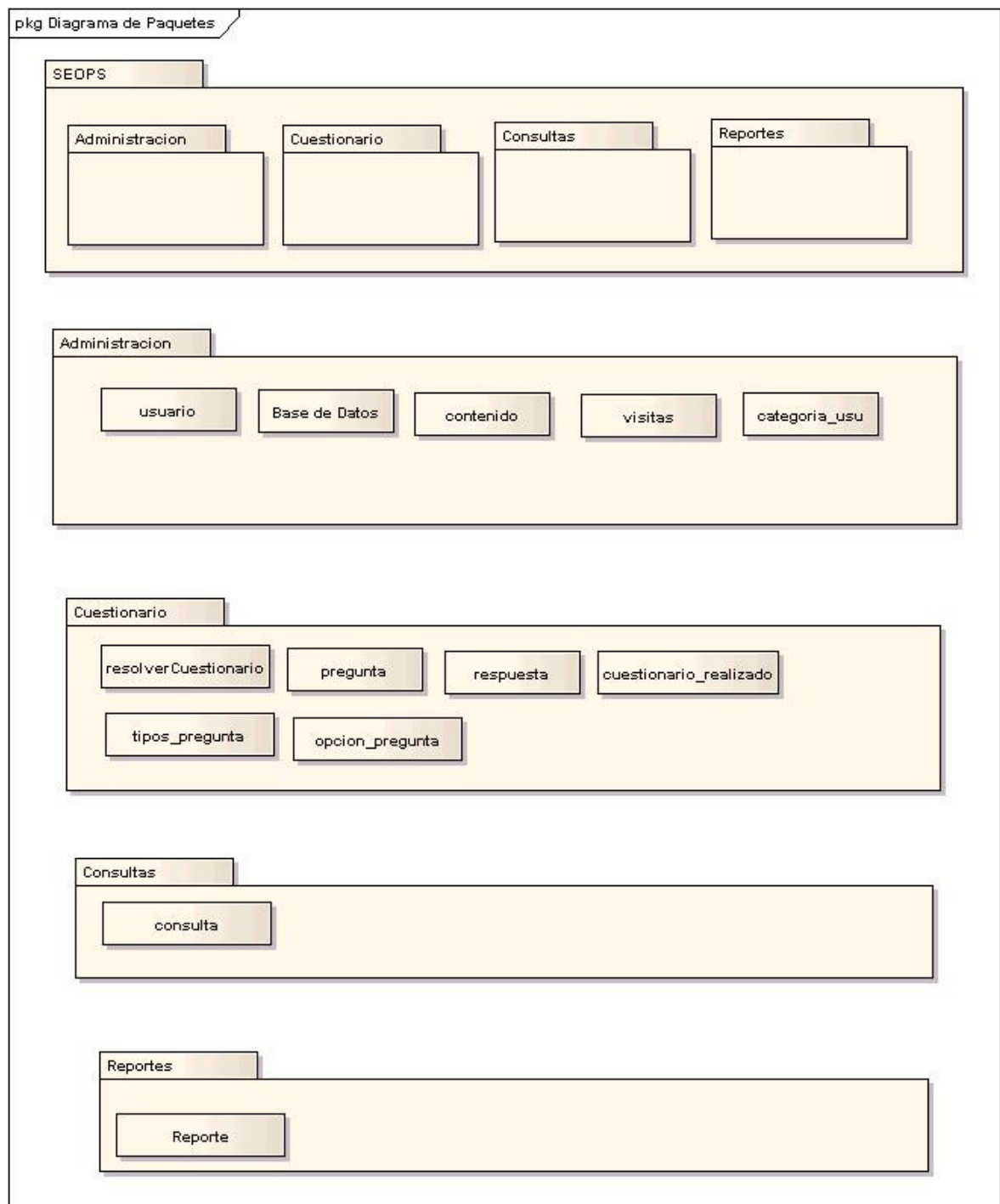

#### **3.7 DIAGRAMA ENTIDAD RELACIÓN**

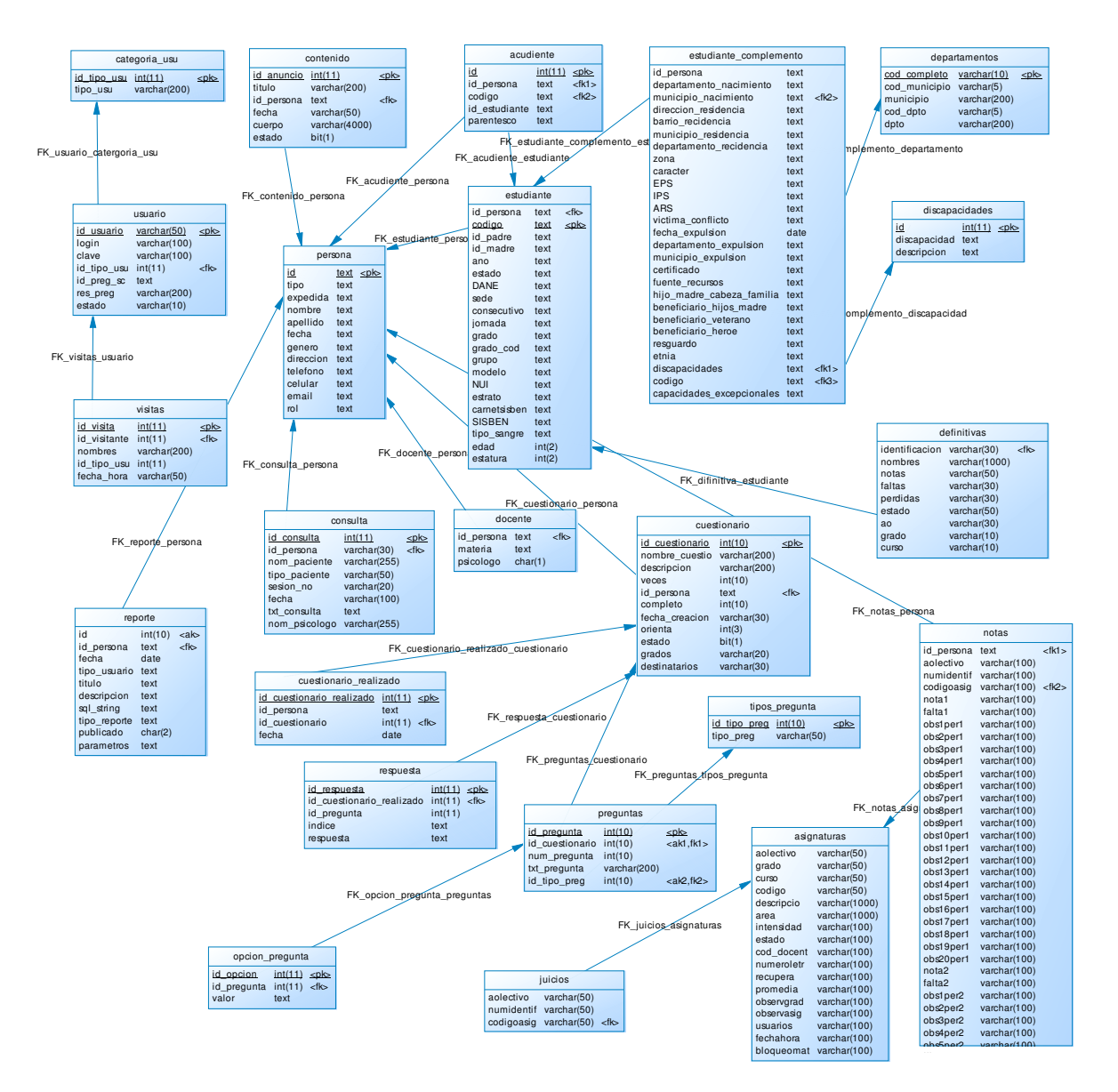

# **3.8 MODELO FÍSICO DE DATOS PREGUNTAS**

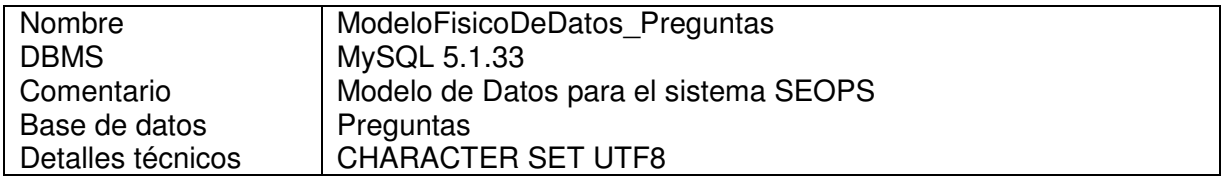

NOTA: las tablas definidas como tipo apoyo son tablas que no administra directamente el sistema, sino que son importadas para proporcionar datos de base para las consultas.

#### **Lista de Tablas**

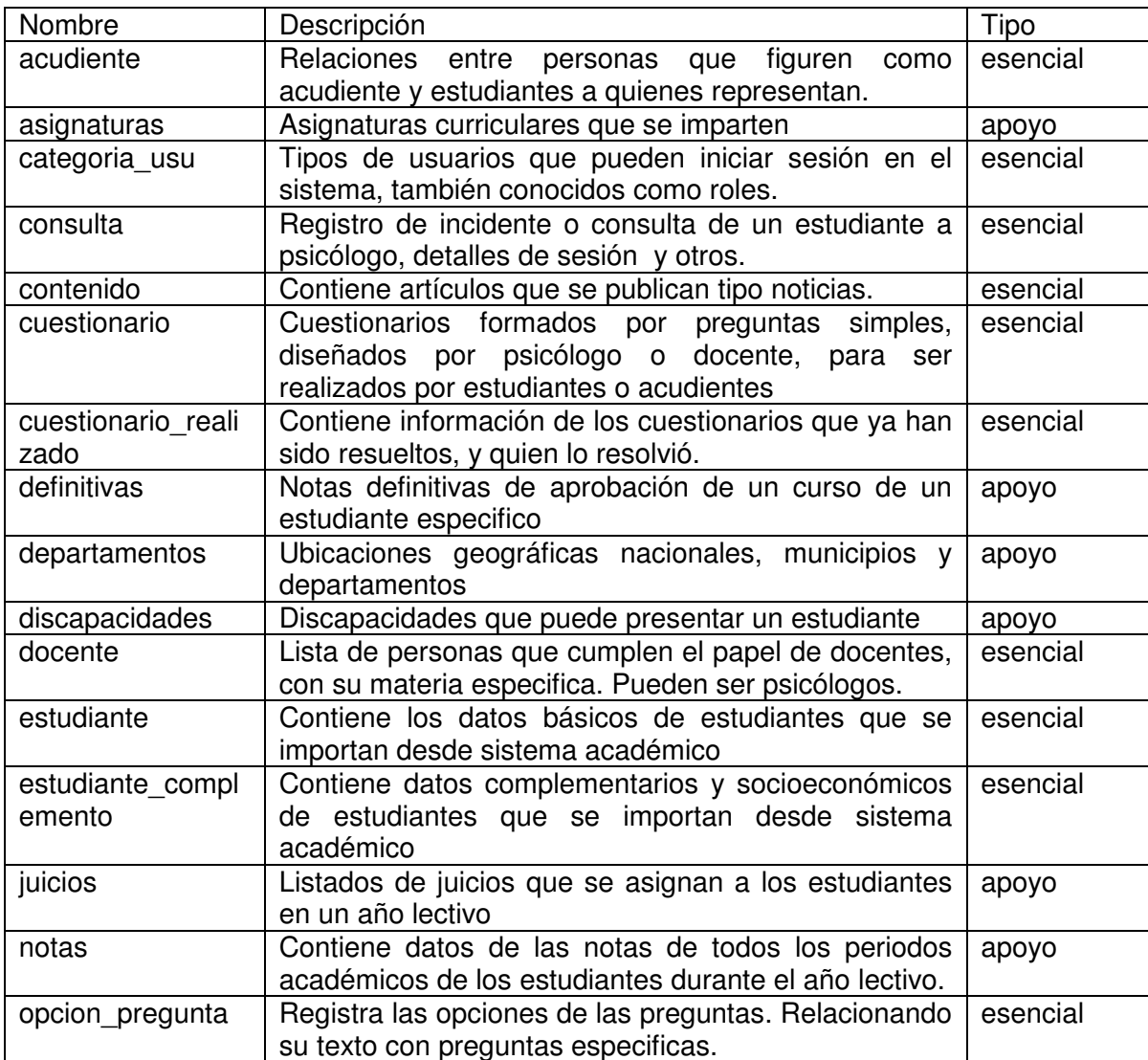

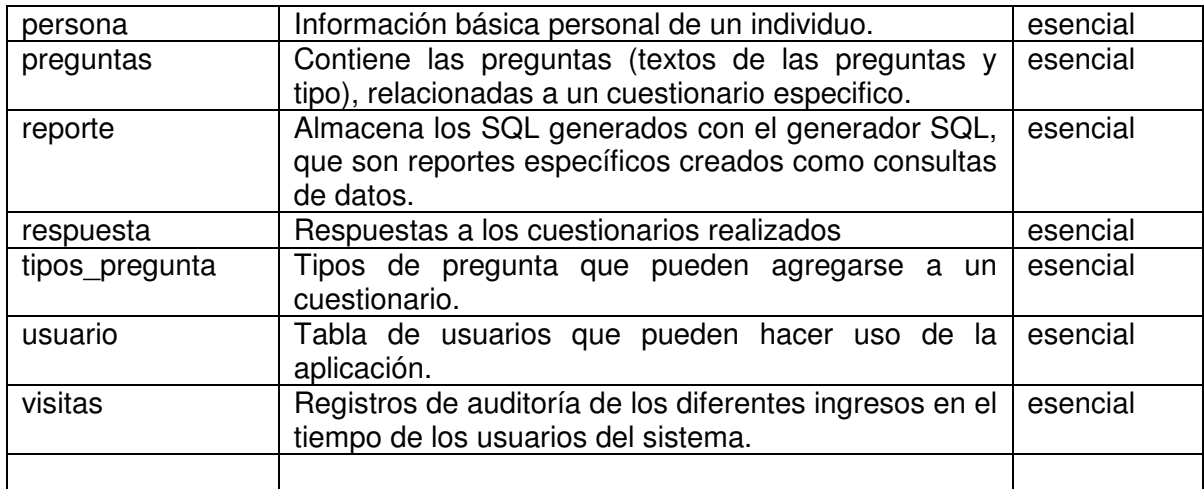

# **Descripción de Campos de Tablas**

# **Lista de Campos: acudiente**

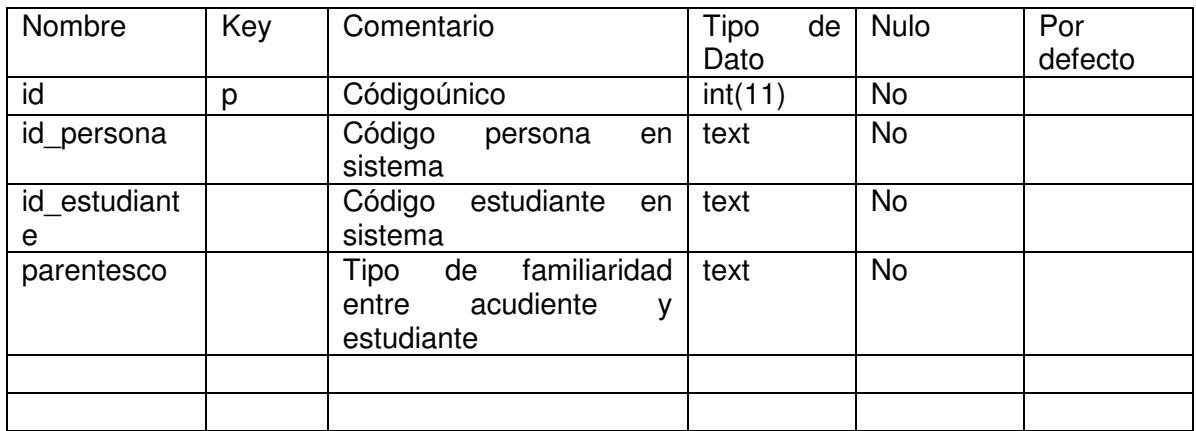

# **Lista de Campos asignaturas**

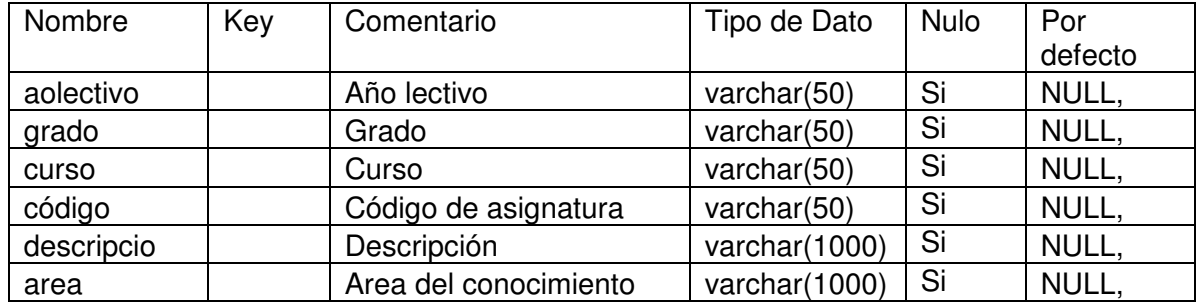

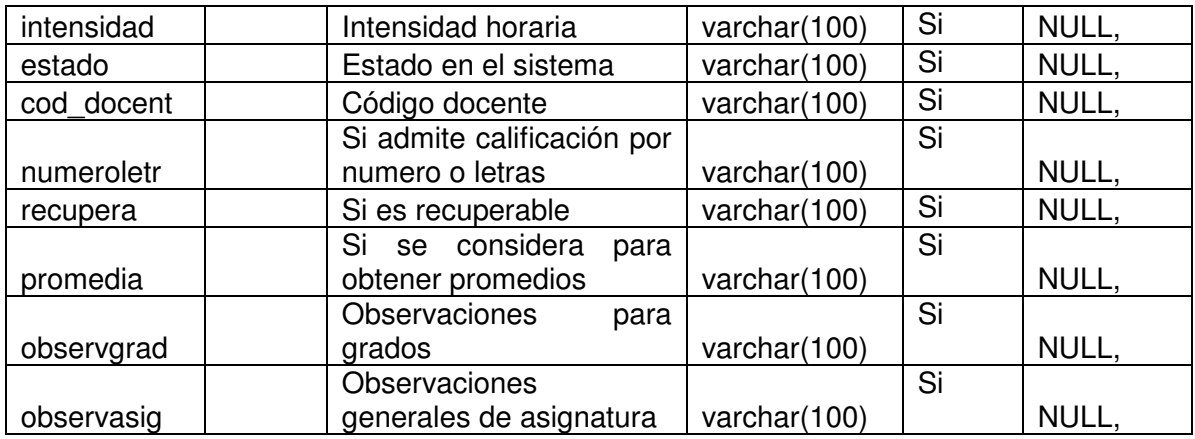

Lista de Campos categoría\_usu

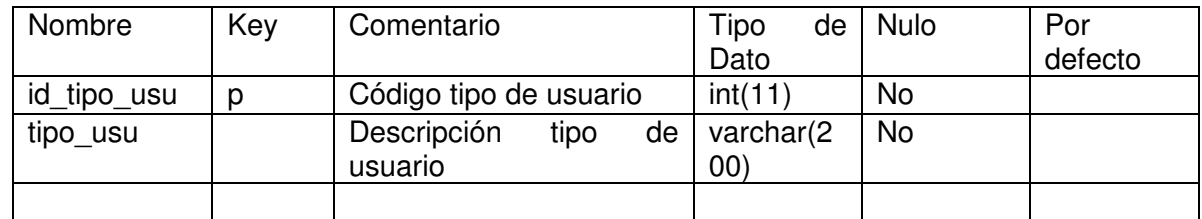

# **Lista de Campos consulta**

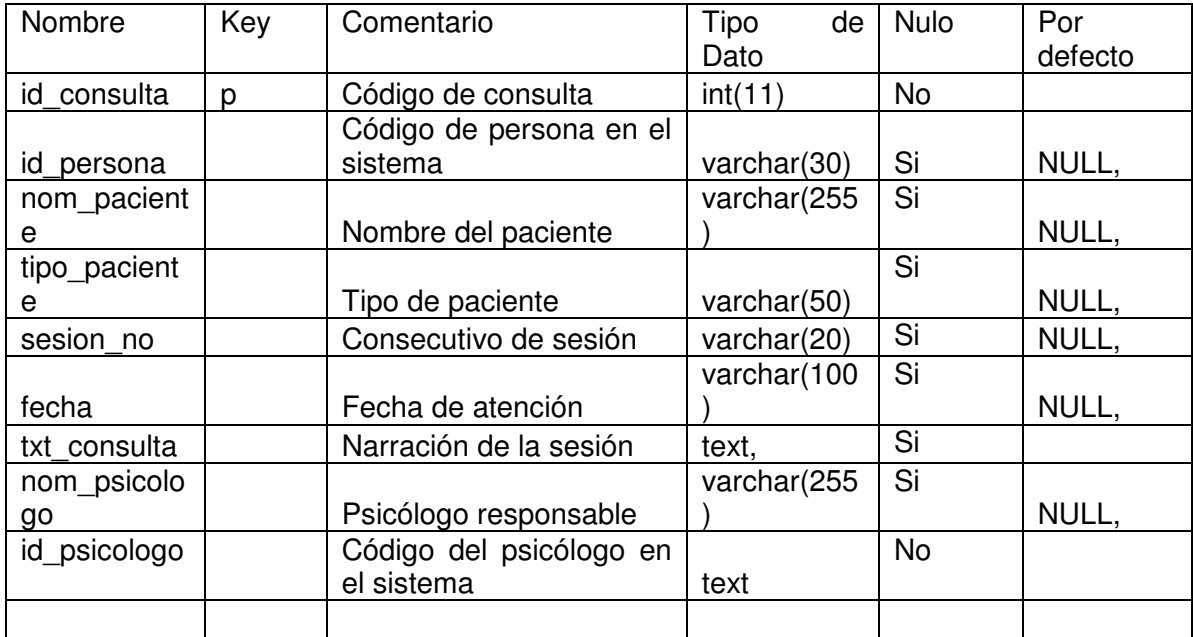

# **Lista de Campos contenido**

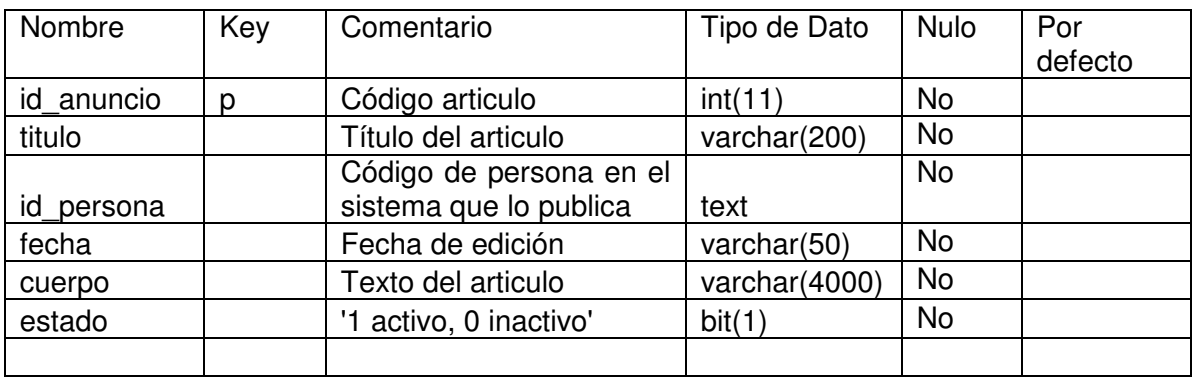

# **Lista de Campos cuestionario**

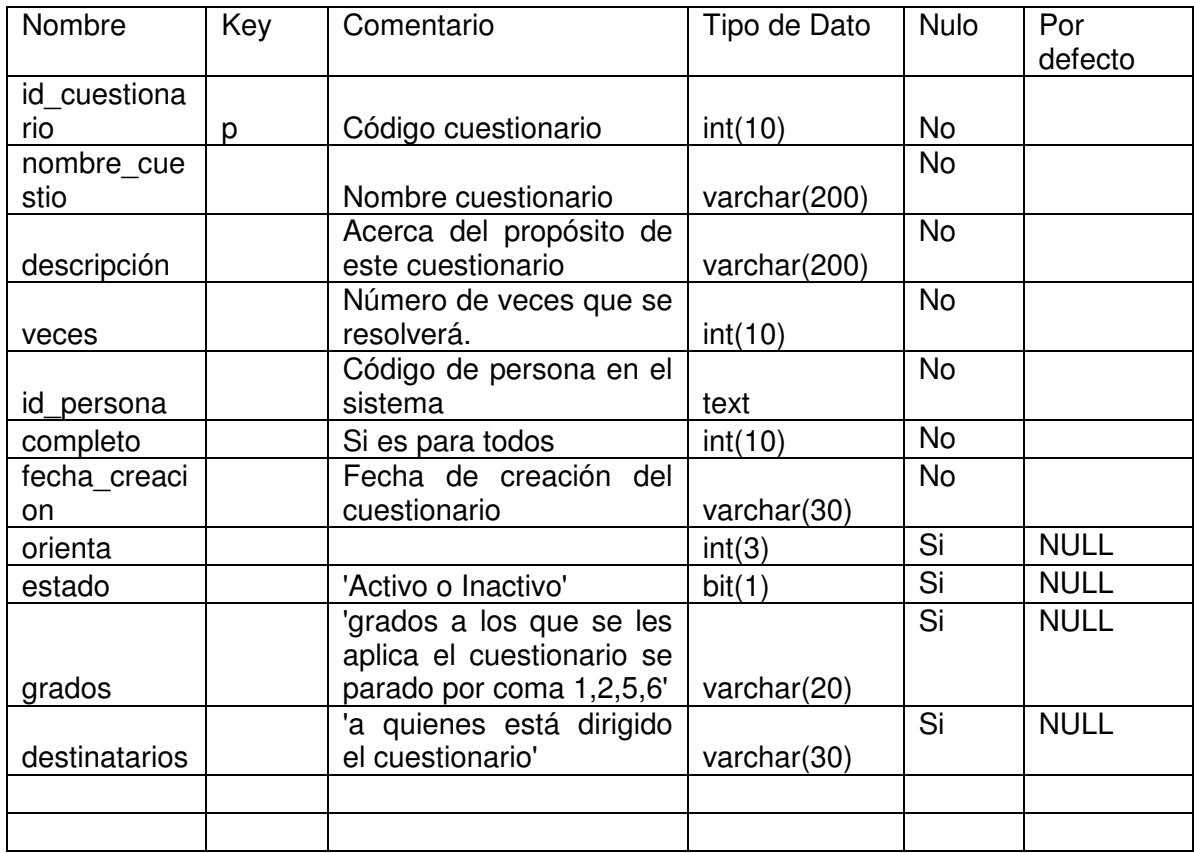

# **Lista de Campos cuestionario\_realizado**
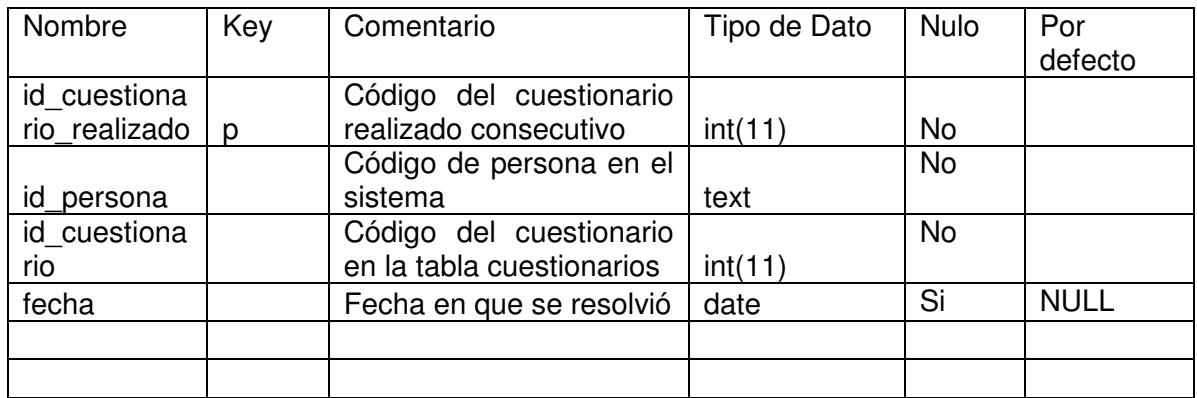

# **Lista de Campos 'definitivas'**

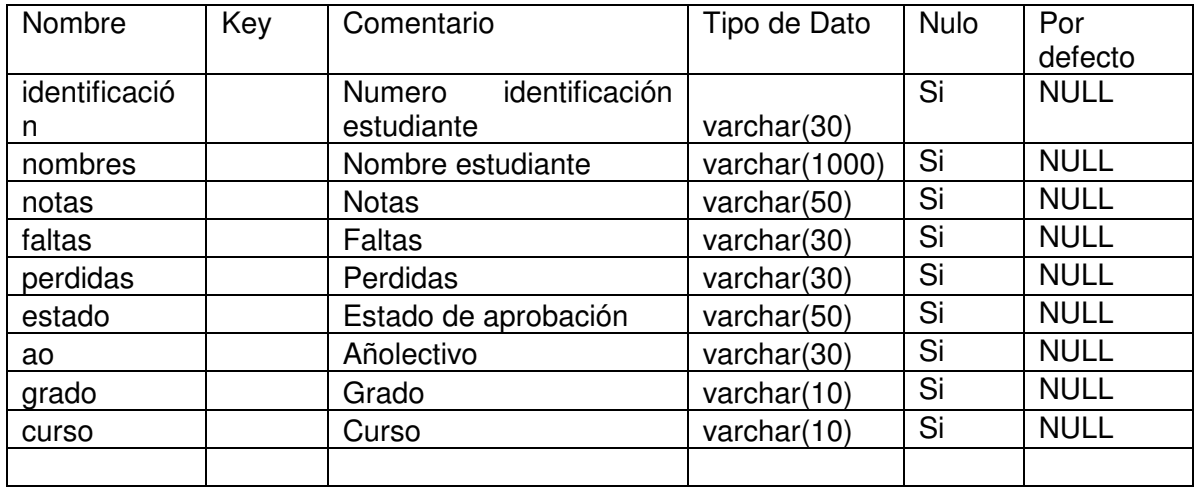

# **Lista de Campos 'departamentos'**

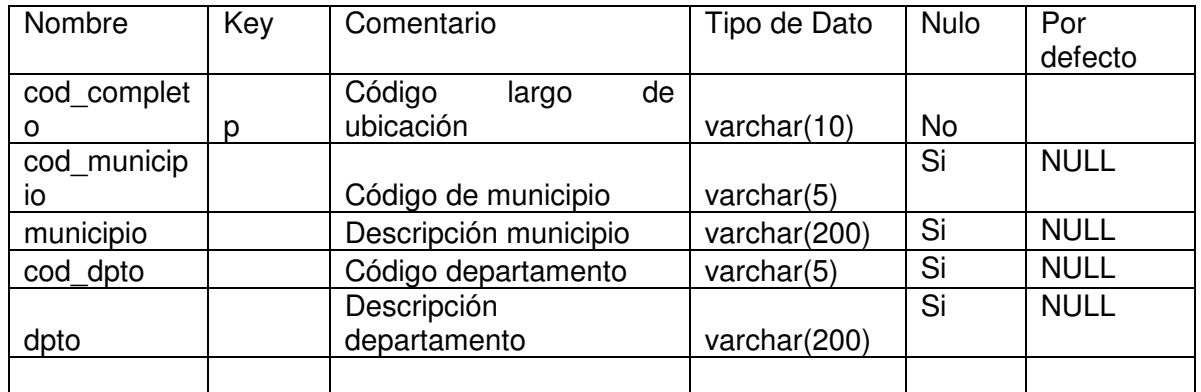

# **Lista de Campos 'discapacidades'**

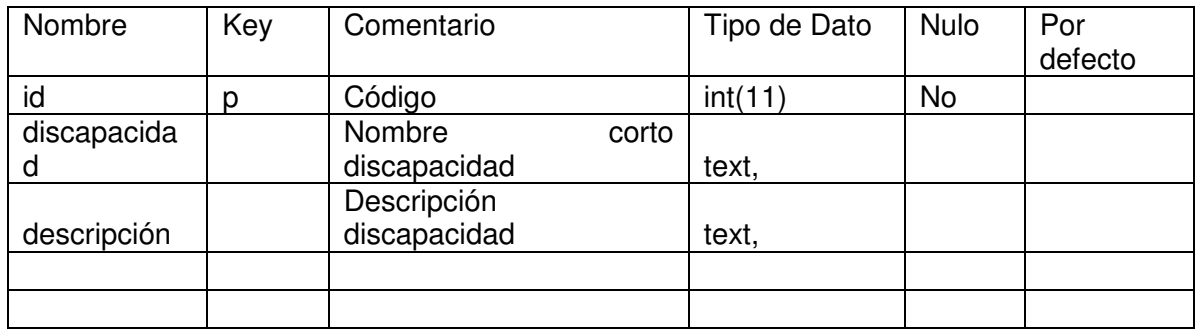

# **Lista de Campos 'docente'**

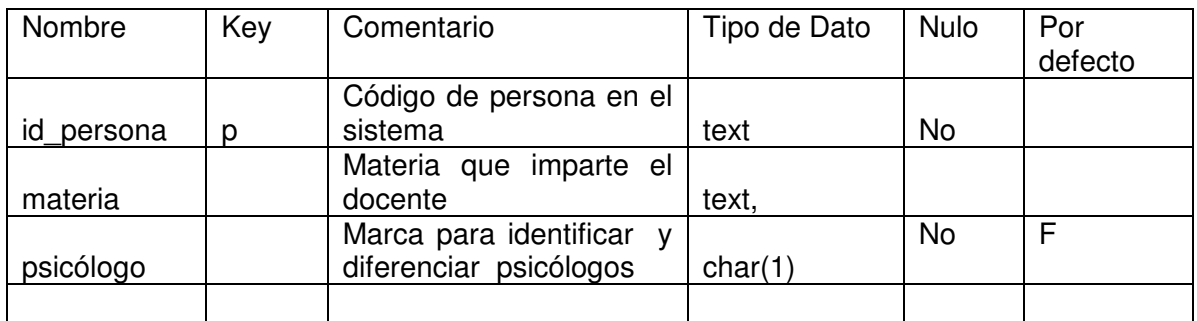

# **Lista de Campos 'estudiante'**

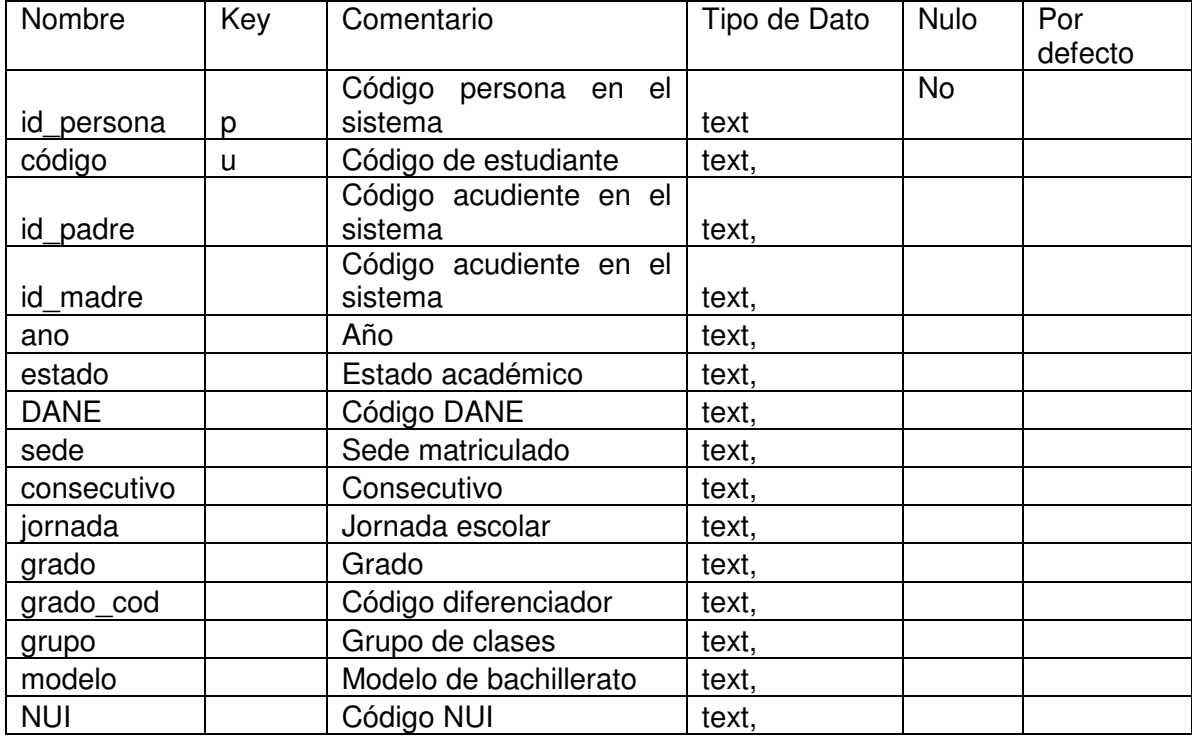

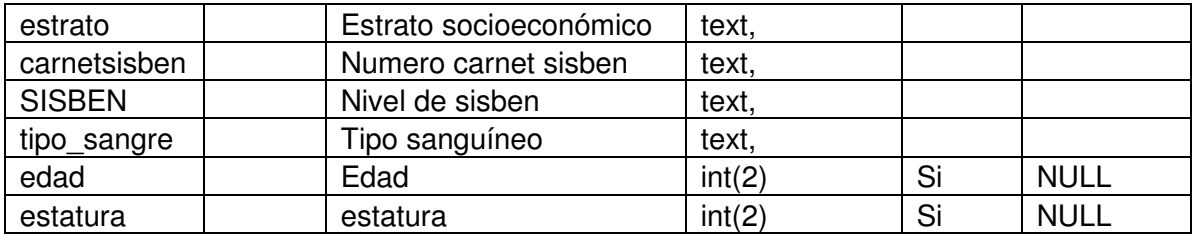

# **Lista de Campos 'estudiante\_complemento'**

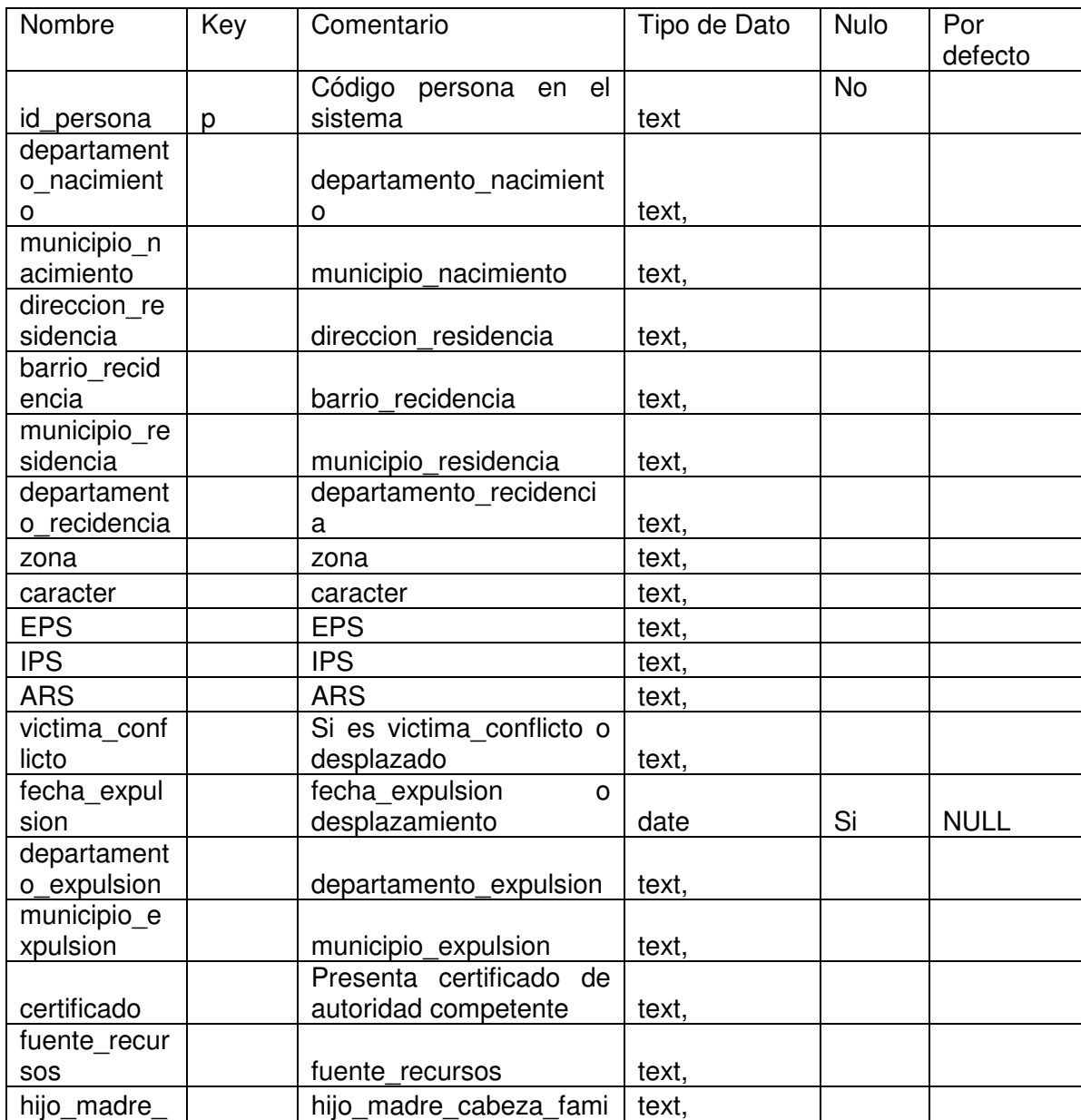

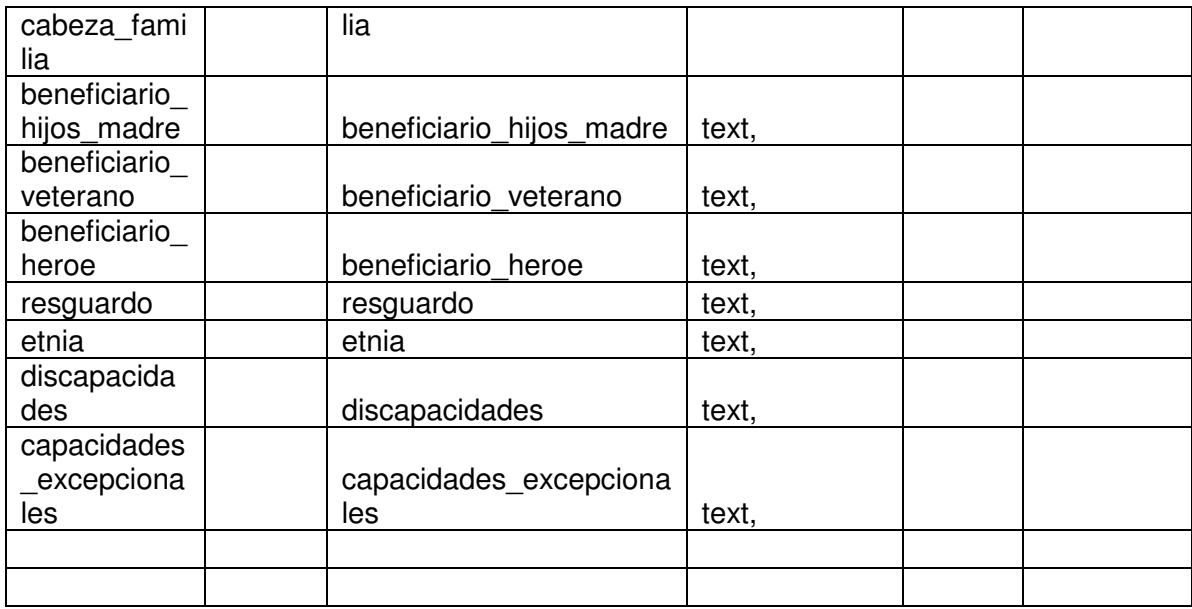

# **Lista de Campos 'juicios'**

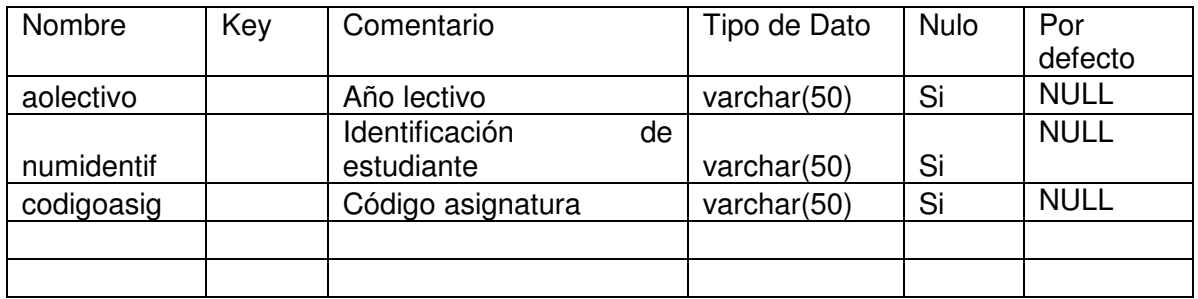

# **Lista de Campos 'notas'**

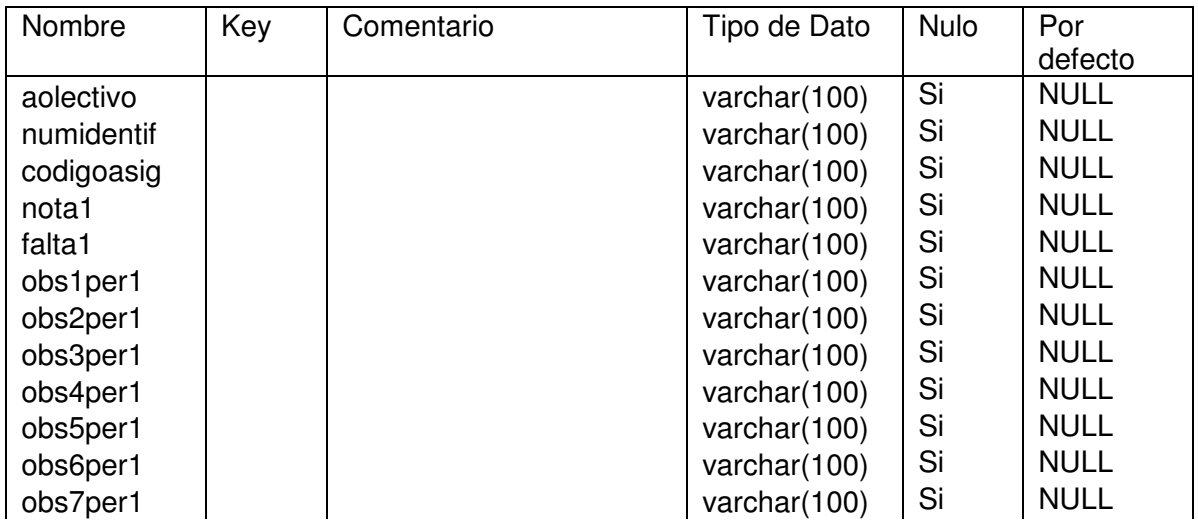

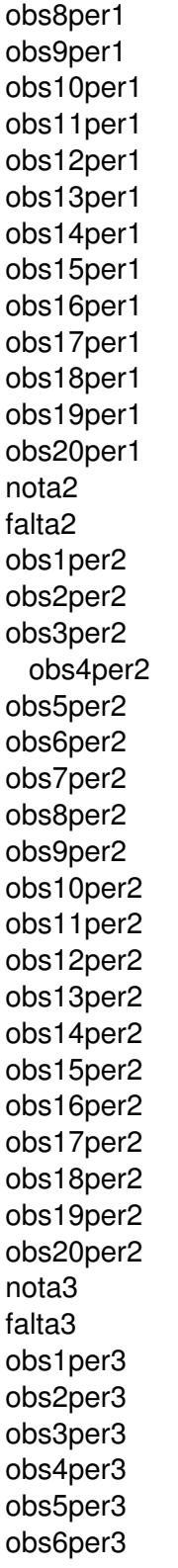

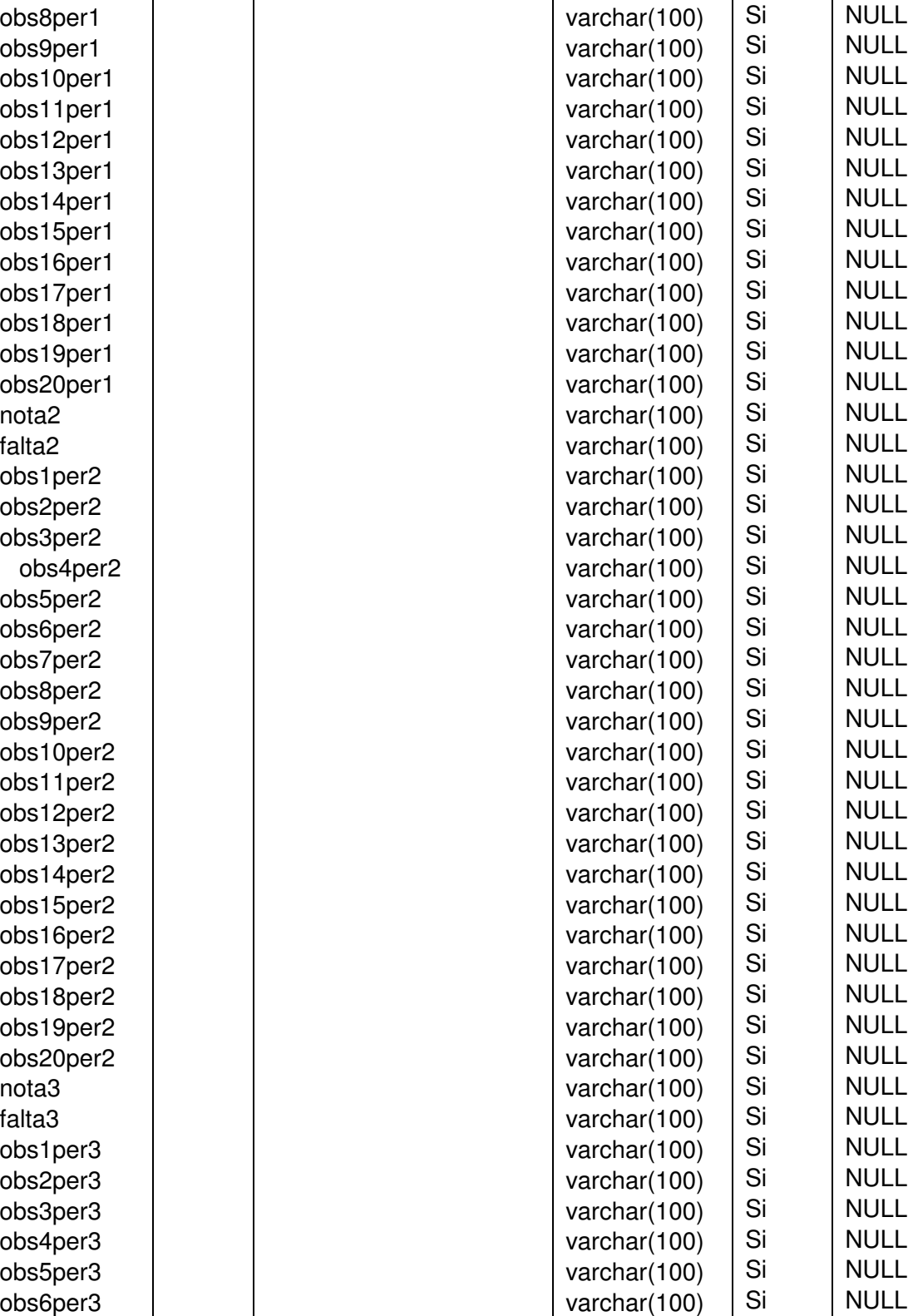

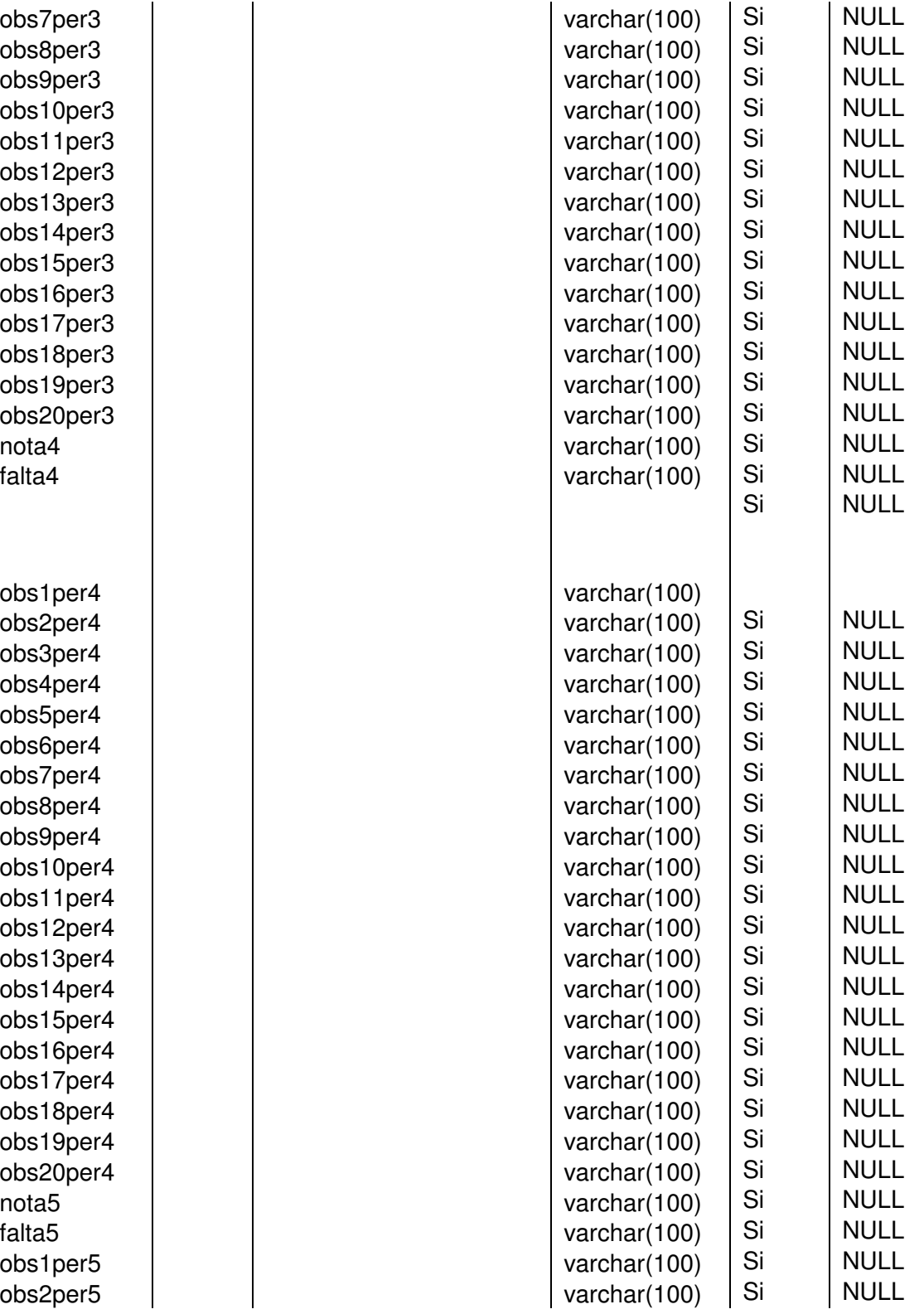

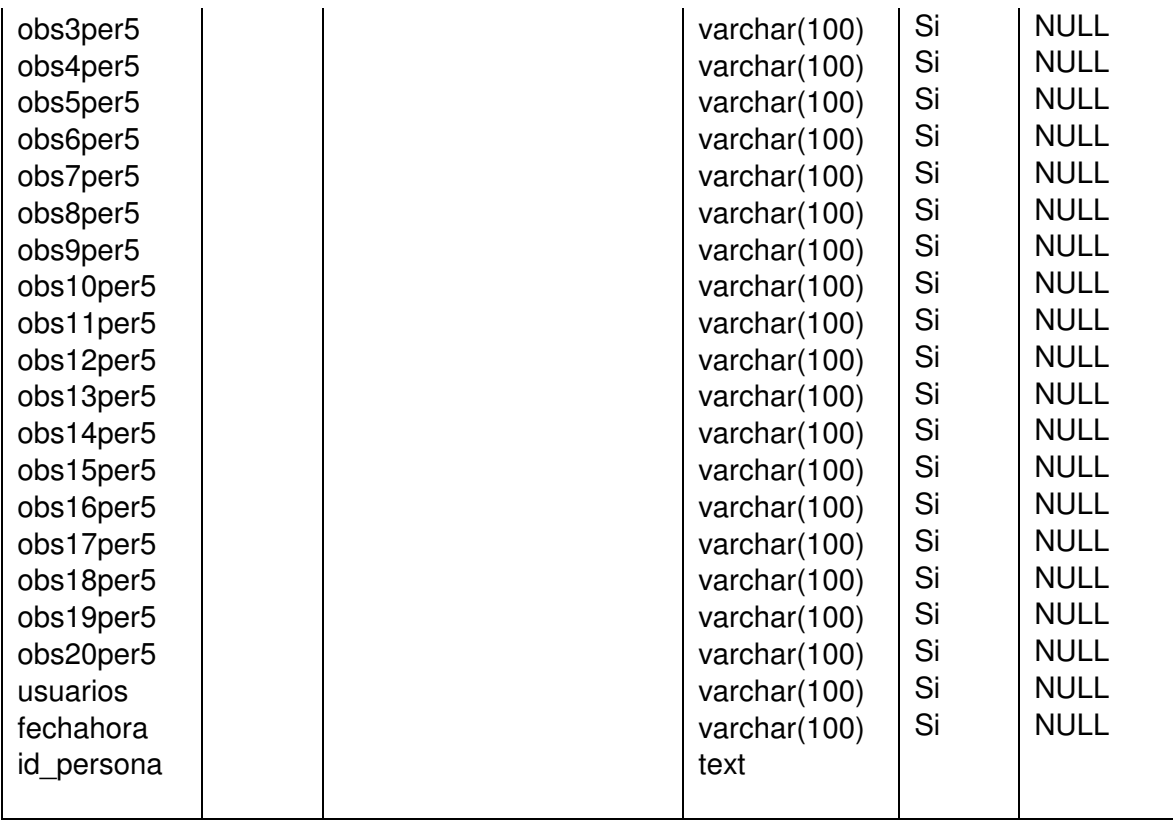

# **Lista de Campos 'opcion\_pregunta'**

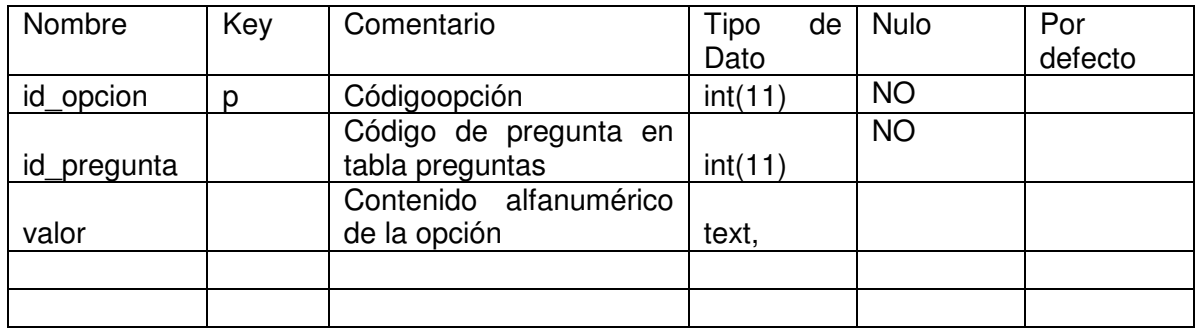

# **Lista de Campos 'persona'**

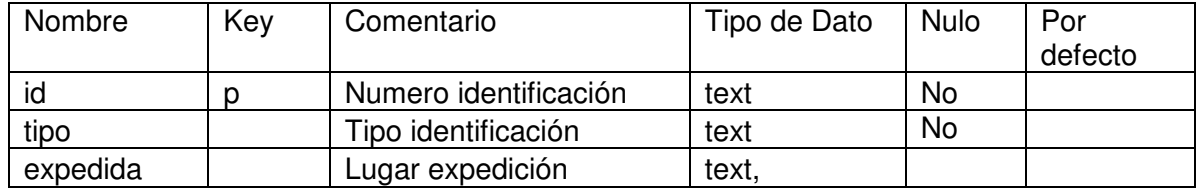

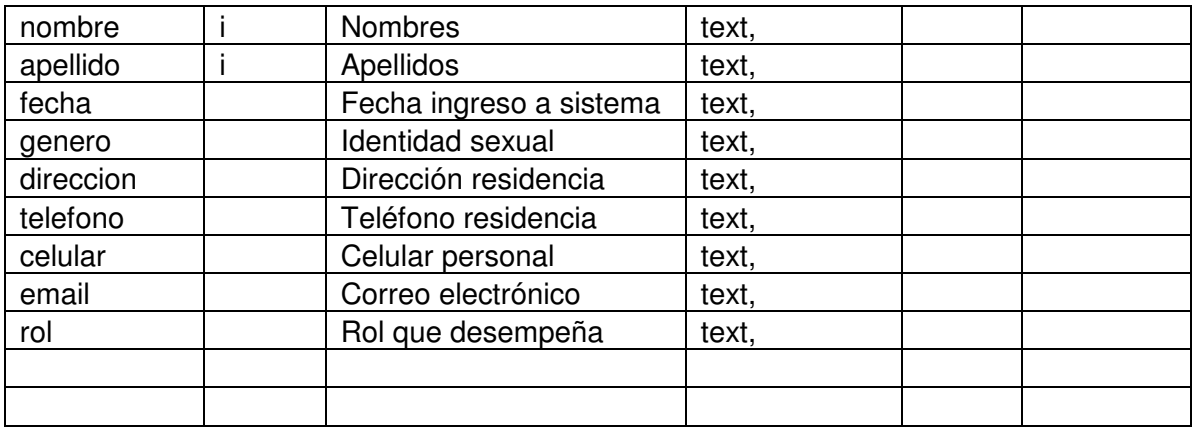

# **Lista de Campos 'preguntas'**

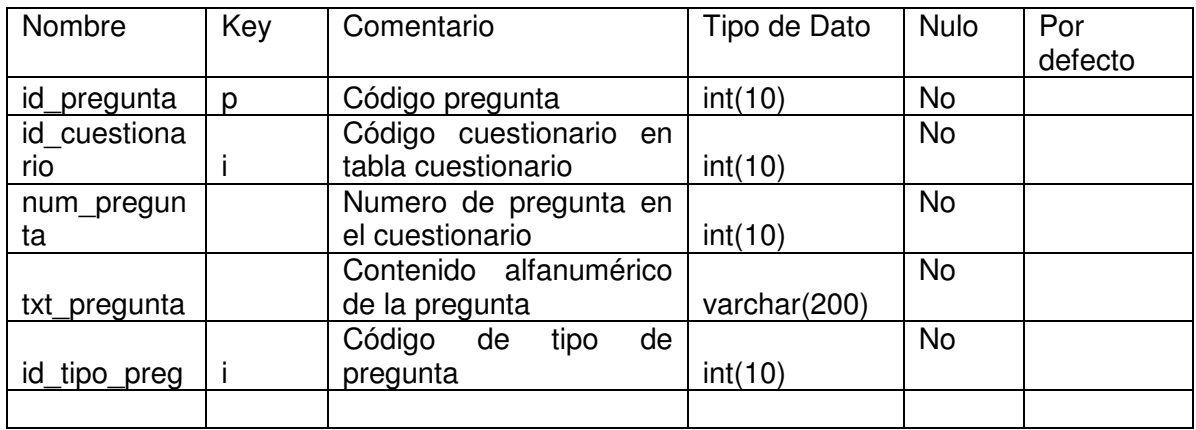

# **Lista de Campos 'reporte'**

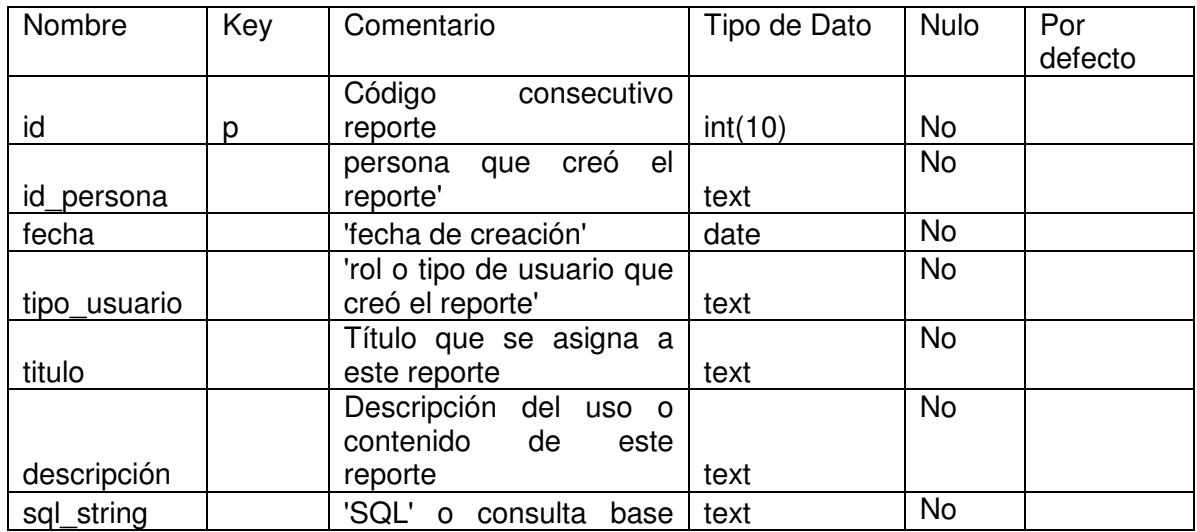

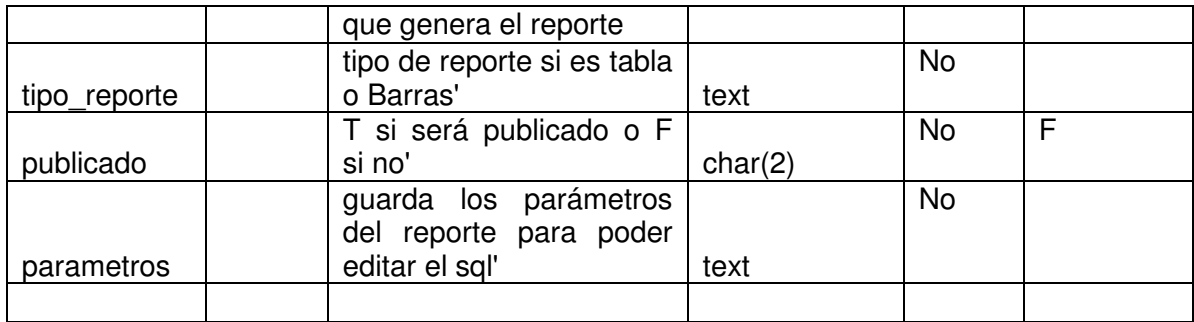

#### **Lista de Campos 'respuesta'**

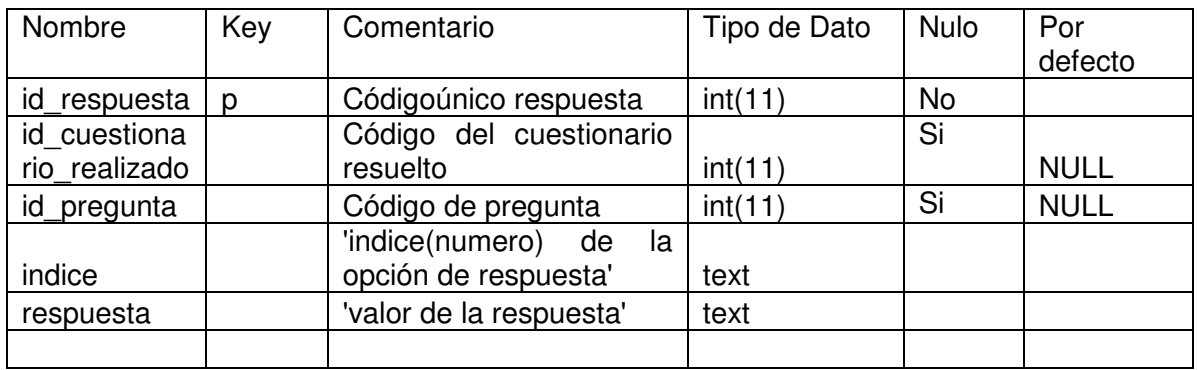

# **Lista de Campos 'tipos\_pregunta'**

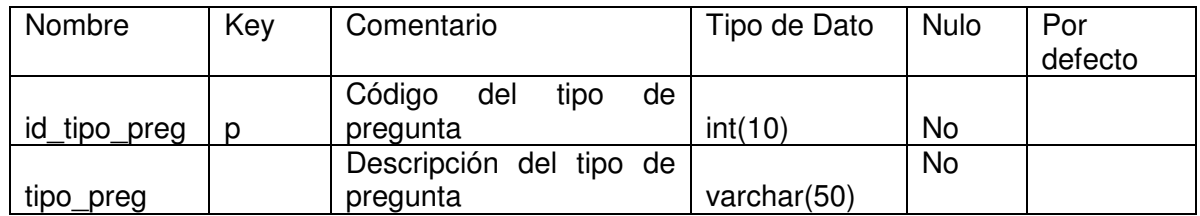

# **Lista de Campos 'usuario'**

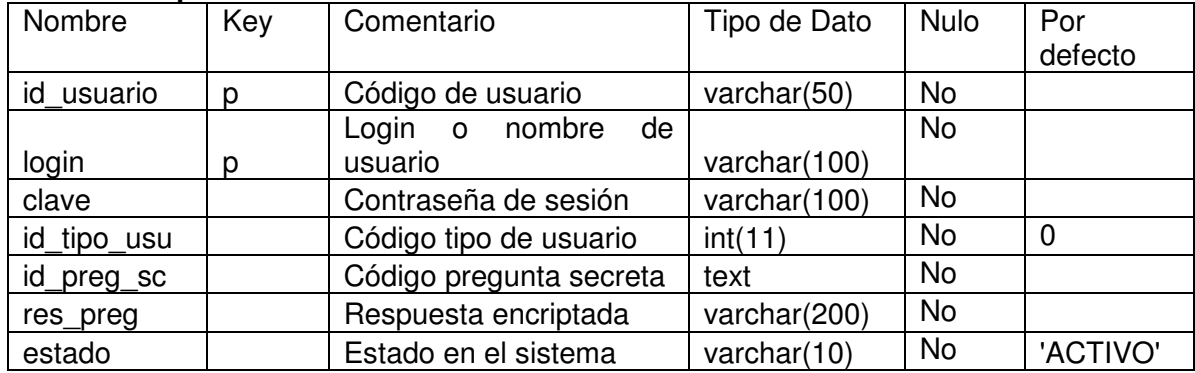

# **Lista de Campos 'visitas'**

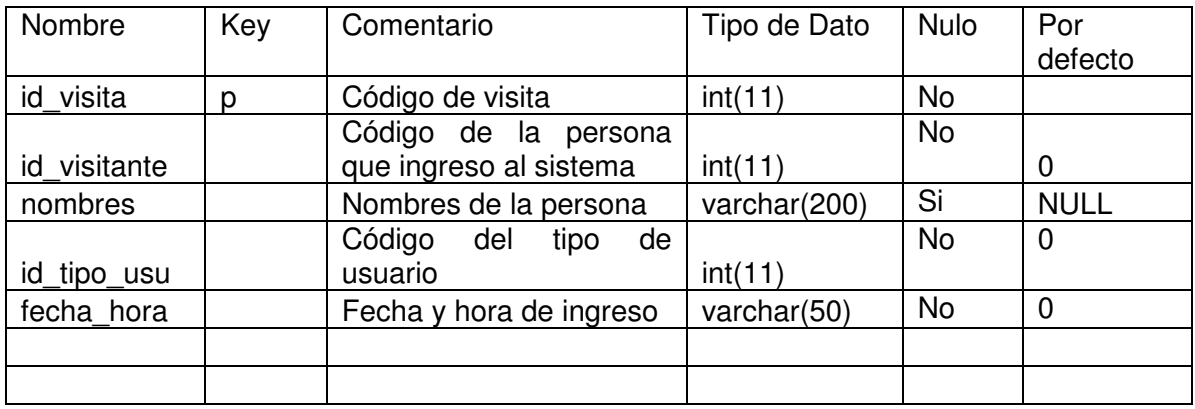

## **Referencias**

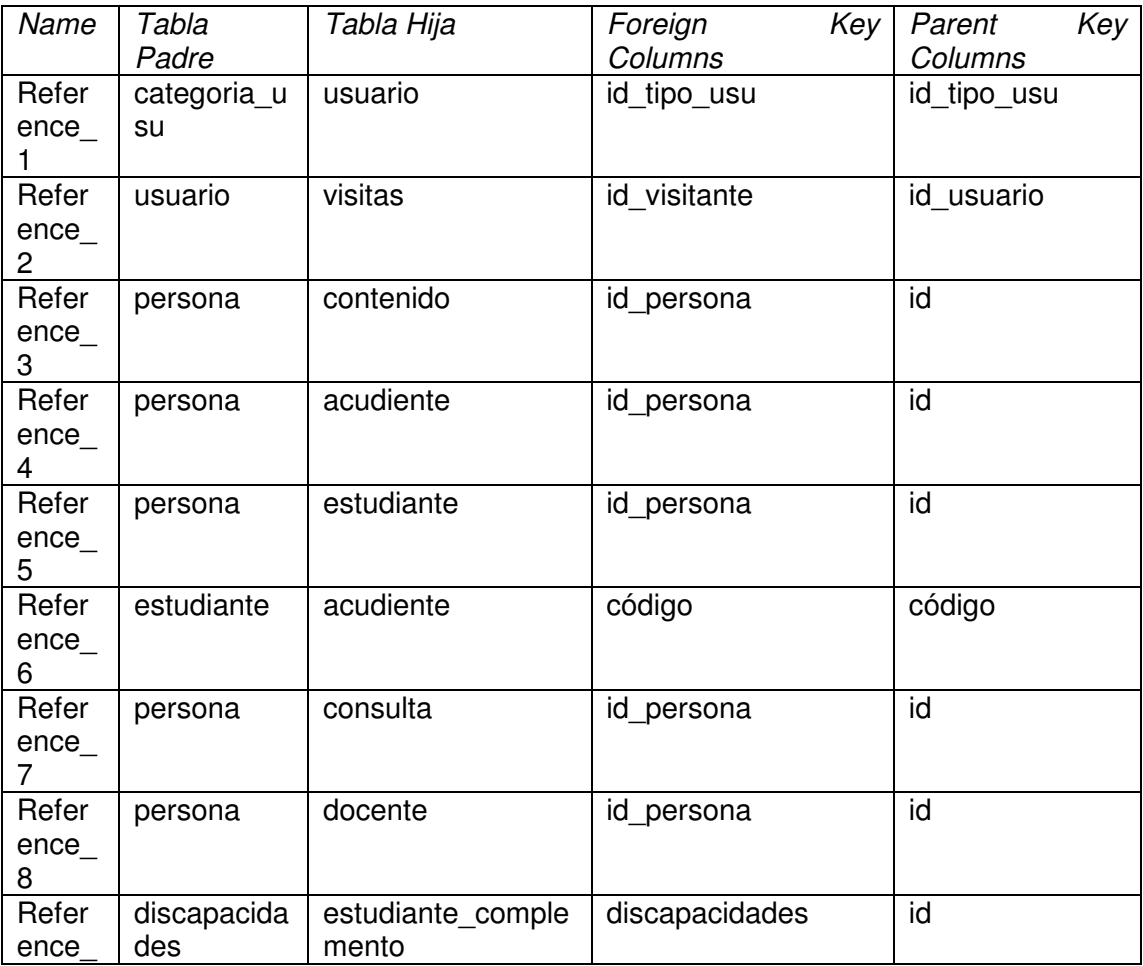

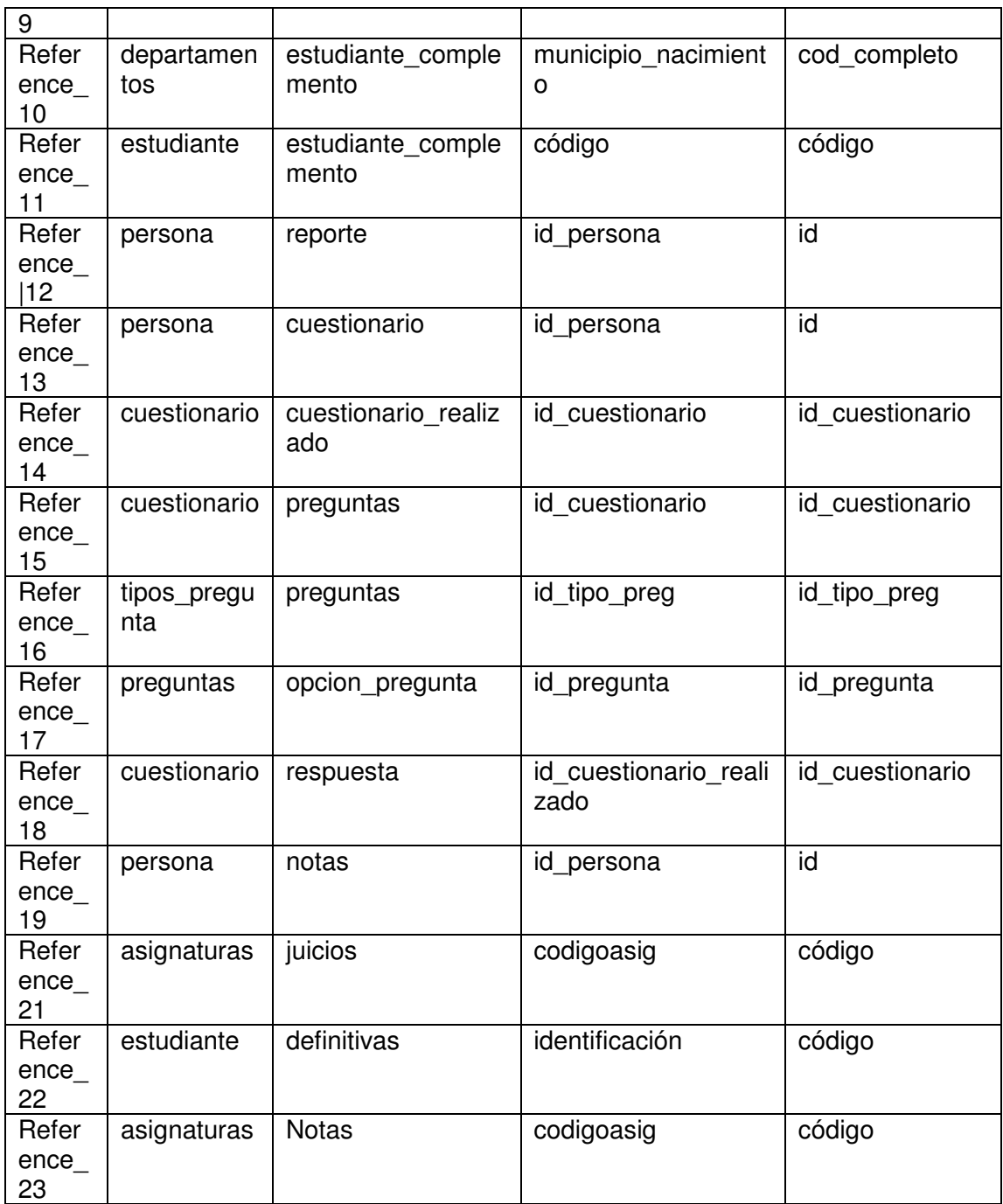

# **3.9 CASOS DE USO REALES DEL SISTEMA**

**3.9.1 Gestionar sesión** 

## **INICIAR SESIÓN**

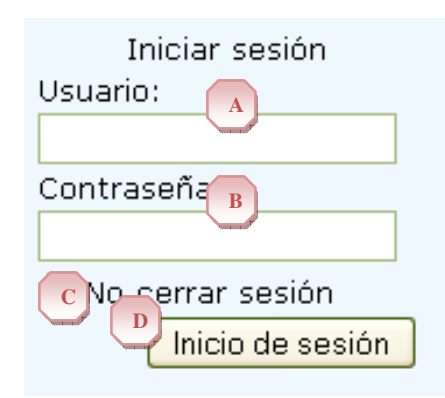

# **Figura No. 1 Iniciar Sesión**

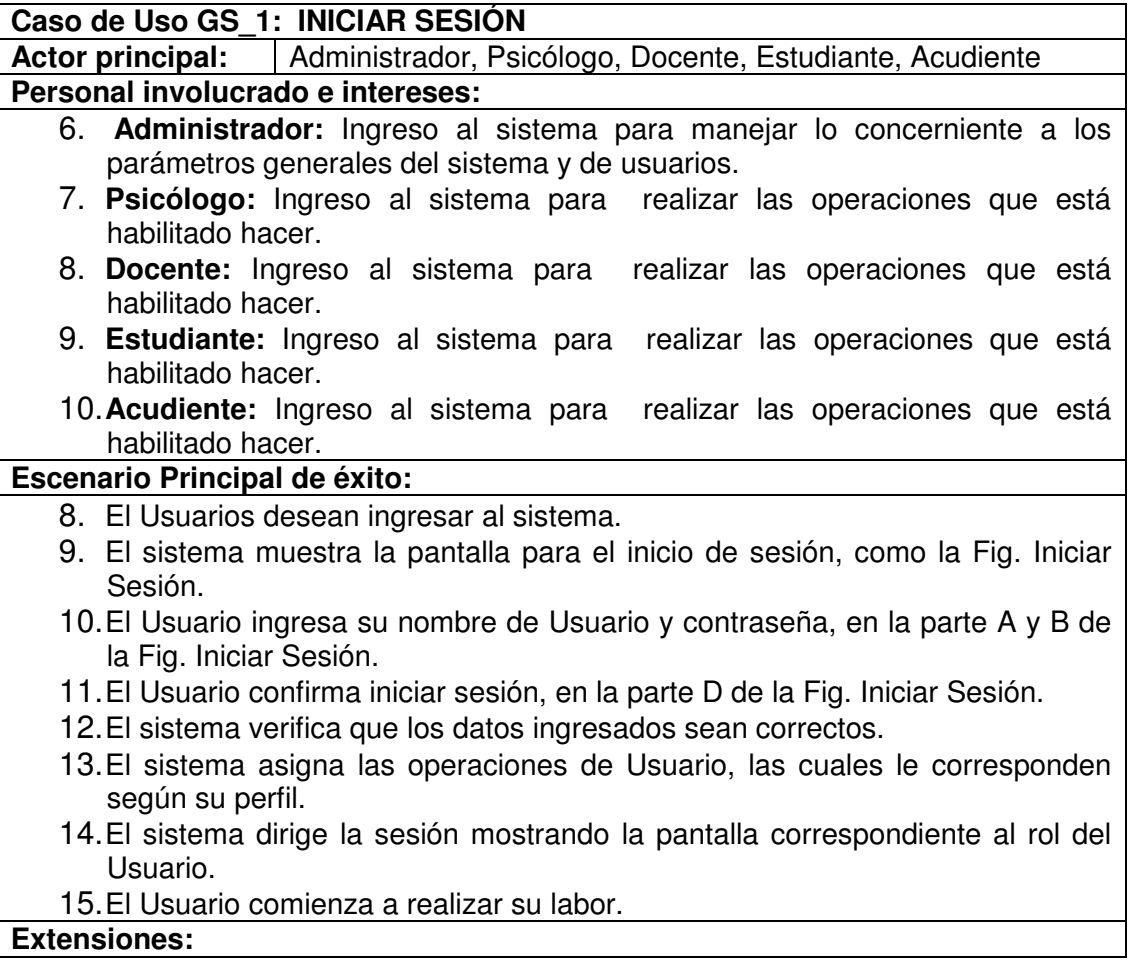

2. a. El sistema encontró que el Usuario se dirigió a una pantalla de inicio errónea o equivocada. Dirige al Usuario a la pantalla principal y no inicia sesión. 4. a. El sistema encontró que los datos ingresados no se encuentran registrados en el sistema. Muestra error.

## **CERRAR SESIÓN**

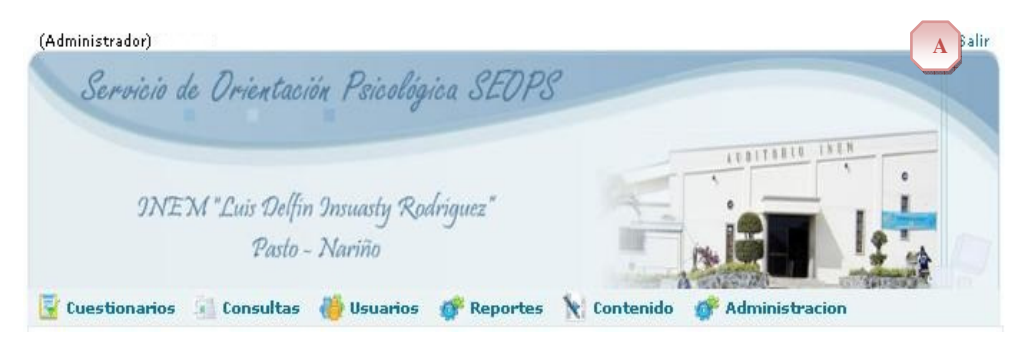

### **Figura No.2 Cerrar Sesión**

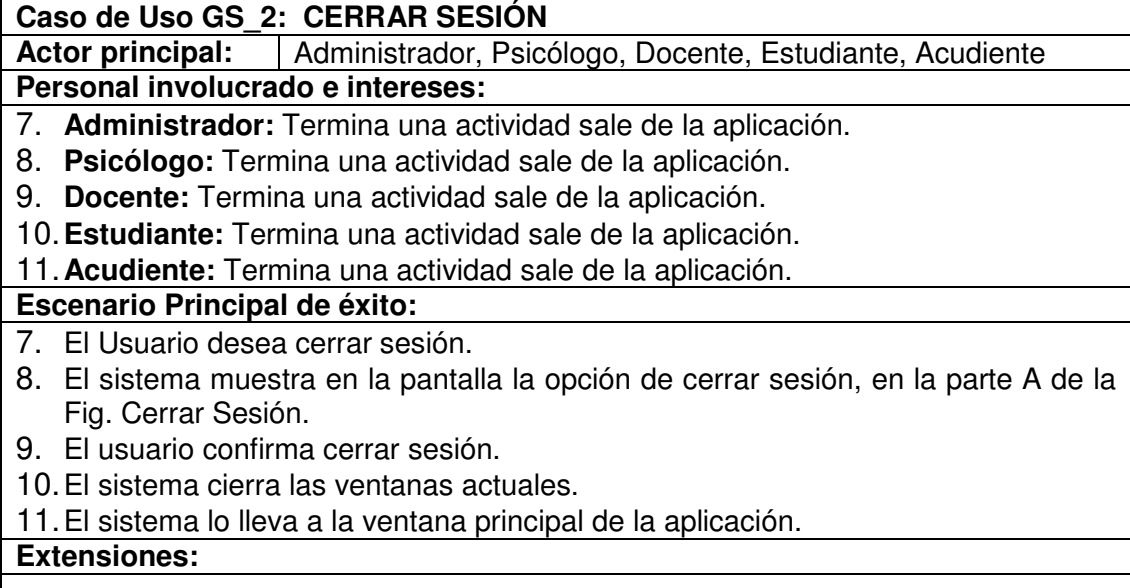

#### **3.9.2 Buscar personas**

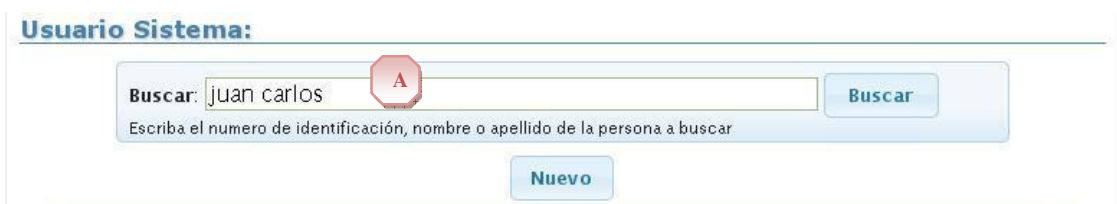

# **Figura No. 3 Área de texto para búsqueda.**

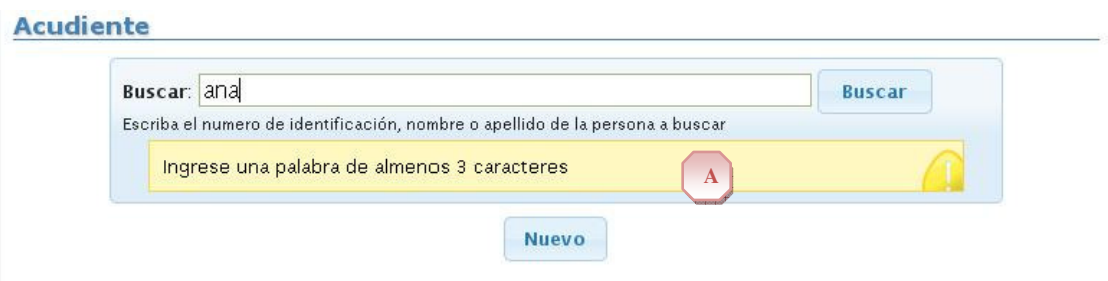

# **Figura No. 4 Error en el mínimo de longitud de patrón.**

| Buscar: carlos        |                                                                               |               | <b>Buscar</b>    |  |  |  |
|-----------------------|-------------------------------------------------------------------------------|---------------|------------------|--|--|--|
|                       | Escriba el numero de identificación, nombre o apellido de la persona a buscar |               |                  |  |  |  |
|                       |                                                                               |               | Cerrar           |  |  |  |
| R                     | Id                                                                            | <b>Nombre</b> | Apellido         |  |  |  |
| <b>Sele</b><br>$A$ ar | 12962879                                                                      | CARLOS ARTURO | TIMARAN DELGADO  |  |  |  |
| Seleccionar           | 12954814                                                                      | CARLOS EFRAIN | ALVAREZ PONCE    |  |  |  |
| Seleccionar           | 13014346                                                                      | CARLOS EFRAIN | SARCHI VELASQUEZ |  |  |  |
| Seleccionar           | 12990569                                                                      | CARLOS HENRY  | CASTRO LOPEZ     |  |  |  |
| Seleccionar           | 1908361                                                                       | CARLOS HUGO   | MERA MURIEL      |  |  |  |
| Seleccionar           | 17155143                                                                      | CARLOS ISMAEL | JURADO CHAMORRO  |  |  |  |

**Figura No. 5 Lista de registros coincidentes.** 

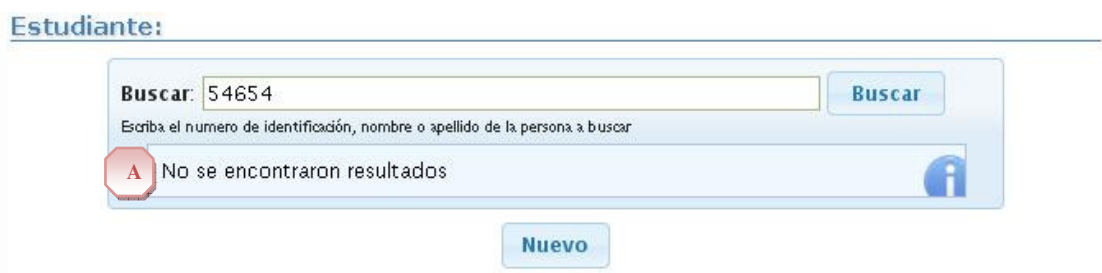

**Figura No. 6 No se encuentran coincidencias.** 

**3.9.3 Gestionar usuarios** 

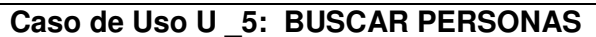

Actor principal: Administrador

## **Personal involucrado e intereses:**

- 3. **Administrador:** Buscar usando una palabra alfanumérica una persona en el sistema, cualquier tipo de usuario.
- 4. **Psicólogo:** Buscar usando una palabra alfanumérica una persona en el sistema, estudiantes y acudientes.

### **Precondiciones**

El Usuario debe haber iniciado sesión en el sistema. En algún modulo que requiere búsqueda de personas. Debe existir una conexión física y lógica con el gestor de base de datos.

### **Escenario Principal de éxito:**

- 6. El usuario digita en el formulario de búsqueda un patrón alfanumérico a buscar. Como se ve en la marca A de la Figura 3
- 7. El sistema valida la longitud mínima del patrón.
- 8. El sistema lista los resultados que coincidan con el criterio de búsqueda en el respectivo grupo de personas (Contexto) en que se esté buscando. Como se ve en la marca A de la Figura 5
- 9. El usuario selecciona un registro. Opción Seleccionar se encuentra en la marca B de la Figura 5
- 10. El sistema usa la selección para otro propósito según el modulo actual. Otros casos de uso.

## **Extensiones:**

2. a. El usuario digita patrones no validos.

1. El sistema informa del error en el patrón a buscar. Como se ve en la marca A de la Figura 4

3. a. El sistema no encuentra coincidencias. Como se ve en la Figura 6

### **Temas Abiertos**

Verificar la exclusión de nombre simple y compuesto. Busca términos completos, no parciales.

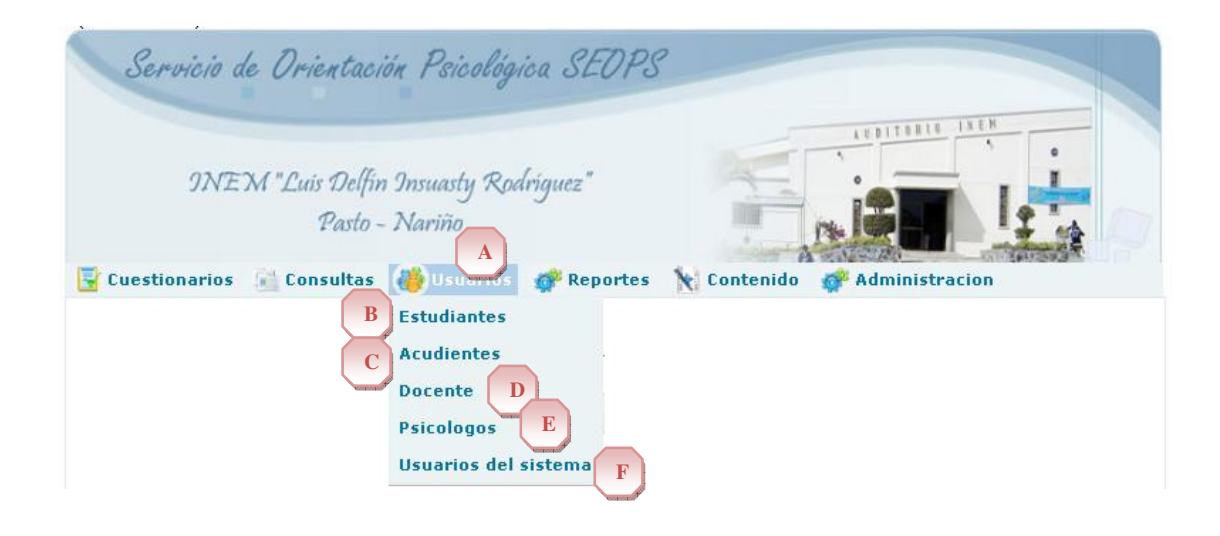

**Figura No. 7 Opciones del menú usuarios.** 

|                    | Buscar: juan carlos |                                                                               | <b>Buscar</b>        |
|--------------------|---------------------|-------------------------------------------------------------------------------|----------------------|
|                    |                     | Escriba el numero de identificación, nombre o apellido de la persona a buscar |                      |
|                    |                     |                                                                               | Cerrar               |
|                    | Id                  | Nombre                                                                        | Apellido             |
| Seleccionar        | 26446532            | <b>JUAN CARLOS</b>                                                            | PAZ MORALEZ          |
| <b>Seleccionar</b> | 91103163086         | <b>JUAN CARLOS</b>                                                            | JARAMILLO MELO       |
| Seleccionar        | 9112085412          | <b>JUAN CARLOS</b>                                                            | JARAMILLO ARCINIEGAS |
| Seleccionar        | 25005322            | <b>JUAN CARLOS</b>                                                            | ORTEGA CHAVEZ        |
| Seleccionar        | 33608656            | <b>JUAN CARLOS</b>                                                            | MELO PALACIOS        |
| Seleccionar        | 1084550970          | <b>JUAN CARLOS</b>                                                            | GOMEZ ESTRELLA       |
| Seleccionar        | 92081979989         | <b>JUAN CARLOS</b>                                                            | ONOFRE LOMBANA       |
| Seleccionar        | 89100159024         | <b>THAN CARLOS</b>                                                            | CAREZAS REALPE       |

**Figura No. 8 Consultar usuarios.** 

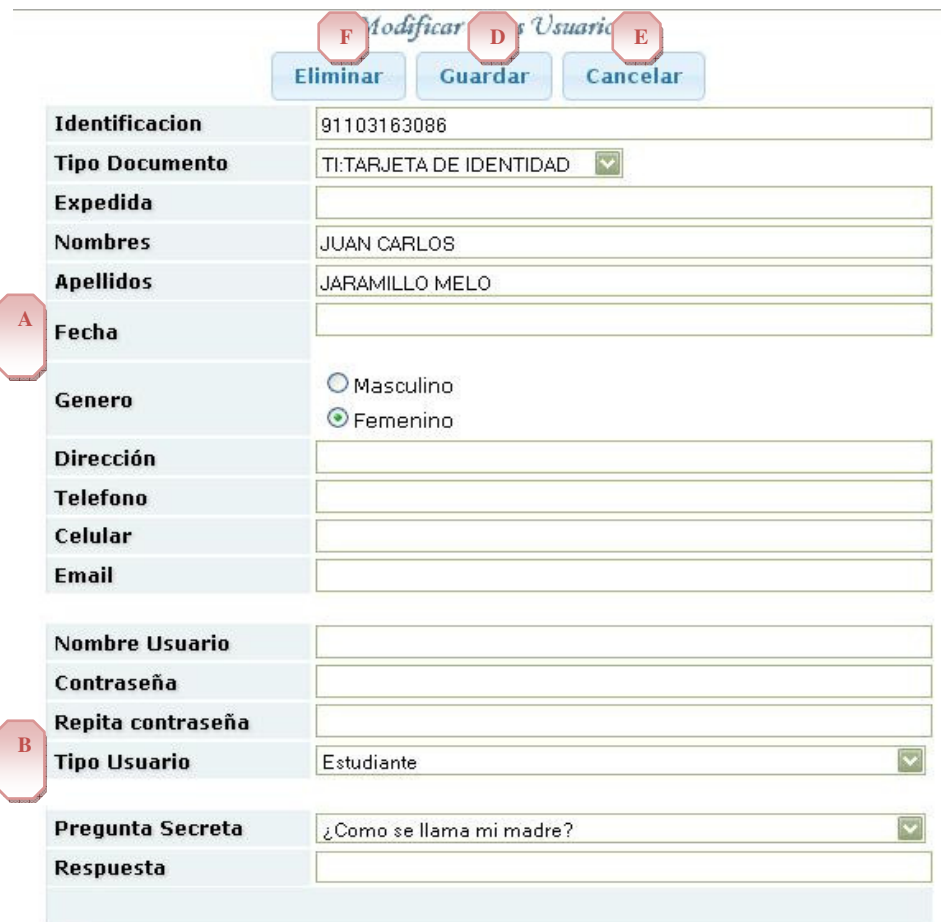

# $\square$  Usuario Activo

**Figura No. 9 Formulario edición datos personales. C**

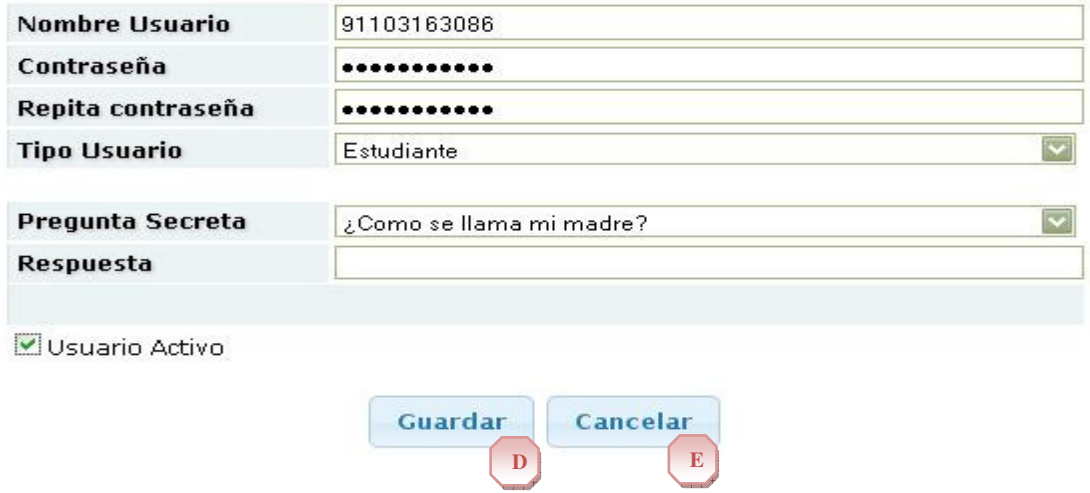

**Figura No. 10 Datos de Inicio de sesión de usuario.**

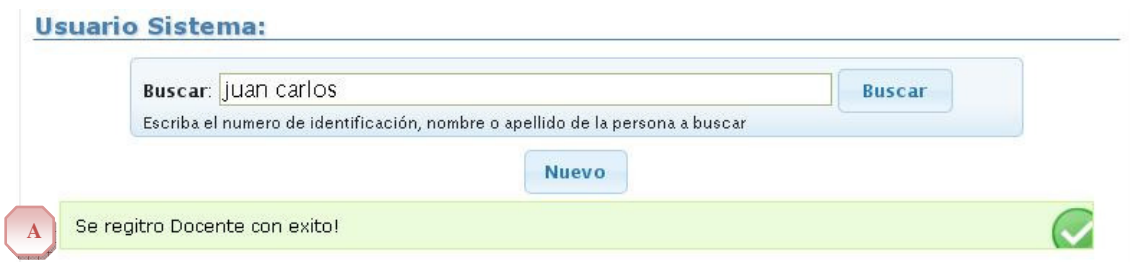

# **Figura No. 11 Mensaje de confirmación del sistema**

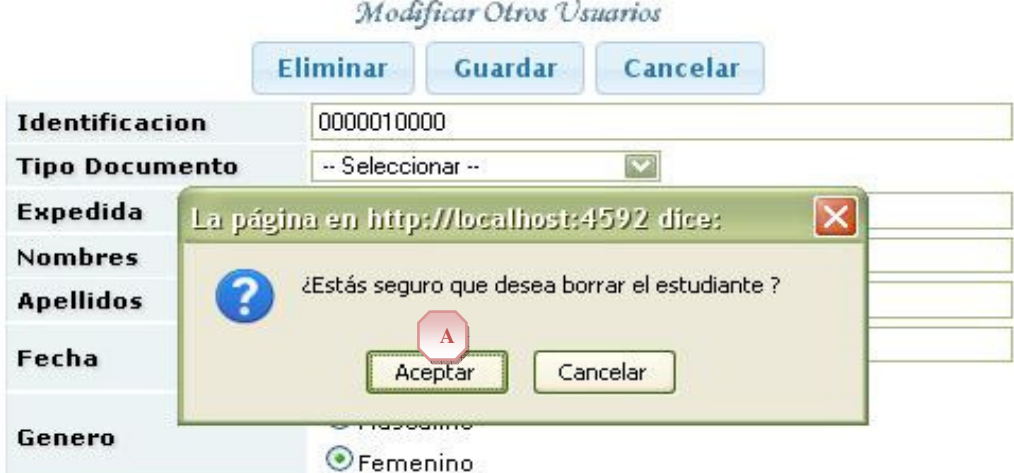

**Figura No. 12 Confirmación de eliminación.** 

|             | Buscar: juan carlos                                                           |                    | <b>Buscar</b>         |  |  |  |
|-------------|-------------------------------------------------------------------------------|--------------------|-----------------------|--|--|--|
|             | Escriba el numero de identificación, nombre o apellido de la persona a buscar |                    |                       |  |  |  |
|             |                                                                               |                    | Cerrar                |  |  |  |
|             | Id                                                                            | Nombre             | Apellido              |  |  |  |
| Seleccionar | 26446532                                                                      | <b>JUAN CARLOS</b> | PAZ MORALEZ           |  |  |  |
| Seleccionar | 91103163086                                                                   | <b>JUAN CARLOS</b> | JARAMILLO MELO        |  |  |  |
| Seleccionar | 9112085412                                                                    | <b>JUAN CARLOS</b> | JARAMILLO ARCINIEGAS  |  |  |  |
| Seleccionar | 25005322                                                                      | <b>JUAN CARLOS</b> | ORTEGA CHAVEZ         |  |  |  |
| Seleccionar | 33608656                                                                      | <b>JUAN CARLOS</b> | MELO PALACIOS         |  |  |  |
| Seleccionar | 1084550970                                                                    | <b>JUAN CARLOS</b> | <b>GOMEZ ESTRELLA</b> |  |  |  |
| Seleccionar | 92081979989                                                                   | <b>JUAN CARLOS</b> | ONOFRE LOMBANA        |  |  |  |
| Seleccionar | 89100159024                                                                   | <b>THAN CARLOS</b> | CAREZAS REALPE        |  |  |  |

**Figura No. 13 Listado de personas buscadas en contexto estudiantes.** 

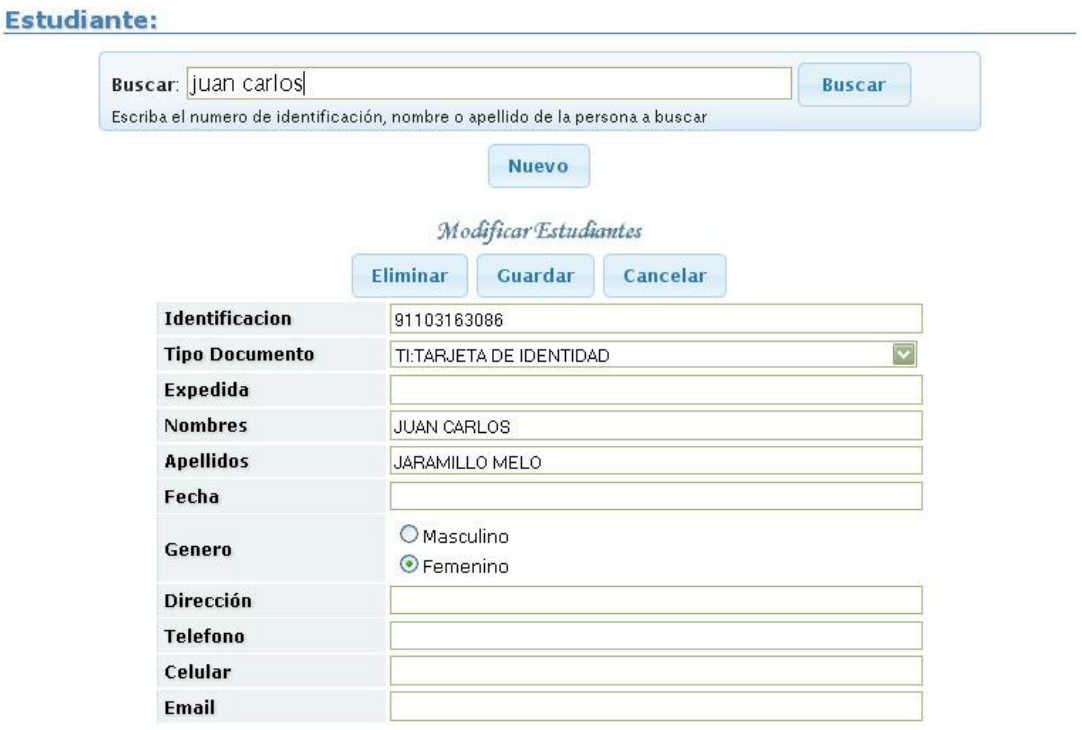

**Figura No. 14 Datos básicos personales estudiantes.**

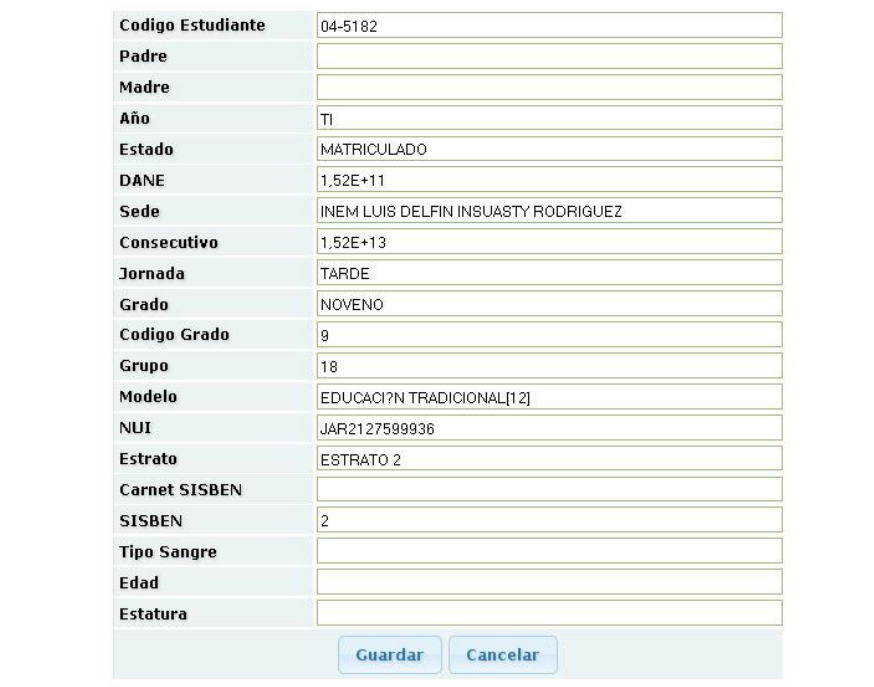

**Figura No. 15 Datos complementarios estudiantes.** 

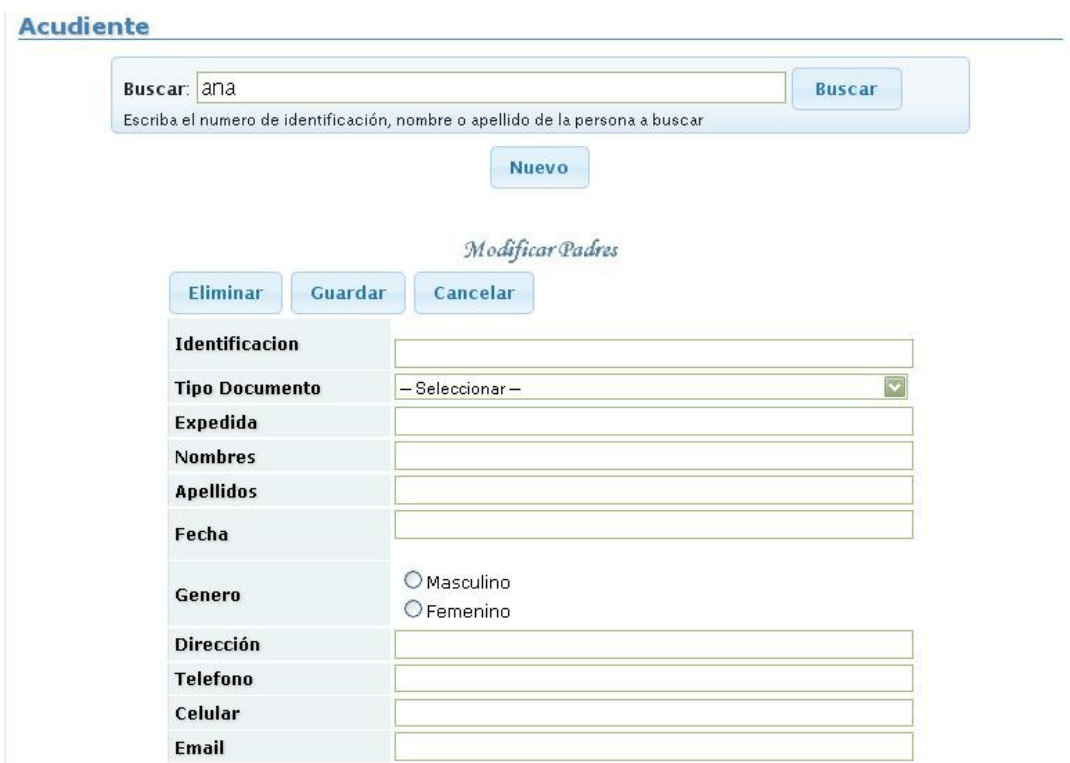

**Figura No. 16 Datos básicos acudiente.** 

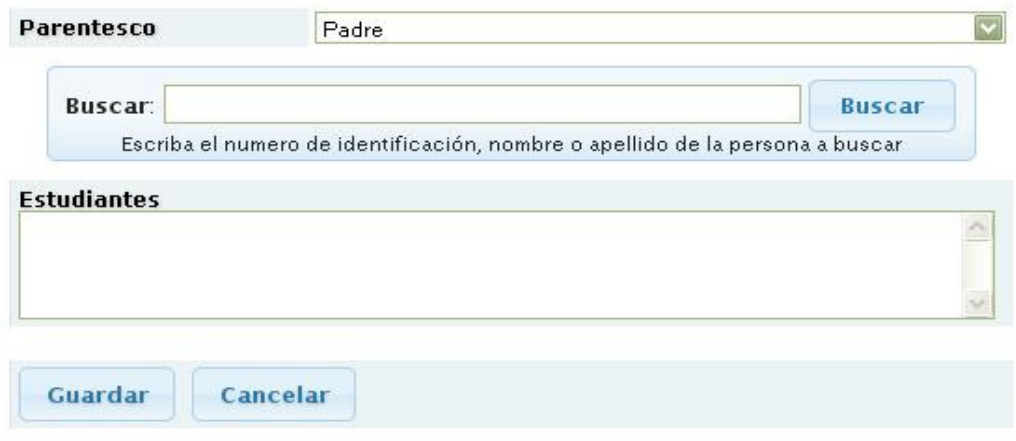

**Figura No. 17 Datos complementarios acudiente – parentesco.** 

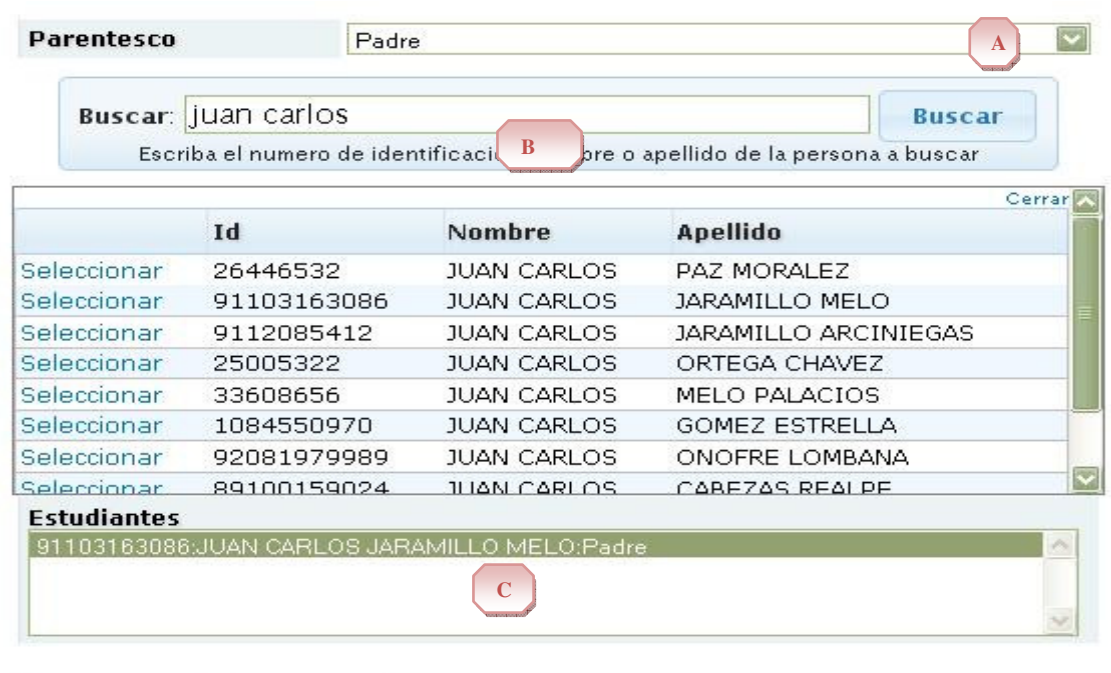

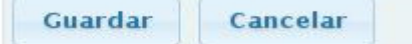

# **Figura No. 18 Funcionamiento de adición de parentesco.**

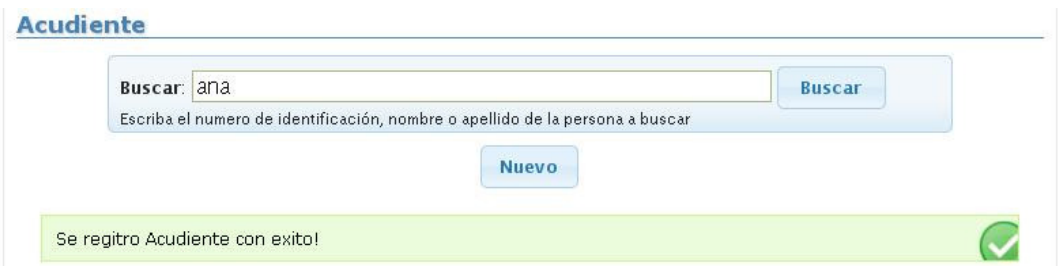

**Figura No. 19 Confirmación de registro de acudiente.** 

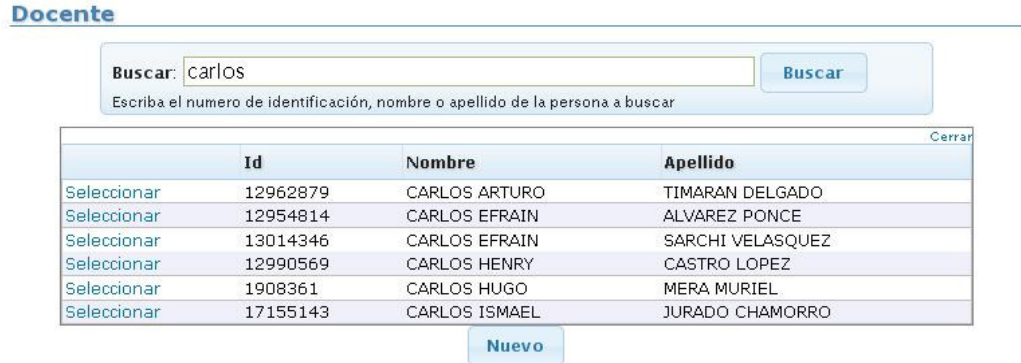

**Figura No. 20.1 Listado de búsqueda en contexto Docente.** 

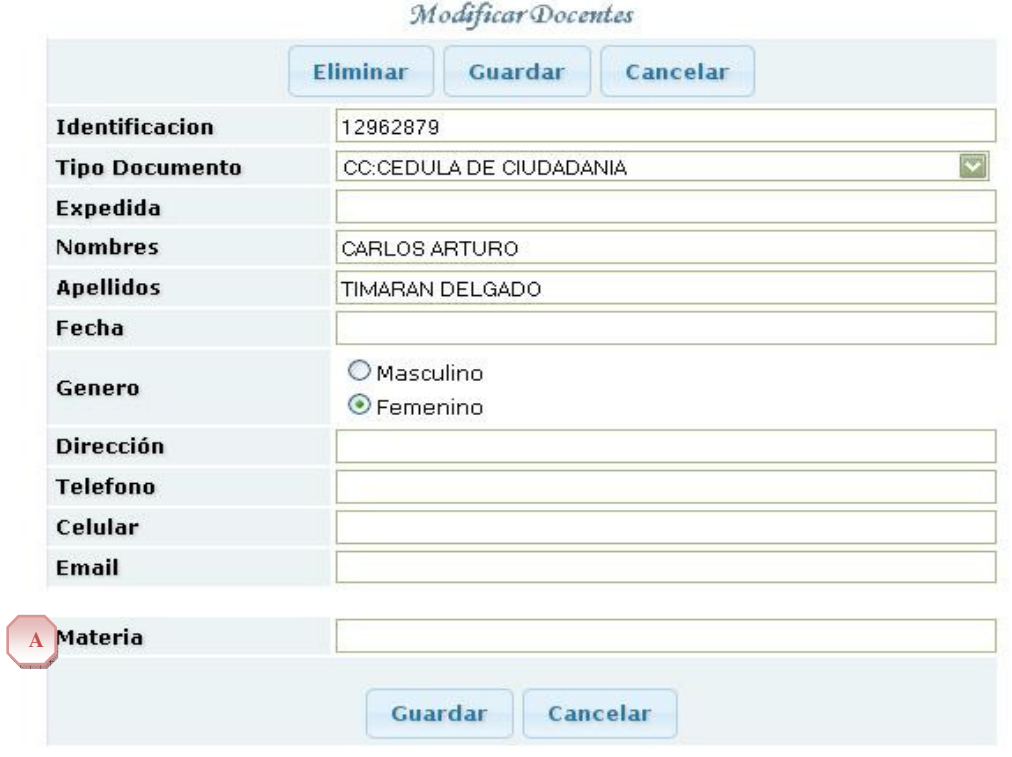

**Figura No. 20.2 Datos personales y complementarios de Docentes.** 

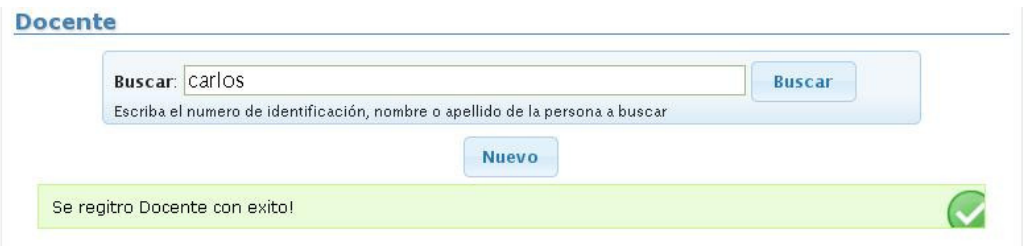

**Figura No. 20.3 Confirmación registro información de docente** 

| Buscar: carlos                                                                | <b>Buscar</b> |                     |                        |  |  |  |
|-------------------------------------------------------------------------------|---------------|---------------------|------------------------|--|--|--|
| Escriba el numero de identificación, nombre o apellido de la persona a buscar |               |                     |                        |  |  |  |
|                                                                               |               |                     | Cerrar                 |  |  |  |
|                                                                               | Id            | <b>Nombre</b>       | Apellido               |  |  |  |
| Seleccionar                                                                   | 12962879      | CARLOS ARTURO       | TIMARAN DELGADO.       |  |  |  |
| Seleccionar                                                                   | 12954814      | CARLOS EFRAIN       | ALVAREZ PONCE          |  |  |  |
| Seleccionar                                                                   | 13014346      | CARLOS EFRAIN       | SARCHI VELASQUEZ       |  |  |  |
| Seleccionar                                                                   | 12990569      | <b>CARLOS HENRY</b> | CASTRO LOPEZ           |  |  |  |
| Seleccionar                                                                   | 1908361       | CARLOS HUGO         | MERA MURIEL            |  |  |  |
| Seleccionar                                                                   | 17155143      | CARLOS ISMAEL       | <b>JURADO CHAMORRO</b> |  |  |  |

**Figura No. 21.1 Listado de búsqueda en contexto Psicólogo.** 

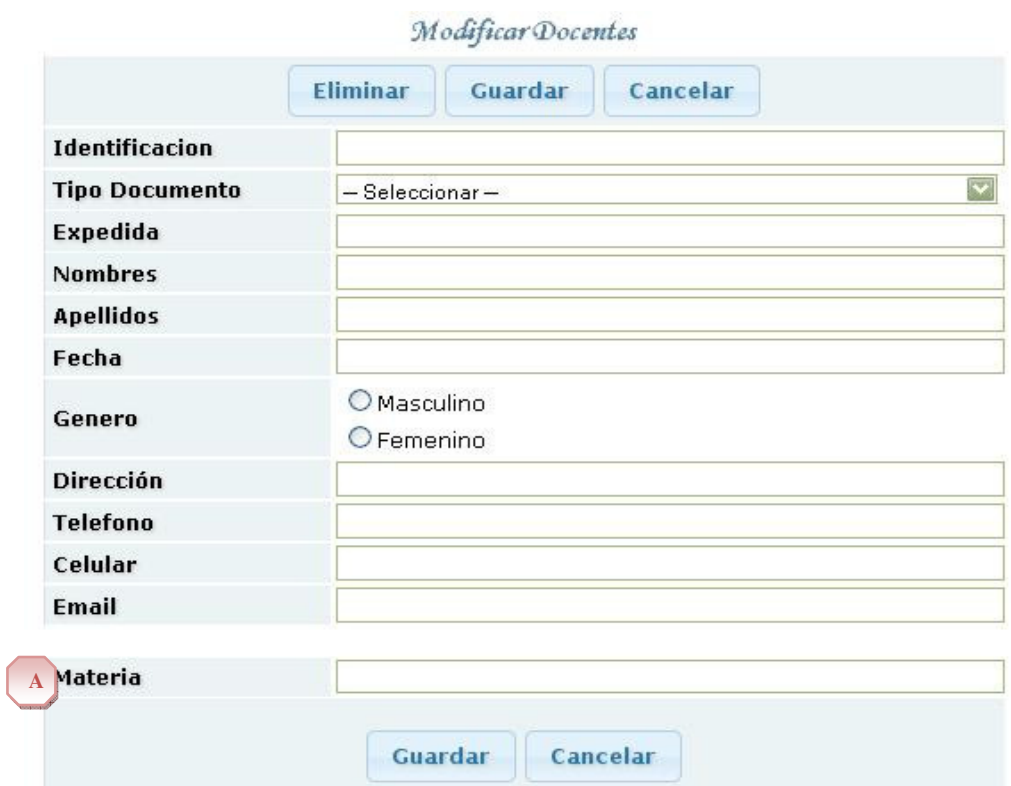

**Figura No. 21.2 Datos personales y complementarios Psicólogo.** 

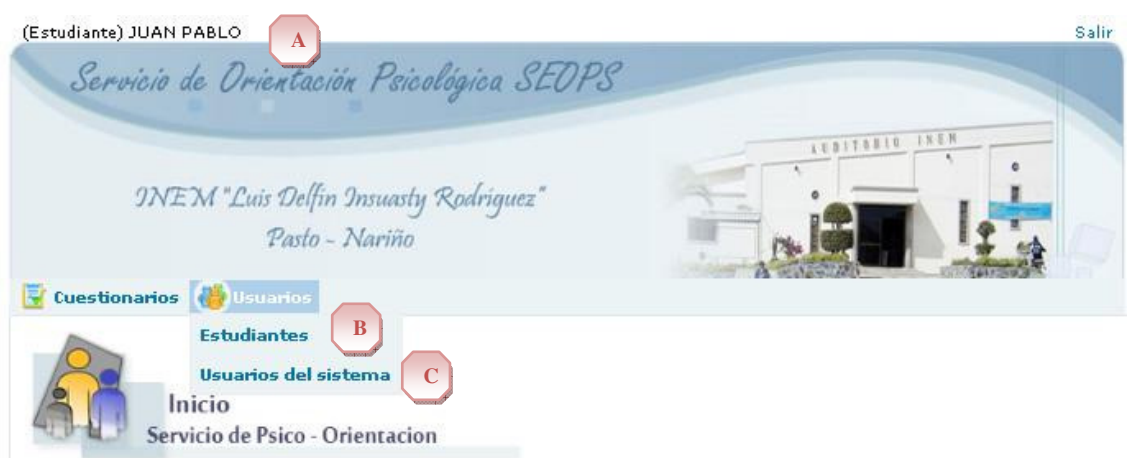

**Figura No. 22.1 Menú opciones de usuario para sesiones diferentes de Administrador.** 

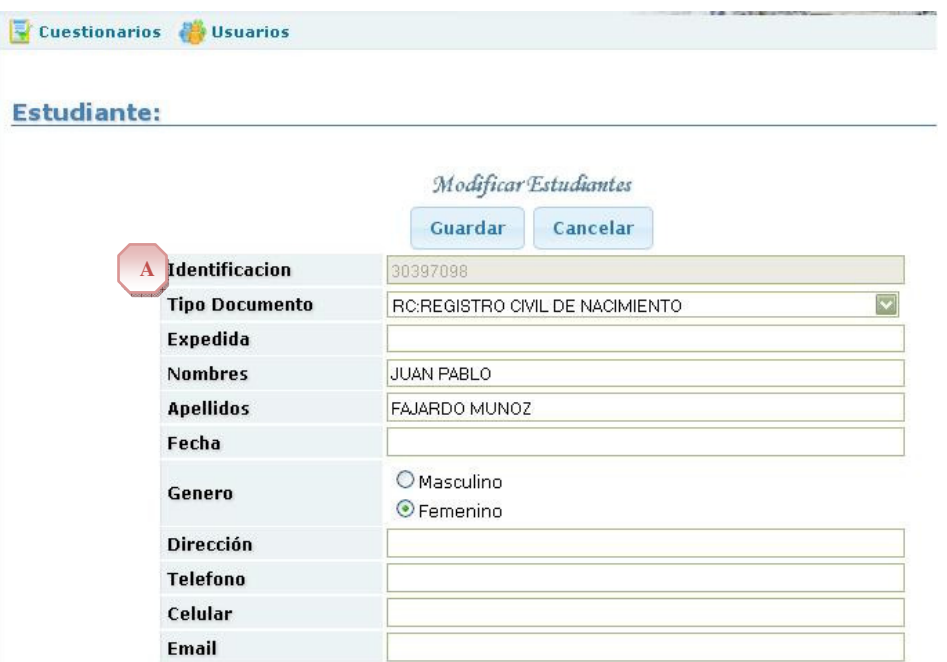

**Figura No. 22.2 Edición datos personales del propio usuario.** 

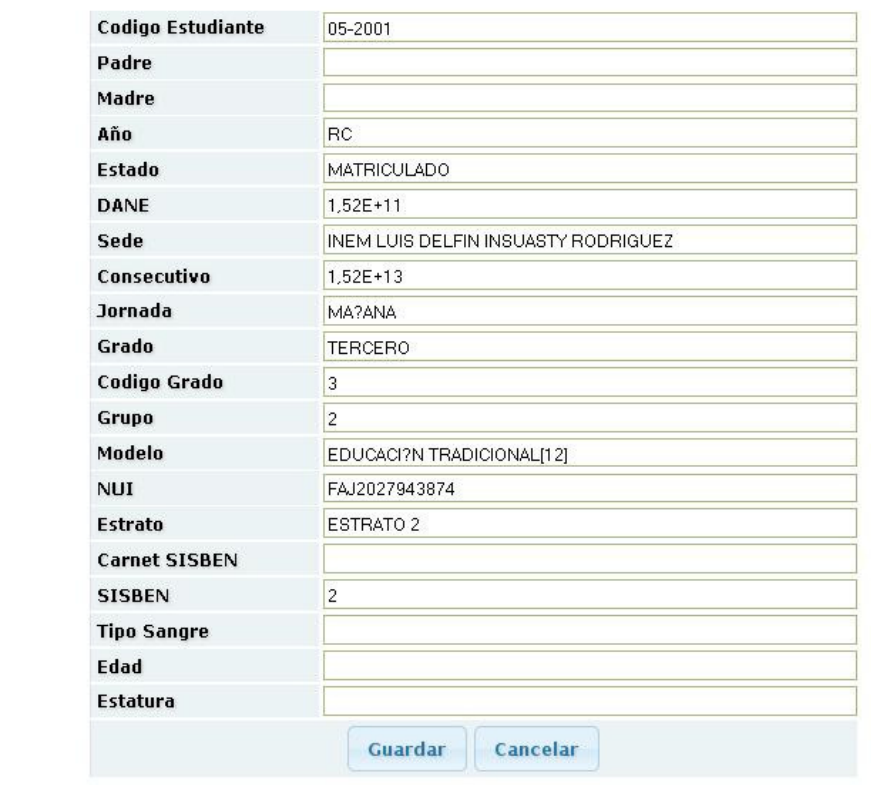

**Figura No. 22.3 Edición datos complementarios del propio usuario.** 

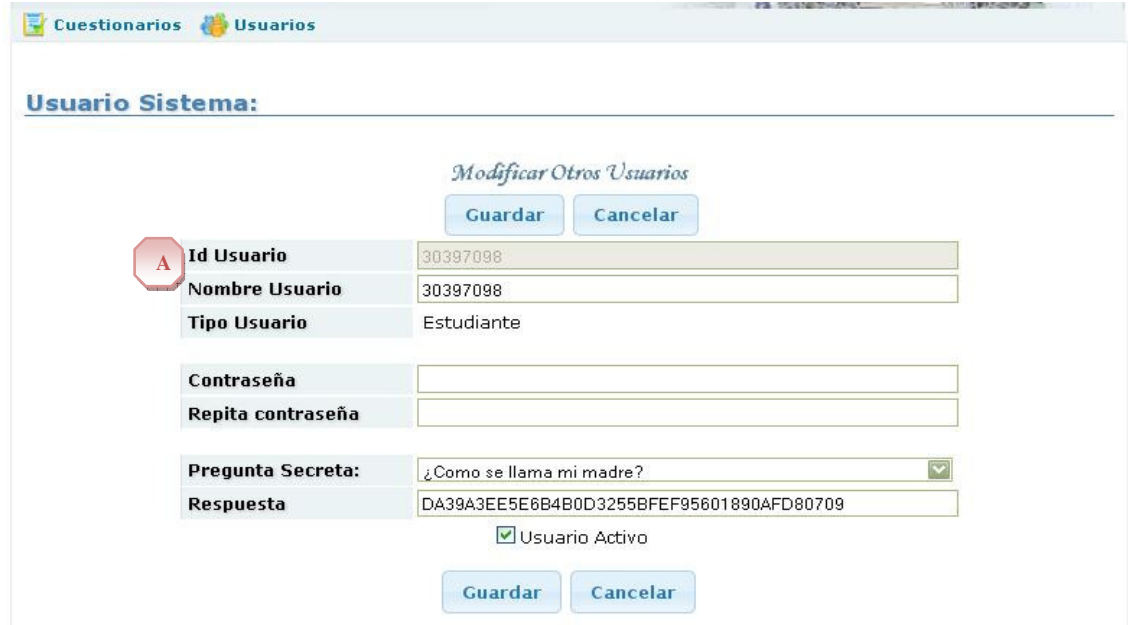

**Figura No. 22.4 Edición datos de sesión por el propio usuario.** 

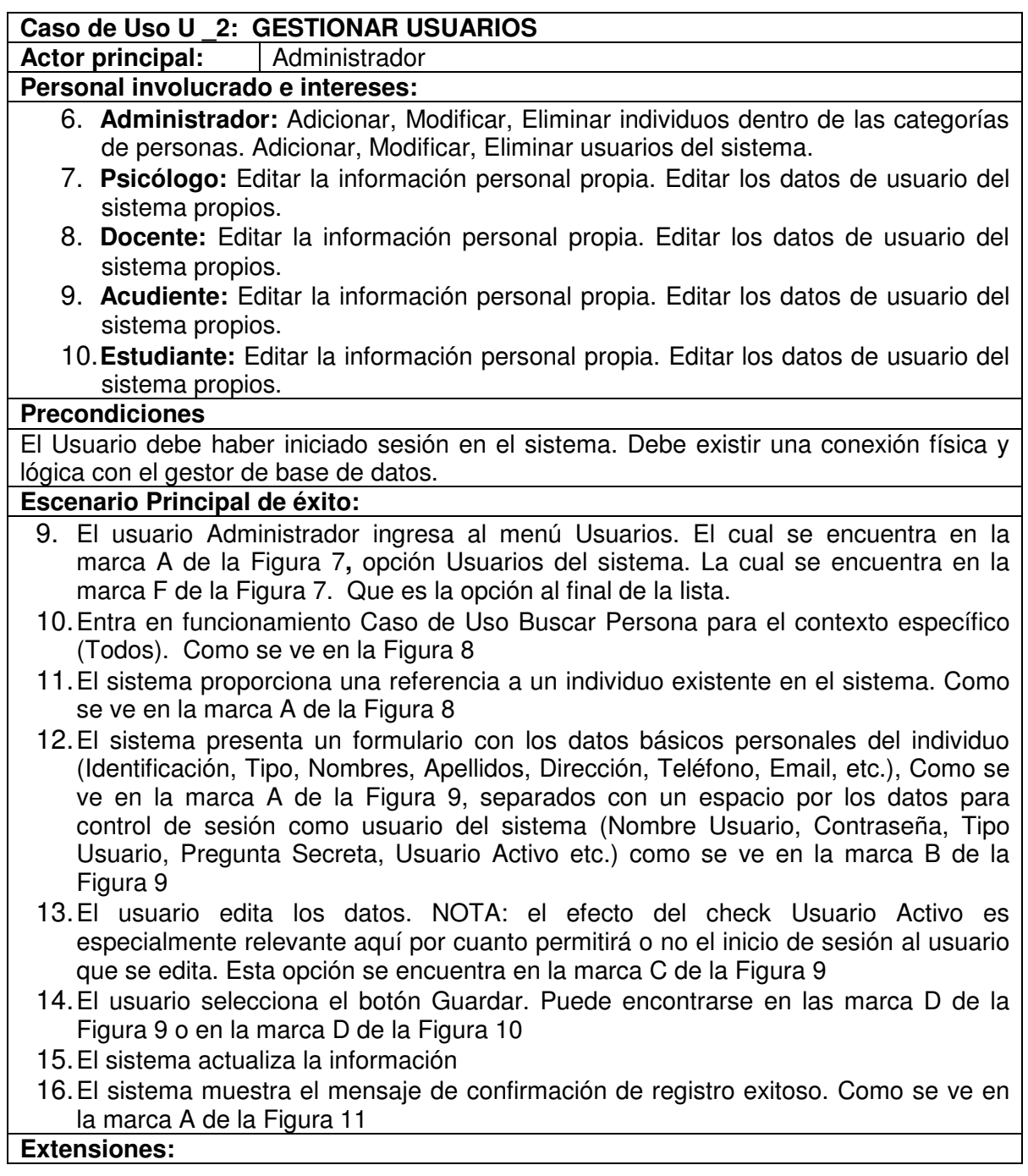

6. a. El usuario Cancela la acción. Botón Cancelar puede encontrarse en las marca E de la Figura 9 o en la marca E de la Figura 10

1. El sistema retira la información desplegada.

6. b. El usuario Selecciona Eliminar. Botón Eliminar se encuentra en la marca F de la Figura 9

1. El sistema pide confirmar la acción. Como se ve en la marca A de la Figura 12

2. El usuario confirma la acción.

3. El sistema muestra el mensaje de confirmación.

3. a. El sistema no devuelve ninguna referencia encontrada.

 1. El usuario selecciona el botón Nuevo. El cual se encuentra en la marca B de la Figura 8

 2. El curso de eventos continúa como en el punto 4 del escenario principal, la diferencia es que no carga datos existentes, toda la información debe introducirse.

- 2. a. El usuario Administrador ingresa al menú Usuarios, opción Estudiantes. El cual se encuentra en la marca B de la Figura 7
	- 2. El curso de eventos continúa como en el punto 2 del escenario principal, la diferencia es que el contexto de búsqueda es Estudiantes. Como se ve en la Figura 13, y la información personal se complementa con algunos datos propios de un estudiante (Código estudiante, Padre, Madre, Año, Estado, DANE, Sede, Consecutivo, Jornada, Grado, Código grado, Grupo, Modelo, NUI, Estrato, Carnet SISBEN, SISBEN, Tipo Sangre, Edad, Estatura, etc.) Como se ve en la Figura 14 y Figura 15
- 2. b. El usuario Administrador ingresa al menú Usuarios, opción Acudientes. El cual se encuentra en la marca C de la Figura 7
	- 2. El curso de eventos continúa como en el punto 2 del escenario principal, la diferencia es que el contexto de búsqueda es Acudientes, y la información personal se complementa con algunos datos propios de un acudiente (Parentesco). Como se ve en la Figura 16 y Figura 17. Existe además la siguiente subrutina para agregar estos datos en el formulario. Como se ve en la Figura 18 y Figura 19
		- 5. El usuario selecciona una clase de parentesco de la lista. La cual se encuentra en la marca A de la Figura 18
		- 6. El usuario hace uso del Caso de Uso Buscar Persona en el contexto Estudiante. Como se ve en la marca B de la Figura 18
		- 7. El usuario selecciona una referencia devuelta.
		- 8. El sistema añade la combinación Estudiante Parentesco a una lista no editable. Como se ve en la marca C de la Figura 18
- 2. c. usuario Administrador ingresa al menú Usuarios, opción Docentes. El cual se encuentra en la marca D de la Figura 7
	- 2. El curso de eventos continúa como en el punto 2 del escenario principal, la

diferencia es que el contexto de búsqueda es Docentes. Como se ve en la Figura 20.1, y la información personal se complementa con algunos datos propios de un docente (Materia). Como se ve en la marca A de la Figura 20.2 y Figura 20.3

- 2. d. usuario Administrador ingresa al menú Usuarios, opción Psicólogo. El cual se encuentra en la marca E de la Figura 7
	- 2. El curso de eventos continúa como en el punto 2 del escenario principal, la diferencia es que el contexto de búsqueda es Psicólogos. Como se ve en la Figura 21.1, y la información personal se complementa con algunos datos propios de un psicólogo (Materia). Como se ve en la marca A de la Figura 21.2
- 2. e. El usuario es tipo Estudiante, Acudiente, Docente, o Psicólogo. Como se ve en la marca A de la Figura 22.1. E ingresa al menú Usuarios, opción [Estudiante, Acudiente, Docente, o Psicólogo] según su propia categoría. Como se ve en la marca B de la Figura 22.1
	- 2. El curso de eventos continua como en el punto 4 del escenario principal, la diferencia es que la información personal se complementa con los datos propios de la categoría a la que pertenezca el usuario, pero la Identificación No es editable, se precarga con la información de la sesión del usuario. No hay búsquedas. Como se ve en la marca A de la Figura 22.2 y Figura 22.3
- 2. f. El usuario es tipo Estudiante, Acudiente, Docente, o Psicólogo. Como se ve en la marca A de la Figura 22.1. E ingresa al menú Usuarios, opción [Usuarios del sistema] Como se ve en la marca C de la Figura 22.1
	- 3. El curso de eventos continúa como en el punto 4 del escenario principal, la diferencia es que la información personal no se presenta, solamente los datos para control de sesión como usuario del sistema. Como se ve en la marca A de la Figura 22.4

## **Temas Abiertos**

Los usuarios tipo Psicólogo y Docente solo pueden gestionar usuarios de orden inferior al suyo propio.

### **3.9.4 Registrar usuario para ingresar al sistema por primera vez**

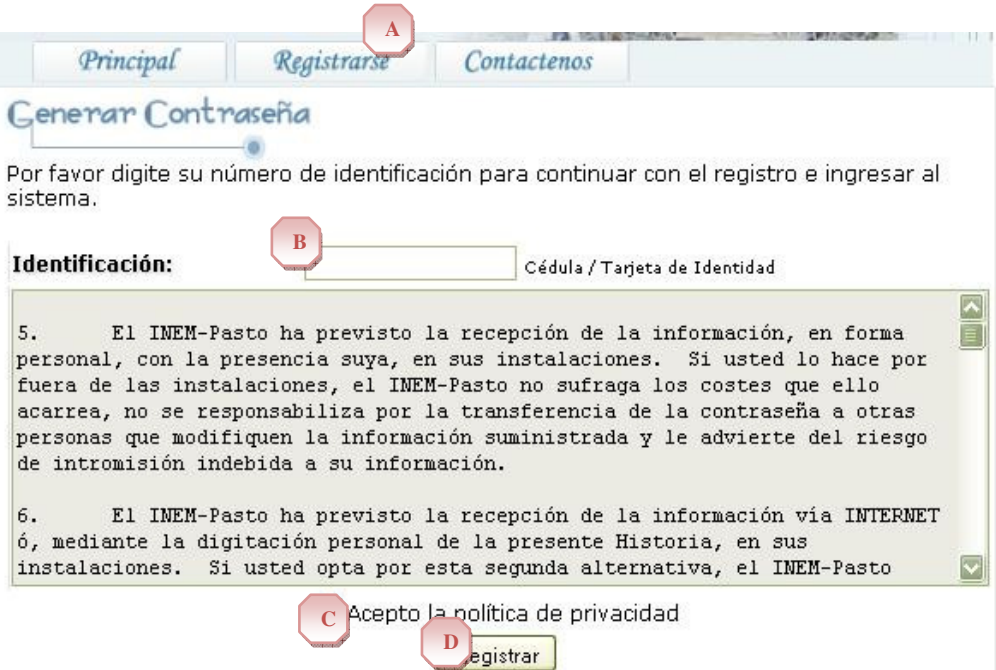

### **Fig. No. 23 Registro Primera Vez I.**

#### Generar Contraseña

Por favor digite su número de identificación para continuar con el registro e ingresar al sistema.

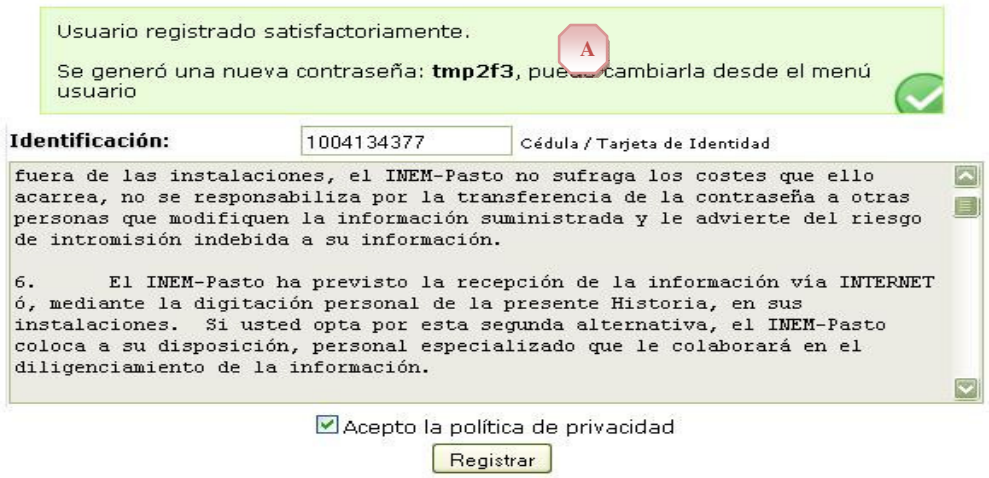

### **Fig. No. 24 Registro Primera Vez II.**

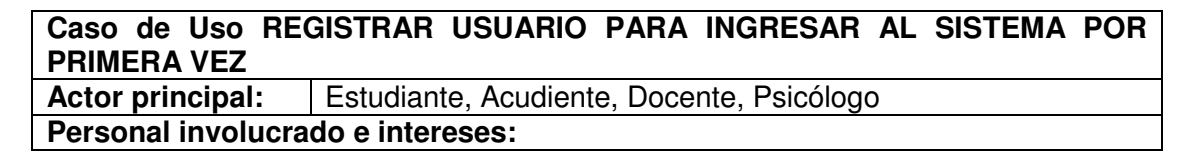

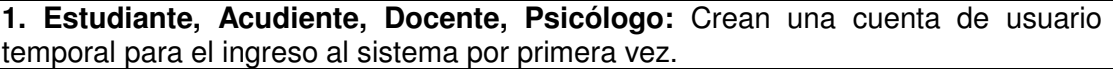

**Precondiciones**

El Usuario debe haber iniciado sesión en el sistema. Debe existir una conexión física y lógica con el gestor de base de datos.

#### **Escenario Principal de éxito:**

- 11. El Usuario ingresa a registrarse en la pantalla principal del sistema, en la parte A de la Fig. No. 23
- 12. El Sistema muestra una pantalla para poder registrar al usuario
- 13. El Usuario digita su documento de identificación, en la parte B de la Fig. No. 23
- 14. El Usuario confirma la aceptación de la política de seguridad, en la parte C de la Fig. No. 23
- 15. El Usuario confirma la opción de registrarse al sistema, en la parte D de la Fig. No. 23
- 16. El Sistema registra al usuario
- 17. El Sistema le asigna una contraseña temporal
- 18. El Sistema muestra el mensaje de registro satisfactorio
- 19. El Sistema muestra la contraseña temporal con la cual el usuario puede ingresar al sistema, en la parte A de la Fig. No. 24
- 20.El Usuario abandona la opción

#### **Extensiones:**

3. a. El no se encuentre registrado en el sistema

1. El sistema muestra un mensaje de que el usuario no existe

### **Temas Abiertos**

Ninguna.

### **3.9.5 Gestionar consultas psicológicas**

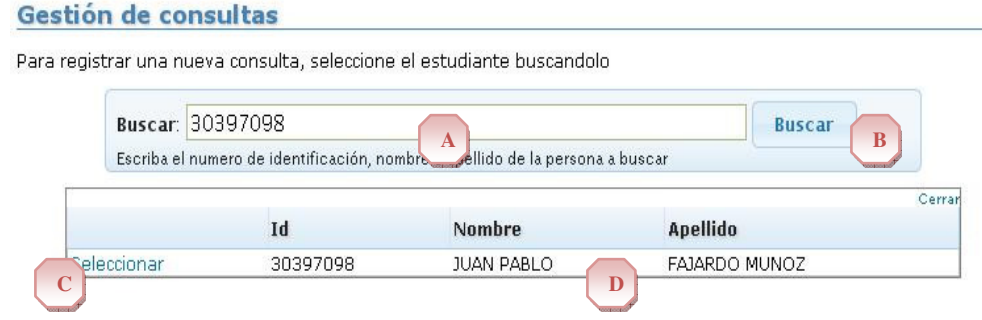

### **Fig. No.25 Consultas Psicológicas.**

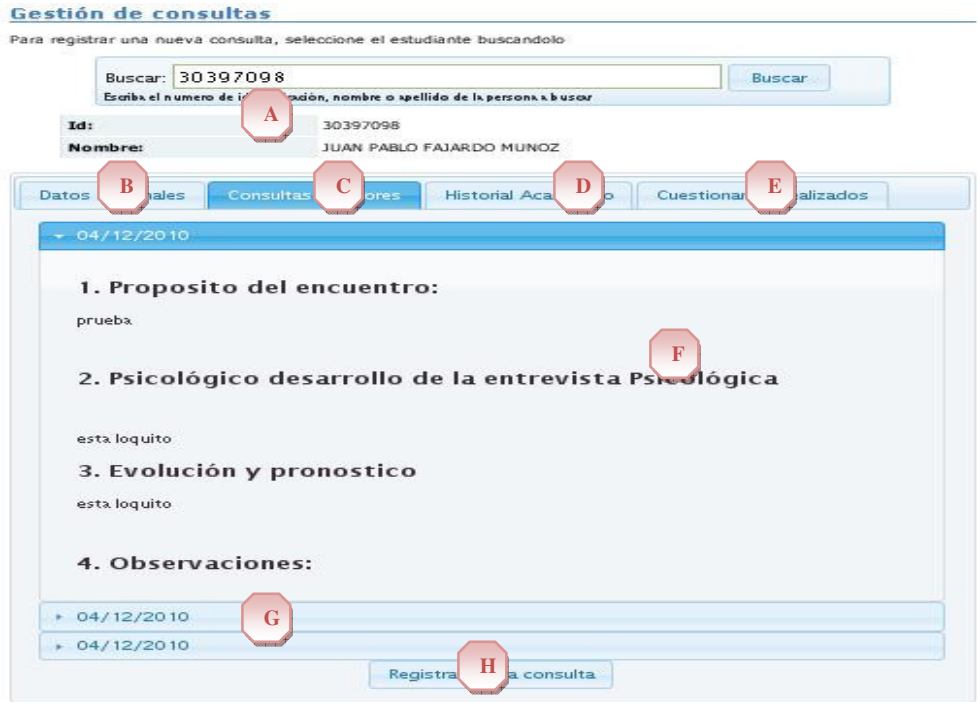

# **Fig. No.26 Consultas Anteriores.**

#### Gestión de consultas

Para registrar una nueva consulta, seleccione el estudiante buscandolo

 ${\mathbb S}$   ${\mathbb S}$   ${\mathbb E}$   ${\mathbb E}$   ${\mathbb S}$   ${\mathbb E}$   ${\mathbb S}$   ${\mathbb S}$   ${\mathbb E}$   ${\mathbb E}$ 

 ${\bf S}\, {\bf A}\, {\bf S}\, {\bf A}\, {\bf S}\, {\bf S}\, {\bf A}\, {\bf A}\, {\bf A}\, {\bf S}\, {\bf S}$ 

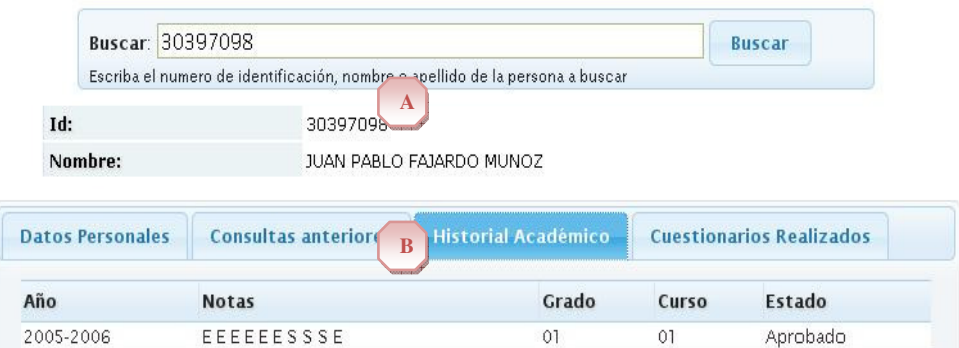

 $02\,$ 

 $03\,$ 

 ${\tt O1}$ 

 $_{02}$ 

Aprobado

Aprobado

# **Fig. No. 27 Historial Académico.**

2006-2007

2007-2008

#### Gestión de consultas

4/12/2010

10/12/2010

Para registrar una nueva consulta, seleccione el estudiante buscandolo Buscar: 30397098 Buscar Escriba el numero de identificación, nombre o apellido de la persona a buscar Id: 30397098 JUAN PABLO FAJARDO MUNOZ Nombre: **Datos Personales Consultas anteriores Historial Académico** stionarios Realizados **A** Fecha Nombre **Nombre** 

es una prueba

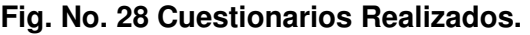

prueba cami

Test de Kurt

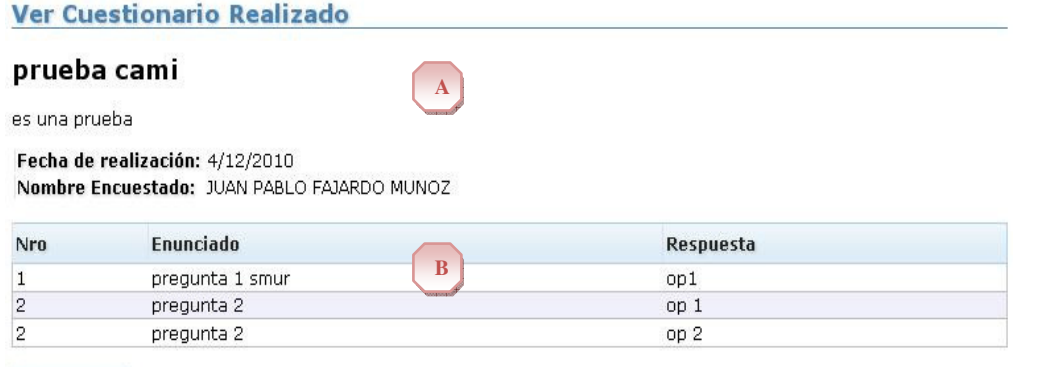

Este cuestionario mide el riesgo de ...

**C B**

Ver

Regresar

## **Fig. No. 29 Preguntas Cuestionario Realizado**

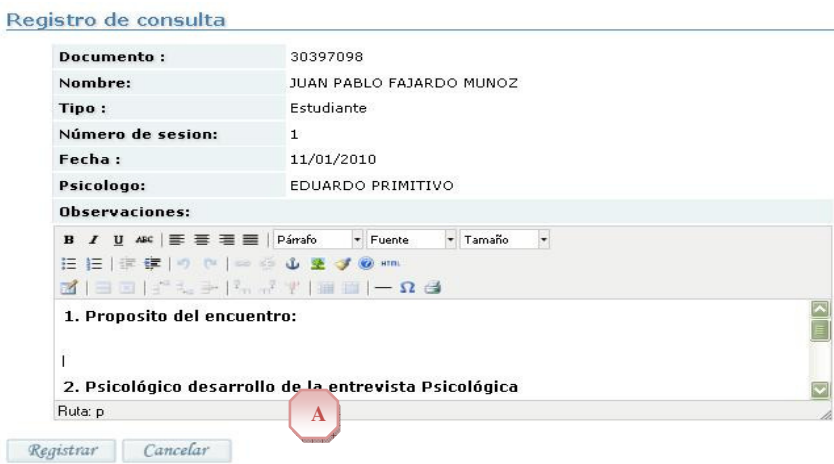

**Fig. No. 30 Registro Consulta.** 

### **Caso de Uso GESTIONAR CONSULTAS PSICOLÓGICAS**

**Actor principal:** Psicólogo

### **Personal involucrado e intereses:**

**1. Psicólogo:** Registra y consulta la información de las consultas realizadas por el psicólogo a los estudiantes.

#### **Precondiciones**

El Psicólogo debe haber iniciado sesión en el sistema en la opción de consultas. Debe existir una conexión física y lógica con el gestor de base de datos.

### **Escenario Principal de éxito:**

- 12. El Psicólogo solicita al sistema ingresar a Consultas
- 13. El Sistema muestra una pantalla en donde permite generar búsquedas por un tipo de criterio, Fig. No. 25.
- 14. El Psicólogo escribe un parámetro de búsqueda para registrar la consulta, en la parte A de la Fig. No. 25. y confirma la búsqueda en la parte B de la Fig. No. 25.
- 15. El Sistema muestra la información básica del estudiante que fue buscado de acuerdo al parámetro de búsqueda, en la parte C y D de la Fig. No. 25.
- 16. El psicólogo ingresa a la información del estudiante, en la parte D de la Fig. No. 25.
- 17. El Psicólogo ingresa a registrar consulta, en la parte H de la Fig. No. 26.
- 18. El Sistema muestra una pantalla en donde muestra los datos a registrar de la consulta, en la parte A de la Fig. No. 30
- 19. El Psicólogo registra la información de la consulta.
- 20. El Psicólogo confirma registrar la información, en la parte B de la Fig. No. 30
- 21. El Sistema almacena la información
- 22.El Psicólogo abandona la opción

### **Extensiones:**

12. a. El Psicólogo ingresa a Consultas Anteriores, Fig. No. 26, parte C

- 5. El Sistema muestra una pantalla en donde se permite ver las consultas anteriores, Fig. No. 26
- 6. El sistema muestra un listado de las consultas anteriores, listado por fechas, en la parte G de la Fig. No. 26
- 7. El Psicólogo selecciona una opción del listado de consultas anteriores
- 8. El Sistema muestra una pantalla en donde se permite leer el contenido registrado de la consulta anterior seleccionada, parte F de la Fig. No. 26
- b. El Psicólogo ingresa a Historial Académico, parte A de la Fig. No. 27
- 1. El Sistema muestra una pantalla en donde permite observar el historial Académico, parte B de la Fig. No. 27
- c. El Psicólogo ingresa a Cuestionarios Realizados, parte A de la Fig. No.28

1. El Sistema muestra una pantalla en donde permite ver los cuestionarios realizados por el paciente de la consulta, parte C de la Fig. No. 28

- 2. El Sistema muestra un listado de los cuestionarios realizados
- 3. El Psicólogo ingresa a una opción de la lista de los cuestionarios realizados, en

la parte B de la Fig. No. 28 4. El Sistema muestra la información básica del cuestionario realizado, parte A de la Fig. No. 29. 5. El Psicólogo ingresa a las preguntas contenidas en el cuestionario, parte B de la Fig. No. 29. 6. El Sistema muestra las preguntas del Cuestionario

#### **Temas Abiertos**

Ninguna.

#### **3.9.6 Gestionar cuestionarios**

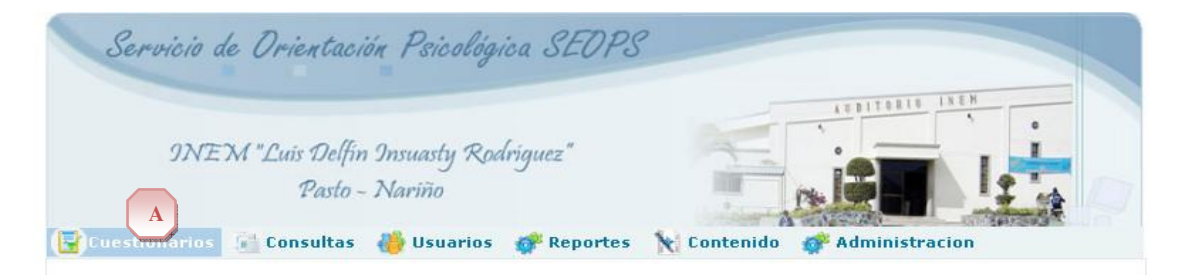

**Figura No. 31 Menú opción cuestionarios.** 

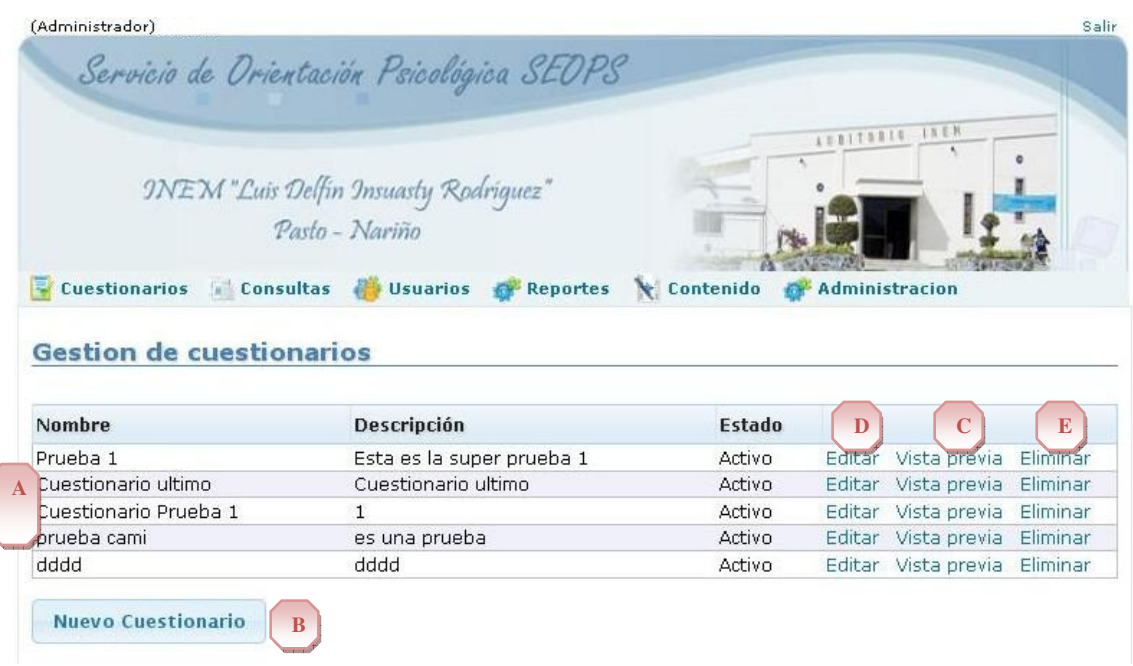

## **Figura No. 32 Listado de cuestionarios creados.**

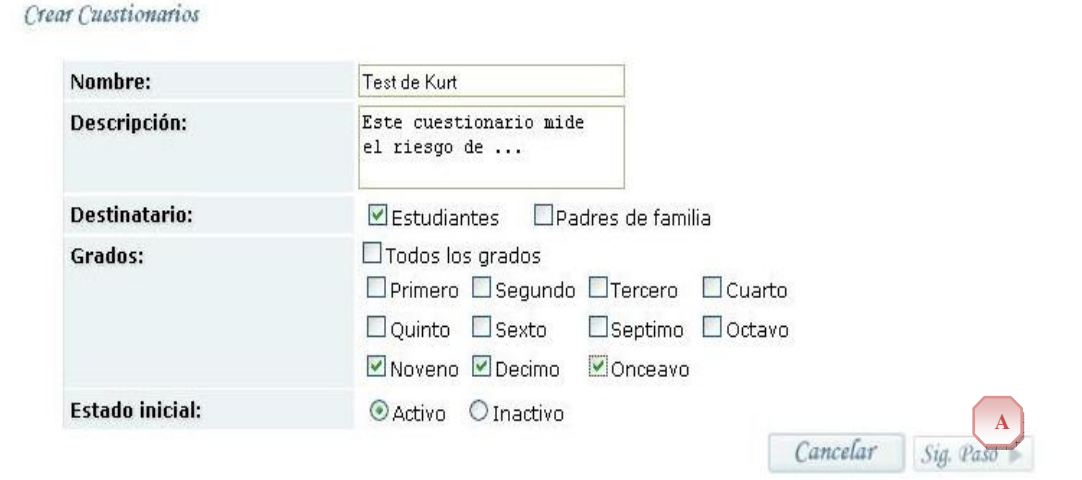

**Figura No. 33 Datos básicos de cuestionario.** 

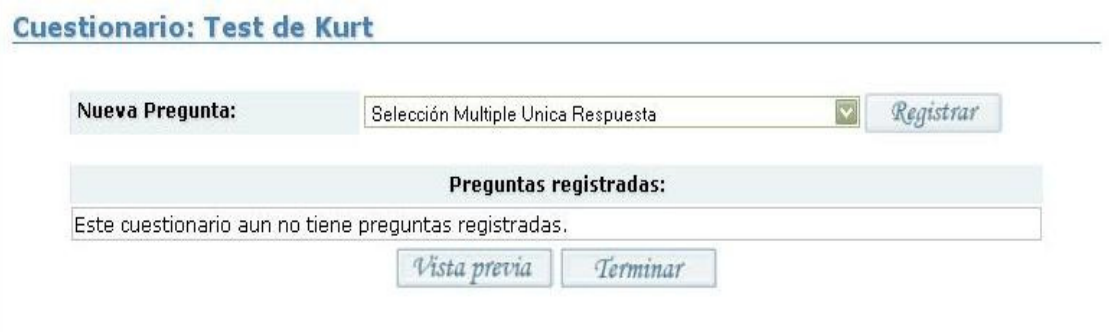

**Figura No. 34 Detalles de cuestionario.** 

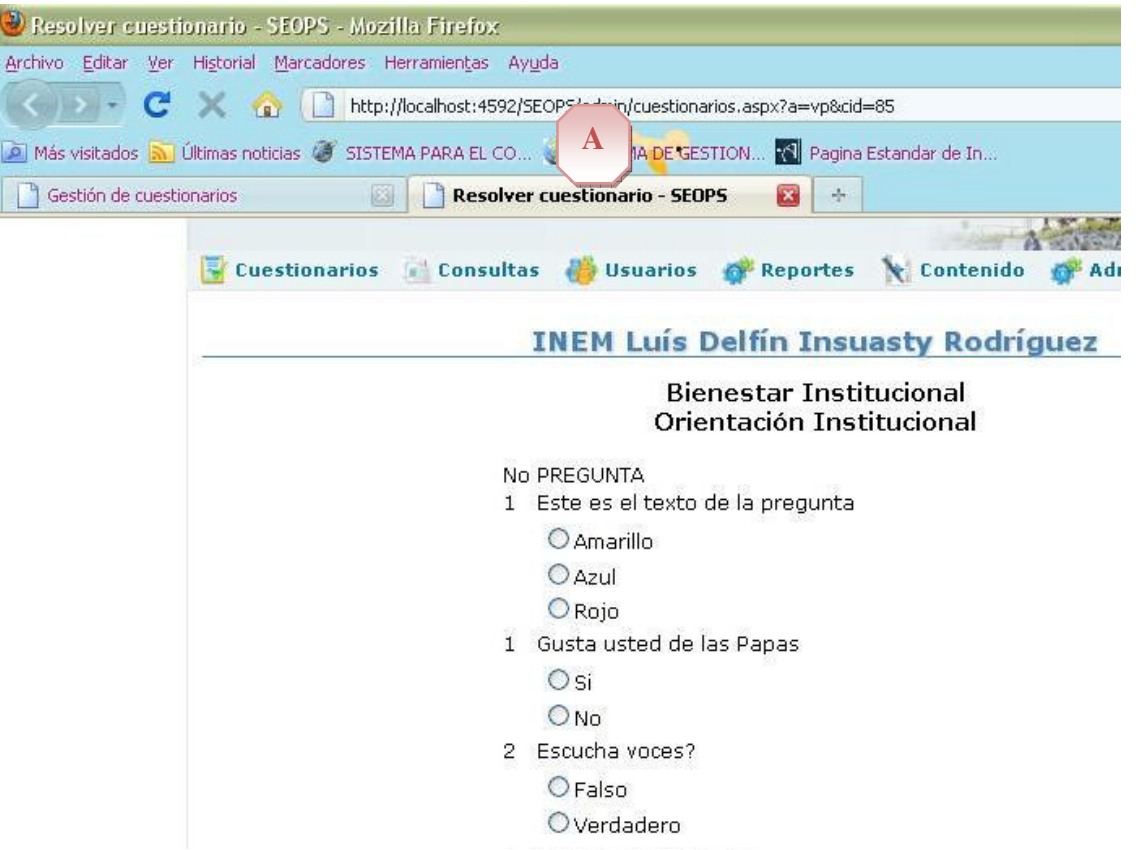

**Figura No. 35 Vista previa cuestionario.** 

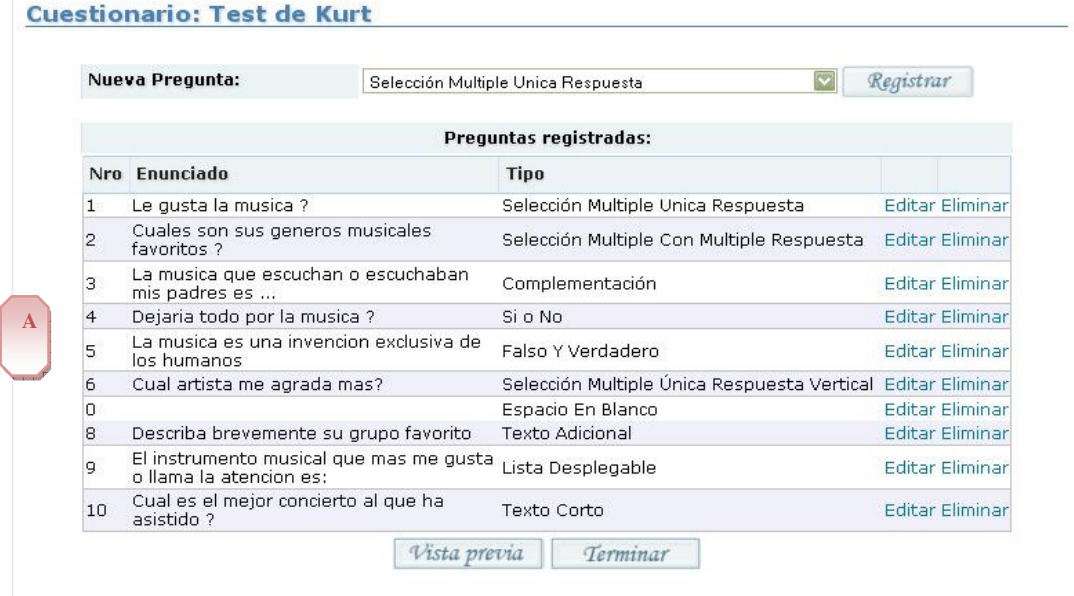
**Figura No. 36 Listado de preguntas de un cuestionario.** 

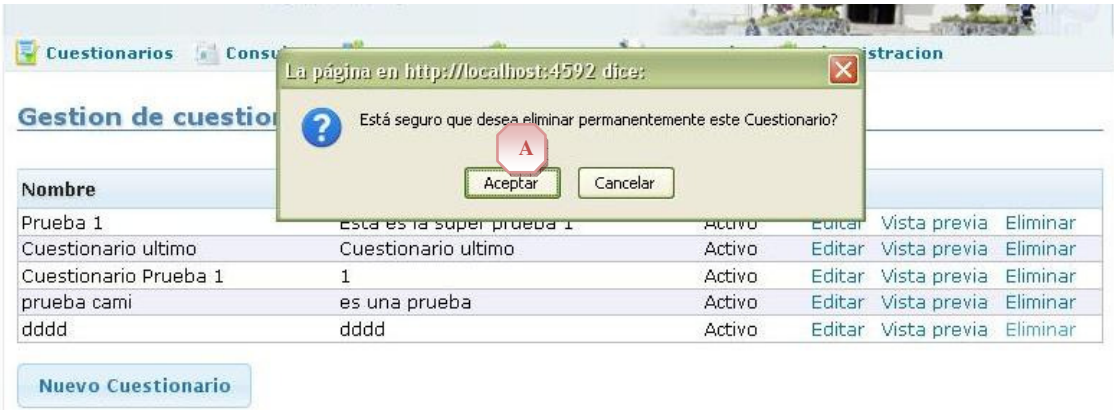

**Figura No. 37 Confirmación para eliminación de cuestionario.** 

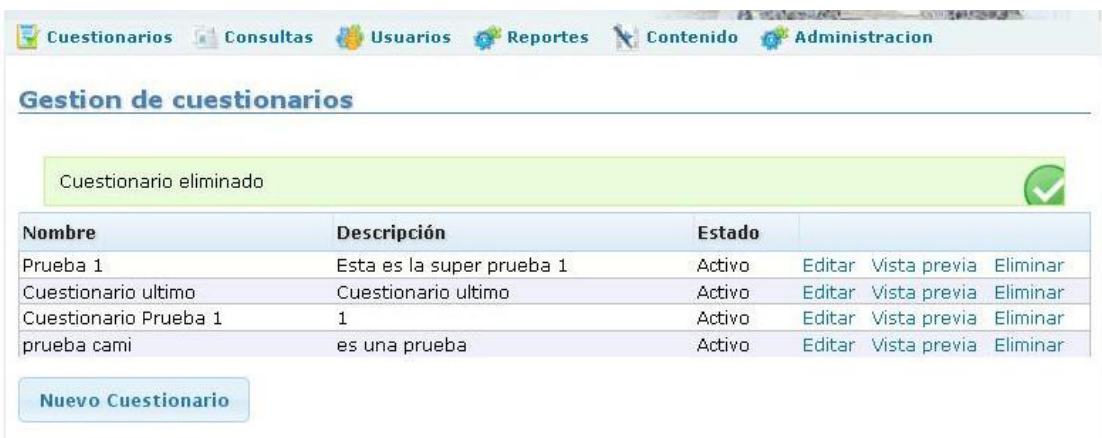

**Figura No. 38 Mensaje de confirmación de eliminación.** 

# **GESTIONAR CUESTIONARIOS**

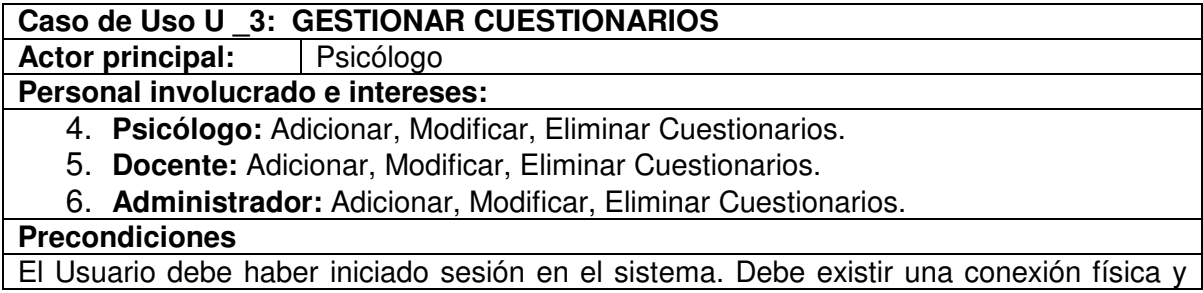

lógica con el gestor de base de datos.

# **Escenario Principal de éxito:**

- 9. El usuario ingresa en el menú cuestionarios. El cual se encuentra en la marca A de la Figura 31
- 10. El sistema muestra la lista de los cuestionarios existentes. Como se ve en la marca A de la Figura 32
- 11. El usuario solicita al sistema el registrar nuevo cuestionario. Botón Nuevo cuestionario, el cual se encuentra en la marca B de la Figura 32
- 12. El sistema muestra la pantalla correspondiente al registro donde se digitan los datos del nuevo cuestionario. (Nombre, Descripción, Destinatario, Grados, Estado inicial) Como se ve en la Figura 33

13. El usuario del sistema ingresa los datos básicos del nuevo cuestionario.

- 14. El usuario del sistema confirma la acción de registrar cuestionario. Botón Registrar que se encuentra en la marca A de la Figura 33
- 15. El sistema muestra el mensaje de confirmación de registro exitoso. Como se ve en la Figura 34

16.Continúa caso de uso Gestionar Preguntas.

## **Extensiones:**

3. a. El usuario selecciona la opción vista previa de un registro de la lista. La cual se encuentra en la marca C de la Figura 32

 1. El sistema muestra en una nueva ventana la vista previa del cuestionario. Como se ve en la Figura 35

2. El usuario puede cerrar la ventana de vista previa sin consecuencias.

3. b. El usuario selecciona la opción editar de un registro de la lista. La cual se encuentra en la marca D de la Figura 32

 1. El sistema muestra la información básica de cuestionario para editar. Como se ve en la Figura 33

 2. El usuario edita los datos básicos y ordena avanzar al siguiente paso. Botón Siguiente paso. El cual se encuentra en la marca A de la Figura 33

 3. El sistema guarda los datos básicos y muestra la lista de preguntas relacionadas con el cuestionario si las hay. Como se ve en la marca A de la Figura 36

4. Continua caso de uso Gestionar Preguntas.

3. c. El usuario selecciona la opción eliminar de un registro de la lista. La cual se encuentra en la marca E de la Figura 32

 1. El usuario confirma eliminar un cuestionario de la lista. Como se ve en la marca A de la Figura 37

 2. El sistema muestra el mensaje de confirmación de modificación exitosa. Como se ve en la Figura 38

2. a. El sistema rechaza la eliminación por referencias cruzadas a otros datos.

# **Temas Abiertos**

Un cuestionario puede guardarse solo con los datos básicos sin preguntas, y luego adicionarse las preguntas.

Condiciones para no permitir eliminar y / o modificar las preguntas

# **3.9.7 Gestionar preguntas**

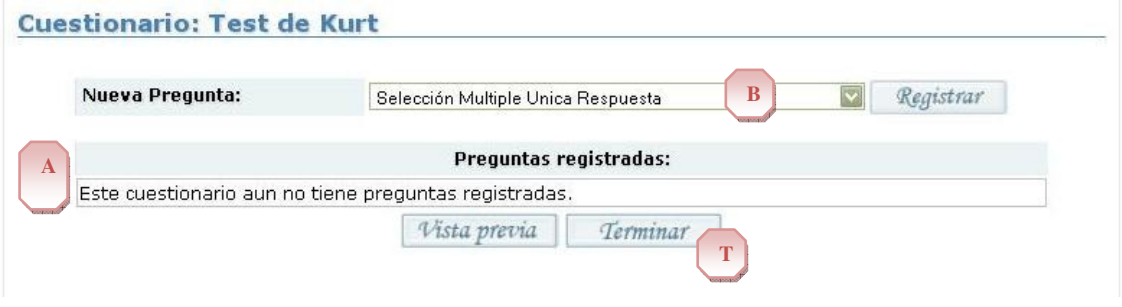

**Figura No. 39 Opciones para gestionar preguntas de un cuestionario.** 

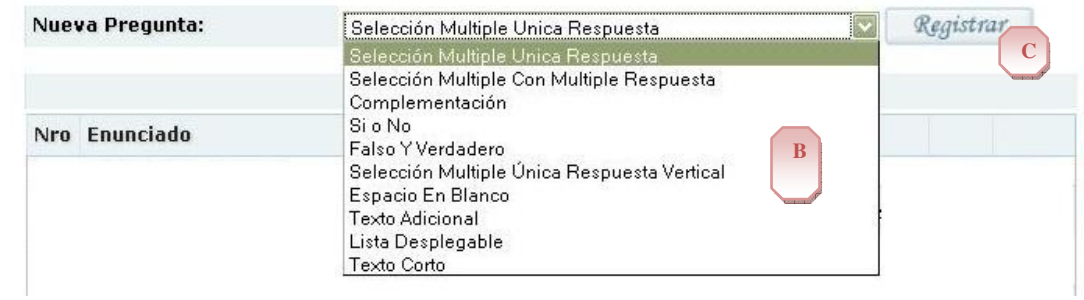

**Figura No. 40 Lista de tipos de pregunta disponibles.** 

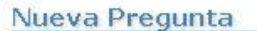

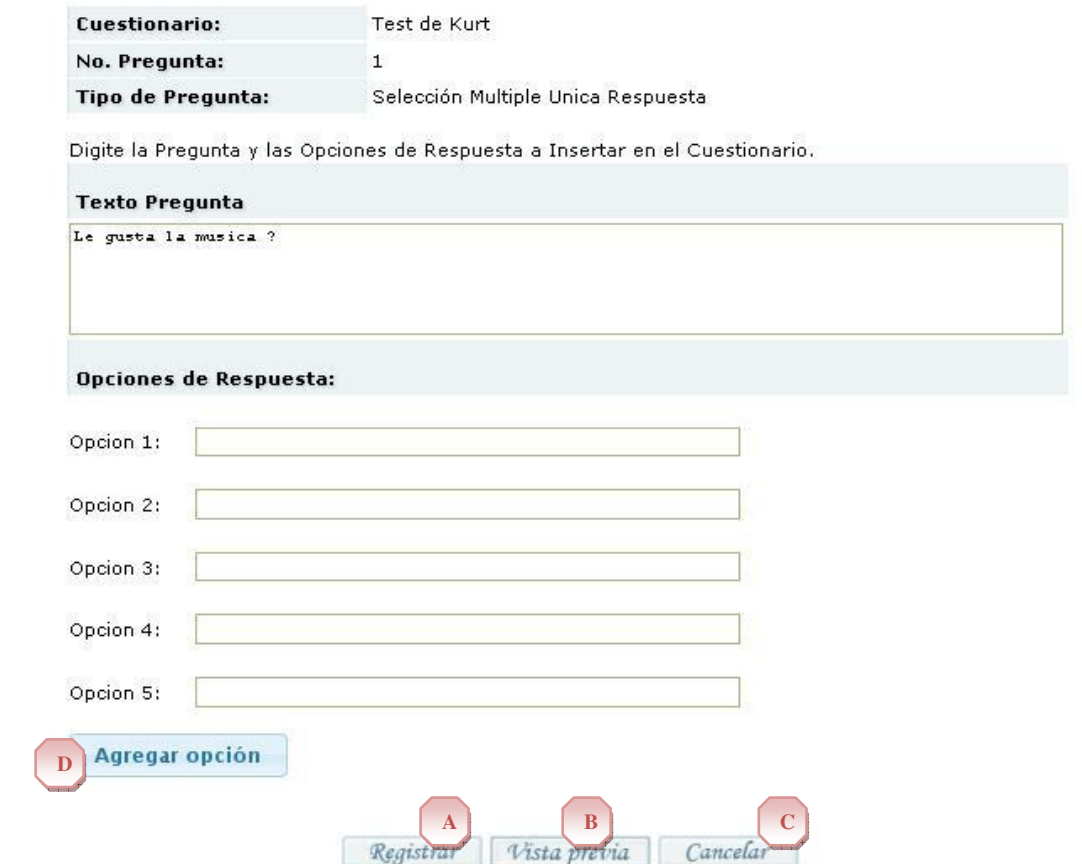

**Figura No. 41 Formulario de nueva pregunta. Tipo Selección Múltiple con única respuesta.** 

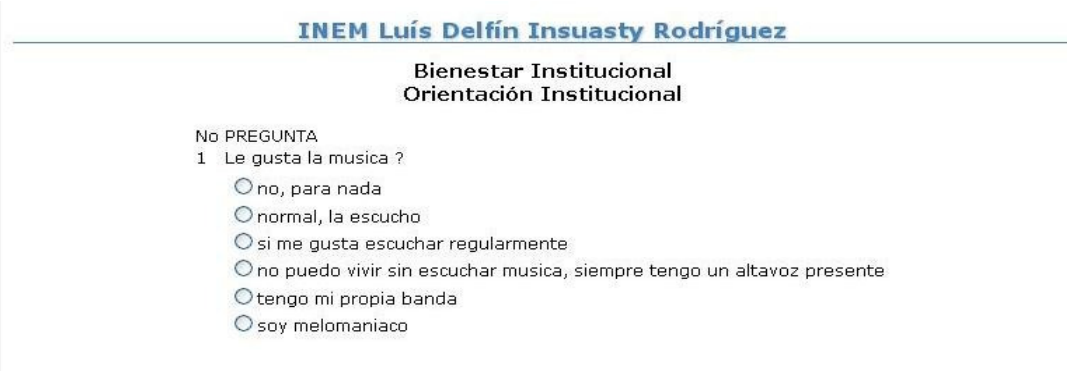

**Figura No. 42 Vista previa de una pregunta.** 

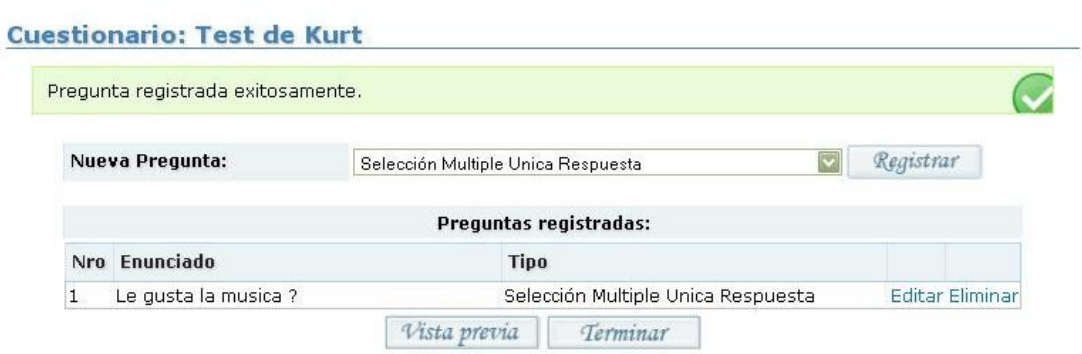

**Figura No. 43 Mensaje de confirmación de registro de pregunta.** 

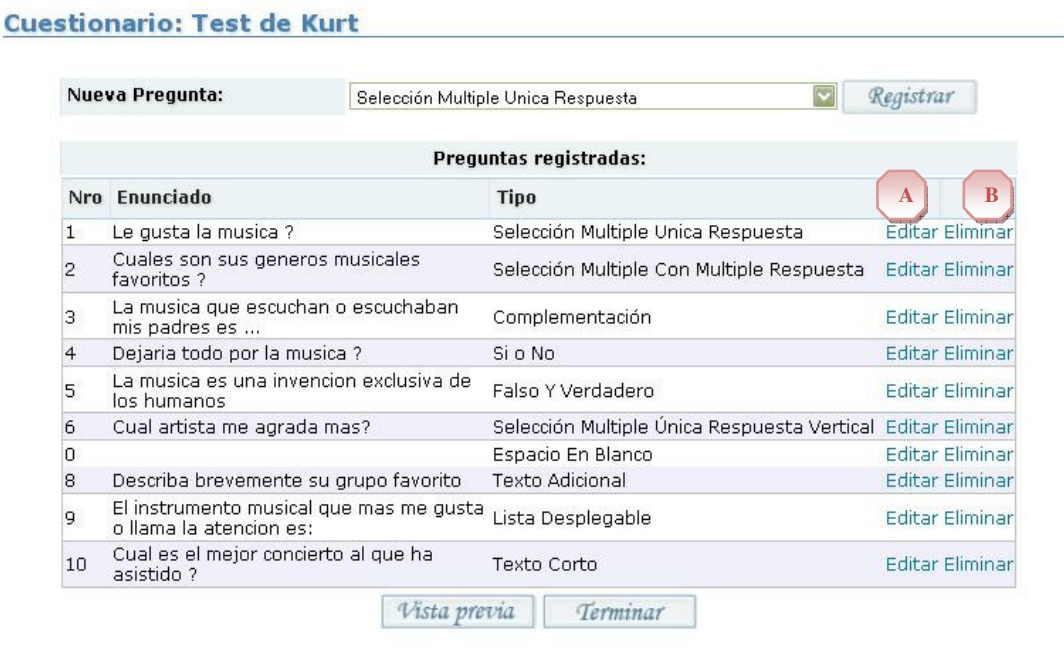

**Figura No. 44 Opciones para edición o eliminación de preguntas.** 

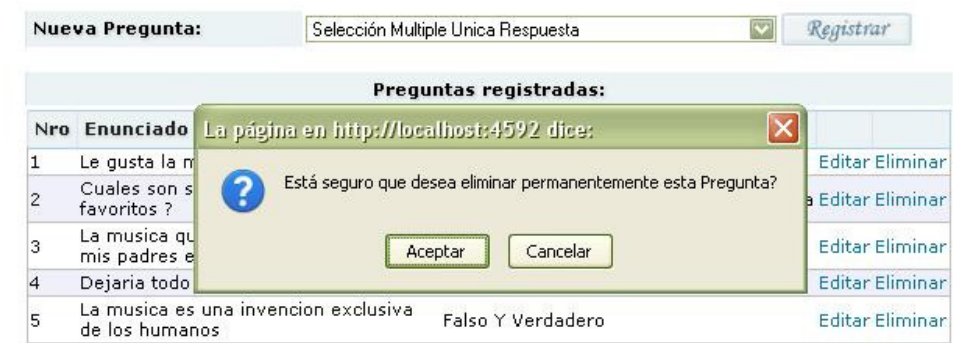

**Figura No. 45 Confirmación de eliminación de pregunta.** 

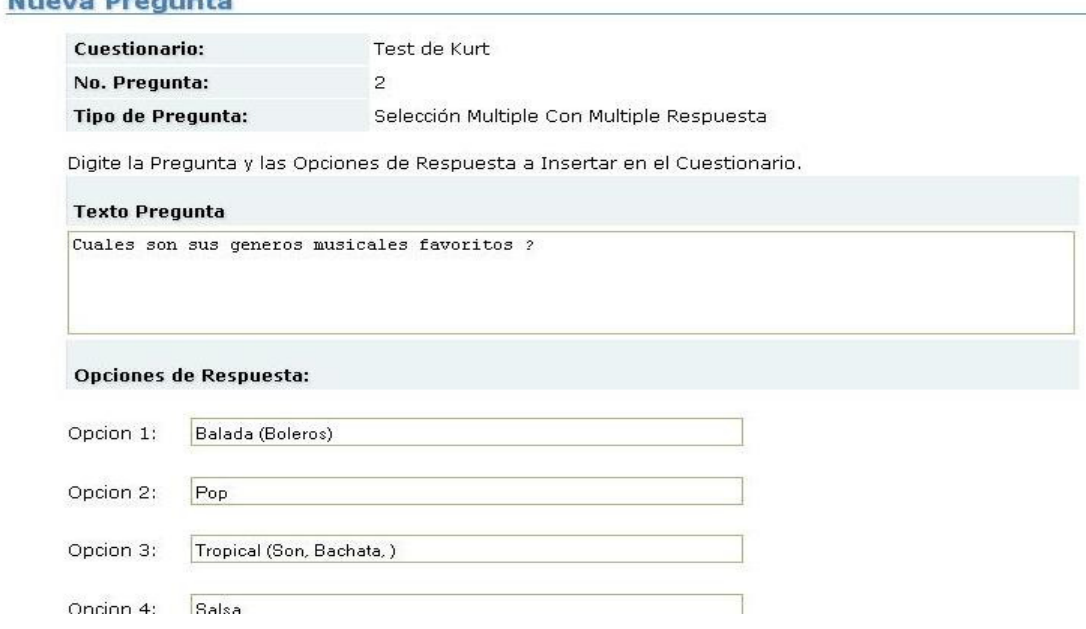

# **Figura No. 46 Formulario pregunta Selección Múltiple Con Múltiple Respuesta.**

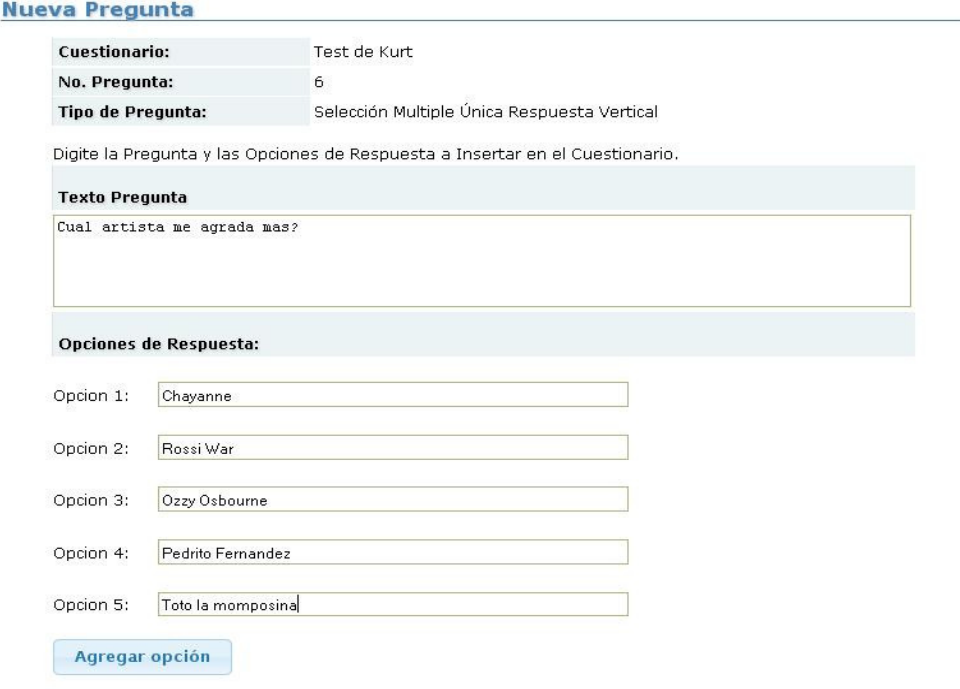

**Figura No. 47 Selección Múltiple Única Respuesta Vertical** 

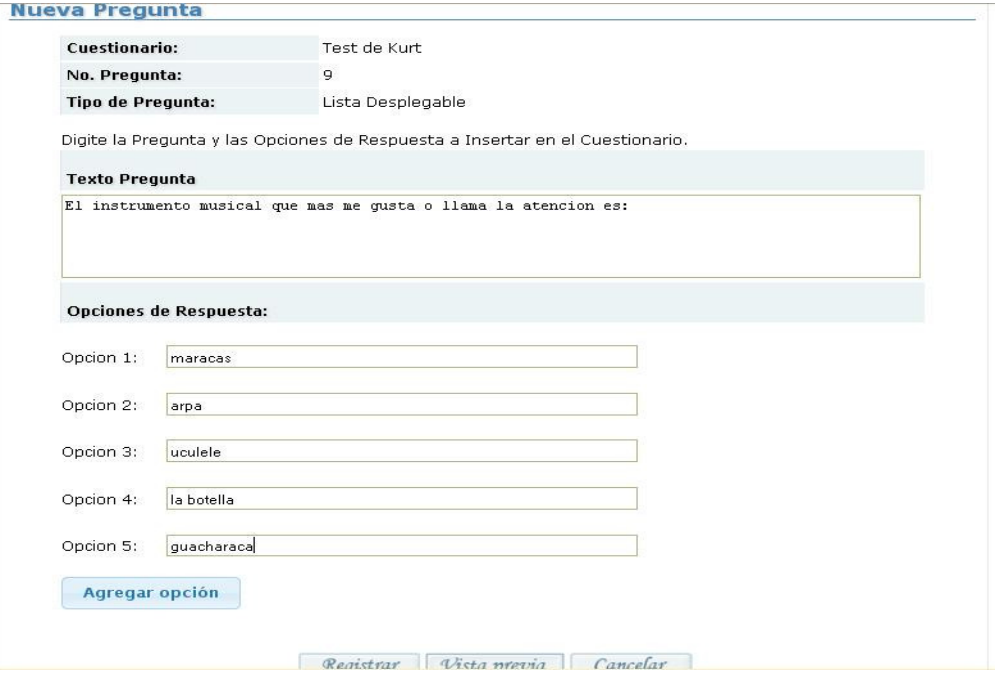

# **Figura No. 48 Lista Desplegable**

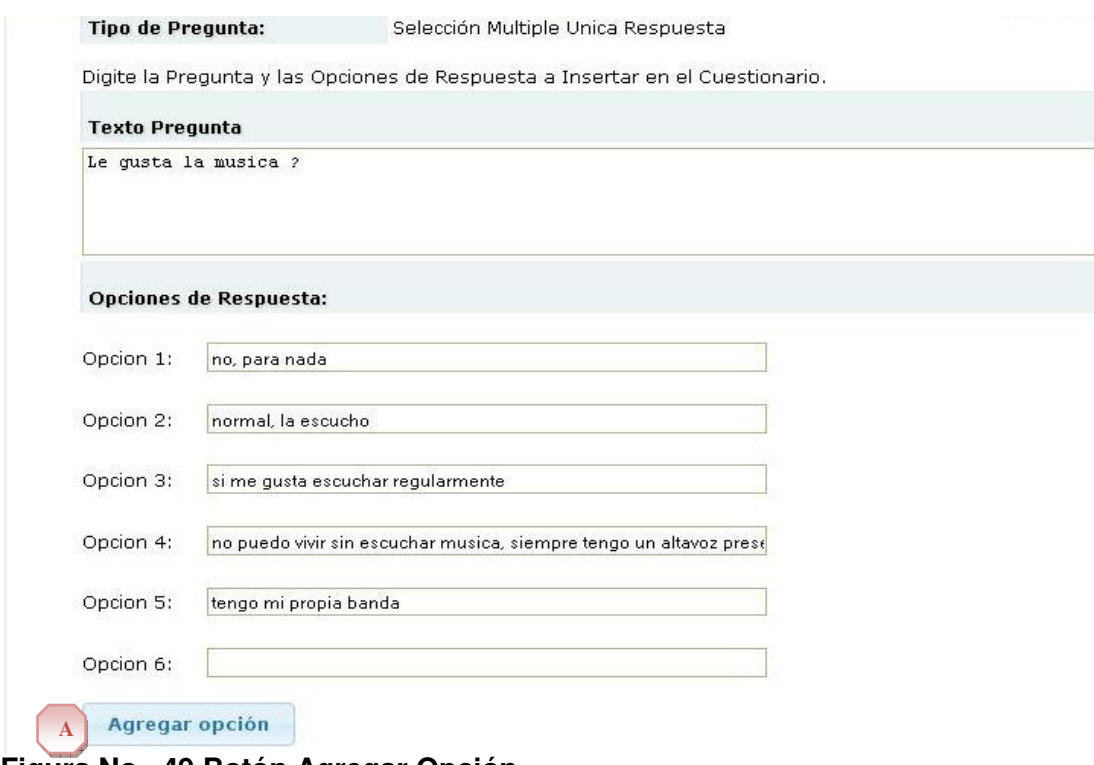

**Figura No. 49 Botón Agregar Opción.** 

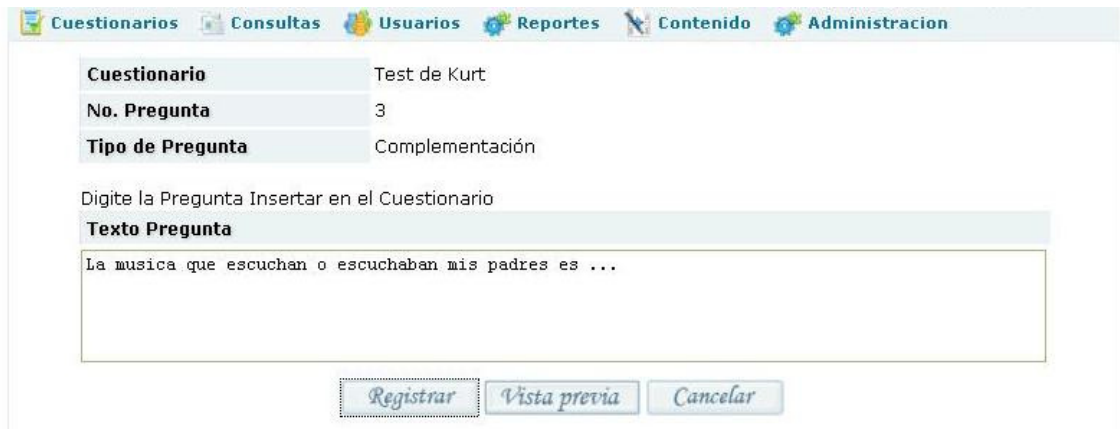

**Figura No. 50 Formulario pregunta Complementación.**

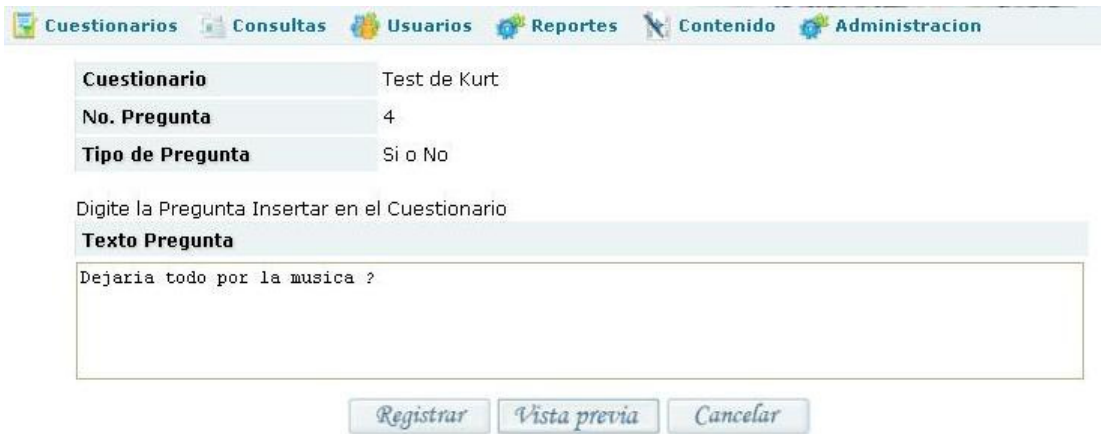

**Figura No. 51 Formulario pregunta SI o No.** 

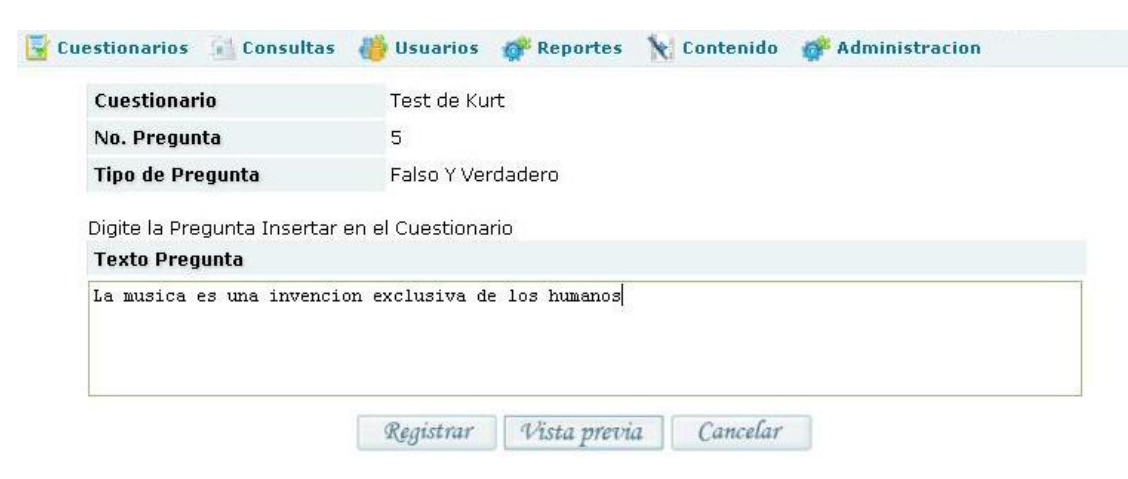

**Figura No. 52 Formulario pregunta Falso y Verdadero.** 

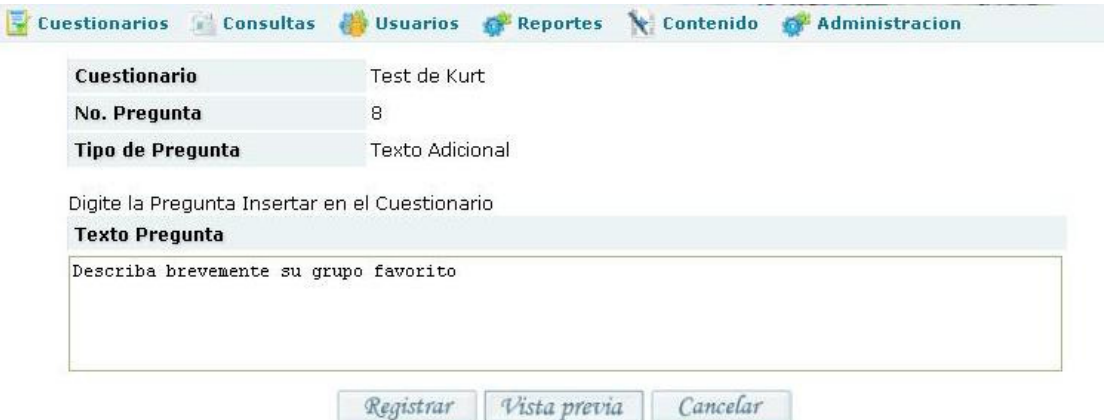

# **Figura No. 53 Formulario Texto Adicional.**

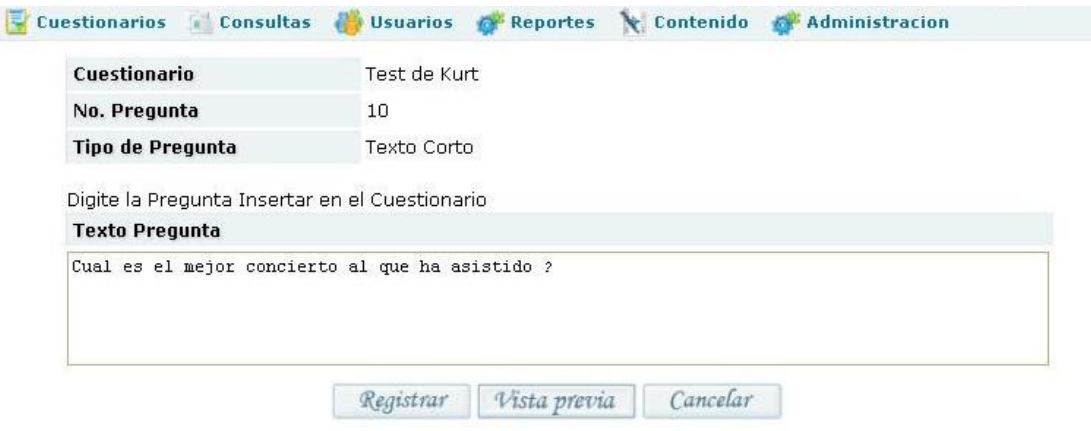

**Figura No. 54 Formulario pregunta Texto Corto.** 

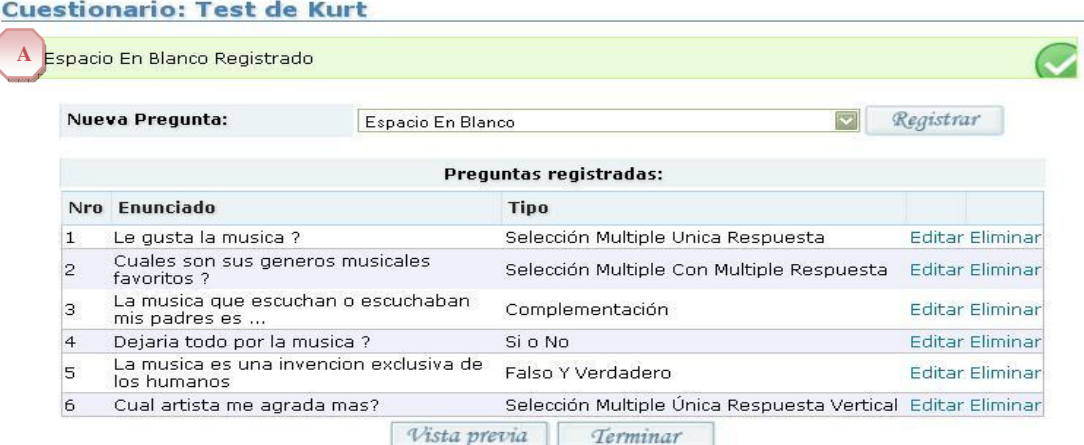

**Figura No. 55 Agregar Espacio en Blanco.** 

# **Caso de Uso U \_4: GESTIONAR PREGUNTAS**

#### **Actor principal:** Psicólogo

# **Personal involucrado e intereses:**

- 4. **Psicólogo:** Adicionar, Modificar, Eliminar Preguntas de un cuestionario.
- 5. **Docente:** Adicionar, Modificar, Eliminar Preguntas de un cuestionario.
- 6. **Administrador:** Adicionar, Modificar, Eliminar Preguntas de un cuestionario.

## **Precondiciones**

El Usuario debe haber iniciado sesión en el sistema. Debe existir una conexión física y lógica con el gestor de base de datos.

Iniciado el caso de uso Gestionar Cuestionarios. Escenario de nuevo o editar. Superado el paso de los datos básicos.

# **Escenario Principal de éxito:**

- 8. El sistema presenta al usuario el listado de preguntas relacionadas con el cuestionario actual. Como se ve en la marca A de la Figura 39
- 9. El usuario selecciona un tipo de pregunta de la lista. Es una lista desplegable la cual se encuentra en la marca B de la Figura 39 y puede verse completa en la marca B de la Figura 40
- 10. El usuario selecciona la opción botón Registrar. El cual se encuentra en la marca C de la Figura 40
- 11. El sistema presenta el formulario para los datos según el tipo de pregunta. Por defecto el tipo es Selección Múltiple con Única Respuesta. Como se ve en la Figura 41
- 12. El usuario introduce la información.
- 13. El usuario selecciona la opción botón Vista Previa. El cual se encuentra en la marca B de la Figura 41
- 14. El sistema muestra como se vería la pregunta en un cuestionario. Como se ve en la Figura 42
- 15. El usuario selecciona la opción botón Registrar. El botón se encuentra en la marca A de la Figura 41
- 16. El sistema muestra el mensaje de confirmación de registro exitoso. Como se ve en la Figura 43

## **Extensiones:**

2. a. El usuario selecciona la opción editar de uno de los registros de la lista de preguntas existentes. La cual se encuentra en la marca A de la Figura 44

- 1. El sistema presenta el formulario para los datos según el tipo de pregunta.
- 2. El usuario edita la información.
- 3. El usuario selecciona la opción botón Registrar.
- 4. El sistema registra la información y confirma.

2. b. El usuario selecciona la opción eliminar de uno de los registros de la lista de preguntas existentes. La cual se encuentra en la marca B de la Figura 44

1. El sistema pide confirmación de eliminación. Como se ve en la Figura 45

- 2. El usuario confirma la eliminación de la pregunta.
- 3. El sistema muestra el mensaje de confirmación de eliminación exitosa.

3. b. El sistema muestra el mensaje de rechazo eliminación por referencias.

4. a. El sistema presenta formularios con opciones adicionales según el tipo de pregunta.

 1. El tipo de pregunta es de selección (Única, Múltiple, Múltiple Vertical, Lista Desplegable)

 1. 1 El formulario contiene área de texto para la pregunta, y cajas de texto para las opciones de respuesta. Como se ve en las Figuras 41, 46, 47, 48. El formulario contiene el botón Agregar Opción. El cual se encuentra en la marca D de la Figura 41

1. 1. a. El usuario selecciona el botón Agregar Opción.

 1. 1. a. 1. El formulario añade una opción adicional para edición en esta pregunta. Como se ve en la marca A de la Figura 49. Compárese con Figura 41.

 2. El tipo de pregunta no es de selección (Complementación, Falso y Verdadero, Si o No, Texto Adicional, Texto Corto)

 2. 1 El formulario contiene área de texto para la pregunta solamente. Como se ve en las Figuras 50, 51, 52, 53, 54.

3. El tipo de pregunta es espacio en blanco

 3. 1 El sistema agrega una marca de espacio en blanco en el cuestionario. No se solicita ningún tipo de dato. Como se ve en la marca A de la Figura 55

6. a. El usuario selecciona la opción de Cancelar. El botón se encuentra en la marca C de la Figura 41

1. El sistema regresa a la pantalla de listar preguntas.

2. c. El usuario selecciona la opción de Terminar. El botón se encuentra en la marca T de la Figura 39

 1. El sistema regresa al listado de Cuestionarios. Caso de uso Gestionar Cuestionarios.

## **Temas Abiertos**

Condiciones para no permitir eliminar y / o modificar las preguntas.

## **3.9.8 Resolver cuestionarios**

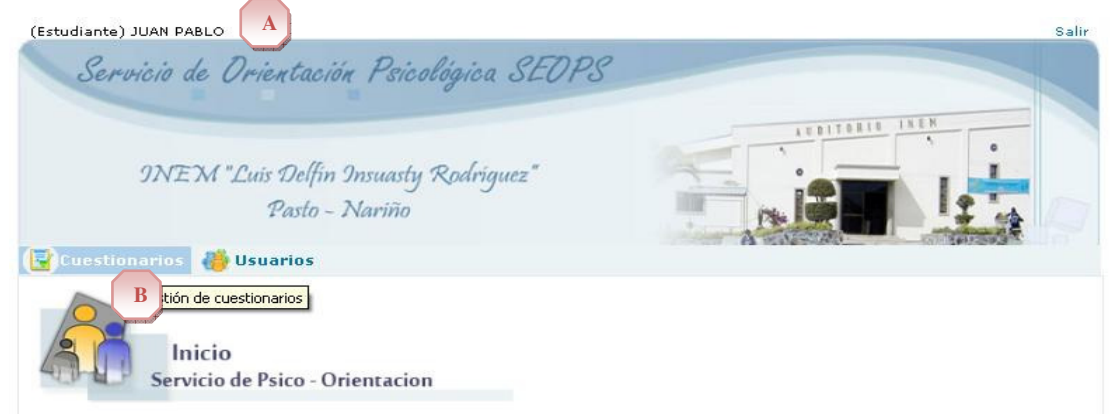

**Figura No. 56 Menú Cuestionarios como usuario Estudiante o Acudiente.** 

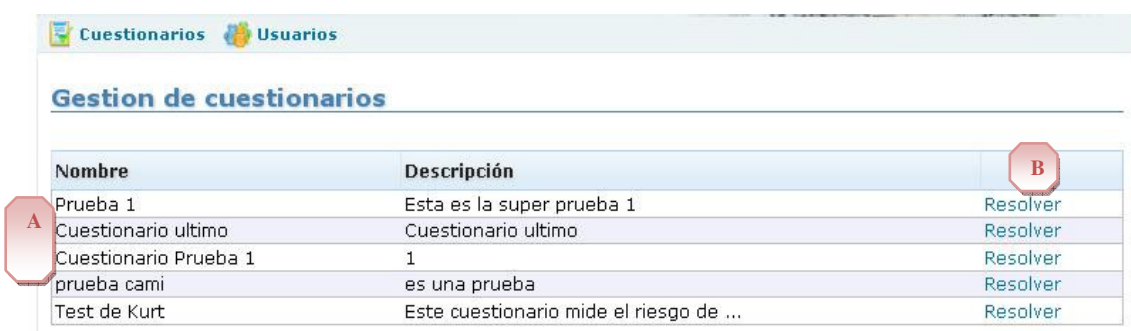

# **Figura No. 57 Listado de cuestionarios disponibles para resolver.**

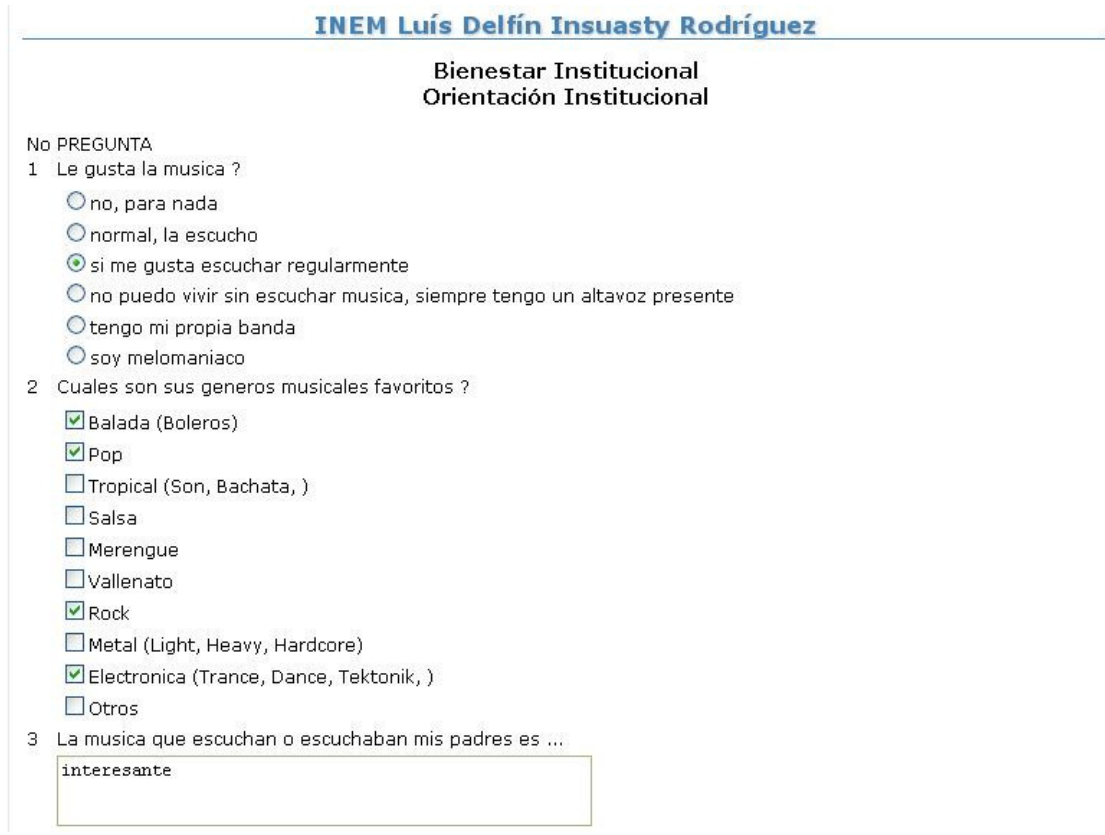

**Figura No. 58 Formulario de Cuestionario para resolver. Parte 1.** 

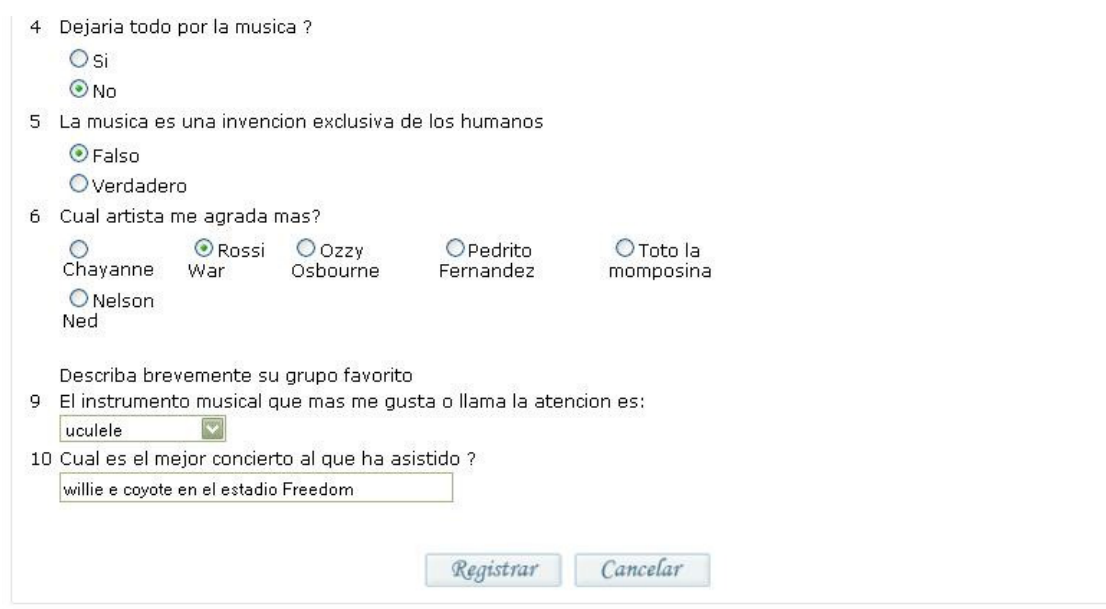

# **Figura No. 59 Formulario de Cuestionario para resolver. Parte 2.**

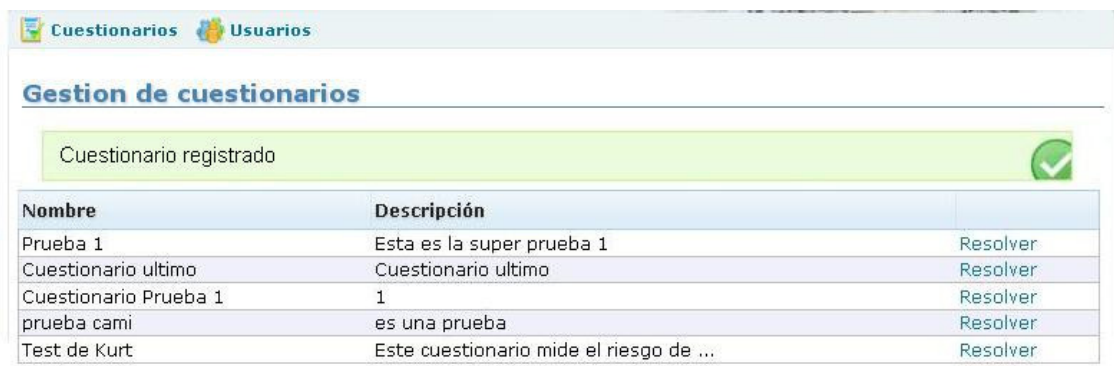

# **Figura No. 60 Mensaje de confirmación de cuestionario guardado.**

# **3.9.8 Resolver cuestionarios**

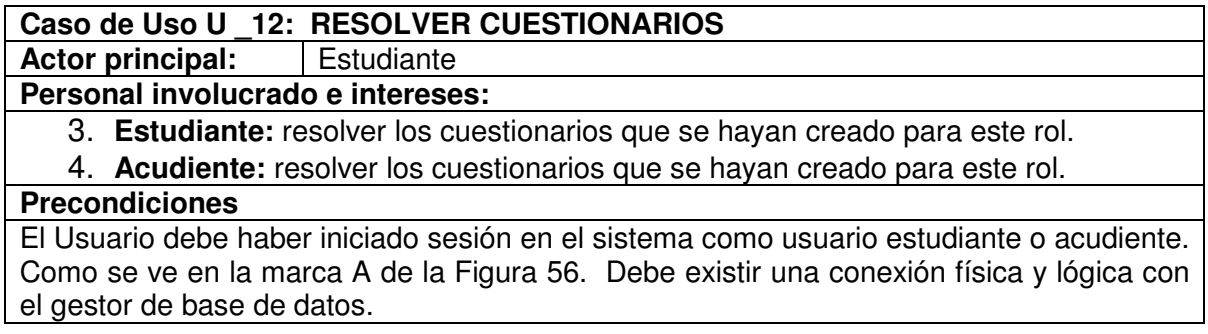

### **Escenario Principal de éxito:**

- 8. El usuario selecciona la opción Cuestionarios del menú principal. El cual se encuentra en la marca B de la Figura 56
- 9. El sistema presenta un listado de los cuestionarios existentes. Como se ve en la marca A de la Figura 57
- 10. El usuario selecciona la opción Resolver de uno de los registros listados. La cual se encuentra en la marca B de la Figura 57
- 11. El sistema presenta el cuestionario para resolver. Como se ve en las Figura 58 y Figura 59
- 12. El usuario responde a las preguntas según su tipo.
- 13. El usuario registra el cuestionario resuelto. Seleccionando el botón Registrar el cual se encuentra en la marca A de la Figura 59
- 14. El sistema muestra el mensaje de confirmación de registro exitoso. Como se ve en la Figura 60

#### **Extensiones:**

7. a. El usuario cancela el registro del cuestionario. Seleccionando el botón Cancelar el cual se encuentra en la marca B de la Figura 59

1. El sistema regresa al listado de cuestionarios por resolver.

## **Temas Abiertos**

El estudiante o acudiente pude resolver un cuestionario ya resuelto mientras esté disponible. Puede resolver las veces que quiera actualizándose.

# **3.9.9 Gestionar contenido de página**

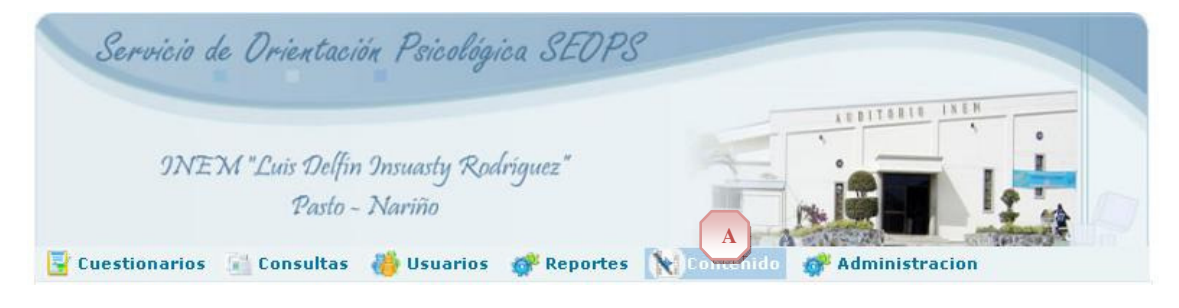

**Figura No. 61 Menú contenido.** 

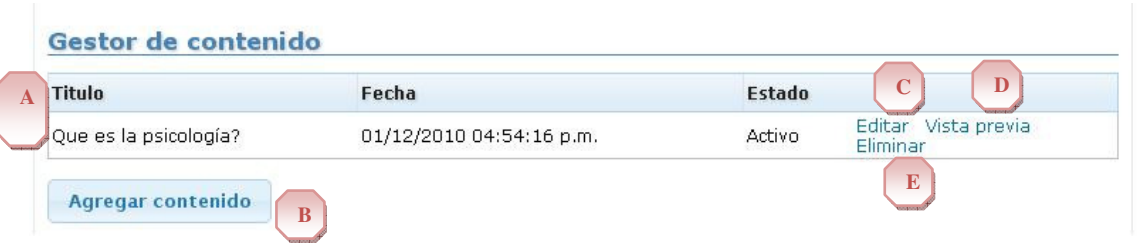

# **Figura No. 62 Lista de artículos de contenido y opciones de gestión.**

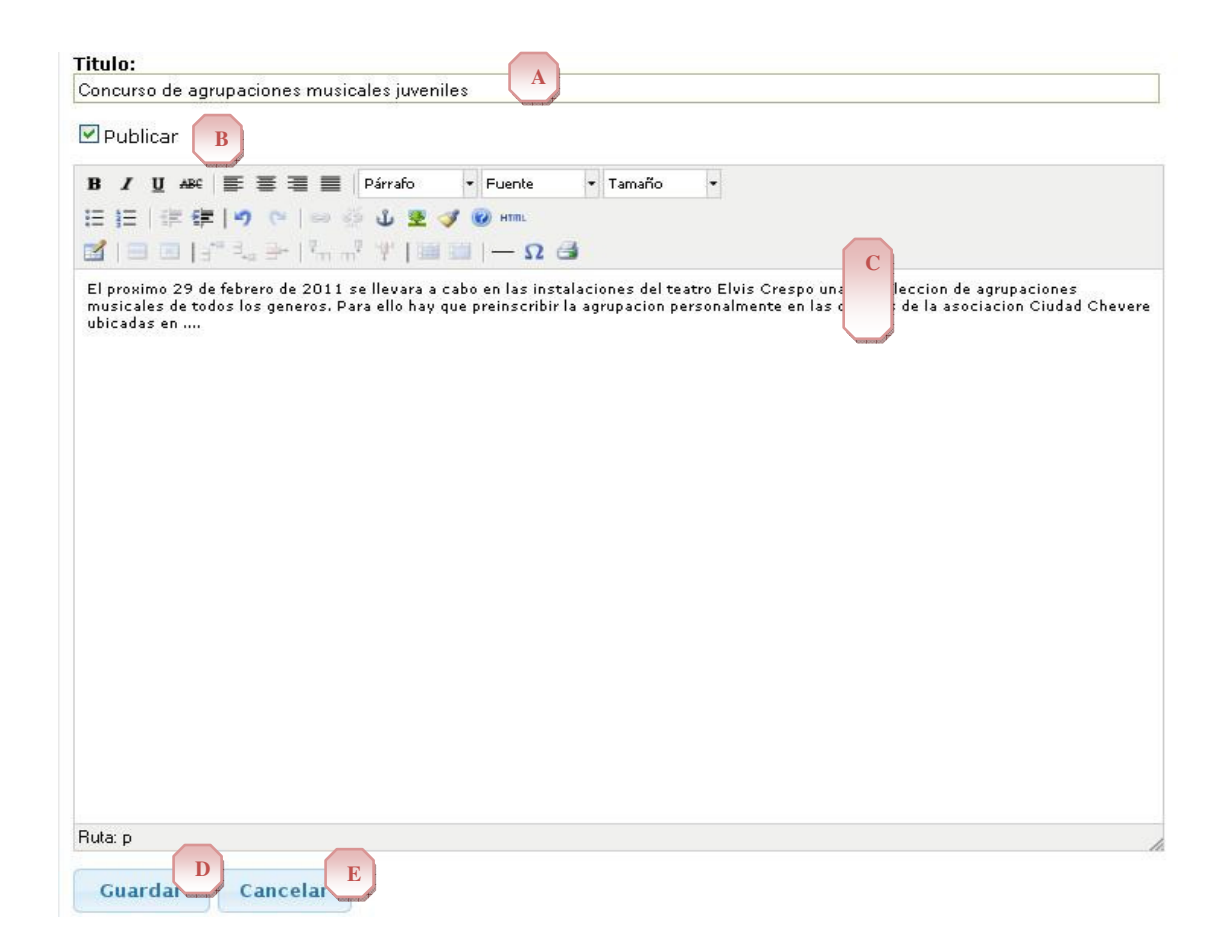

**Figura No. 63 Formulario para agregar o editar nuevo artículo en contenido.** 

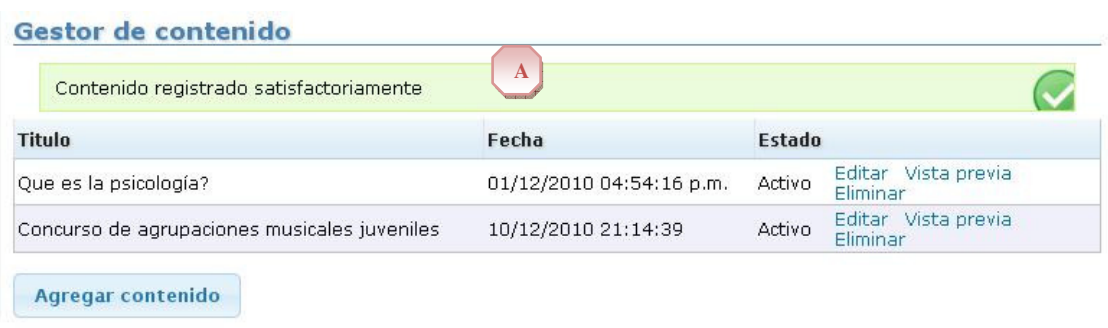

**Figura No. 64 Mensaje de confirmación agregar contenido.** 

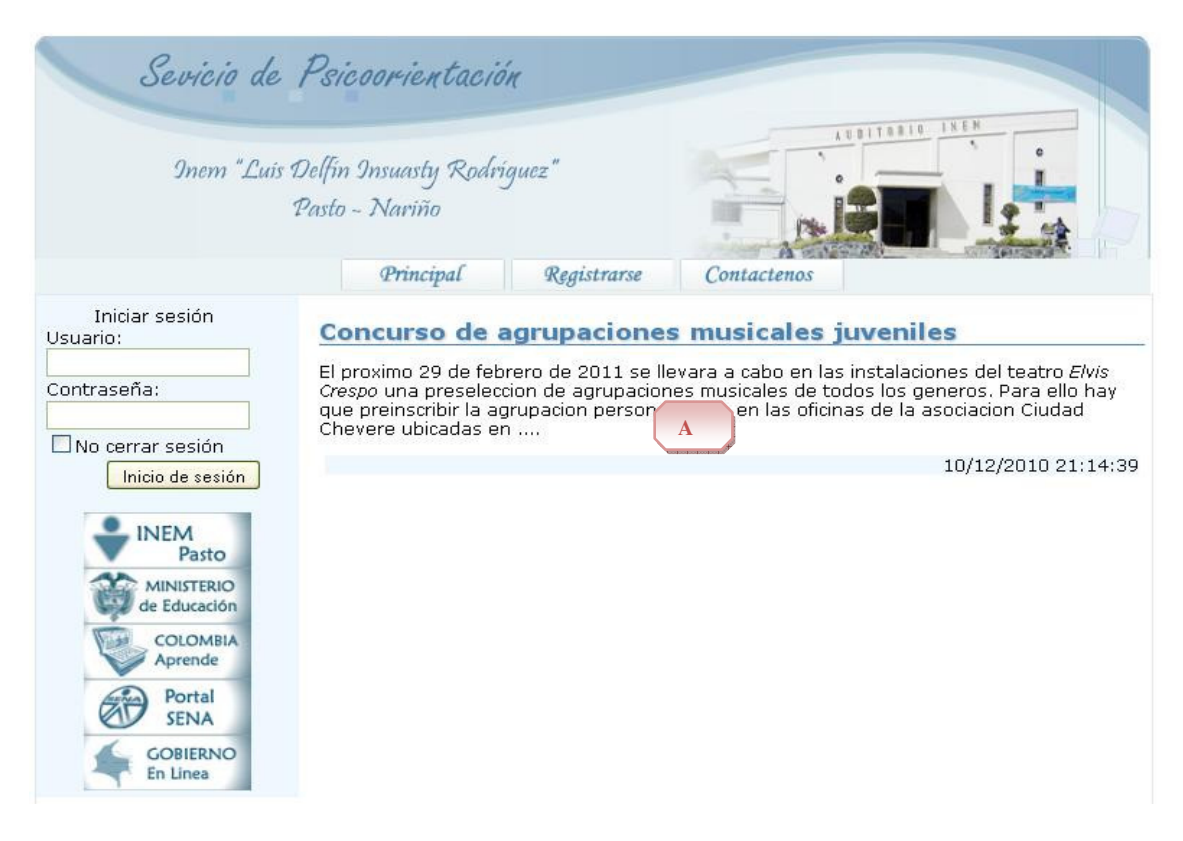

**Figura No. 65 Vista previa de artículo en contenido.** 

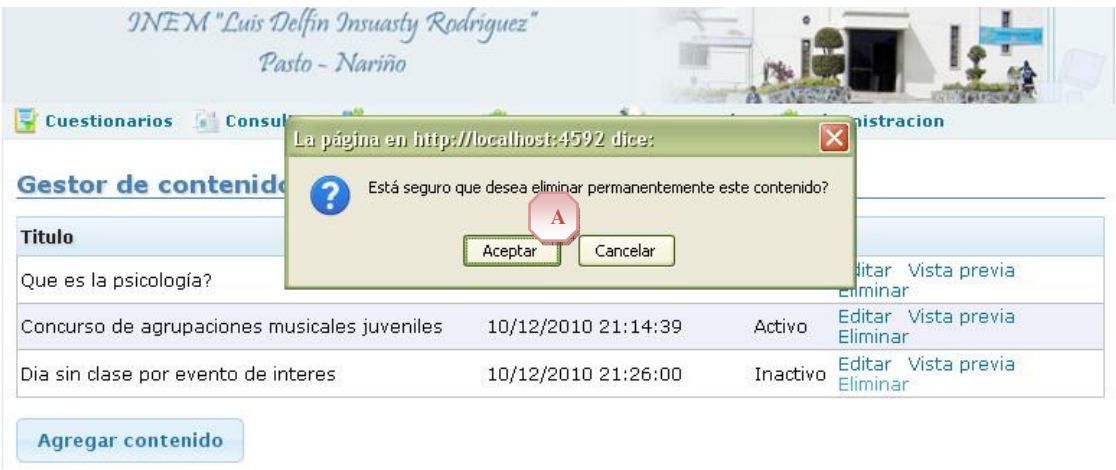

# **Figura No. 66 Confirmación para eliminar artículo de contenido.**

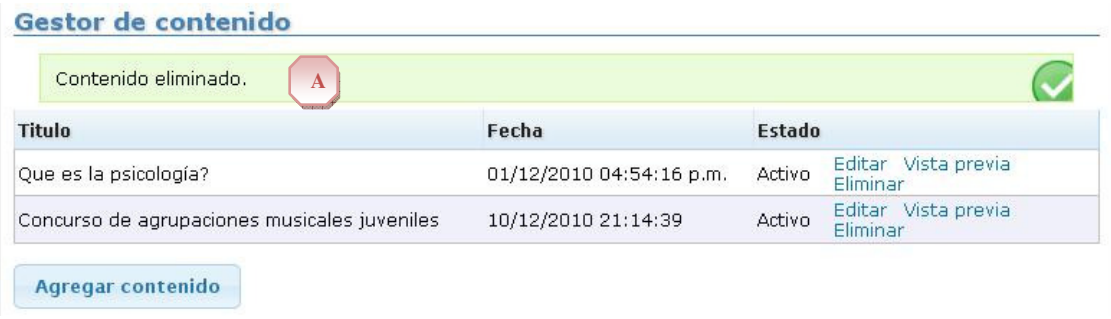

# **Figura No. 67 Mensaje de confirmación de eliminación de contenido.**

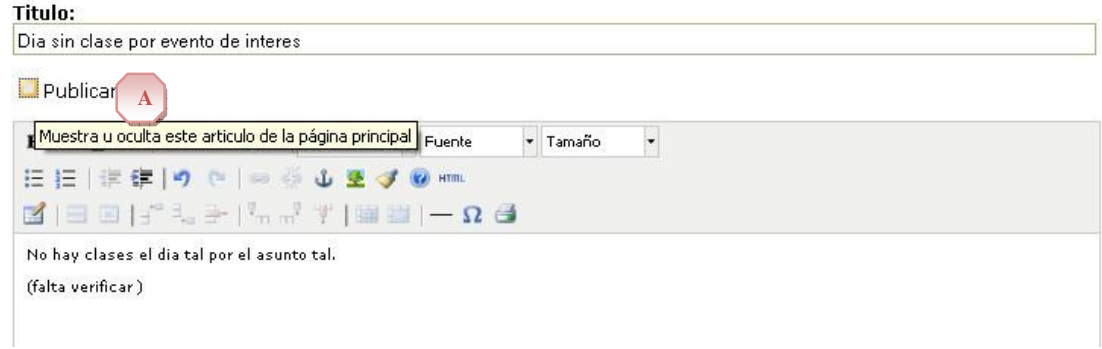

**Figura No. 68 Edición del estado de publicación de un artículo de contenido.** 

#### Gestor de contenido

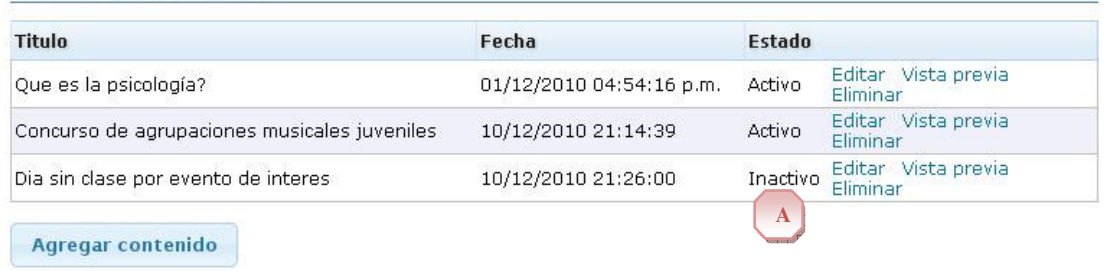

# **Figura No. 69 Visualización del estado de publicación en lista de contenido.**

|                                                                                                    | 100110310<br>Inem "Luis Delfin Insuasty Rodriguez"                                                                                                    |
|----------------------------------------------------------------------------------------------------|----------------------------------------------------------------------------------------------------|
|                                                                                                    | Pasto - Nariño                                                                                                    |
|                                                                                                    | Principal<br>Registrarse<br>Contactenos                                                                                                    |
| Iniciar sesión<br>Usuario:                                                                                                    | Que es la psicología?                                                                                                    |
| Contraseña:<br>No cerrar sesión<br>Inicio de sesión<br><b>INEM</b><br>Pasto<br><b>MINISTERIO</b><br>de Educación<br><b>COLOMBIA</b><br>Aprende<br>Portal<br><b>SENA</b><br><b>GOBIERNO</b><br>En Linea | Lorem ipsum dolor sit amet, consectetur adipiscing elit. Etiam aliquam commodo risus,<br>eget fermentum sem pretium id. Donec lorem lectus, mattis id ultricies aliguam, dapibus a<br>sem. Cum sociis natoque penatibus et magnis dis parturient montes, nascetur ridiculus<br>mus. Aliquam erat volutpat. S |
|                                                                                                    | Leer más<br>01/12/2010<br>$\mathbf{A}$                                                                                                    |
|                                                                                                    | Concurso de agrupaciones musicales fuveniles                                                                                                    |
|                                                                                                    | El proximo 29 de febrero de 2011 se llevara a cabo en las instalaciones del teatro Elvis<br>Crespo una preseleccion de agrupaciones musicales de todos los generos. Para ello hay<br>que preinscribir la agrupacion per                                                                                      |
|                                                                                                    | Leer más<br>10/12/2010                                                                                                    |
|                                                                                                    | Dia sin clase por evento de interes                                                                                                    |
|                                                                                                    | No hay clases el dia tal por el asunto tal.                                                                                                    |
|                                                                                                    | (falta verificar)                                                                                                    |
|                                                                                                    | $\cdots$<br>Leer más<br>10/12/2010                                                                                                    |

**Figura No. 70 Vista real de los contenidos en el panel de la página principal del sitio.** 

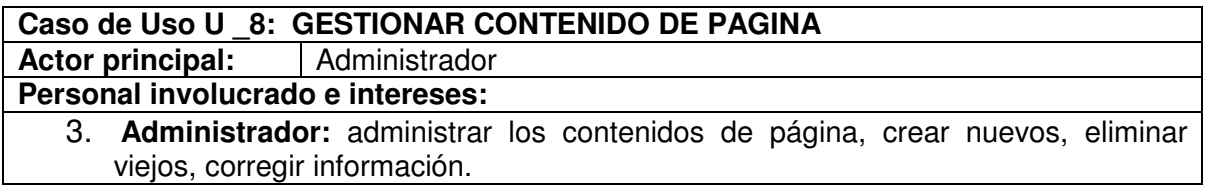

4. **Psicólogo:** administrar los contenidos de página, crear nuevos, eliminar viejos, corregir información.

# **Precondiciones**

El Usuario debe haber iniciado sesión en el sistema como usuario administrador o psicólogo. Debe existir una conexión física y lógica con el gestor de base de datos.

### **Escenario Principal de éxito:**

- 7. El usuario ingresa al menú Contenido. Este se encuentra en la marca A de la Figura 61
- 8. El sistema presenta el listado de artículos de contenido de página si existen. Como se muestra en la marca A de la Figura 62
- 9. El usuario solicita al sistema el registro de un nuevo artículo de contenido de página en la opción botón Agregar contenido. Este se encuentra en la marca B de la Figura 62
- 10. El sistema presenta el formulario correspondiente donde se digitan los detalles de artículo de contenido de página. (título, estado de publicación y cuerpo del artículo en formato texto enriquecido). Estos se encuentran en las marca A, B y C de la Figura 63
- 11. El usuario del sistema confirma la acción de registrar. Con el botón Registrar. Este se encuentra en la marca D de la Figura 63
- 12. El sistema muestra el mensaje de confirmación de registro exitoso. Este se encuentra en la marca A de la Figura 64

#### **Extensiones:**

3. a. El usuario selecciona la opción Editar de un registro en el listado de contenido. Esta se encuentra en la marca C de la Figura 62

- 1. El sistema presenta el formulario con la información registrada para edición.
- 2. El usuario confirma el registro de cambios. Botón Registrar.

 2. a. El usuario cancela el registro de cambios. Botón Cancelar. Este se encuentra en la marca E de la Figura 63

3. b. El usuario selecciona la opción de Vista previa de un registro en el listado de contenido. Esta se encuentra en la marca D de la Figura 62

 1. El sistema carga en una nueva ventana la página principal del sitio, usando el artículo de contenido de página seleccionado como articulo principal, incluyendo la fecha de registro. Como se ve en la Figura 65

3. c. El usuario selecciona la opción Eliminar de un registro en el listado de contenido. Esta se encuentra en la marca E de la Figura 62

 1. El sistema pide confirmación de eliminación. Como se ve en la marca A de la Figura 66

2. El usuario confirma la eliminación.

3. El sistema elimina los datos.

 4. El sistema muestra un mensaje de confirmación. Como se ve en la marca A de la Figura 67

4. a. El usuario desmarca la opción de Publicar al editar el artículo. Como se ve en la marca A de la Figura 68

1. El sistema guarda la información. (El articulo No será visible)

 2. El sistema lista los artículos de contenido. El estado puede leerse como Inactivo. Como se ve en la marca A de la Figura 69

1. A. No se ha iniciado sesión como usuario del sistema. La página principal del sitio presenta el contenido habilitado para publicar (estado Activo), y ordenado por fecha. Como se ve en la marca A de la Figura 70

**Temas Abiertos**

Algunos artículos No serán visibles en la página principal. Tener en cuenta la visibilidad y el orden por fechas.

#### **3.9.10 Consultar visitas Figura No. 71 Consulta de Visitas**

**Buscar Visitante** 

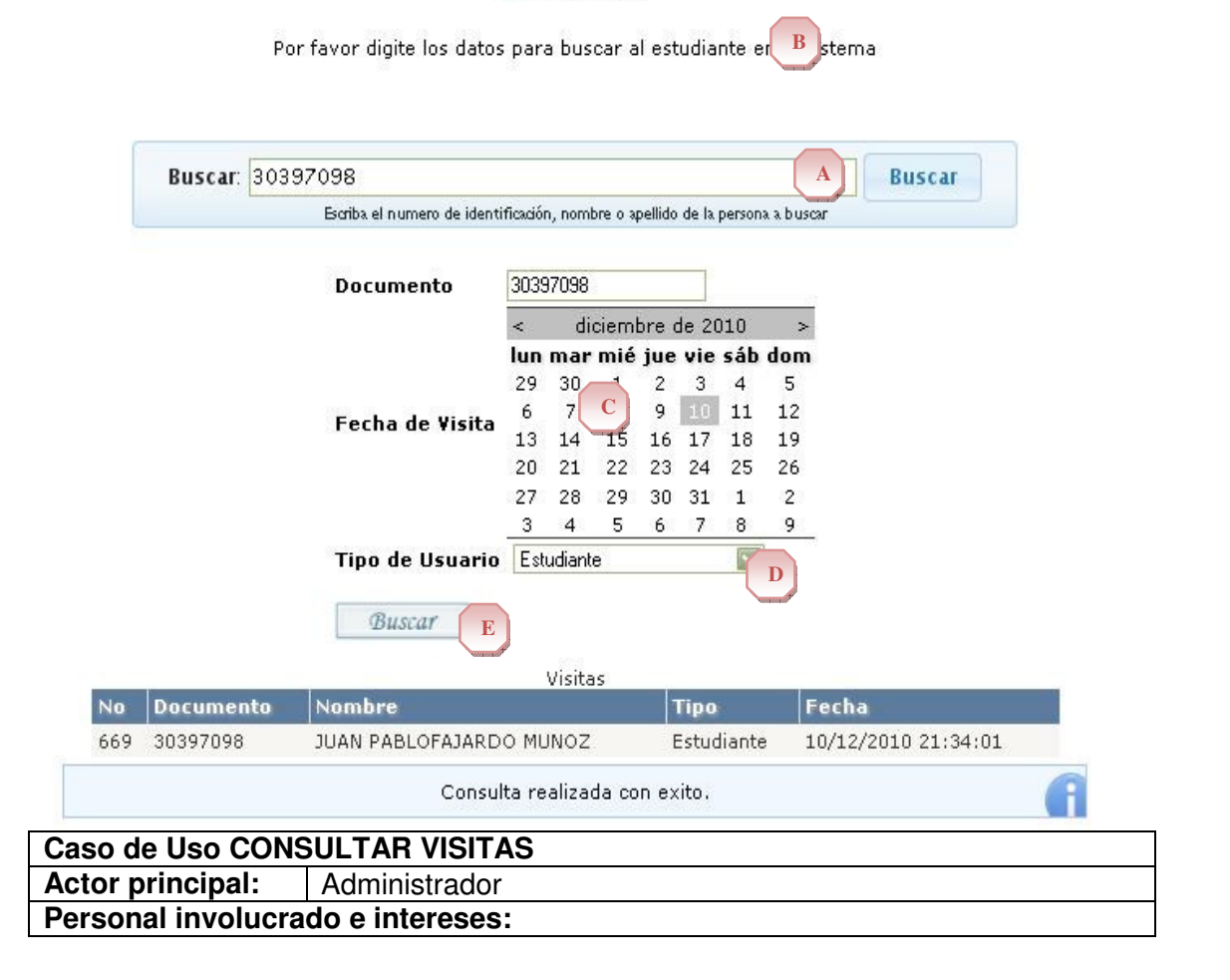

**1. Administrador:** Genera un listado de las visitas que se han realizado al sitio por parte de los usuarios.

#### **Precondiciones**

El Usuario debe haber iniciado sesión en el sistema. Debe existir una conexión física y lógica con el gestor de base de datos.

#### **Escenario Principal de éxito:**

- 13. El Administrador ingresa al sistema a la opción de ver visitas
- 14. El sistema muestra una pantalla para seleccionar los parámetros de búsqueda de las visitas, Fig. No. 71
- 15. El Administrador ingresa los parámetros por los cuales desea ver las visitas
- 16. El Administrador ingresa la identificación, nombre o apellido del usuario, en la parte A de la Fig. No. 71
- 17. El Administrador ingresa el documento de identificación, en la parte B de la Fig. No. 71
- 18. El Administrador selecciona la fecha, en la parte C de la Fig. No. 71
- 19. El Administrador selecciona el tipo de Usuario, en la parte D de la Fig. No. 71
- 20. El Administrador confirma la opción Buscar, en la parte E de la Fig. No. 71
- 21. El Sistema busca las visitas de acuerdo a los parámetros de búsqueda
- 22. El Sistema muestra el listado con el número, la identificación, el nombre y apellido , el tipo de usuario y la fecha de los ingresos al sistema, en la parte F de la Fig. No. 71.
- 23. El Administrador observa la información presentada en pantalla
- 24.El Administrador abandona la opción

**Extensiones:**

#### **Temas Abiertos**

Ninguna.

#### **3.9.11 Generar reportes**

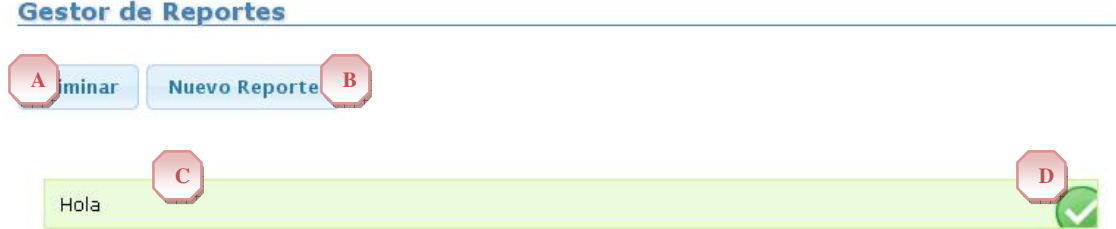

**Figura No. 72 Gestión de Reportes** 

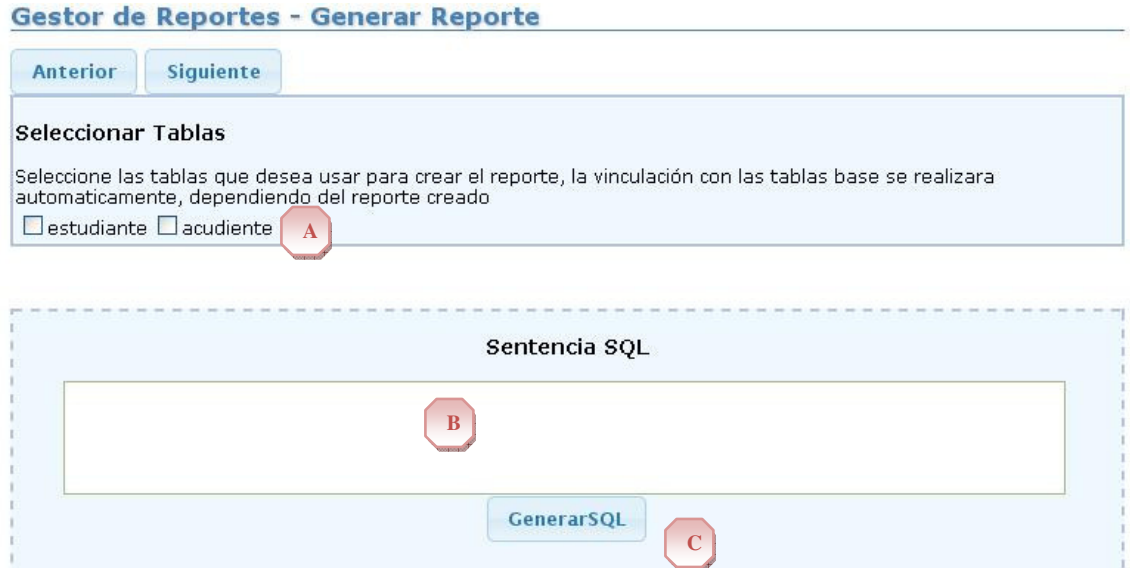

Previsualización Reporte

**Figura No. 73 Generación de Reporte I** 

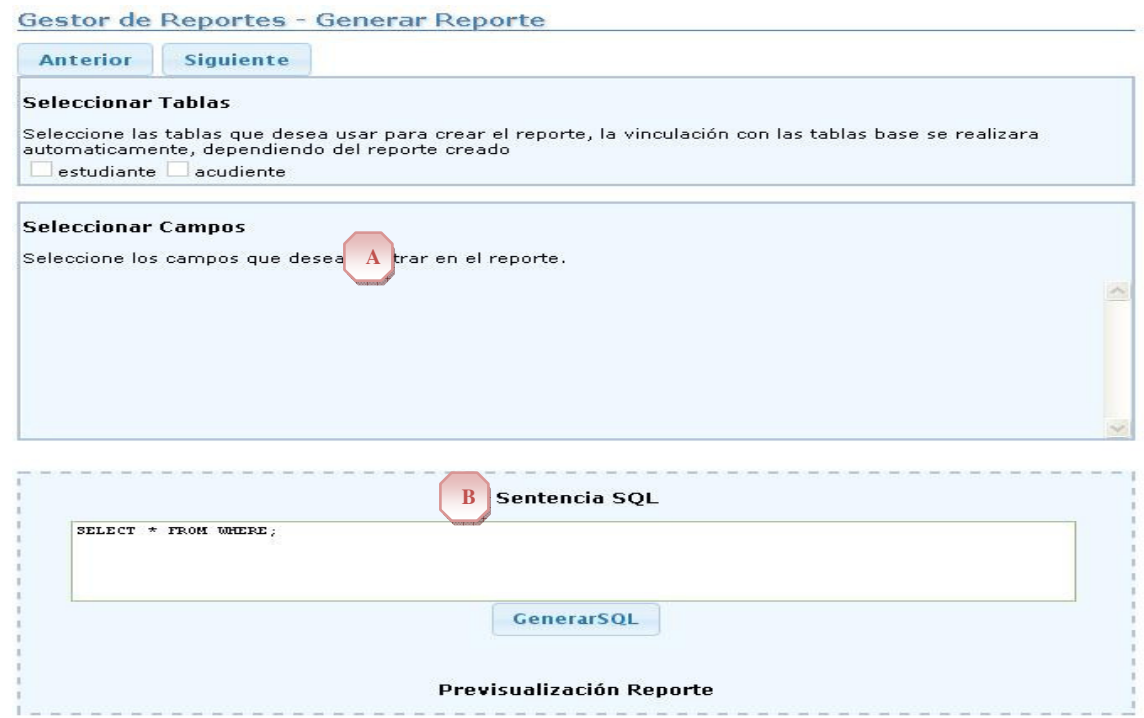

**Figura No. 74 Generación de Reporte II** 

## **Caso de Uso GENERAR REPORTES**

Actor principal: | Administrador. Psicólogo

# **Personal involucrado e intereses:**

- **3. Administrador:** Genera el reporte de acuerdo a la información que quiere mostrar o informar.
- **4. Psicólogo:** Genera el reporte de acuerdo a la información que quiere mostrar o informar.

## **Precondiciones**

El Usuario debe haber iniciado sesión en el sistema en la opción de reportes. Debe existir una conexión física y lógica con el gestor de base de datos.

# **Escenario Principal de éxito:**

- 10. El usuario solicita al sistema ingresar a reportes
- 11. El Sistema muestra una pantalla en donde permite generar el reporte, Fig. No. 72
- 12. El Usuario ingresa a nuevo reporte, en la parte B de la Fig. No. 72
- 13. El Usuario selecciona los parámetros para realizar el reporte selecciona las tablas y selecciona los campos de estudiantes o acudientes que desea reportar, en la parte A de la Fig. No. 73, y en la parte A y B de la Fig. No. 74.
- 14. El Usuario confirma la opción de generar reporte, en la parte C de la Fig. No. 73
- 15. El Sistema genera el reporte
- 16. El Usuario confirma la opción de guardar reporte
- 17. El Sistema almacena la información
- 18.El Usuario sale de la opción

# **Extensiones:**

- 3. a. El Usuario ingresa a Eliminar Reporte
	- 1. El Sistema Muestra un listado de los reportes que están guardados, en la parte C de la Fig. No. 72
	- 2. El Usuario selecciona el reporte que desea eliminar
	- 3. El Sistema muestra un mensaje de confirmación para eliminar, en la parte A de la Fig. No. 72
	- 4. El Usuario elimina el reporte
- b. El Usuario ingresa a Consultar Reporte

1. El Sistema muestra un listado de reportes que ya se han realizado, en la parte C de la Fig. No. 72

- 2. El Usuario selecciona un reporte del listado, en la parte D de la Fig. No. 72
- 3. El Sistema muestra en una pantalla la información del reporte seleccionado

# **Temas Abiertos**

# Ninguna.

# **3.9.12 Gestionar copias de seguridad**

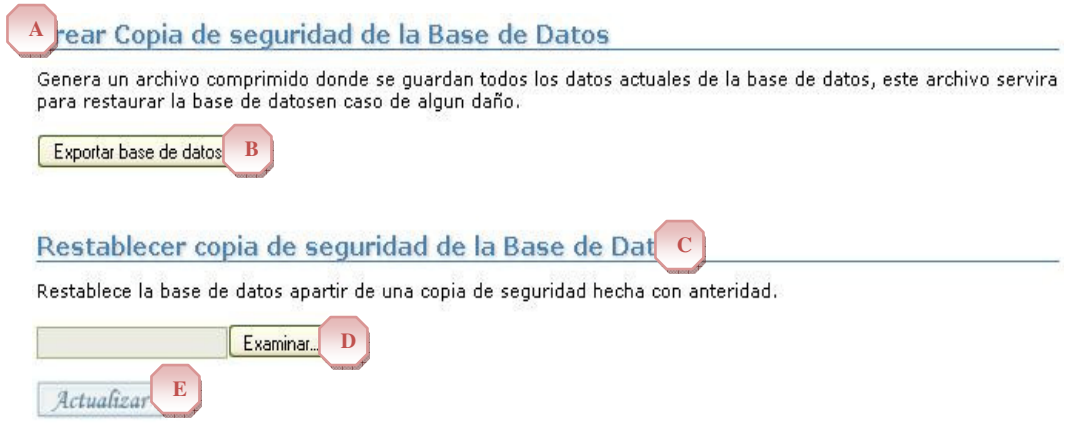

# **Fig. No. 75 Gestión Copias de Seguridad**

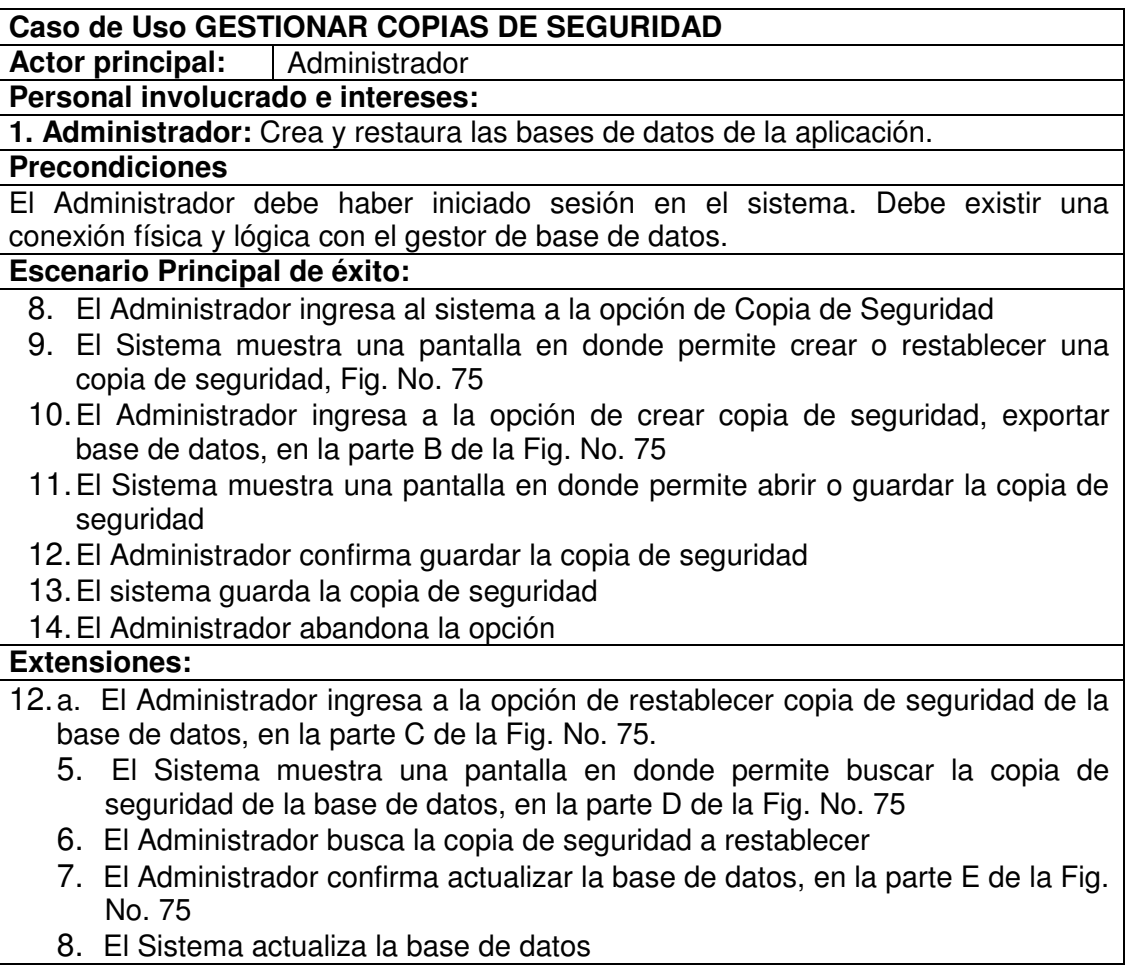

#### **Temas Abiertos**

Ninguna.

# **3.9.13 Actualizar base de datos**

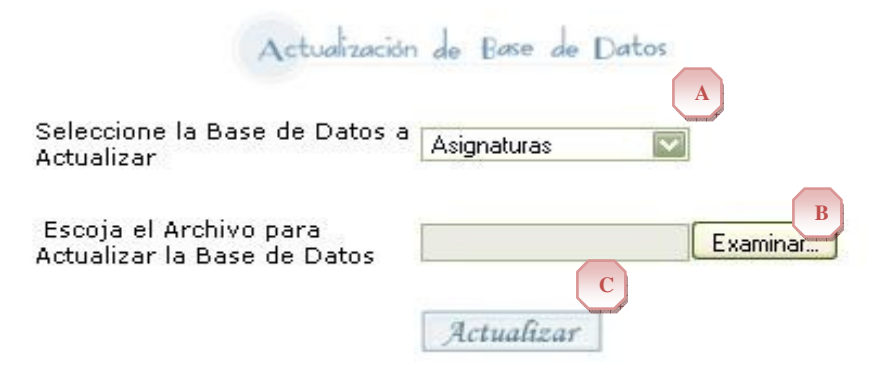

# **Fig. No. 76 Actualización Bases de Datos**

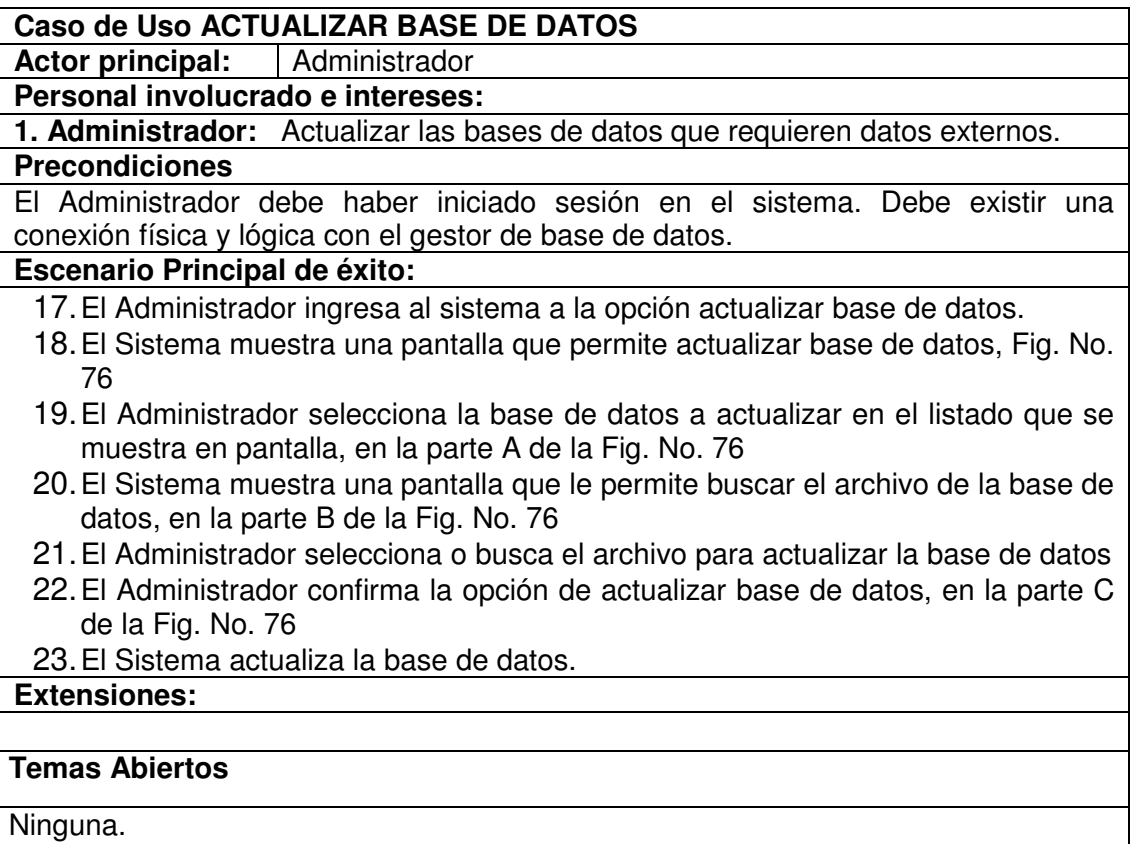

## **FUNCIONES Y ATRIBUTOS DEL SISTEMA**

# **1. Manejo de sesión.**

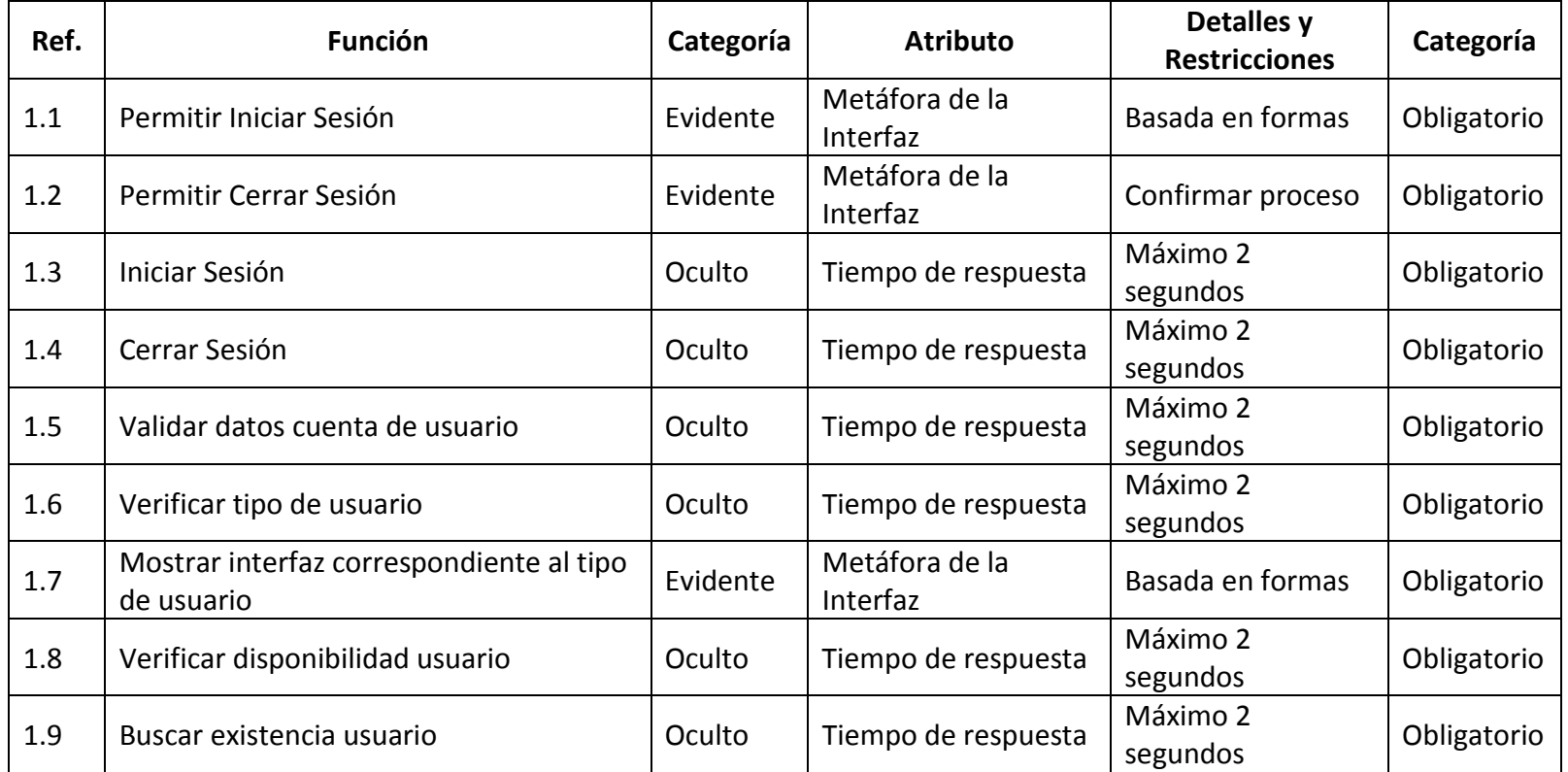

#### **2. Buscar Persona**

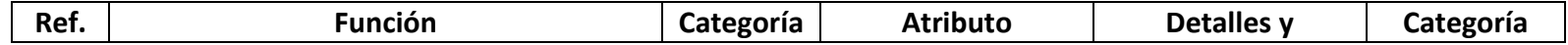

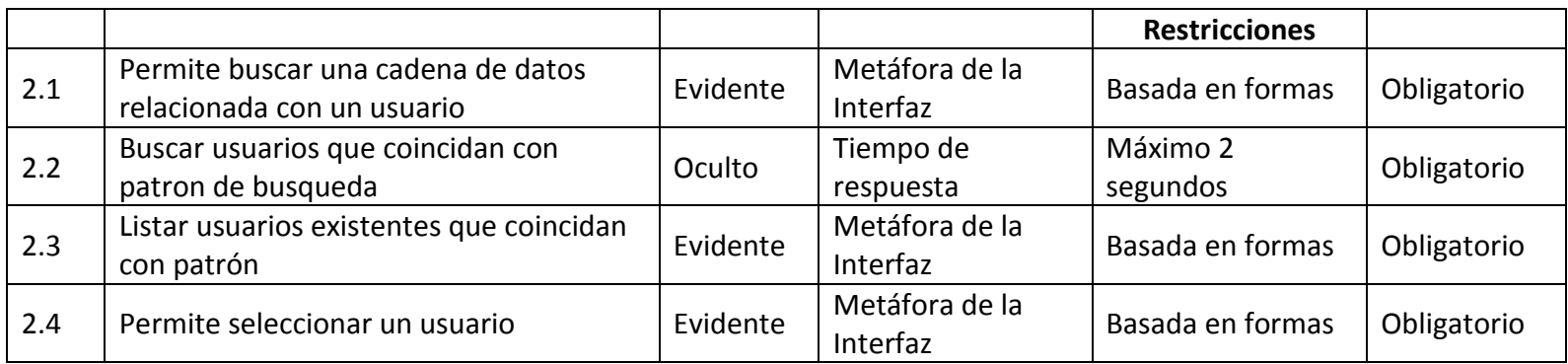

#### **3. Gestionar Usuarios**

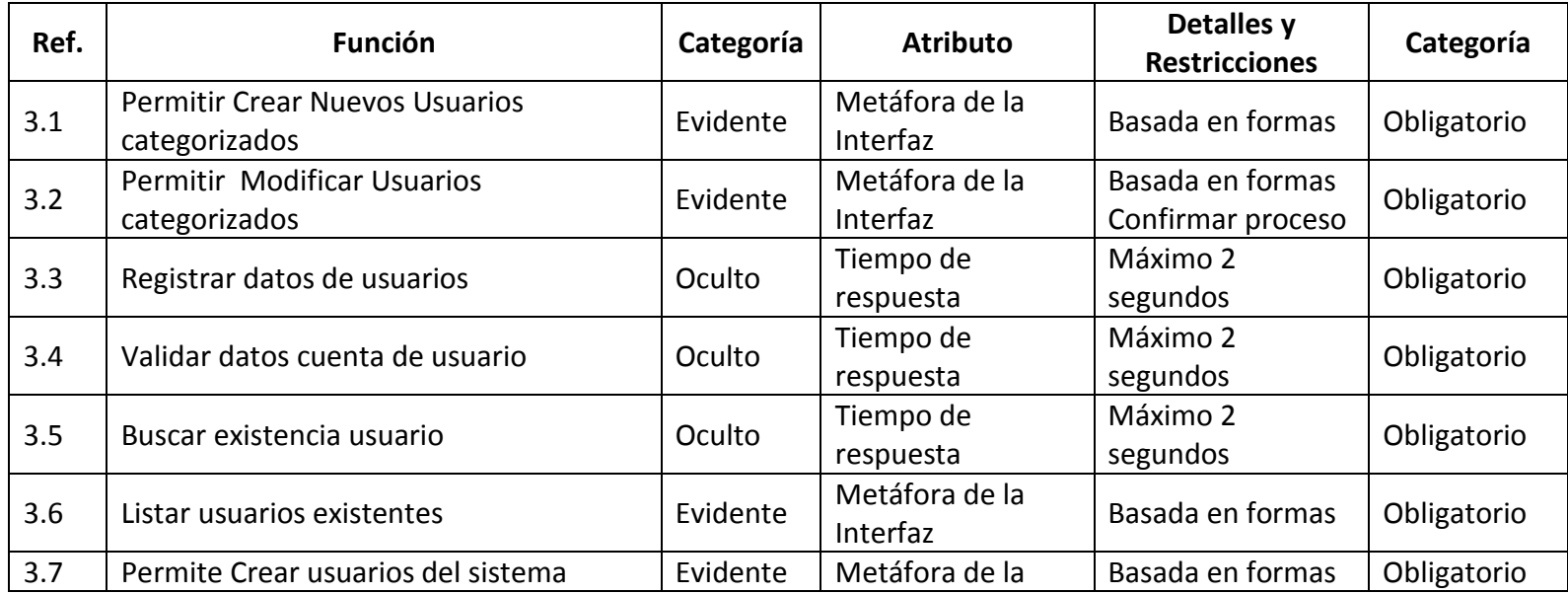

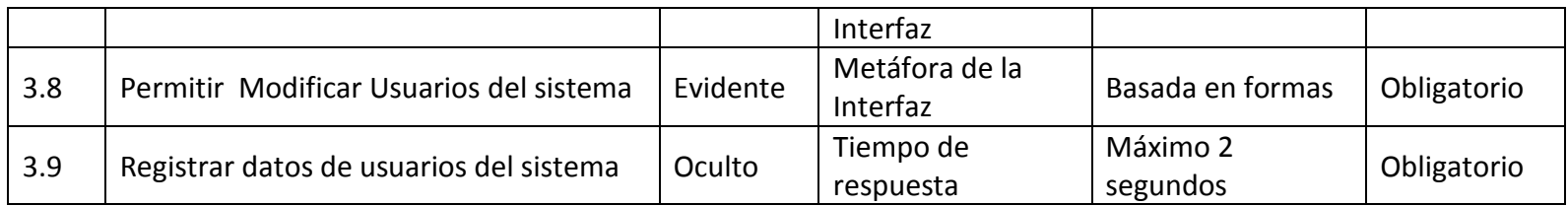

• **Entiendase por usuarios del sistema aquellos usuarios creados para inciar sesion en el sistema, diferentes a los usuarios categorizados que representan individuos propiamente dichos.** 

# **4. Registro de Usuario para Ingresar al sistema por primera vez**

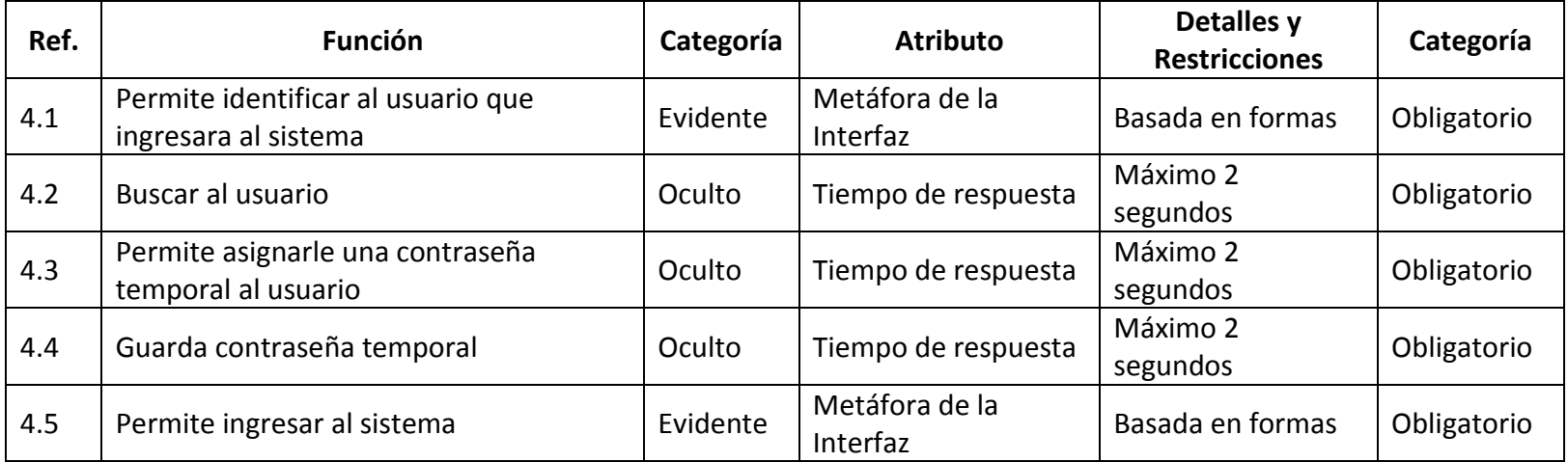

# **5. Gestión de Consultas Psicológicas**

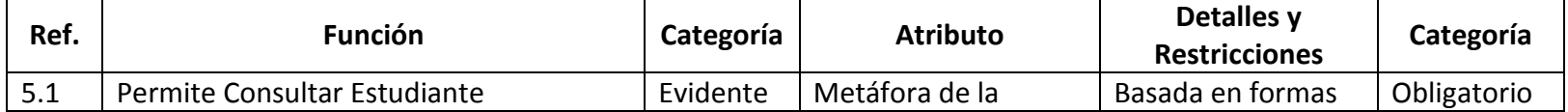

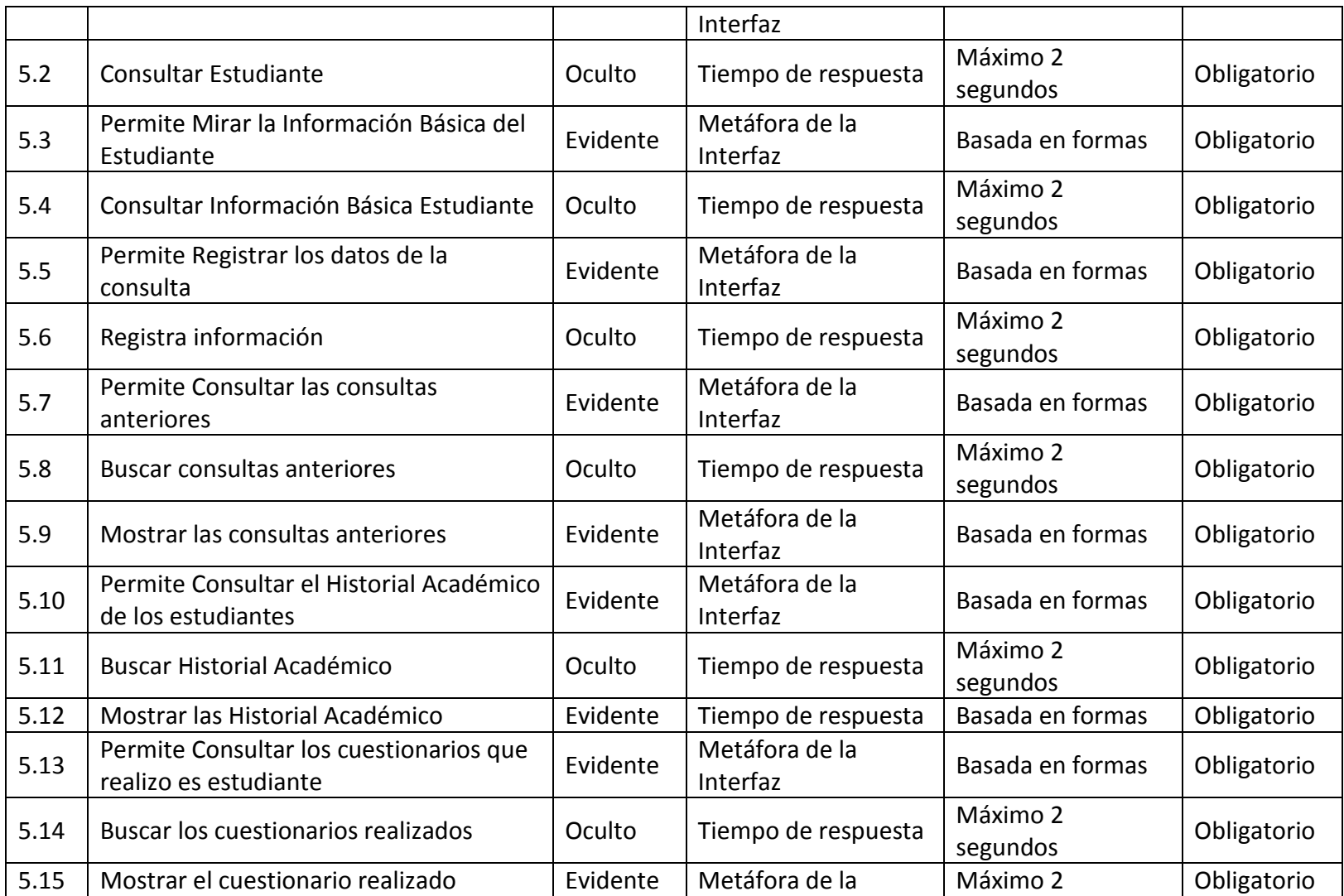

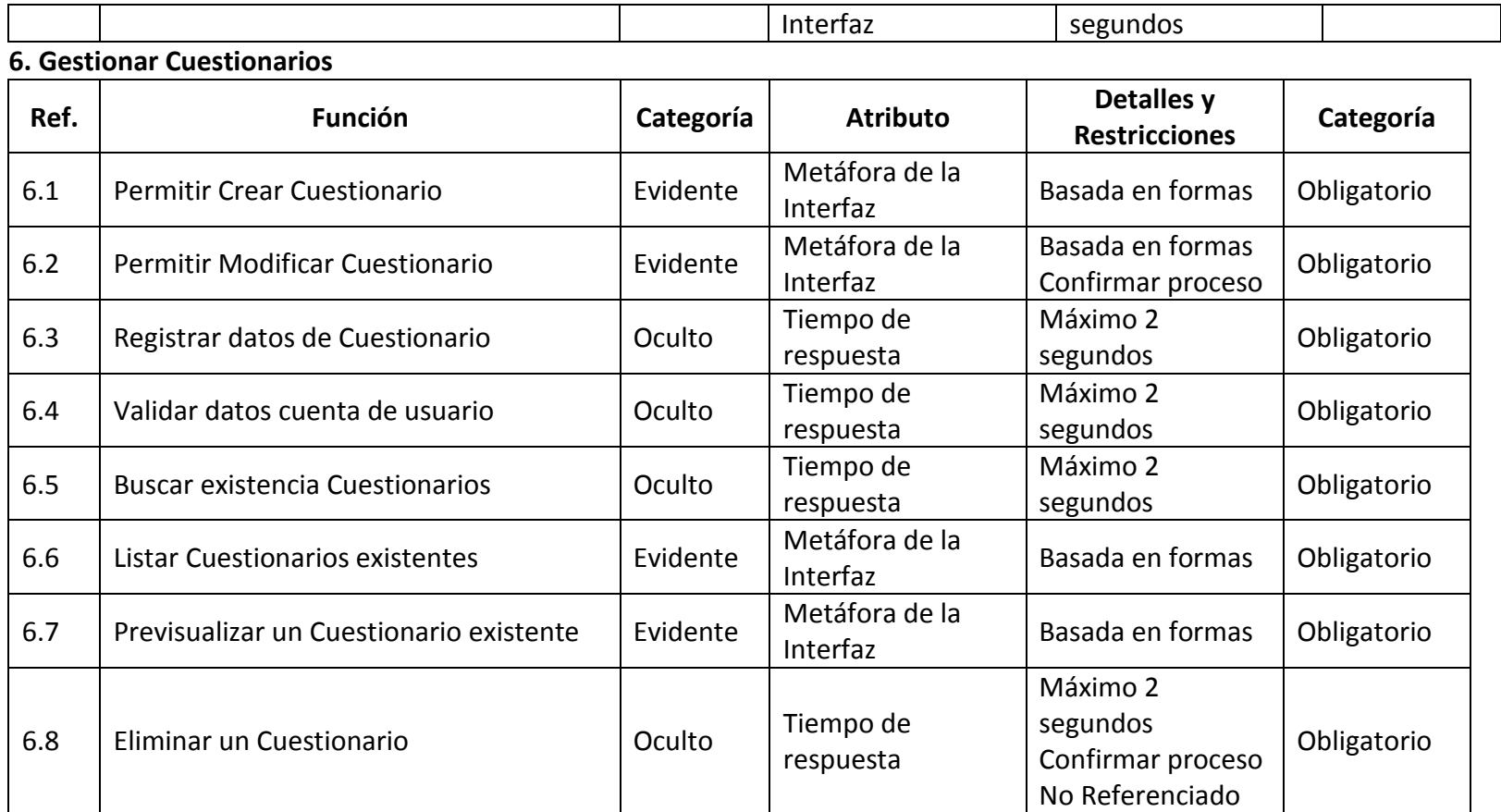

# **7. Gestionar Preguntas**

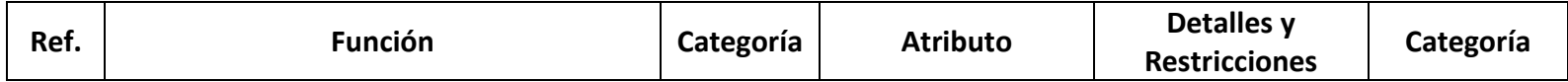

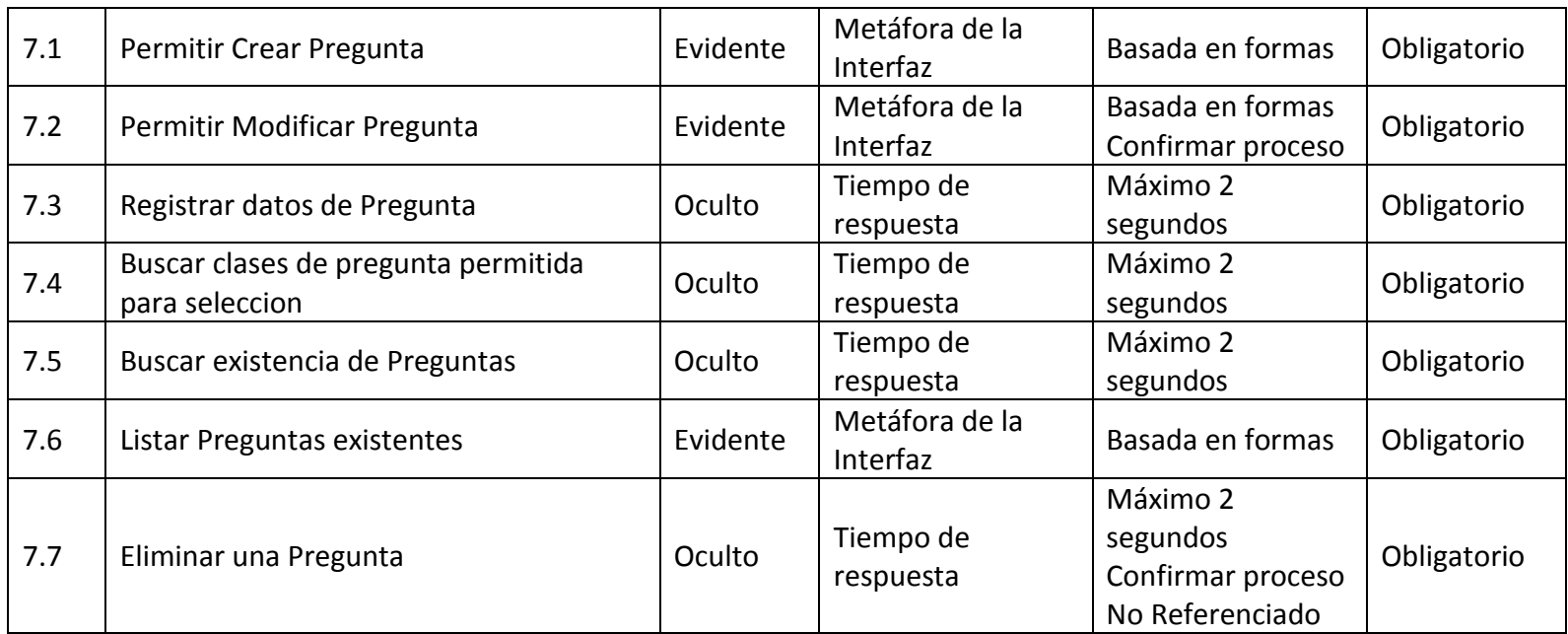

# **8. Resolver Cuestionarios**

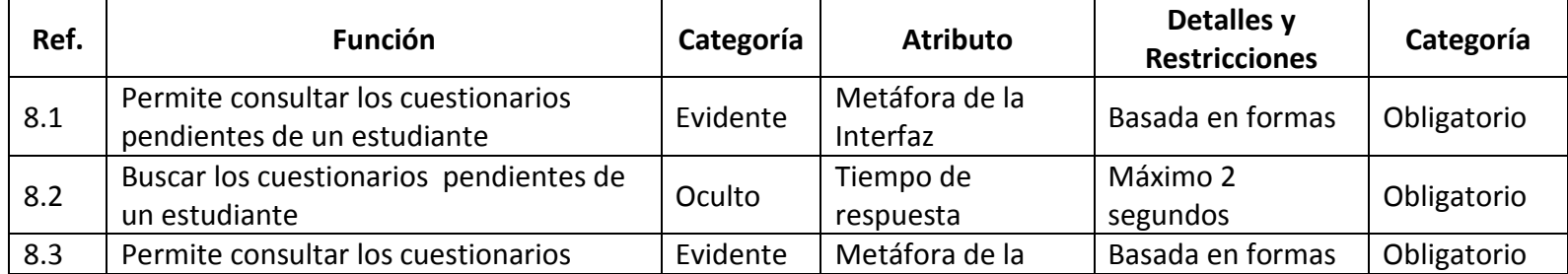

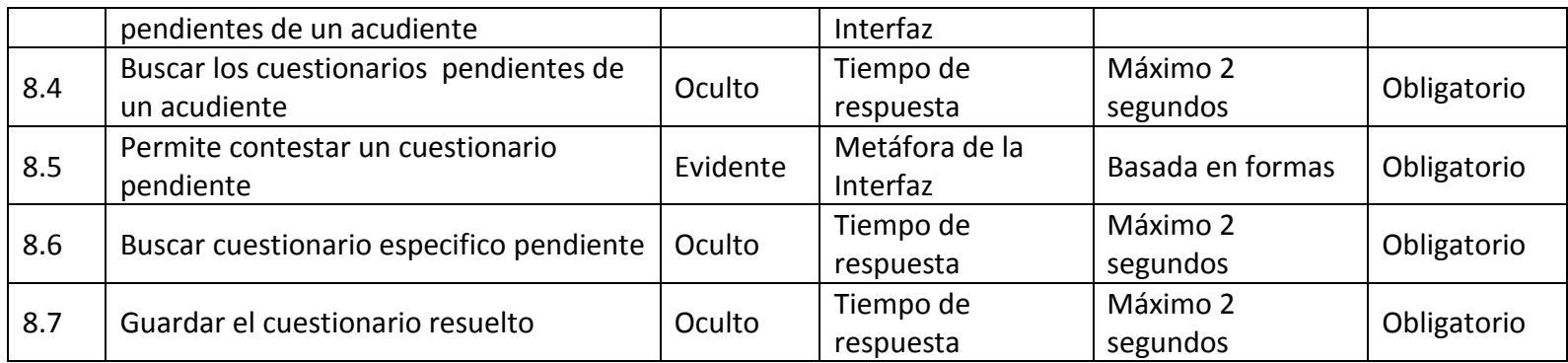

# **9. Gestionar Contenido de Pagina**

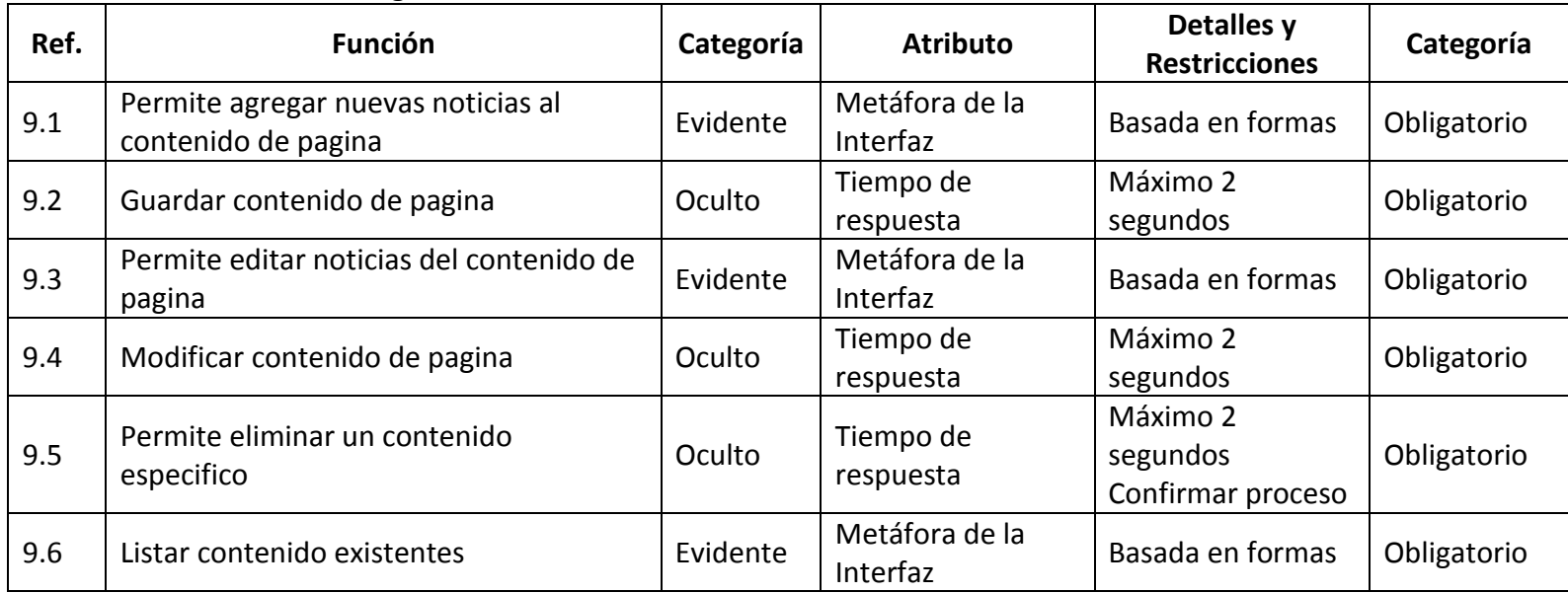

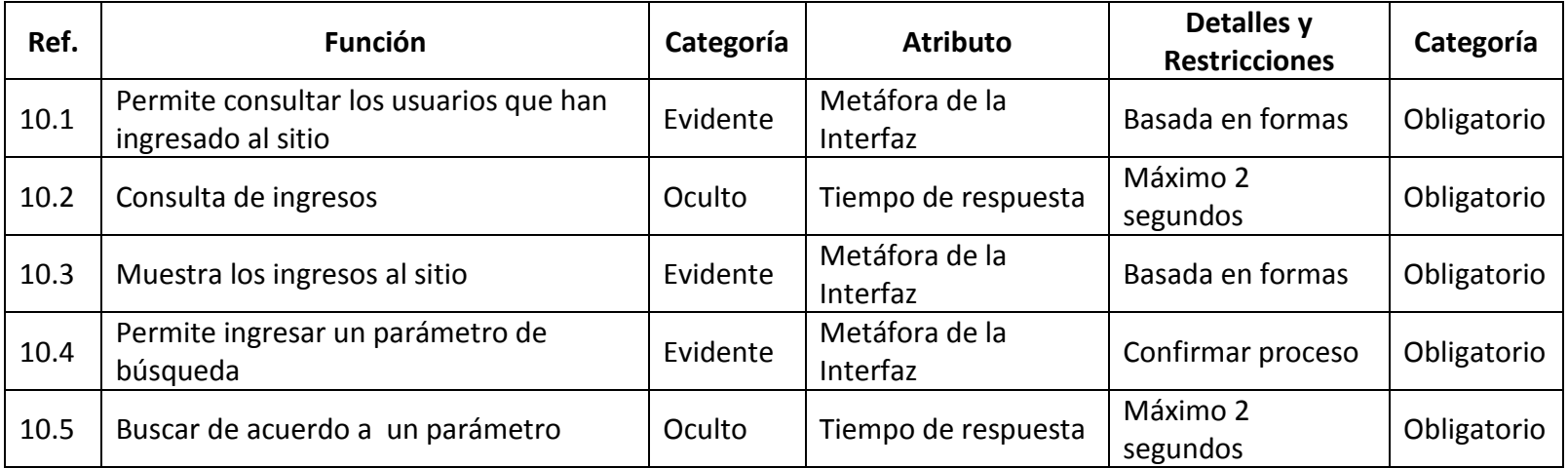

## **10. Consulta de Visitas al Sitio**

## **11. Gestión de reportes**

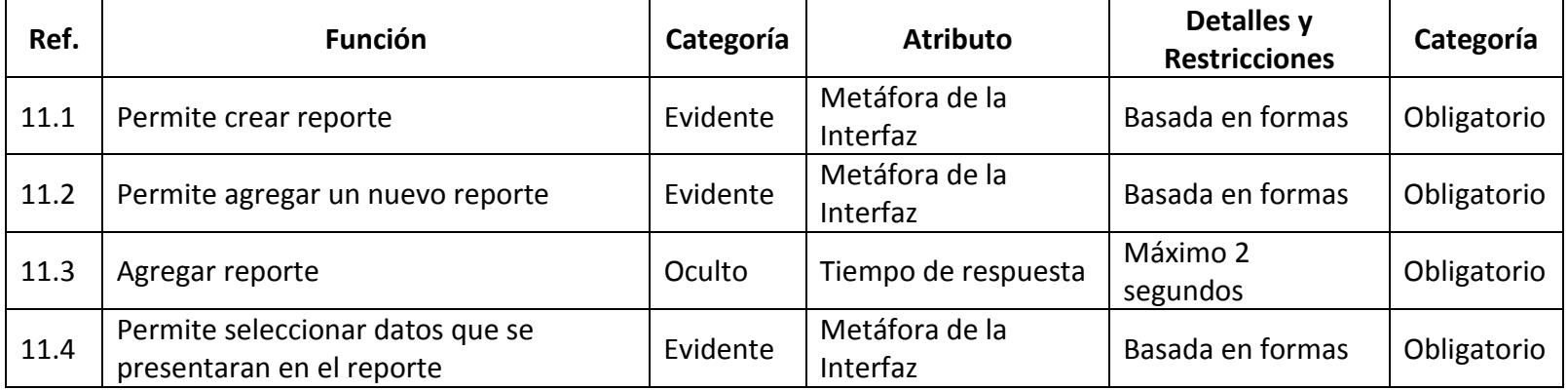

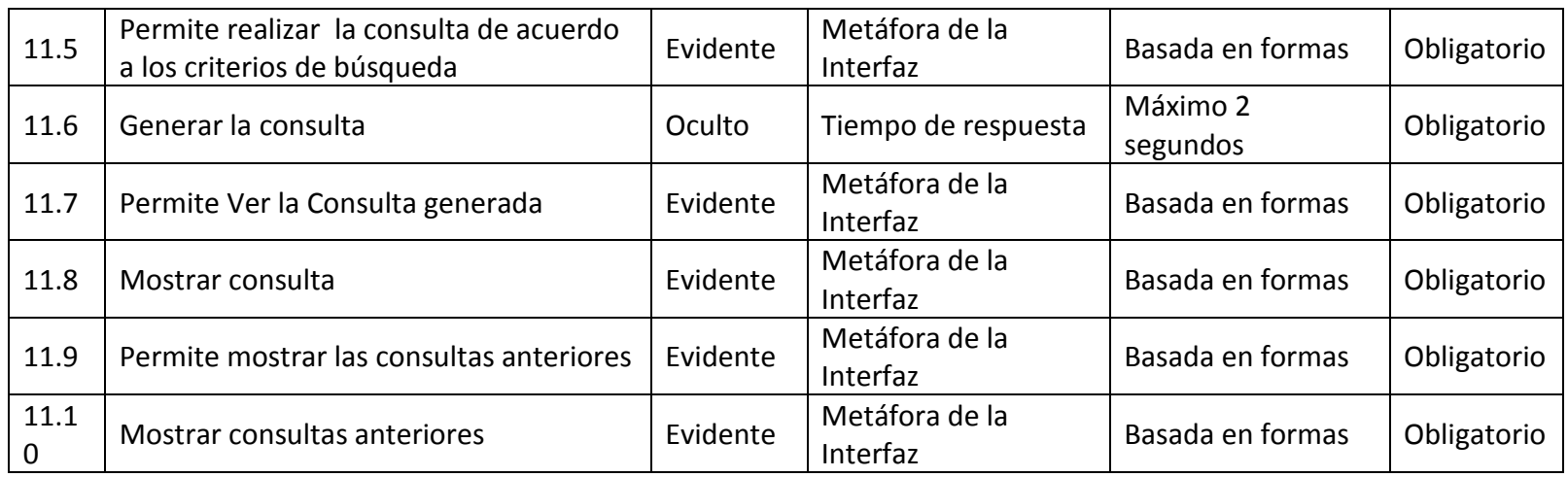

# **12. Gestión de copias de seguridad**

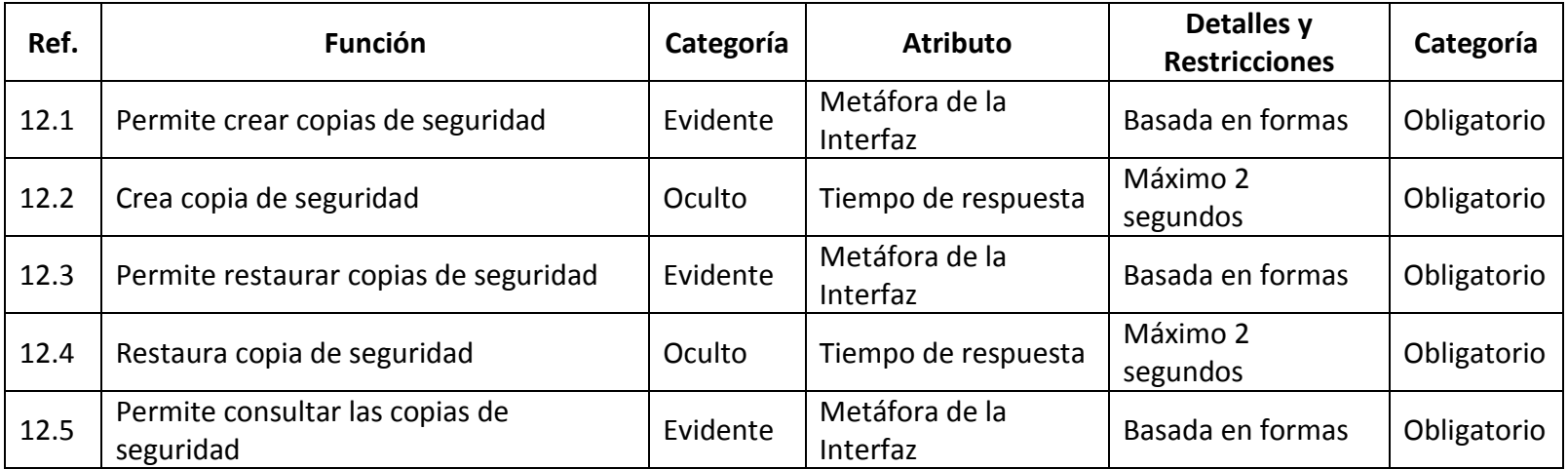

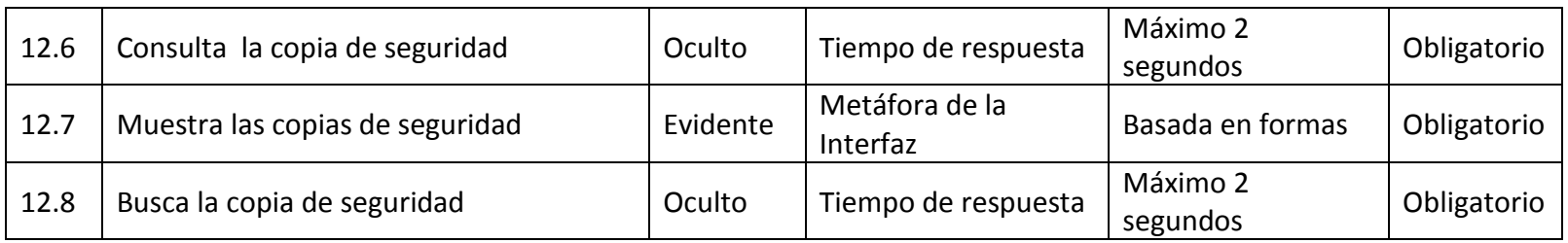

# **13. Actualización de Bases de Datos**

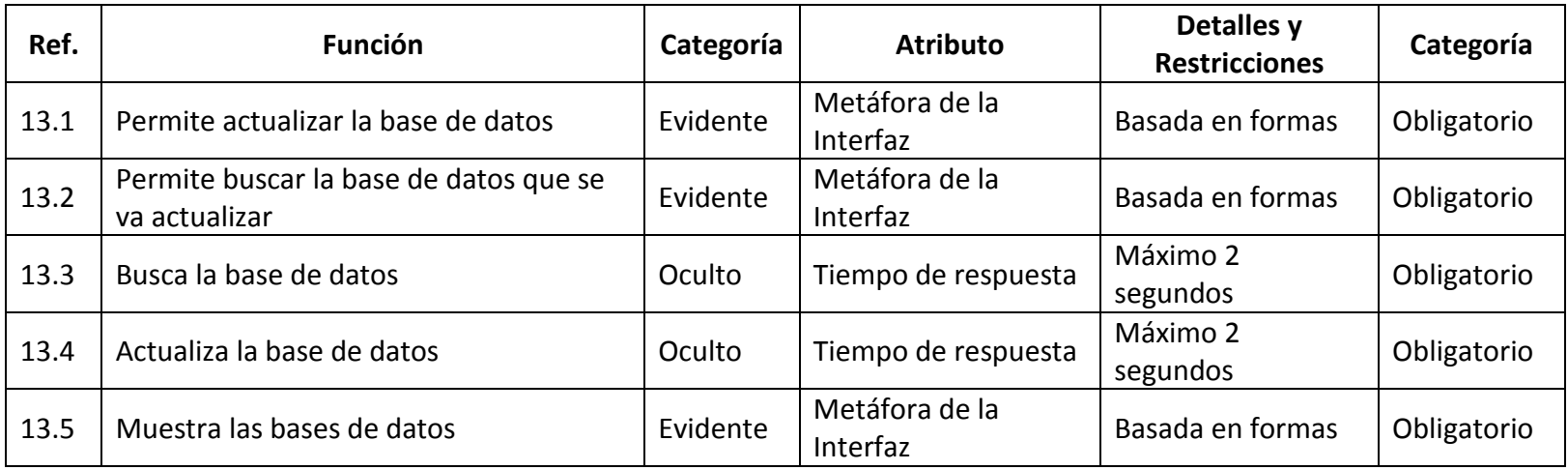

# **CONCLUSIONES**

Como se pudo apreciar en el desarrollo del proyecto y las pruebas el aplicativo este permite un manejo confiable, rápido y eficaz de la información de los estudiantes, los cuales lo han visto como un acercamiento que la institución hace para poder darles una mejor educación.

Durante el transcurso del proyecto y pruebas del mismo se desarrollaron varias versiones del aplicativo dando como resultado una aplicación con varias funcionalidades que surgieron en las pruebas, y además estas permitieron realizar una interfaz sencilla de fácil uso para todos los usuarios del sistema.

La implementación de la aplicación en la web facilito su uso y permitió que los estudiantes estén más en contacto con las oficinas de orientación psicológica y por ende con la institución.

En el desarrollo del proyecto se pudo vislumbrar la importancia de la ingeniería de sistemas y del ingeniero en cualquier institución y para cualquier proyecto que necesite el manejo de información.
## **RECOMENDACIONES**

Mejorar en la institución las bases de datos de estudiantes ya que la información que la institución tiene de estos es muy escasa, siendo el aplicativo desarrollado por este proyecto un primer acercamiento a un conocimiento del estudiante en todos sus aspectos.

Tratar de seguir con el desarrollo de la aplicación implementando nuevas funciones y módulos que le brinden mejores resultados en sus labores y así brindar una mejor atención a los estudiantes.

Realizar investigación por parte de los psicólogos y los practicantes de psicología.

## **BIBLIOGRAFÍA**

D'SOUZA, Desmond y WILLS,Alan. Objects, Components, and Frameworks With Uml: The Catalysis Approach (Addison-Wesley Object Technology Series). 1998

GRADY BOOCH, JAMES RUMBAUGH, IVAR JACOBSON, (1996) El Lenguaje Unificado de Modelado, Addison Wesley.

KENDALL, Kenneth E. Y KENDALL, Julie E. Análisis y Diseño de Sistemas. 3ª Ed. México DF: McGRAW-HILL. 1992.

KORTH, Henry. F. SILBERTSCHATZ, Abraham. Fundamentos de Base de Datos. Editorial McGraw-Hill. Interamericana de España S.A. Cuarta Edición. Madrid.1995.

LARMAN, Craig. Uml y Patrones 2ª Ed. Madrid: PRENTICE HALL. PEARSON EDUCACION. S.A. 2003.

MARTRA, Pere. Introducción a UML. España. (1999-2005). Disponible desde Internet: <http://www.programacion.com/tutorial/uml/1/#uml\_intro>.

PRESSMAN, S. Roger. Ingeniería del Software. Un enfoque práctico. 5ª Ed. Madrid: McGRAW-HILL/INTERAMERICANA. 2002.

SCHNEIDER G., WINTERS J.P., (2001) Applying Use Cases: A Practical Guide, Addison Wesley.

SENN, A. James. Análisis y Diseño de Sistemas de Información, Segunda edición, México. 1992. Editorial McGraw Hill.